# **PROVINCIA DE SANTA FE CONSEJO FEDERAL DE INVERSIONES PLAN DE MODERNIZACIÓN INFORME FINAL**

## **INDICE GENERAL**

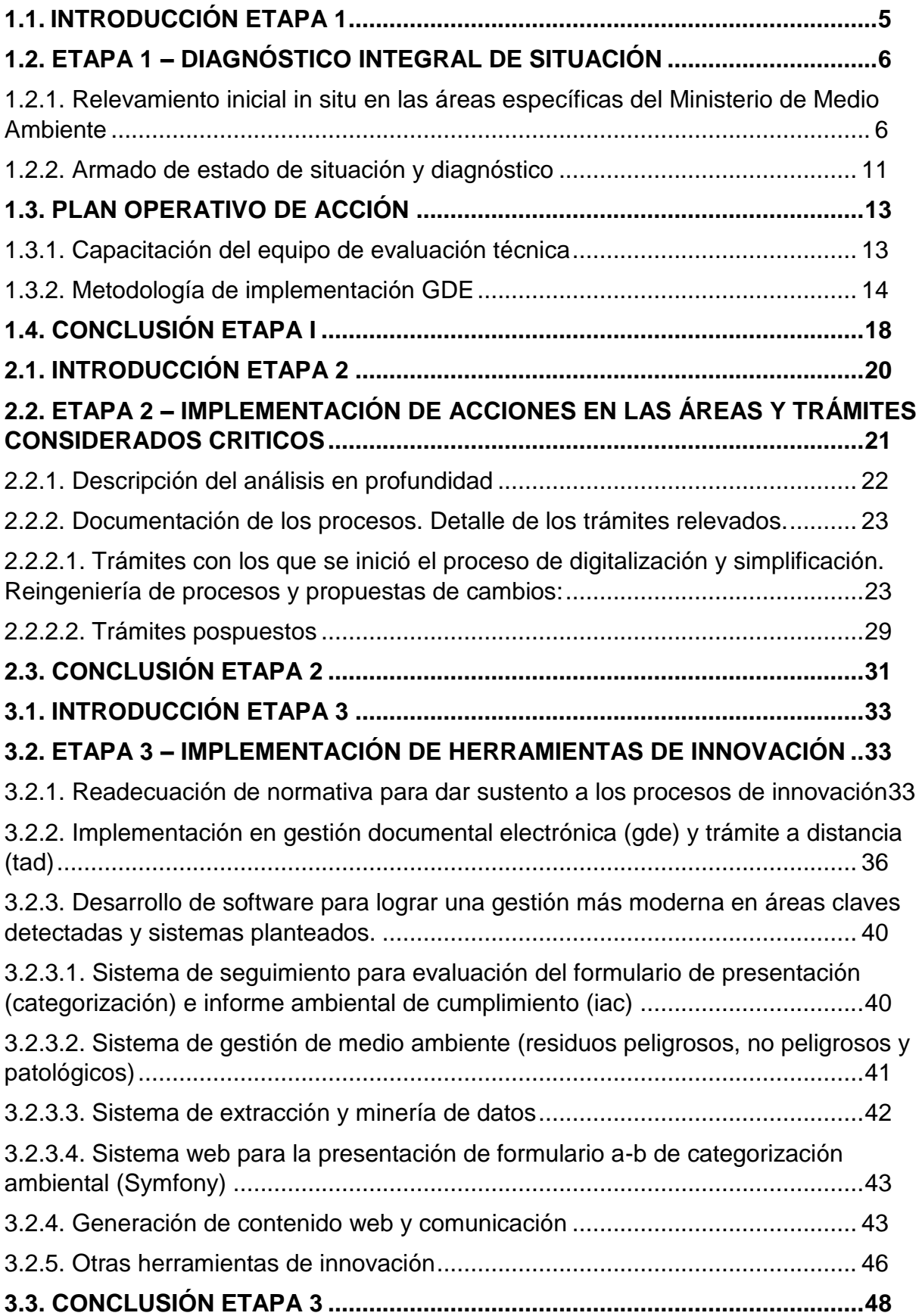

## **ANEXOS**

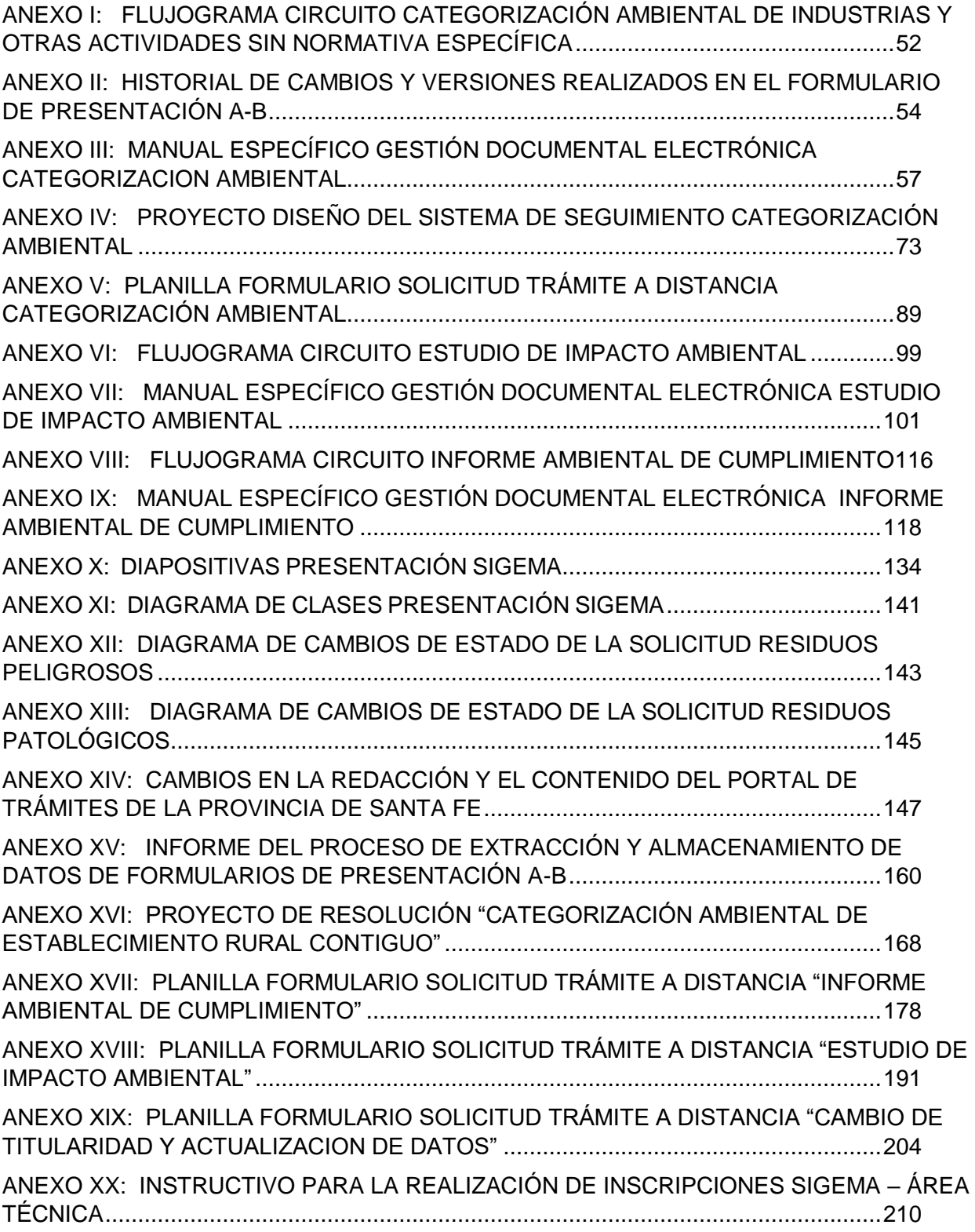

## **TABLAS**

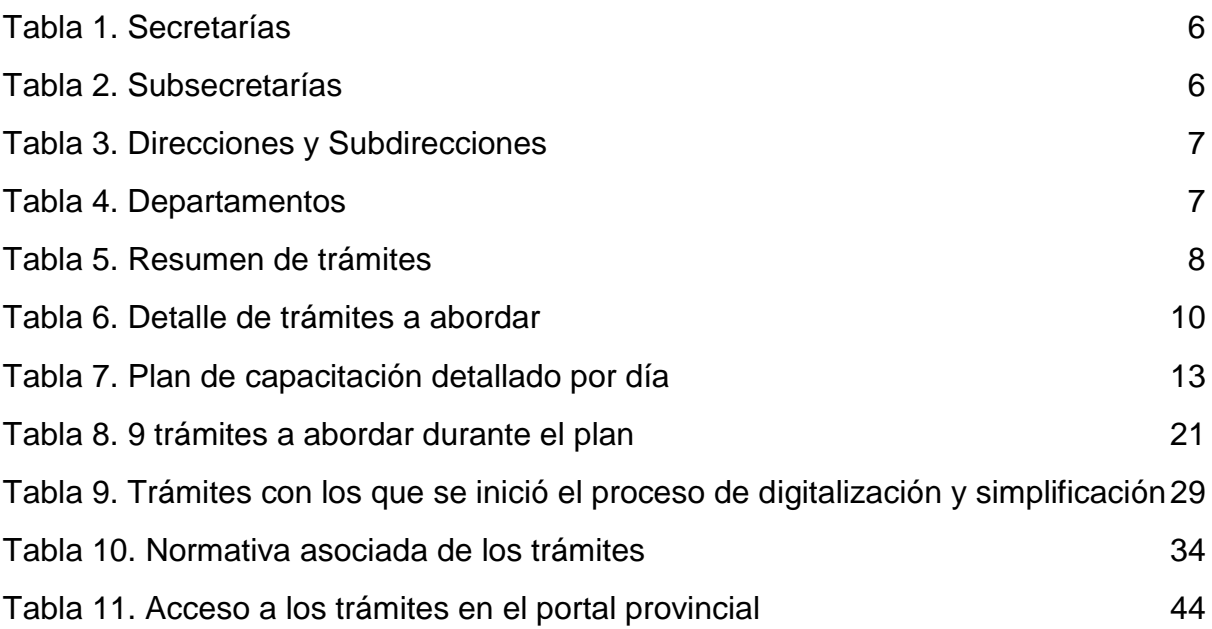

## **IMÁGENES**

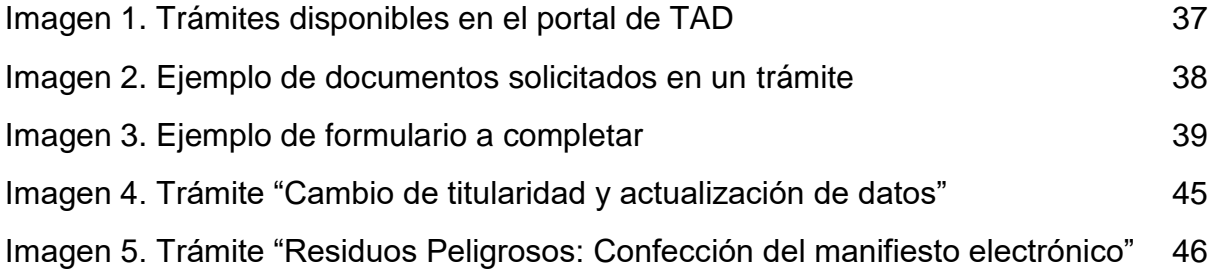

## **INFORME PARCIAL I JULIO DEL 2019**

## **1.1. INTRODUCCIÓN ETAPA 1**

<span id="page-5-0"></span>Los motivos que impulsaron la realización del proyecto se relacionan a la necesidad de iniciar un proceso de simplificación de trámites y procesos administrativos al interior del Ministerio de Medio Ambiente, ya que a través de la mejora en los mismos se podrá dar respuestas transparentes, ágiles y efectivas a los ciudadanos y a los actores del sistema productivo, asegurando una mayor efectividad de las políticas públicas que orientan el desarrollo económico productivo de la Provincia de Santa Fe, vinculado directamente con el Medio Ambiente, reduciendo la ineficiencia y transparentando los procesos.

Por tal motivo y a través del presente informe se expondrá la primera etapa de implementación del Plan de Modernización del Ministerio de Medio Ambiente llevado a cabo de manera conjunta con el Ministerio de Gobierno y Reforma del Estado.

Dicha etapa consistió en una revisión de los procedimientos y trámites que actualmente realizan los ciudadanos, las instituciones y las empresas ante el Ministerio, con el propósito de optimizar y simplificar los mismos.

Las primeras acciones se centraron en un relevamiento en las áreas del Ministerio de Medio Ambiente utilizando como metodología de trabajo la realización de entrevistas a funcionarios políticos de cada una de ellas.

La información obtenida de las entrevistas permitió realizar un mapeo general de los trámites y proceso existentes e identificar, en términos generales, la situación actual de los mismos.

Para un mejor análisis de esta información se establecieron criterios generales tales como el volumen anual de los procesos identificados, la cantidad de fojas de los expedientes involucrados, el tiempo promedio desde su inicio hasta su conclusión, la importancia estratégica para cada sector, entre otros. Dichos criterios nos permitieron seleccionar los trámites y procesos que serán plausibles de ser abordados a lo largo del proceso de implementación.

A continuación, se seleccionaron 6 trámites que darán inicio efectivo a las acciones de digitalización y simplificación.

## <span id="page-6-0"></span>**1.2. ETAPA 1 – DIAGNÓSTICO INTEGRAL DE SITUACIÓN**

## <span id="page-6-1"></span>**1.2.1. Relevamiento inicial in situ en las áreas específicas del Ministerio de Medio Ambiente**

Al interior de su estructura orgánica, el Ministerio de Medio Ambiente cuenta con 1 secretaría y 4 subsecretarías, y diferentes direcciones y subdirecciones que tienen dependencia directa de la unidad Ministro. Las mismas se detallan en la *tabla 1, 2, 3 y 4.*

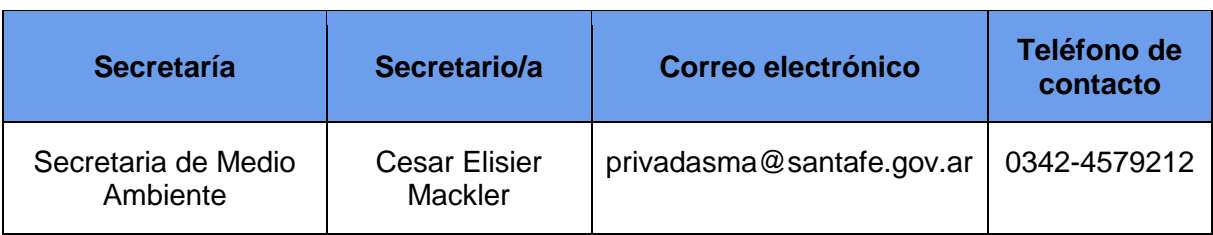

#### *Tabla 1. Secretarías.*

*Tabla 2. Subsecretarías.*

| <b>Subsecretaría</b>                          | Subsecretario/a                   | Correo electrónico | Teléfono de<br>contacto |
|-----------------------------------------------|-----------------------------------|--------------------|-------------------------|
| Subsecretaría de<br>Gestión Ambiental         | Edgardo Fabián<br>Seguro          |                    | 0342-4579210            |
| Subsecretaría de<br><b>Recursos Naturales</b> | Alejandro Larriera                |                    | 0342-4579210            |
| Subsecretaría de<br>Legal y Técnico           | Juan Carlos Della<br>Rosa         |                    | 0342-4579210            |
| Subsecretaría de<br>Administración            | Adriana Claudia<br><b>Bonelli</b> |                    | 342-4579210             |

| Dirección o<br><b>Subdirección</b>                           | Director o<br><b>Subdirector</b>      | Correo electrónico      | <b>Teléfono de</b><br>contacto |
|--------------------------------------------------------------|---------------------------------------|-------------------------|--------------------------------|
| Dirección Provincial<br>Delegación Zona Sur                  | Liliana Mabel<br><b>Boggio</b>        | lboggio@santafe.gov.ar  | 0341-4721117                   |
| Subdirección<br>Provincial Delegación<br>Zona Sur            | Anselmo<br>Bienvenido<br>Capeletti    |                         | 0341-4721117                   |
| Dirección General<br>Delegación Zona Sur                     | <b>Andres Rintoul</b>                 | andresrintoul@gmail.com | 0341-4721117                   |
| Dirección Provincial<br>de Comunicación y<br><b>Difusión</b> | <b>Matias Ricardo</b><br><b>Funes</b> |                         | 0342-4579212                   |
| Subdirección General<br>de Auditorías<br>Ambientales         | Mónica Ucero                          | monicaucero77@gmail.com | 3425115412                     |
| Subdirección General<br>de Recursos<br><b>Naturales</b>      | <b>Horacio Quinteros</b>              |                         | 0341-4721117                   |

*Tabla 3. Direcciones y Subdirecciones.*

## *Tabla 4. Departamentos.*

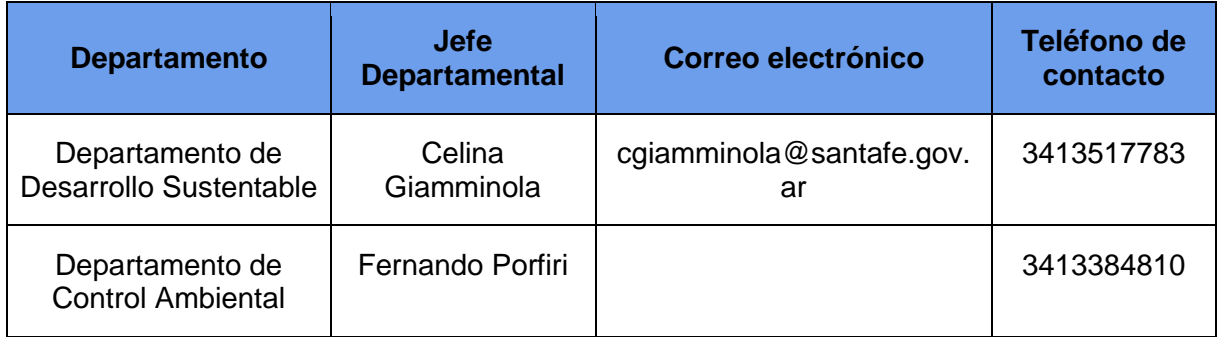

En una primera instancia, durante los meses de marzo y abril, en el Ministerio de Medio Ambiente se realizaron aproximadamente 20 (promedio de 2 instancias de diálogo con las secretarías/subsecretarías, directores/subdirectores y jefes departamentales) *entrevistas semi-estructuradas a informantes claves,* como lo fueron los funcionarios políticos de cada una de las áreas indicadas en las tablas anteriores (1,2,3, y 4), con el objetivo de relevar e identificar los trámites y procesos principales del Ministerio de Medio Ambiente.

La información recabada a partir de las entrevistas llevadas a cabo, nos permitió realizar un mapeo general de la situación actual (*tabla 5*), además de constituirse en la fuente de información que nos permitirá llevar adelante las siguientes etapas del proyecto.

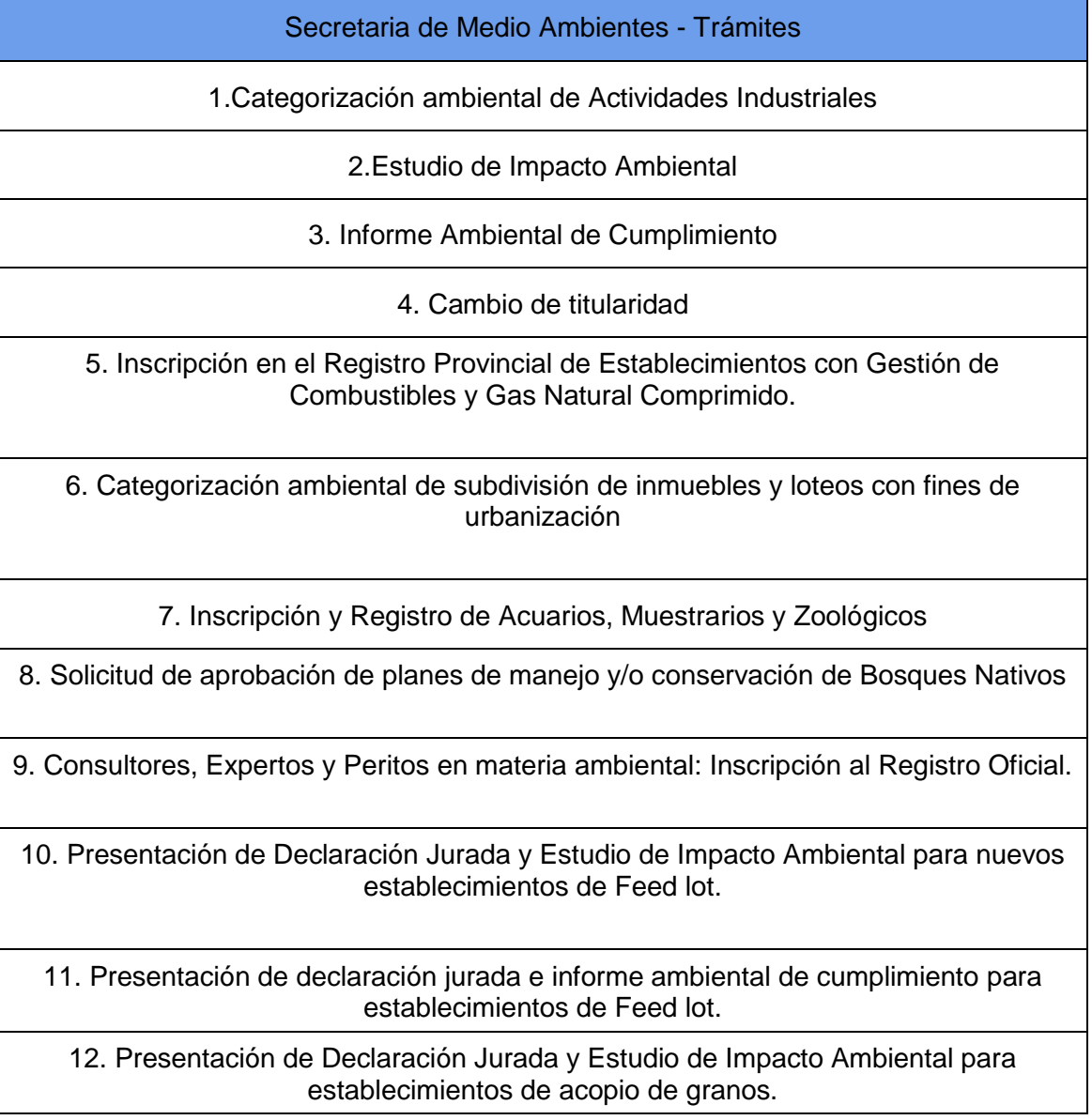

*Tabla 5. Resumen de trámites.*

13. Presentación de Declaración Jurada e informe ambiental de Cumplimiento (IAC) para establecimientos de acopio de granos

14.Criadero de especies silvestres: Solicitud de inscripción y registro.

15.Residuos peligrosos: Confección del manifiesto electrónico.

16.Residuos Patológicos: Habilitación de empresas generadoras, operadoras y transportadoras de residuos patológicos

17.Rúbrica de libros de gestión de residuos

18.Gestión de Clave Ambiental (Sistema de manifiesto electrónico)

19. Constancia de tratamientos pos cosecha

20.Registro de Laboratorios de Análisis Ambientales

21. Productos forestales: Solicitud de guías para el transporte de maderas.

22.Residuos electrónicos: disposición final de artefactos eléctricos y electrónicos.

23. Presentación y recepción de Plan Anual de Arbolado para Comunas y Municipios

#### **TOTAL: 23 trámites**

Cada trámite y proceso fue evaluado de acuerdo a los siguientes criterios:

- El volumen anual de expedientes/trámites o procesos administrativos identificados.
- La cantidad de fojas de los expedientes involucrados.
- El tiempo promedio desde su inicio hasta su conclusión.
- La demanda de los ciudadanos y la capacidad de respuesta por parte de cada área en la resolución del trámite y/o proceso administrativo.
- Importancia estratégica para cada sector.

En base a esto se decidió abordar la digitalización de 9 trámites con el propósito de dar una mayor agilidad en los procesos. A continuación, se detallan los resultados del relevamiento según los criterios antes mencionados para estos trámites (*tabla 6*).

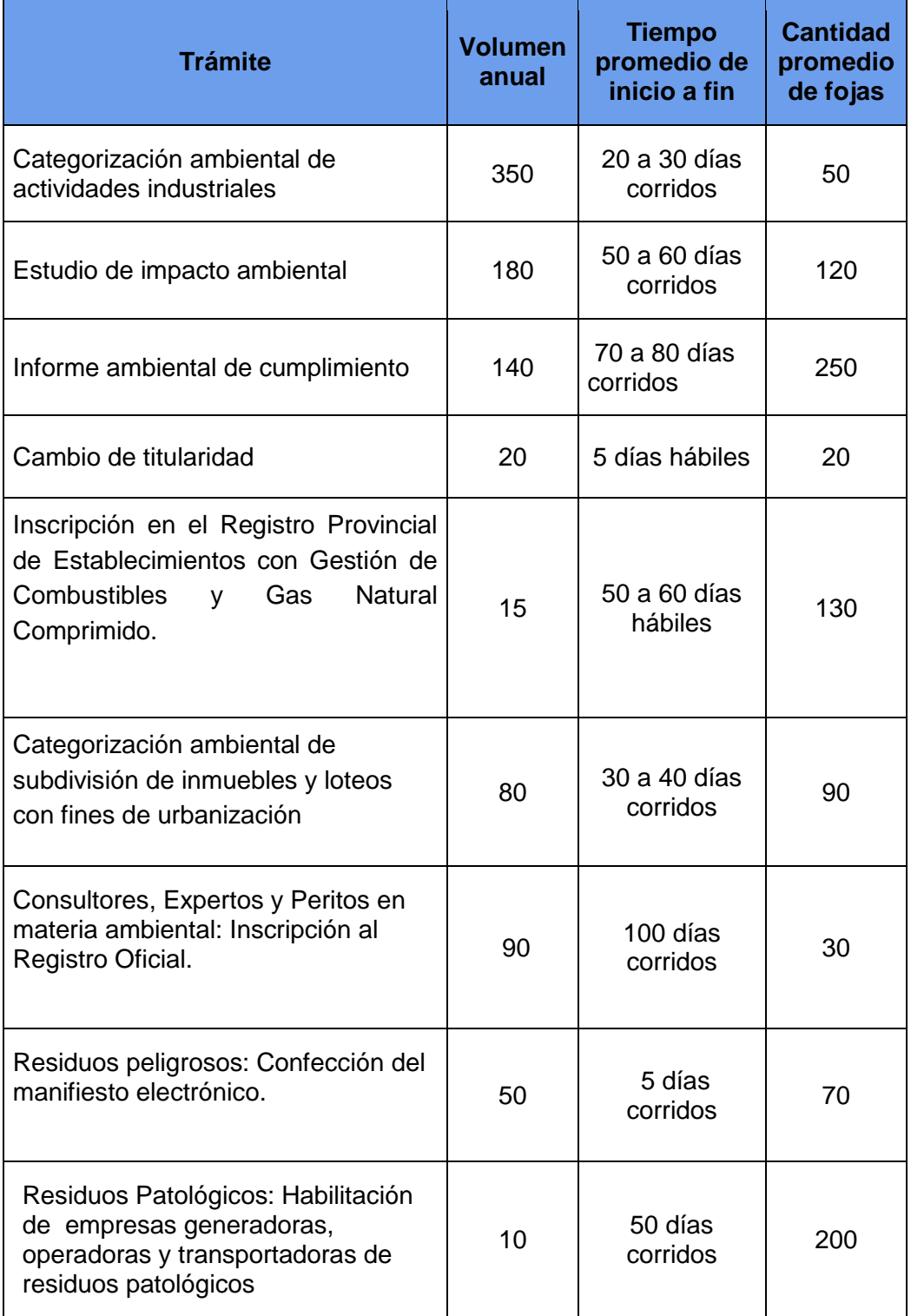

#### *Tabla 6. Detalle de trámites a abordar.*

### <span id="page-11-0"></span>**1.2.2. Armado de estado de situación y diagnóstico**

En base al mapeo y relevamiento de los 23 trámites identificados (tabla 5) se realizó un *informe de presentación* al Ministro de Medio Ambiente Jacinto Speranza. El mismo consistió en la enumeración de los 23 trámites haciendo hincapié en los 9 que serán abordados a lo largo del proceso de implementación.

Además, se presentó un *plan operativo de acción* a partir del cual se estableció un cronograma de trabajo tentativo con el personal de planta asignado.

En ese mismo informe se procedió a explicar que los trámites digitalizados se implementarán con el **Sistema GDE** (Gestión Documental Electrónica), que pertenece a la Secretaría de Tecnologías para la Gestión (STG), dependiente del Ministerio de Gobierno y Reforma del Estado.

Este sistema cuenta con el módulo Trámite a Distancia (TAD), mediante el cual los ciudadanos podrán iniciar trámites desde un portal de autogestión a través de internet, lo que genera una mejora en la prestación de los servicios que brinda el Ministerio en términos de calidad y eficiencia.

Luego de la presentación del informe, en base a los criterios establecidos en la página 8 y a partir de una priorización política, de los 9 trámites seleccionados para abordar en este proceso, se le dió el carácter de prioritario a 6 trámites con los que se dará inicio a las acciones de digitalización y simplificación.

#### **Breve reseña de los trámites priorizados:**

#### **Categorización Ambiental de actividades industriales**

Los proponentes y titulares de una actividad presentan ante el Ministerio de Medio Ambiente documentos e informes acompañados de un formulario de presentación especifico desarrollado y diseñado especialmente para este trámite que permiten determinar la categoría ambiental (si es de bajo, mediano o alto impacto) del emprendimiento o actividad, teniendo en cuenta las características del material que se manipule, elabore ó almacene, la calidad y cantidad de residuos que se eliminen al ambiente, la localización y características de funcionamiento, instalaciones y del riesgo ambiental.

#### **Estudio de Impacto Ambiental**

El responsable del proyecto o emprendimiento presenta ante el Ministerio de Medio Ambiente la documentación que se le requiere luego de realizada la categorización (sólo para aquellos emprendimientos encuadrados en la categoría 2 o 3), cuyo principal objetivo es identificar, predecir y valorar el impacto ambiental que las acciones a desarrollar puedan causar y proponer medidas adecuadas de atenuación o mitigación pertinentes.

#### **Informe ambiental de cumplimiento**

El titular de la actividad presenta ante el Ministerio de Medio Ambiente, para su evaluación, documentación que contiene los procesos y actividades que desarrolla, el grado de adecuación a las normas vigentes y el Plan de Gestión Ambiental.

#### **Cambio de titularidad**

Los responsables de un proyecto o emprendimiento se presentan ante el Ministerio de Medio Ambiente a fin de realizar una actualización de datos, adjuntando la documentación que acredita tal circunstancia. Este trámite es presencial.

## **Inscripción en el Registro Provincial de Establecimientos con Gestión de Combustibles y Gas Natural Comprimido.**

Destinado a empresas o actividades relacionadas con el expendio de combustibles líquidos, acopio para consumo propio, almacenadores, distribuidores y comercializadores de combustibles y de gas natural comprimido.

Este trámite permite cumplimentar la inscripción en el Registro Provincial de Establecimientos con Gestión de Combustibles y Gas Natural Comprimido. Una vez inscripto, se obtiene un certificado que lo acredita.

## **Categorización ambiental de subdivisión de inmuebles y loteos con fines de urbanización**

A los efectos de categorizar ambientalmente los nuevos loteos con fines de urbanización, los titulares de los mismos presentan un Formulario (que posee carácter de Declaración Jurada) acompañado de documentación específica (que comprende entre otros: el Certificado de zonificación y el Certificado de Aptitud de Proyecto de Drenajes Urbanos) que es evaluada por el Ministerio de Medio Ambiente.

## **1.3. PLAN OPERATIVO DE ACCIÓN**

### <span id="page-13-0"></span>**1.3.1. Capacitación del equipo de evaluación técnica**

<span id="page-13-1"></span>Para la implementación del Plan de Modernización del Ministerio de Medio Ambiente se contrató a un equipo de 12 técnicos que, trabajando en forma distribuida en las ciudades de Rosario y Santa Fe, y con la asistencia externa de la Dirección de Innovación de Gestión del Ministerio de Gobierno y Reforma del Estado, ejecutarán las acciones contempladas en el diseño del plan operativo.

A partir del conocimiento del equipo implementador de la Dirección de Innovación de Gestión, se planificó y ejecutó un plan de capacitación.

El mismo tuvo por objeto formar al equipo de evaluadores técnicos en lo que refiere a nociones generales de la estructura orgánica, normativa básica, mecanismos de coordinación utilizados, buenas prácticas en la comunicación con las diferentes reparticiones, tecnologías ya instaladas y procedimientos de trabajo. Éste tuvo una extensión de 11 días (*tabla 7*), llevado a cabo en las primeras 3 semanas de trabajo.

| Día 1 | Introducción a la administración pública.<br>Introducción a GDE.                                                                                                    |
|-------|----------------------------------------------------------------------------------------------------|
| Día 2 | Funciones del equipo de trabajo.<br>-<br>Estructura de trabajo y relevamiento.<br>Simulación de un circuito genérico en GDE.                                         |
| Día:3 | Lectura y estudio del material proporcionado en día 1 y día 2.                                                                                                    |
| Día 4 | Repaso de módulos GDE<br>Revisión del trámite de Categorización ambiental<br>Simulación del trámite en GDE.                                                          |
| Día 5 | Reunión de presentación del trámite de Categorización con el<br>personal del área (técnicos del equipo, sólo oyentes).                                               |
| Día 6 | Introducción a la metodología de relevamiento de trámites a<br>$\qquad \qquad \blacksquare$<br>implementar en GDE.<br>Ejercicio integrador: Categorización ambiental |
| Día 7 | Segunda presentación del trámite de Categorización con el<br>personal del área: profundización con una parte del personal                                            |

*Tabla 7. Plan de capacitación detallado por día.*

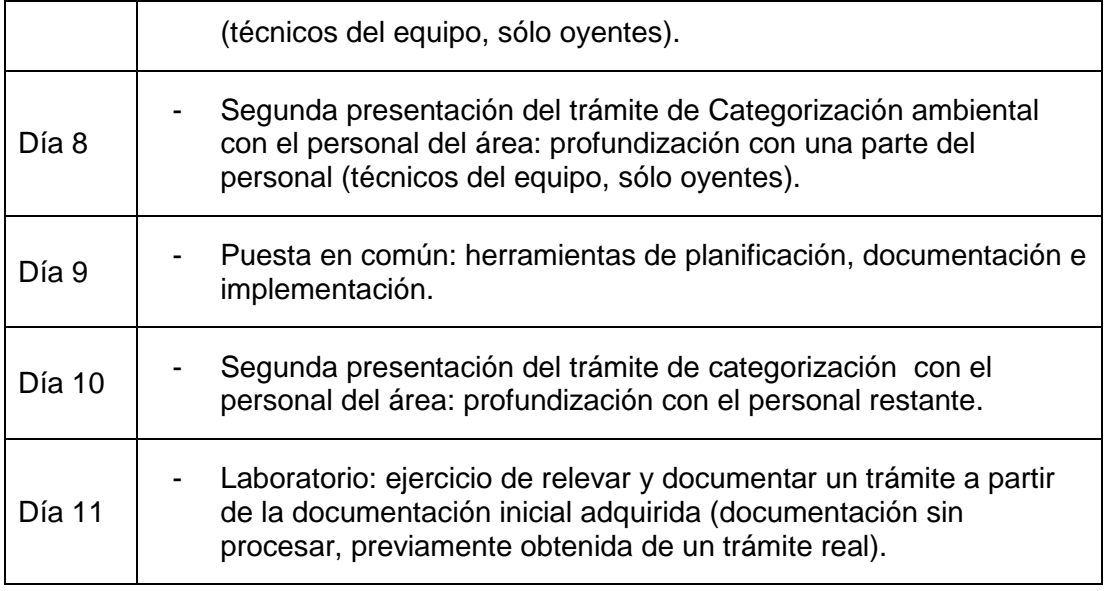

## <span id="page-14-0"></span>**1.3.2. Metodología de implementación GDE**

Para llevar a cabo la implementación exitosa de un trámite en GDE, se deben seguir ciertos pasos y tareas a cumplimentar. Estas tienen una gran relación con el personal de planta que toma parte en el proceso del trámite, funcionarios políticos, Sectorial de Informática y la STG (Secretaría de Tecnologías para la Gestión). Para una efectiva implementación, es importante que haya una coordinación entre las partes antes mencionadas.

En la provincia de Santa Fe, la gestión del sistema GDE está a cargo de la STG, quien recepciona los pedidos de configuración de trámites a realizarse en el sistema y da soporte en las implementaciones. La comunicación bidireccional asociada a cada proceso/trámite se maneja mediante Redmine, herramienta para la gestión de proyectos, donde se vuelcan todos los requisitos oportunamente obtenidos, por lo que es de vital importancia una rápida y buena comunicación entre los relevadores y el personal de esta secretaría.

Las tareas generales realizadas en una implementación se pueden resumir de la siguiente forma:

- **Factibilidad y lanzamiento inicial:** reuniones políticas iniciales, análisis de infraestructura, factibilidad de implementación del trámite.
- *Relevamiento y capacitación*: sucesivas reuniones con el personal explicando la herramienta GDE y profundizando sobre el trámite, y también generar los manuales que se utilizarán.
- *Configuración*: todas las tareas asociadas a configurar el trámite en los distintos entornos para que el mismo sea visualizado en GDE.

A continuación, se detalla la metodología de implementación.

- a. Análisis de factibilidad
- Reunión política inicial: se realiza un análisis de importancia estratégica que el trámite presenta para el ciudadano, su volumen y tiempo desde que inicia hasta su conclusión. Además, se indica un referente de planta que se comunicará con los relevadores.
- Análisis de infraestructura: el mismo es realizado por la Sectorial de Informática, en el cual se verifica el acceso a la red provincial, red de base, PCs necesarias y escáner, si hiciera falta.
- b. Lanzamiento
- Solicitud de alta de proyecto en Redmine: se solicita a la STG, consiste en la creación de la estructura de tareas necesarias para la implementación.
- Reunión de lanzamiento con el personal: incluye al personal de planta, referente político, director de carrera, relevadores y a la Sectorial de Informática. Se explican las bases y se debe fijar un cronograma de próximas reuniones.
- Envío de planillas: las mismas se envían al referente del área para ser completadas con los datos de usuarios involucrados, reparticiones y datos iniciales del trámite.

## Solicitud de nómina del personal a RRHH.

- c. Relevamiento y capacitación
- Capacitación de STG: el contenido de las mismas se divide en el desarrollo de los conceptos básicos de GDE y en una simulación de los módulos del sistema.
- Habilitación de IP para simulación inicial: sólo a efectos de presentar GDE en una reunión general, se solicita la habilitación de una PC para que tenga acceso al sistema.
- Simulación de circuito genérico: se presenta un trámite genérico de prueba, en el cual se ejemplifica el manejo del sistema. En el trámite simulado se realiza un paneo por todos los módulos implementados.
- Habilitación de IPs: a partir del listado de usuarios, se solicita habilitar las PCs de aquellos que se capacitarán en GDE.
- Relevamiento específico: en las diversas reuniones con las áreas se profundizará en el trámite tratado, obteniendo datos del proceso, movimiento del expediente y necesidades específicas. Cada una de las reuniones de relevamiento debe plasmarse en minutas.
- Solicitar normativa propia del proceso: se solicita la normativa que rige al trámite en cuestión: leyes, decretos, resoluciones, disposiciones.
- Generación de manual de circuito específico: manual destinado a los usuarios internos del ministerio, el cual explica los pasos del proceso y detalla las tareas que cada uno debe realizar.
- Simulación de circuito específico: una vez generado el manual específico, se debe presentar en una reunión general, en la que se debe analizar el circuito relevado, verificar la correctitud y las posibilidades de mejoras.
- Simulación en puestos de trabajo: ya confirmado el circuito específico, se hará una capacitación de todos los involucrados, pasando por cada puesto de trabajo; se realiza una simulación del trámite con las tareas individuales de cada usuario.
- Análisis de contenido de trámite en el portal: se revisará el contenido que se encuentra en el portal de la provincia, teniendo en cuenta la implementación a realizarse. En caso de no existir el trámite allí, se debe recabar la información necesaria para su generación.
- d. Configuración
- Solicitar trata: se solicita a la STG el alta de la carátula del expediente, que será utilizada al iniciar nuevos trámites.
- Solicitar estructura: se solicita a la STG el alta de las reparticiones relevadas, estas pueden ser secretarías, subsecretarías, direcciones provinciales, direcciones generales o subdirecciones generales.
- Solicitar usuarios: se solicita a la STG el alta de todos los usuarios que usarán el sistema.
- Solicitar tipos de documentos específicos: se solicita a la STG el alta de cada uno de los documentos que el trámite utilizará, y los formularios asociados al mismo.
- Solicitar TAD: si el trámite se realiza por TAD, se solicitará a la STG su configuración en el portal de autogestión TAD, detallando los documentos requeridos para iniciar el expediente, formularios a completar y usuarios que lo recibirán.
- Generar instructivo del trámite: si se hará mediante TAD, se debe generar un instructivo para el ciudadano sobre cómo iniciar el trámite y cómo completar los valores requeridos.
- e. Normativa
- Solicitar normativa de lanzamiento: se solicita que la STG confeccione una resolución que habilita el uso de GDE para la realización de trámites; se habilita el uso para toda la secretaría.
- f. Producción
- Pasar TAD a producción: se solicita a la STG que el trámite sea visible para los ciudadanos.
- Actualizar contenido del trámite en el portal: se debe actualizar el contenido del portal, incluyendo un botón que redirija al portal de autogestión TAD.
- Configuración de usuarios en producción: se debe acompañar a los usuarios dados de alta la primera vez que ingresen al sistema GDE.
- Lanzamiento del primer trámite: se debe planificar el ingreso del primer trámite (ya sea uno de prueba, o un expediente real) y hacer un acompañamiento a los usuarios.
- Monitoreo y asistencia remota: se dará soporte extra a los usuarios que lo requieran, dejando un contacto al cual comunicarse ante cualquier duda.

## **1.4. CONCLUSIÓN ETAPA I**

<span id="page-18-0"></span>La implementación de la primera etapa del Plan de Modernización nos permitió tener una visión general de los procesos administrativos y trámites existentes en el Ministerio de Medio Ambiente.

A partir del análisis de la información recabada se puede concluir que, en términos generales, existen procesos administrativos burocráticos que hacen a la ineficiencia en términos de prestación de servicios.

Las mayores dificultades que se identificaron se relacionaron a los circuitos administrativos, ya que los mismos suelen ser complejos, desarticulados y sectorizados, generando una demora importante en la respuesta a los ciudadanos y a las empresas, sin dejar de hacer mención a que varios de los mismos deben realizarse en forma presencial, lo cual representa un costo en términos de tiempo y gastos de traslado.

Por lo tanto, ante los inconvenientes expuestos con anterioridad y en virtud del análisis de la información recabada, se podrá dar inicio a un proceso de simplificación de trámites y actuaciones administrativos con el objetivo de mejorar la gestión interna, implementando reingeniería de trámites y procesos.

# **INFORME PARCIAL II SEPTIEMBRE DEL 2019**

## **2.1. INTRODUCCIÓN ETAPA 2**

<span id="page-20-0"></span>En el presente informe se expondrá la segunda etapa de implementación del Plan de Modernización del Ministerio de Medio Ambiente llevado a cabo de manera conjunta con el Ministerio de Gobierno y Reforma del Estado.

Esta etapa consistió en un análisis en profundidad de los trámites y procesos que fueron abordados efectivamente.

Las primeras acciones se centraron en el análisis técnico referido a procesos de digitalización, que comenzaron con el estudio de los documentos iniciales de cada trámite, llevando a cabo un trabajo continuo y articulado con cada una de las áreas involucradas.

Estas acciones se abordaron a través de dos perspectivas:

**Análisis de simplificación de procesos**, que consiste en la reingeniería de los mismos, en base a las necesidades concretas de los ciudadanos y las empresas, con el objetivo de obtener procedimientos más ágiles y sencillos, lo cual implica, entre otras cosas, la redacción y/o mejora de manuales de procedimientos asociados a cada trámite.

**Implementación de sistemas informáticos**, permite la digitalización y simplificación de los trámites por medio del uso del nuevo Sistema de Gestión Documental Electrónica, optimizando los procesos y reduciendo los tiempos, mejorando a su vez la comunicación interna con el ciudadano a través de la implementación del Portal de Autogestión del Gobierno de Santa Fe. Asimismo, se contempla la posibilidad de que ciertos procesos y trámites requieran el desarrollo de nuevos sistemas informáticos y/o mejora de los existentes.

A partir de este análisis, pudimos avanzar en la toma de decisiones estratégicas respecto a tres alternativas posibles, la implementación del Sistema GDE, realización de sistemas propios y desestimación/postergación de la implementación de los trámites y/o procesos relevados.

## <span id="page-21-0"></span>**2.2. ETAPA 2 – IMPLEMENTACIÓN DE ACCIONES EN LAS ÁREAS Y TRÁMITES CONSIDERADOS CRITICOS**

En la siguiente tabla se exponen los tramites a abordar durante el plan:

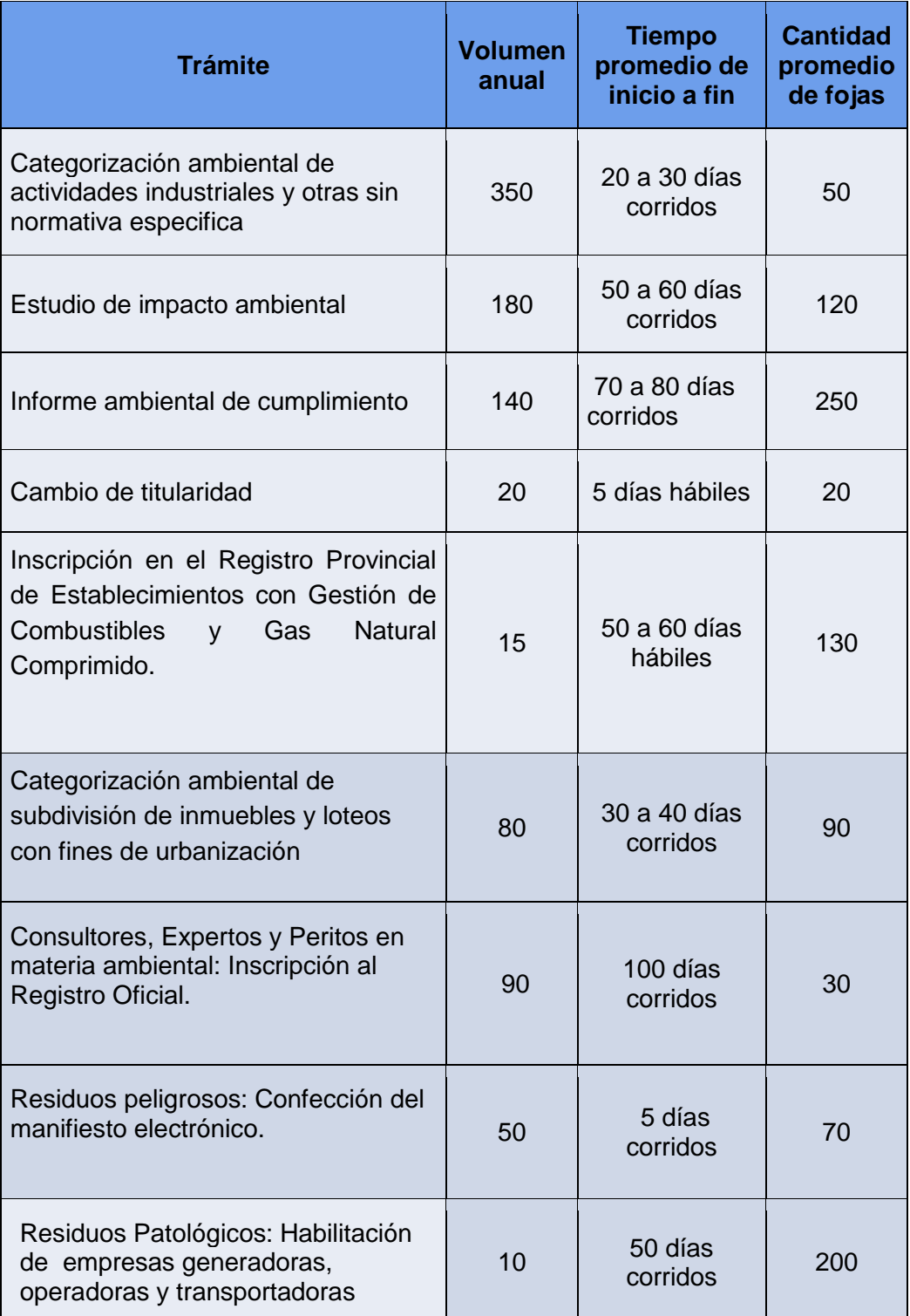

*Tabla 8. 9 trámites a abordar durante el plan.*

#### **2.2.1. Descripción del análisis en profundidad**

<span id="page-22-0"></span>A continuación, se detalla en qué consistió el análisis en profundidad realizado para cada uno de los trámites.

En esta instancia se trabajó especialmente con los agentes de planta y actores que gestionan los trámites y procesos seleccionados.

Para cada trámite, se realizó una reunión inicial de relevamiento con todos los participantes que intervienen, a partir de la cual se obtuvo información referida a la documentación inicial a presentar, pases realizados con el expediente, actores y acciones específicas, alternativas al funcionamiento normal. Con esta información se pudo iniciar el estudio de factibilidad de implementación (basado en complejidad estimada, y luego detallada, del circuito) y comenzar la generación de documentación asociada.

Posteriormente, se solicitaron las planillas previamente enviadas al referente de cada trámite, conteniendo información referida a datos de los trámites, usuarios y reparticiones que toman participación del proceso. También se solicitó la normativa asociada, para proceder al estudio de la misma.

Luego, se continuó con nuevas reuniones en las que se presentó la documentación generada por el equipo de trabajo (flujogramas, manuales y/o formularios), para que la misma sea validada y, en caso de ser necesario, realizarle mejoras.

En esta etapa, además, se avanzó con la capacitación del personal de planta involucrado en cada trámite, siendo esta la primera instancia de acercamiento a la herramienta digital.

Esta capacitación se divide en 3 instancias:

- Una explicación de manera general del funcionamiento y la normativa legal que avala la utilización del sistema GDE.
- La presentación del trámite específico dentro de la herramienta digital.
- La capacitación en puestos de trabajo del personal de planta.

De acuerdo a la complejidad del trámite, cada una de estas instancias puede variar en tiempo y profundidad.

## **2.2.2. Documentación de los procesos. Detalle de los trámites relevados.**

<span id="page-23-0"></span>Se describen los trámites y/o procesos relevados que, por medio del análisis realizado sobre cada uno de ellos, pudimos organizar y clasificar en:

- aquellos que inician un proceso de digitalización y simplificación. Reingeniería de procesos y propuestas de cambios.
- los que fueron desestimados por diversos motivos
- y los pospuestos para una siguiente etapa

A continuación, los exponemos siguiendo estos criterios:

<span id="page-23-1"></span>**2.2.2.1. Trámites con los que se inició el proceso de digitalización y simplificación. Reingeniería de procesos y propuestas de cambios:**

## **a. Categorización Ambiental de Industrias y otras actividades sin normativa específica**

Este trámite consiste en la presentación por parte de los proponentes y titulares de una actividad los formularios de presentación, que tienen carácter de declaración jurada, y documentación legal incluida una constancia de conformidad del sitio elegido expedido por el Municipio ó Comuna de la jurisdicción del emprendimiento o actividad en el que conste la adecuación del sitio de emplazamiento a las normas de ordenamiento territorial o similares vigentes.

El Ministerio decide en base al análisis del contenido de tales documentos la categoría ambiental del emprendimiento o actividad, teniendo en cuenta las características del material que se manipule, elabore ó almacene, la calidad y cantidad de residuos que se eliminen al ambiente, la localización y características de funcionamiento, instalaciones y del riesgo ambiental.

Los emprendimientos o actividades se encuadran en tres categorías, a saber:

Categoría 1: De Bajo o Nulo Impacto Ambiental, cuando no presentan impactos negativos o, de hacerlo, lo hacen en forma mínima, dentro de lo tolerado y previsto por la legislación vigente; asimismo, cuando su funcionamiento involucre riesgos o molestias mínimas a la población y al medio ambiente.

Categoría 2: De Mediano Impacto Ambiental, cuando pueden causar impactos negativos moderados, afectando parcialmente al ambiente, pudiendo eliminarse o minimizarse sus efectos mediante medidas conocidas y fácilmente aplicables; asimismo, cuando su funcionamiento constituye un riesgo potencial y en caso de emergencias descontroladas pueden llegar a ocasionar daños moderados para la población, el ambiente o los bienes materiales.

Categoría 3: De Alto Impacto Ambiental, cuando pueden presentar impactos ambientales negativos cualitativa o cuantitativamente significativos, contemple o no el proyecto medidas de prevención o mitigación; asimismo, cuando su funcionamiento constituya un riesgo potencial alto y en caso de emergencias descontroladas pueden llegar a ocasionar daños graves a las personas, al ambiente o a los bienes materiales.

Dicha Categoría se comunica por Disposición.

Este trámite se encuentra descripto y definido por el Decreto provincial 101/03 Reglamentario de la ley 11717 (artículos 8 a 18 inclusive).

Se adjunta el flujograma correspondiente en **Anexo I**

**Reingeniería de Procesos, implementación de nuevas herramientas y tecnologías. Avances en esta etapa:**

Se trabajó en el rediseño de los formularios de Presentación A y B para corregir fallas y mejorar la calidad de la información contenida en los mismos. Este Proceso se llevó a cabo de manera conjunta con el personal técnico de carrera del Ministerio y el Colegio de Ingenieros Especialistas. Se adjuntan las diferentes versiones de los formularios A-B en el siguiente link:

[https://drive.google.com/open?id=1EyYmS4tzIHjByvTN2OMb1-](https://drive.google.com/open?id=1EyYmS4tzIHjByvTN2OMb1-3Ux4WzJ8nH) [3Ux4WzJ8nH](https://drive.google.com/open?id=1EyYmS4tzIHjByvTN2OMb1-3Ux4WzJ8nH) y el historial de cambios de los mismos en **Anexo II**.

- Se implementó el módulo Expediente Electrónico (GDE) para este trámite específico. Para ello se capacitó al personal, se hizo seguimiento durante la implementación y se elaboraron los respectivos manuales. Que se adjuntan en **Anexo III**. Y con el siguiente enlace se accede al checklist del proceso de Implementación de cada trámite en GDE [https://drive.google.com/open?id=1JqQqN7vt1JoYrdDsEU1nO](https://drive.google.com/open?id=1JqQqN7vt1JoYrdDsEU1nO-wYZqF0xBou0h_gvAJ1GsU)[wYZqF0xBou0h\\_gvAJ1GsU](https://drive.google.com/open?id=1JqQqN7vt1JoYrdDsEU1nO-wYZqF0xBou0h_gvAJ1GsU)
- Se diseñó un sistema de seguimiento para evaluación del trámite de Formulario de Presentación (Categorización). Uno de los módulos principales de la herramienta es un formulario que sirve para fijar criterios técnicos, pasos a seguir, información importante a tener en cuenta, además de dejar registro de la evaluación de cada expediente referido a este trámite y facilitar la búsqueda.

Entre sus utilidades está también la de emitir automáticamente las notificaciones de Disposición y de requerimiento de documental.

Se adjunta el proyecto de Diseño del sistema en **Anexo IV**.

Se hizo el pedido para llevarlo a Trámite a Distancia, lo que permitirá realizar este trámite online, este es un gran avance en el proceso en pos de alcanzar

el objetivo de despapelizar (ya que la documental obligatoria para este trámite es cargada en formato digital por el mismo proponente de la actividad a categorizar), se simplifica la labor de Mesa de Entradas (al facilitar el control y revisión de la documentación y reducir las tareas a realizar para poder confeccionar el Expediente Electrónico) y significa además una nueva modalidad de realización del trámite, que podrá seguir haciéndose de manera presencial.

Se adjunta el formulario de Pedido de TAD en **Anexo V**.

- Se modificó el contenido y la redacción de este trámite en el Portal de la Provincia Santa Fe. Se adjunta Documento de cambios en el **Anexo XIV**.
- Se está desarrollando una aplicación para extracción y almacenamiento de datos de los formularios A-B. Se adjunta informe en **Anexo XV**.

## **b. Estudio de Impacto ambiental (EsIA)**

Documentación presentada por el responsable del proyecto ó emprendimiento ante la Autoridad de Aplicación, cuyo principal objetivo es identificar, predecir y valorar el impacto ambiental que las acciones a desarrollar puedan causar y proponer medidas adecuadas de atenuación o mitigación pertinente (a las que hace referencia la ley 11717). Tras la evaluación del mismo, el Ministerio aprueba o rechaza el Estudio de Impacto Ambiental.

Ningún proyecto o emprendimiento capaz de modificar el ambiente podrá iniciarse hasta tener debidamente aprobado el Estudio de Impacto Ambiental para la o las etapas que correspondieren.

El Ministerio de Medio Ambiente dispone de sesenta (60) días a contar desde la recepción del Estudio de Impacto Ambiental para aprobarlo o eventualmente rechazarlo. (art 22 del Decreto 101/03).

Este trámite finaliza con una Resolución de Aprobación del Estudio de Impacto Ambiental con las consideraciones que crea conveniente aportar. (art. 24 del decreto 101/03).

Se adjunta el flujograma correspondiente en **Anexo VI**.

**Reingeniería de Procesos, implementación de nuevas herramientas y tecnologías. Avances en esta etapa:**

> ● Se implementó el módulo Expediente Electrónico (GDE) para este trámite específico. Para ello se capacitó al personal, se hizo seguimiento durante la elaboración y se elaboraron los respectivos manuales. Que se adjuntan en **Anexo VII**.

Y con el siguiente enlace se accede al checklist del proceso de Implementación de cada trámite en GDE:

[https://drive.google.com/open?id=1JqQqN7vt1JoYrdDsEU1nO](https://drive.google.com/open?id=1JqQqN7vt1JoYrdDsEU1nO-wYZqF0xBou0h_gvAJ1GsU)[wYZqF0xBou0h\\_gvAJ1GsU](https://drive.google.com/open?id=1JqQqN7vt1JoYrdDsEU1nO-wYZqF0xBou0h_gvAJ1GsU)

- Se están llevando adelante estudios para determinar la factibilidad de llevar este trámite a TAD.
- Se modificó el contenido y la redacción de este trámite en el Portal de la Provincia Santa Fe. Se adjunta Documento de cambios en el **Anexo XIV.**

### **c. Informe Ambiental de Cumplimiento**

Es la documentación presentada por el titular de la actividad, que contiene procesos y actividades que desarrolla, el grado de adecuación a las normas vigentes y el Plan de Gestión Ambiental a fin de disponer la adopción de medidas correctoras o protectoras que conduzcan a niveles admisibles de contaminación

Dicho informe tiene carácter de declaración jurada y debe ser elaborado y firmado también por un profesional que esté debidamente inscripto en el Registro Oficial de Consultores, Expertos y Peritos en Materia Ambiental de la Provincia de Santa Fe.

Se adjunta el flujograma correspondiente en **Anexo VIII**.

**Reingeniería de Procesos, implementación de nuevas herramientas y tecnologías. Avances en esta etapa:**

- Se implementó el módulo Expediente Electrónico (GDE) para este trámite específico. Para ello se capacitó al personal, se hizo seguimiento durante la elaboración y se elaboraron los respectivos manuales. Que se adjuntan en **Anexo IX**. Y con el siguiente enlace se accede al checklist del proceso de Implementación de cada trámite en GDE: [https://drive.google.com/open?id=1JqQqN7vt1JoYrdDsEU1nO](https://drive.google.com/open?id=1JqQqN7vt1JoYrdDsEU1nO-wYZqF0xBou0h_gvAJ1GsU)[wYZqF0xBou0h\\_gvAJ1GsU](https://drive.google.com/open?id=1JqQqN7vt1JoYrdDsEU1nO-wYZqF0xBou0h_gvAJ1GsU)
- Se están llevando adelante estudios para determinar la factibilidad de llevar este trámite a TAD.
- Se modificó el contenido y la redacción de este trámite en el Portal de la Provincia Santa Fe. Se adjunta Documento de cambios en el **Anexo XIV.**

### **d. Residuos peligrosos: Confección del manifiesto electrónico.**

El Manifiesto de Residuos Peligrosos que acompañará todo movimiento de residuos peligrosos fuera del establecimiento del generador y almacenador transitorio de dichos residuos, tanto para su traslado dentro del territorio de la provincia de Santa Fe como a otras jurisdicciones.

Para poder realizar este trámite en necesario estar inscripto en el Registro de Generadores y Operadores de Residuos Peligrosos de la provincia de Santa Fe.

## **Reingeniería de Procesos, implementación de nuevas herramientas y tecnologías. Avances en esta etapa:**

● Se está avanzando en la construcción de un sistema de información para la gestión integral de los residuos peligrosos. Asimismo, se pretende en esta herramienta también dar soporte para la gestión integral de los Residuos No Peligrosos y los Residuos Patológicos.

Se trata de un sistema de Auto Gestión, desarrollado en Symfony, que es la arquitectura oficial de desarrollo de sistemas oficial de la provincia de Santa Fe (SIGEMA - Sistema Gestión Medio Ambiente).

El mismo ya fue presentado a los funcionarios y técnicos, se está avanzando en la elaboración de Manuales de usuario y en breve comenzaremos con la implementación del sistema.

Se adjunta:

- Diapositivas de la Presentación que se hizo a funcionarios y técnicos para explicar alcance y funcionamiento del Sistema **Anexo X**.
- Diagrama de clases del Sistema **Anexo XI**.
- Diagrama de cambios de estado de la solicitud Residuos Peligrosos (diferentes escenarios) **Anexo XII**.

### **e. Residuos Patológicos: Habilitación de empresas generadoras, operadoras y transportadoras**

Este trámite permite a todo establecimiento recolector y/o procesador de residuos patológicos, relleno de seguridad o centro de transferencia, obtener la habilitación para el funcionamiento de su planta y vehículos de transporte, según lo establecido por la normativa vigente en la Provincia.

## **Reingeniería de Procesos, implementación de nuevas herramientas y tecnologías. Avances en esta etapa:**

● Se está avanzando en la construcción e implementación de un sistema de información para la gestión integral de los residuos peligrosos, no peligrosos y patológicos.

Se adjunta Diagrama de cambios de estado de la solicitud Residuos Patológicos (diferentes escenarios) **Anexo XIII**.

## **f. Categorización ambiental de subdivisión de inmuebles y loteos con fines de urbanización**

Este trámite permite el cumplimiento de los estudios ambientales establecidos en el Decreto N°0101/03 y la Resolución N°350/17 para el emplazamiento de loteos con fines de urbanización.

La documentación a presentar, de carácter obligatoria permite que el Ministerio realice las correspondientes categorizaciones y comunique por Disposición dicha Categoría.

Se entiende por loteos con fines de urbanización a la propuesta de subdivisiones o parcelamientos del territorio que impliquen apertura de calles, destinado a usos residenciales o actividades compatibles.

A los efectos de categorizar ambientalmente los nuevos loteos con fines de urbanización, los titulares de los mismos presentan el formulario A de la Resolución 010/04 de la ex Secretaria de Estado de Medio Ambiente y Desarrollo Sustentable que, en carácter de Declaración Jurada, deberá estar acompañado de la información contenida en el Anexo I del Decreto N° 0101/03.

## **Reingeniería de Procesos, implementación de nuevas herramientas y tecnologías. Avances en esta etapa:**

● Se trabajó en el rediseño de los formularios de Urbanización para corregir fallas y mejorar la calidad de las presentaciones y de la información contenida en los mismos. Este Proceso se llevó a cabo de manera conjunta con el personal técnico de carrera del Ministerio y el Colegio de Ingenieros Especialistas.

Se adjuntan las diferentes versiones de los formularios y el historial de cambios de los mismos en el siguiente enlace: [https://drive.google.com/open?id=1a0RO1baGaZSAuSk5cFg5PW-](https://drive.google.com/open?id=1a0RO1baGaZSAuSk5cFg5PW-9juJ7DX44)

[9juJ7DX44](https://drive.google.com/open?id=1a0RO1baGaZSAuSk5cFg5PW-9juJ7DX44) (utilizar Adobe Reader para abrir los archivos).

● Se está evaluando la posibilidad de llevar este trámite a GDE. En primera instancia advertimos un alto nivel de complejidad ya que el expediente asociado al mismo pasa por diversos Ministerios, lo cual requiere que tengan una implementación avanzada de GDE. Ante este estado de situación, se decidió postergar la implementación de Expediente Electrónico hasta tener mayor experiencia en el uso de la herramienta, diseño de procesos, y análisis de normativas.

En la siguiente tabla se exponen los tramites con los que se inició el proceso de digitalización y simplificación:

| <b>Trámite</b>                                                                                                    | <b>Volumen</b><br>anual | <b>Tiempo</b><br>promedio de<br>inicio a fin | <b>Cantidad</b><br>promedio<br>de fojas |
|----------------------------------------------------------------------------------------------------|-------------------------|----------------------------------------------|-----------------------------------------|
| Categorización ambiental de<br>actividades industriales                                                                   | 350                     | 20 a 30 días<br>corridos                     | 50                                      |
| Estudio de impacto ambiental                                                                                              | 180                     | 50 a 60 días<br>corridos                     | 120                                     |
| Informe ambiental de cumplimiento                                                                                         | 140                     | 70 a 80 días<br>corridos                     | 250                                     |
| Categorización ambiental de<br>subdivisión de inmuebles y loteos<br>con fines de urbanización                             | 80                      | 30 a 40 días<br>corridos                     | 90                                      |
| Residuos peligrosos: Confección del<br>manifiesto electrónico.                                                            | 50                      | 5 días<br>corridos                           | 70                                      |
| Residuos Patológicos: Habilitación<br>de empresas generadoras,<br>operadoras y transportadoras de<br>residuos patológicos | 10                      | 50 días<br>corridos                          | 200                                     |

*Tabla 9. Trámites con los que se inició el proceso de digitalización y simplificación.*

## **2.2.2.2. Trámites pospuestos**

<span id="page-29-0"></span>Al realizar el análisis en profundidad de los circuitos de los trámites citados a continuación, se decidió postergar el proceso de simplificación y digitalización, principalmente por ser tres de los trámites priorizados de menor volumen anual.

## **g. Cambio de Titularidad**

Los responsables de un proyecto o emprendimiento se presentan ante el Ministerio de Medio Ambiente a fin de realizar una actualización de datos, adjuntando la documentación que acredita tal circunstancia. Este trámite es presencial.

## **h. Inscripción en el Registro Provincial de Establecimientos con Gestión de Combustibles y Gas Natural Comprimido.**

Este trámite permite cumplimentar la inscripción en el Registro Provincial de Establecimientos con Gestión de Combustibles y Gas Natural Comprimido. Una vez inscripto, se obtiene un certificado que lo acredita.

## **i. Consultores, Expertos y Peritos en materia ambiental: Inscripción al Registro Oficial.**

Este trámite permite la inscripción en el Registro Oficial de Consultores, Expertos y Peritos en materia ambiental, a todas las personas físicas o jurídicas que presten servicios profesionales para la elaboración de estudios de evaluación del impacto ambiental.

## **2.3. CONCLUSIÓN ETAPA 2**

<span id="page-31-0"></span>La implementación de la segunda etapa del Plan de Modernización nos permitió conocer en detalle los procesos administrativos seleccionados, como así también comprender en profundidad las dificultades que se presentan en cada uno de ellos.

Como parte de esta etapa nos adentramos en una revisión y análisis profundo de los procesos administrativos internos del Ministerio de Medio Ambiente, a partir de la cual, el personal de planta se constituyó como una parte estratégica dentro del proceso de modernización del estado. En este rol, los mismos se convirtieron en informantes claves, brindándonos información que de otra manera no hubiéramos podido obtener, lo que nos permitió identificar nuevos procesos para ser abordados.

Cabe destacar que, a lo largo de la implementación del plan, surgieron espacios de diálogo entre el personal político y el personal de planta de cada una de las áreas, que facilitó la unificación de criterios en lo que respecta a su labor diaria, logrando un trabajo más eficiente, más allá de los objetivos propios del plan de modernización.

# **INFORME PARCIAL III NOVIEMBRE DEL 2019**

## **3.1. INTRODUCCIÓN ETAPA 3**

<span id="page-33-0"></span>En el presente informe se expondrá la tercera etapa de implementación del Plan de Modernización del Ministerio de Medio Ambiente llevado a cabo de manera conjunta con el Ministerio de Gobierno y Reforma del Estado.

La presente consistió en la profundización del análisis normativo y la efectiva readecuación de los distintos trámites en virtud de los cambios propuestos en el proceso de simplificación, o para la actualización normativa que al momento se encontró obsoleta.

Además, se hizo efectivo el uso del sistema de Gestión Documental Electrónica (GDE) y Trámite a Distancia (TaD), por lo que los ciudadanos y las empresas pueden iniciar los trámites a distancia a través de la página del gobierno de Santa Fe, lo cual se transforma en un expediente electrónico hacia dentro de esta dependencia.

A ello se sumó el análisis y diseño del sistema de Inscripción como Generador de Residuos y confección de Manifiestos electrónicos que facilitan y modernizan la relación entre el Estado y los ciudadanos.

<span id="page-33-1"></span>Todo este proceso culminó en la generación de contenido web, donde se explica cada trámite y la posibilidad que desde el portal de gobierno el ciudadano pueda realizar los mismos.

## **3.2. ETAPA 3 – IMPLEMENTACIÓN DE HERRAMIENTAS DE INNOVACIÓN**

## <span id="page-33-2"></span>**3.2.1. Readecuación de normativa para dar sustento a los procesos de innovación**

A partir del análisis y estudio de los trámites, se llevó a cabo un relevamiento de la normativa que rige a cada uno de ellos, los cuales se detallan a continuación (*Tabla 1*), con el objetivo de determinar si las mismas daban respuesta a los requerimientos de aplicabilidad o caso contrario se encontraban obsoletas.

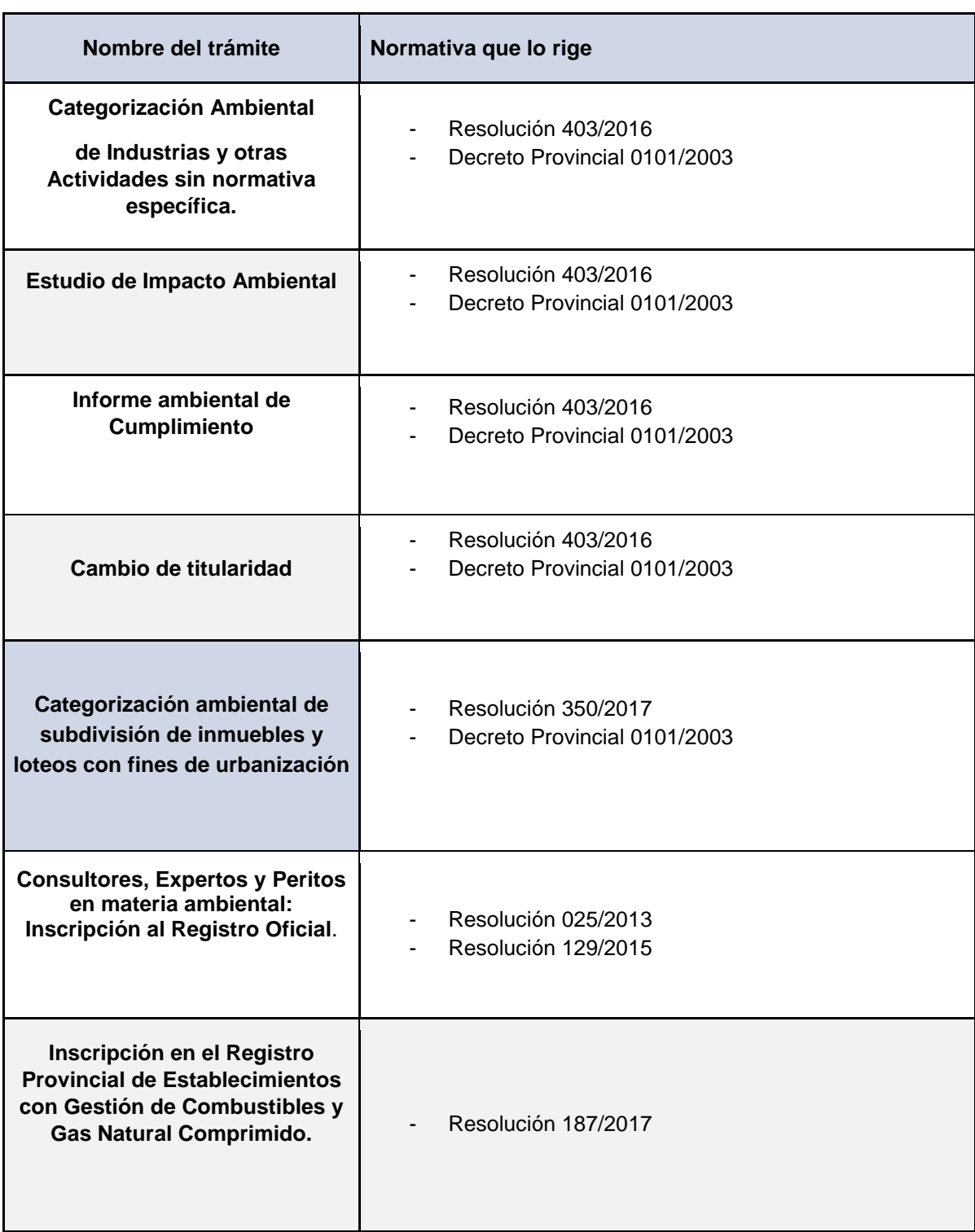

#### *Tabla 10. Normativa asociada de los trámites.*

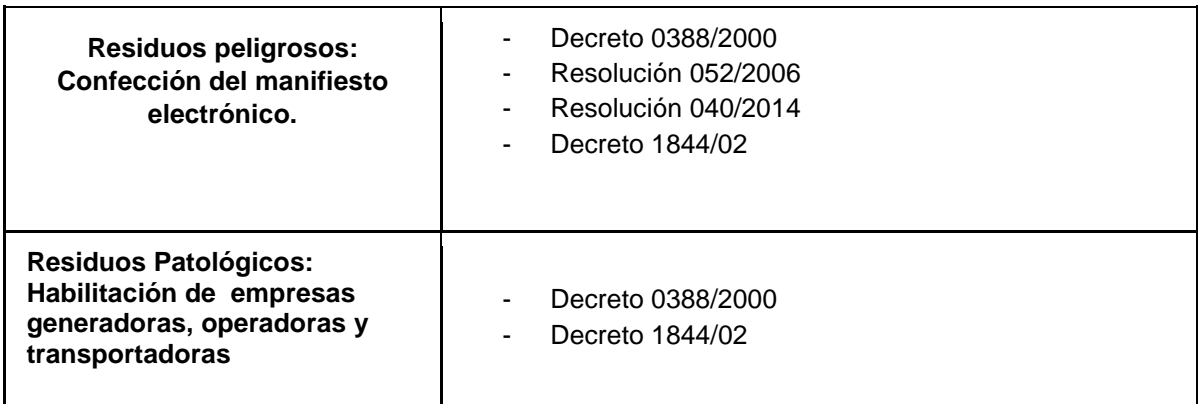

Una vez concluido el análisis, se pudo determinar que no se requiere de una readecuación normativa para la gestión y aplicabilidad de los trámites mencionados, excepto el caso de los trámites: "Residuos Peligrosos: Confección del manifiesto electrónico".

En consecuencia se colaboró en la generación y redacción de la Resolución 273/2019, viene a derogar a la Resolución 040/2014 y a aprobar la implementación de la nueva plataforma que permite volcar toda la información en un único sistema de gestión de residuos a fin de registrar, confeccionar manifiestos en línea y generar los certificados asociados por parte de los generadores, almacenadores transitorios y operadores de residuos peligrosos; y a la vez, aprobar el manual de usuario del mencionado sistema que consta como anexo de la Resolución.

Por último, se trabajó también en la generación y redacción de la Resolución N°0009/2019 por la que se aprobó la implementación de los módulos "Escritorio Único, Comunicaciones Oficiales, Generador de Documentos Electrónicos oficiales, Porta firma, Expediente Electrónico y Portal Autogestión (Trámite a distancia) del sistema Gestión Documental Electrónica y estableció como obligatorio el uso del sistema a partir del 20 de septiembre de 2019.

Se Adjunta en Carpeta Digital la Normativa anteriormente mencionada:

## [READECUACIÓN NORMATIVA](https://drive.google.com/drive/folders/1ZwMiQDHjsO5BGfhdP4NE1sTHWKl2Jm0s?usp=sharing)

Por último, se colaboró también en la redacción de un proyecto de resolución destinada a regular a aquellos establecimientos agropecuarios ubicados en zonas aledañas a escuelas rurales, establecimientos educativos, comunidades aisladas o establecimientos recreativos a los que se denomina como "Establecimiento Rural Contiguo", por considerarlos proyectos de riesgo para el ambiente y la población. Dicha resolución contempla además la implementación de un nuevo trámite "CATEGORIZACIÓN AMBIENTAL DE UN ESTABLECIMIENTO RURAL CONTIGUO", para el cual se comenzaron a diseñar los formularios específicos (se envían en carpeta digital adjunta) y se está evaluando la posibilidad de iniciarlo siempre como expediente
electrónico en GDE y llevarlo a la brevedad a la modalidad de trámite a distancia. Se envía como ANEXO I el Proyecto de Resolución.

### **3.2.2. Implementación en gestión documental electrónica (gde) y trámite a distancia (tad)**

El sustento normativo del proceso de Innovación y el uso de la herramienta GDE está dado por el Decreto 0426/2017, a través del cual se aprueba la implementación del sistema de "Gestión Documental Electrónica" (GDE), como sistema integrado de caratulación, numeración, seguimiento y registración de movimientos de todas las actuaciones y expedientes administrativos del Sector Público Provincial, el cual actuará como plataforma del expediente electrónico regulado por el Decreto N° 4174/15 y en Anexo describe los módulos Escritorio Único (EU), Comunicaciones Oficiales (CCOO), Generador de Documentos Electrónicos Oficiales (GEDO) y Expediente Electrónico (EE) del sistema Gestión Documental Electrónica (GDE). Copia del mismo en carpeta digital: [MARCO NORMATIVO GDE](https://drive.google.com/drive/folders/12HeHVMR7GKca-kpKdQNtaQZN1IBUcENW?usp=sharing)

A partir de la información obtenida en la etapa 2, en cuanto a procesos y documentación asociada a los trámites, se pudo configurar a cada uno de estos para que sean realizados por ciudadanos y entidades de una manera concisa y eficaz.

El proceso de digitalización culminó en la presentación, de alguno de los trámites abordados: Categorización ambiental de Actividades Industriales, y próximamente, Estudio de Impacto Ambiental, Informe Ambiental de Cumplimiento y Cambio de titularidad, que ya fueron solicitados a STG en el portal de TAD. Se adjunta en **Anexo XVII**, **XVIII** y **XIX** las planillas de solicitud con las especificaciones de cada trámite y los manuales ya elaborados. Con esto se habilita efectivamente que los ciudadanos y entidades puedan iniciar sus trámites de manera online. A continuación, se muestran ejemplos de la visualización en esta herramienta.

Link de acceso: [https://autogestion.santafe.gob.ar.](https://autogestion.santafe.gob.ar/)

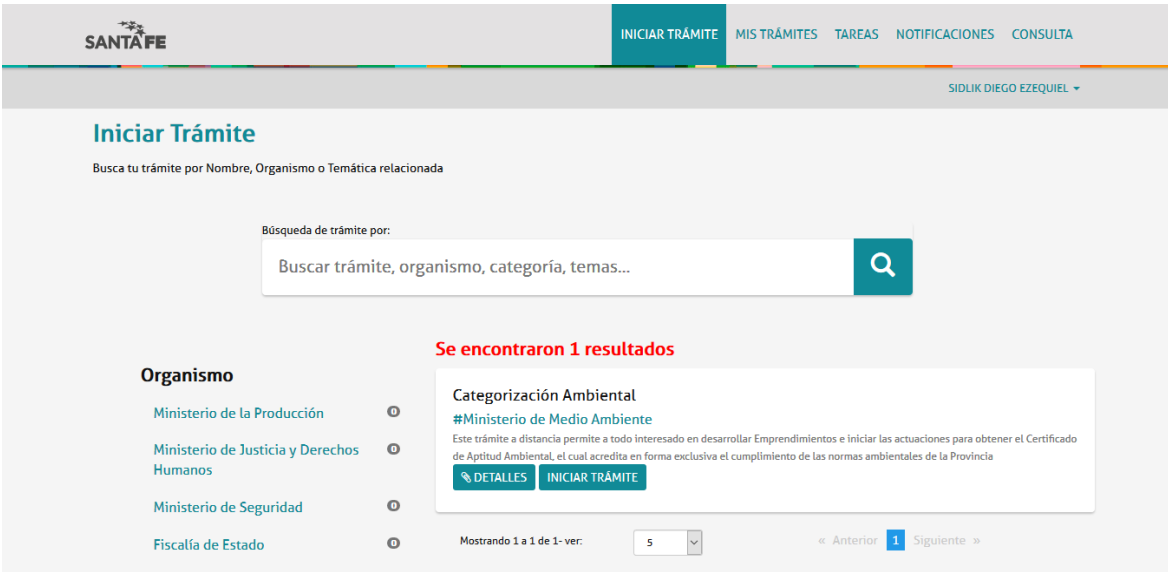

*Imagen 1. Trámites disponibles en el portal de TAD.*

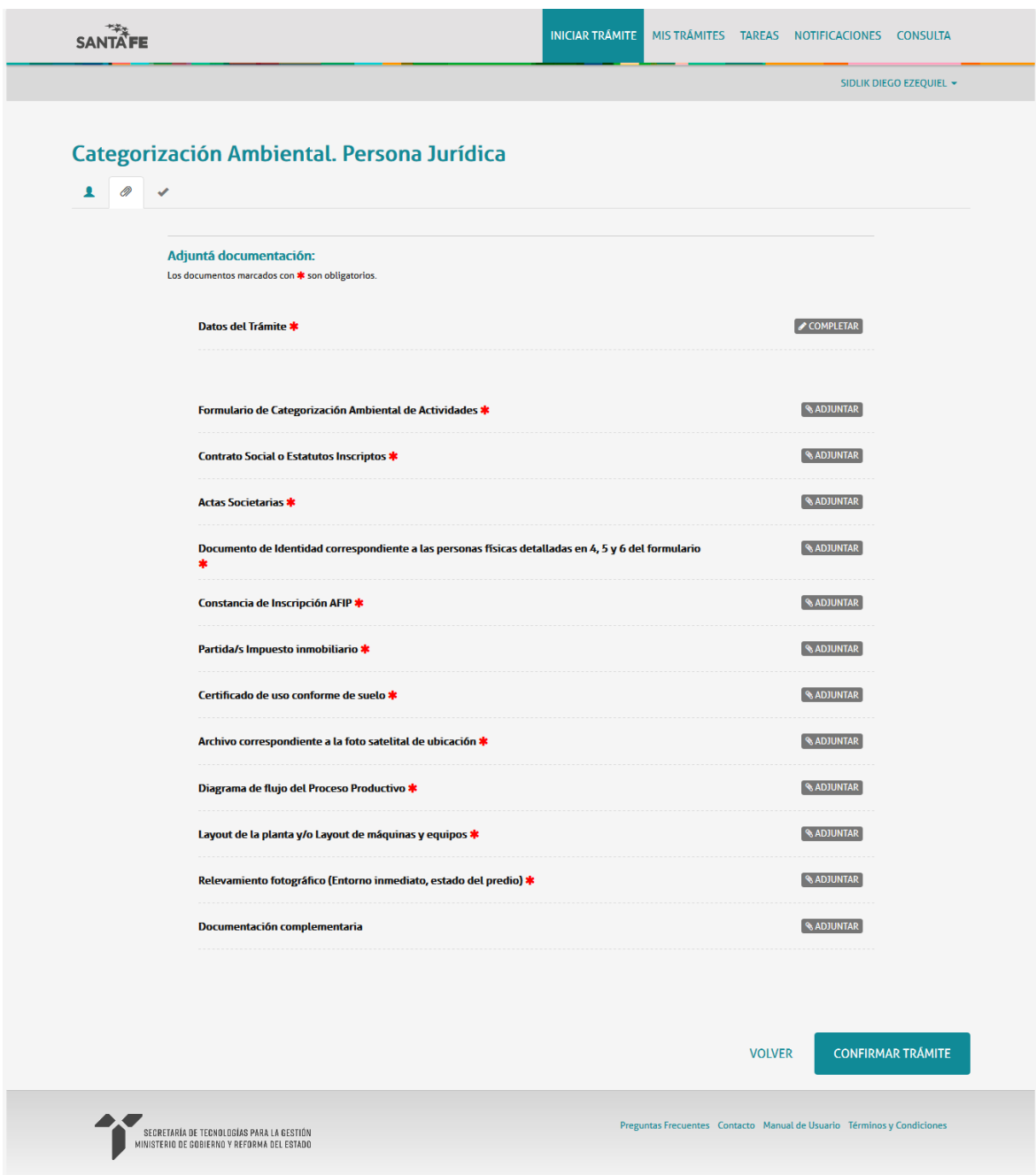

*Imagen 2. Ejemplo de documentos solicitados en un trámite.*

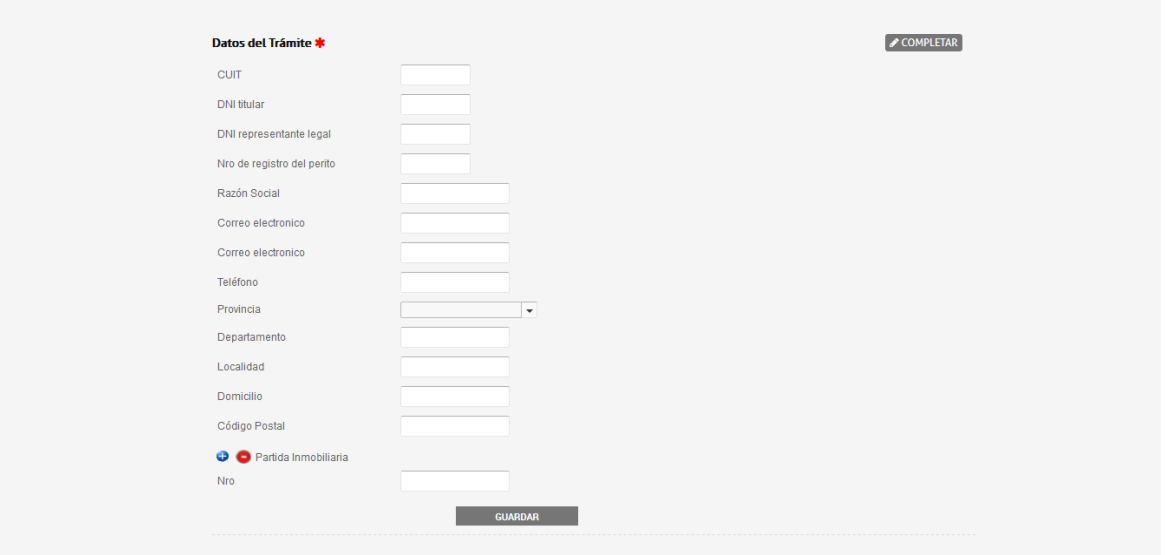

*Imagen 3. Ejemplo de formulario a completar.*

Un aspecto fundamental del proceso de digitalización es la elaboración de 'instructivos de uso' para los usuarios. En estos se explican, paso a paso, las acciones necesarias para iniciar correctamente un expediente, detallando los documentos que deben adjuntarse y la información requerida en los campos a completar. Los siguientes enlaces corresponden a los diferentes manuales y se envía además copia de los mismos en la Carpeta Digital:

[MANUALES TAD CATEGORIZACIÓN](https://drive.google.com/drive/folders/1LvJMyErOedGuU5LeMcrRl5XcZunncUUb?usp=sharing)

[INSTRUCTIVO TRAMITE A DISTANCIA DE CATEGORIZACION AMBIENTAL](https://drive.google.com/file/d/1wMJtabCdiyHUtUQuAfilCGvCo7HuANA8/view?usp=sharing) [MANUAL AREA TECNICA TAD CATEGORIZACIONES ZONA CENTRO](https://drive.google.com/open?id=0B7QZqTmXQTmVUjhUOEE1dlhLNkRSWnp4c0diSFFpVUl0SlZr) [MANUAL AREA TECNICA TAD CATEGORIZACIONES ZONA SUR](https://drive.google.com/open?id=0B7QZqTmXQTmVNlNFeThGNldqZC04WWwwakJvMlVuMEVZRDJz) [MANUALES TAD IAC](https://drive.google.com/open?id=1KLimUJuV3XFrbhEvd3x8RBitWGrkuhps)

### [MANUALES TAD ESIA](https://drive.google.com/open?id=1_7B4Xxp5Rg60G8pkTFHll-DdlQ16ZuLs)

En esta etapa, además, se continuó con la capacitación del personal de planta involucrado en cada trámite, y se exploraron las diferentes utilidades que ofrece la herramienta GDE para definir cuáles son las que mejor se adaptan a las necesidades e implicancias de cada procedimiento. A la vez, se avanzó en la confección de Manuales de usuario específicos para cada puesto de trabajo y etapa de la evaluación que se adjuntan en Carpeta Digital:

[MANUALES GDE](https://drive.google.com/open?id=11_9TadeoaMHTA5Pd6Da0rWTzvbn2aApF)

[AVANCES EN LA IMPLEMENTACIÓN DE MEDICIÓN GDE](https://drive.google.com/open?id=1eEkBqgcqkOO-FQXWivJxbPdR7FAJidG8ABUtLaFV8ac)

### **3.2.3. Desarrollo de software para lograr una gestión más moderna en áreas claves detectadas y sistemas planteados.**

En esta etapa se trabajó en el diseño y desarrollo de sistemas con el objetivo de facilitar y modernizar los procesos administrativos y trámites del Ministerio de Medio Ambiente.

- Sistema de seguimiento para evaluación del trámite de Categorización Ambiental (Formulario de Presentación) y para el trámite de Informe Ambiental de cumplimiento (IAC).
- Se colaboró también en el diseño, elaboración de manuales, e implementación del Sistema de Gestión de Medio Ambiente (Residuos peligrosos, no peligrosos y patológicos).
- Sistema de Extracción y minería de datos.
- Sistema Web para la presentación de Formulario A B de Categorización Ambiental (Symfony).

### **3.2.3.1. Sistema de seguimiento para evaluación del formulario de presentación (categorización) e informe ambiental de cumplimiento (iac)**

Se desarrolló y diseñó una primera versión de una aplicación para simplificar y estandarizar la evaluación de los formularios de presentación (y anexos) del trámite "Categorización Ambiental", permitiendo a la vez que se sigan los pasos de la evaluación, e ir registrando todos los datos relevantes y los criterios adoptados, para garantizar la trazabilidad de la evaluación. El sistema, además cuenta con un tablero de control para el monitoreo y registro periódico de avances y rendimientos.

A continuación, se brinda el link de acceso a una hoja de cálculo de Google Drive (piloto/ primera versión del sistema funcionando):

### <https://drive.google.com/open?id=1gFZbnE8Q90T3ZPolkJY1-qk-v4KG7qfH>

*A posteriori* se planteó la posibilidad de hacer extensiva su aplicación a la evaluación del trámite "Informe Ambiental de Cumplimiento". Para ello, se relevó el proceso de evaluación de los IAC, y se diseñó otro archivo que tiene una lógica de funcionamiento similar al de evaluación de Categorizaciones. Dicho archivo se encuentra en las etapas finales de desarrollo sobre la plataforma LibreOffice en Ubuntu, dado que es el software presente en la mayoría de los puestos de trabajo del Ministerio.

Tanto el archivo de evaluación de IACs como el de evaluación de Categorizaciones ya funcionando sobre LibreOffice, se encuentran en las últimas versiones disponibles en el siguiente link:

### <https://drive.google.com/open?id=1Cq3fhLfBDMD4FZM8leQFbTGmBjwZBtXx>

Cabe mencionar que a la versión de evaluación de Categorizaciones aún falta añadirle la automatización en la generación de Informes Técnicos, Notificación de Requerimientos y Disposiciones, y el tablero de control general.

Paralelamente al final de desarrollo sobre LibreOffice, se está continuando con el desarrollo en Symfony, que es la arquitectura oficial de desarrollo de sistemas de la provincia de Santa Fe, y que será la herramienta definitiva. Los avances de los desarrollos en Symfony se encuentran disponibles en el siguiente link:

#### <https://drive.google.com/drive/folders/1OVB92VOBT3aoBRVPGgxhtDlqKwiKWqPB>

Código Fuente de ambos sistemas:

### [CODIGO FUENTE CHECKS DE EVALUACIÓN](https://drive.google.com/open?id=1nBZP8S4SGuRY3fAbN7KIfEZ8j_YW-IZL)

### **3.2.3.2. Sistema de gestión de medio ambiente (residuos peligrosos, no peligrosos y patológicos)**

Se colaboró en la construcción de un sistema de información para la gestión integral de los residuos peligrosos. Asimismo, se pretende en esta herramienta también dar soporte para la gestión integral de los Residuos No Peligrosos y los Residuos Patológicos. Desde el Plan de Modernización se participó en las fases de análisis, diseño, confección de Manuales de usuario y Área Técnica y en la implementación en los equipos de trabajo. Se enviaron con el segundo informe la documentación generada en estas etapas de construcción. El desarrollo del Código estuvo a cargo de la Sectorial de Informática del Ministerio, por eso no se adjuntan fuentes.

Se trata de un sistema de Auto Gestión, desarrollado en Symfony, que es la arquitectura oficial de desarrollo de sistemas oficial de la provincia de Santa Fe (SIGEMA - Sistema Gestión Medio Ambiente).

El sistema de Gestión de Medio Ambiente tiene como objetivo simplificar los trámites y agilizar la realización de los mismos, y de esa manera otorgar mayor economía y eficacia en la emisión de los manifiestos de residuos peligrosos. Permite, además, la evaluación de acciones por parte de la autoridad de aplicación y a las empresas y organismos realizar un seguimiento de sus acciones en los distintos puntos físicos del territorio provincial para poder así autoevaluarse en su comportamiento ambiental. La aplicación está diseñada para que el Generador/Almacenador, que es quien conoce realmente cuales son las características del residuo y de los cuidados que deben tenerse para su manipuleo, transporte, almacenamiento, recuperación (si es posible) y destrucción o disposición de un relleno de seguridad sea quien genere una solicitud al Operador/Almacenador.

Una vez aceptada la solicitud por parte del Operador/Almacenador, el Generador/Almacenador quedará en condiciones de generar el correspondiente Manifiesto y Códigos de Despacho.

Una vez realizado el tratamiento, destrucción o disposición final de los residuos, el Operador/Almacenador, genera el correspondiente Certificado de Tratamiento/Destrucción/Disposición Final lo imprime, certifica y entrega al Generador/Almacenador. En cada trámite, desde el inicio hasta su fin, cada uno de los actores intervinientes (GENERADOR, ALMACENADOR, OPERADOR), obtienen la documentación probatoria de la gestión realizada.

Se envían adjuntos en Carpeta Digital los archivos correspondientes a:

[SIGEMA MANUAL DE USUARIO](https://drive.google.com/open?id=1JwK0mfHHwtYulcp_3mquv6ue2f0TjgyF) aprobado por Resolución Provincial 273/2019.

Cabe aclarar que el sistema ya fue presentado al área técnica, y se está trabajando brindando capacitación y seguimiento en la implementación del mismo al personal del Ministerio.

El personal del área técnica accede a la herramienta con su usuario y clave de Intranet de la Provincia de Santa Fe a través del siguiente Enlace: <https://www.santafe.gob.ar/tramites/gestionresiduos/admin>

Se adjunta además en **Anexo XX** el Instructivo para la realización de inscripciones SIGEMA – Área Técnica.

### **3.2.3.3. Sistema de extracción y minería de datos**

Se desarrolló una primera versión de una aplicación para la extracción y almacenamiento de datos contenidos y declarados en los formularios de presentación A-B que permitirá optimizar procesos de control y auditoría. A través del análisis de estos datos se podrá detectar anomalías y tener una comprensión global de procesos medio ambientales de distinta índole y actividades en todo el territorio provincial.

Esta primera versión ya está completa y en proceso de implementación para la extracción de los datos reales de las presentaciones que se realizaron en el ministerio.

Fueron presentados el 2do informe la documentación de Análisis, Diseño y prototipación de la herramienta.

Se adjunta en Carpeta Digital el Código Fuente:

[CODIGO FUENTE SISTEMA DE EXTRACCION DE DATOS FORMULARIOS A-B](https://drive.google.com/open?id=1ALfCs3X_aFVbnP7ccVUgUFYeNTPCQPPc)

### **3.2.3.4. Sistema web para la presentación de formulario a-b de categorización ambiental (Symfony)**

Se está desarrollando una primera versión de una aplicación web en Symfony, arquitectura oficial y estándar para desarrollo dentro de la provincia de Santa Fe, para reemplazar la tecnología actual de formularios PDF Editables. En esta etapa se está trabajando para reemplazar el formulario de presentación en PDF Editable "Formulario de Presentación A y B", del cual también se adjuntan los fuentes en este 3er informe, por una aplicación Web que se adapte mejor a los estándares de desarrollo provincial, pudiendo además lograr mejoras considerables en cuanto a la funcionalidad, performance, diseño, prestaciones y pudiendo integrar automáticamente los datos de las presentaciones de las empresas proponente automáticamente a Repositorios de Datos (DB) dentro de la provincia. Dando de esta manera un mejor servicio tanto a las empresas como internamente, logrando un proceso más fiable y con una tecnología que otorga mejores prestaciones en cuanto a su mantenimiento, adaptaciones futuras, claridad, seguridad y fiabilidad. Se adjunta en Carpeta Digital:

Informe con screenshots y diagrama de Gantt: [FORMULARIO A-B SYMFONY](https://drive.google.com/open?id=1jl9TmNQEEzXZageW5z6WjqL9g2TxjI8X) 

Diagrama de datos y Código Fuente de esta primera versión (En desarrollo):

[FUENTES FORMULARIO AB SYMFONY](https://drive.google.com/open?id=13QCxHPBK_czR0a07Mqxl8jFkHDzEL5Ee)

### **3.2.4. Generación de contenido web y comunicación**

El proceso de implementación del Plan de Modernización llevó implícita la tarea de actualizar la información relacionada a cada trámite y servicio brindado por el Ministerio de Medio Ambiente en el portal oficial de la provincia. Y se enviaron comunicados y se llevaron a cabo, además, reuniones informativas con los directivos del Colegio de Ingenieros especialistas de la provincia de Santa Fe, que nuclea a los Consultores, expertos y peritos en materia ambiental inscriptos en el Registro oficial, que son los principales actores frente al Ministerio.

A continuación, en la *tabla 11*, los links para acceder a cada uno de los trámites y se adjunta en Carpeta Digital Documentos con el contenido de los mismos:

[CONTENIDO PORTAL DE TRAMITES DE LA PROVINCIA](https://drive.google.com/open?id=1pXreTa9Q6UcNARQGz295mqy6n4c4xSiB)

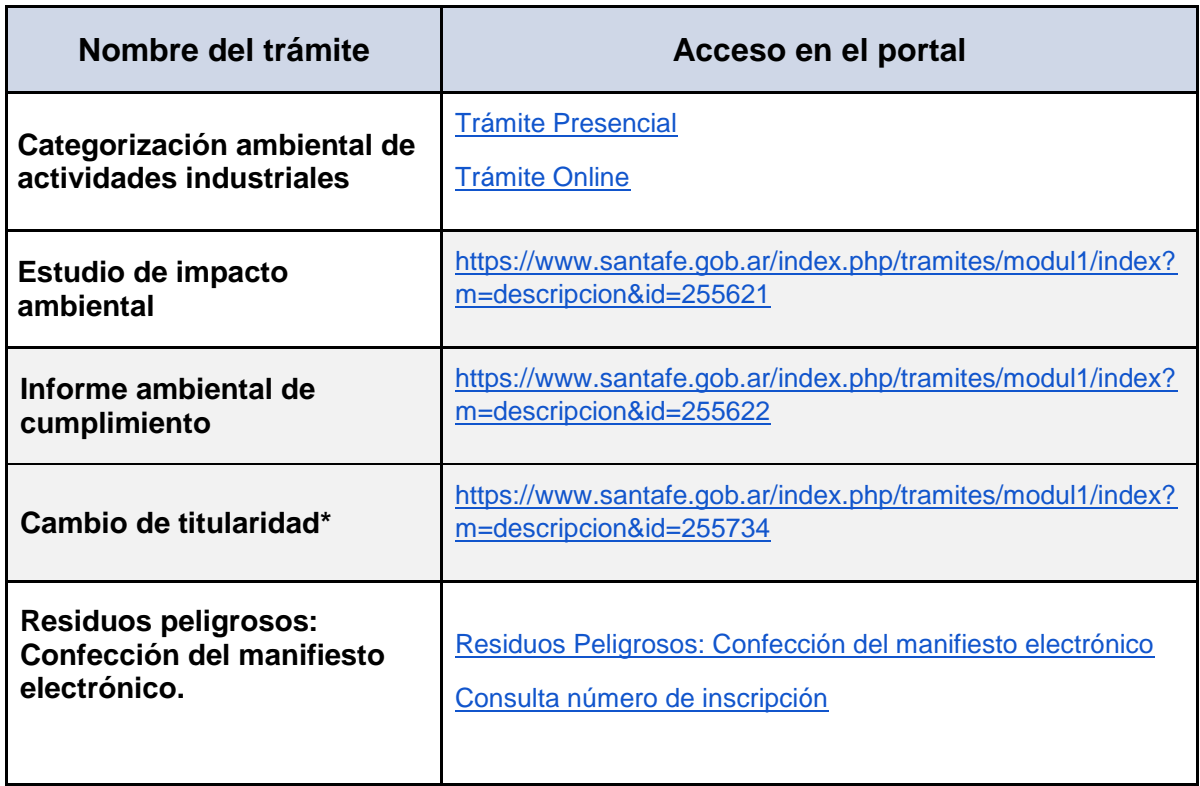

*Tabla 11 - Acceso a los trámites en el portal provincial.*

\*Este trámite figuraba junto con el de Categorización Ambiental, como si se tratara de un solo trámite.

Algunos ejemplos del contenido web de estos trámites:

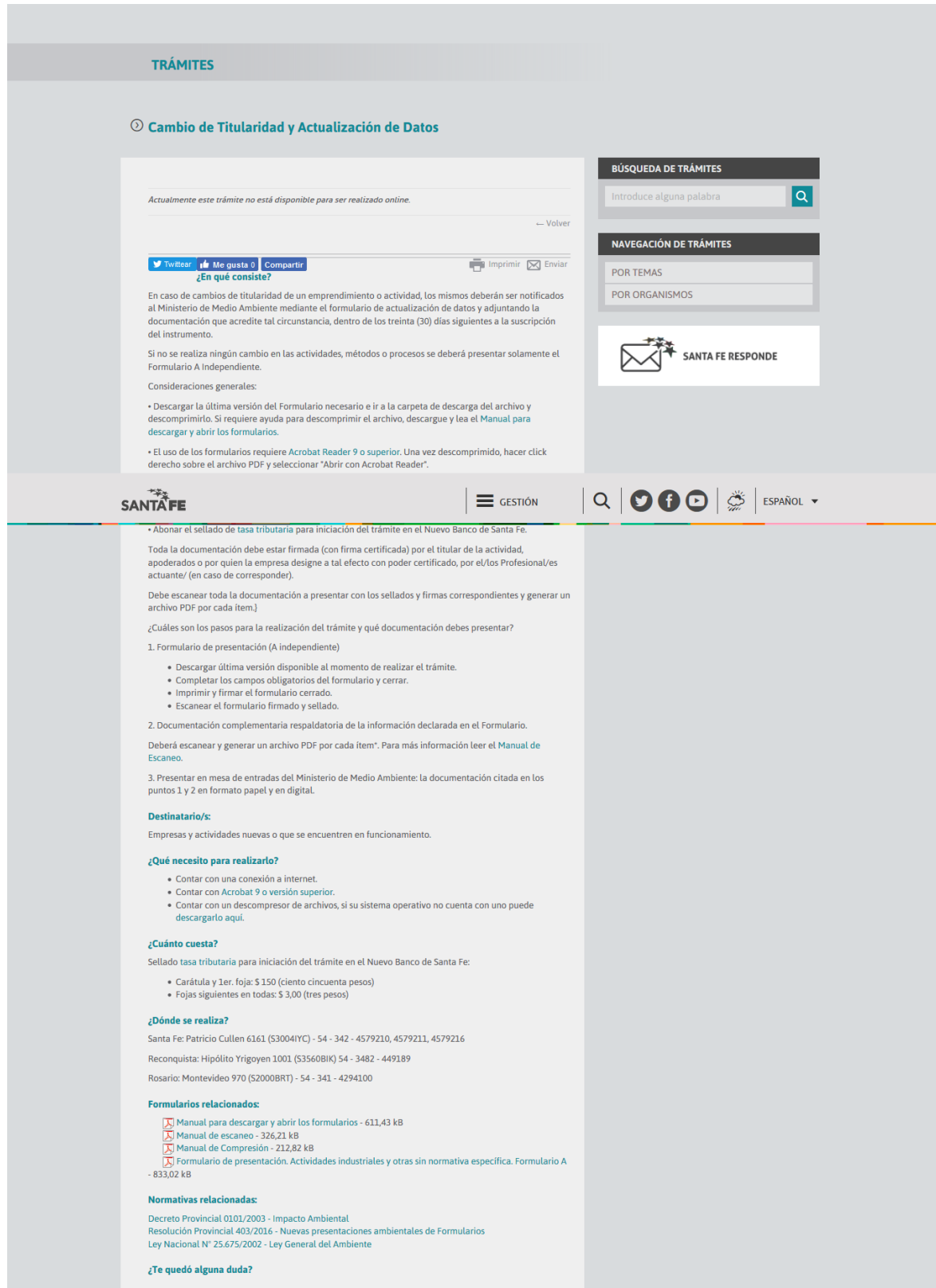

*Imagen 4. Trámite "Cambio de titularidad y actualización de datos".*

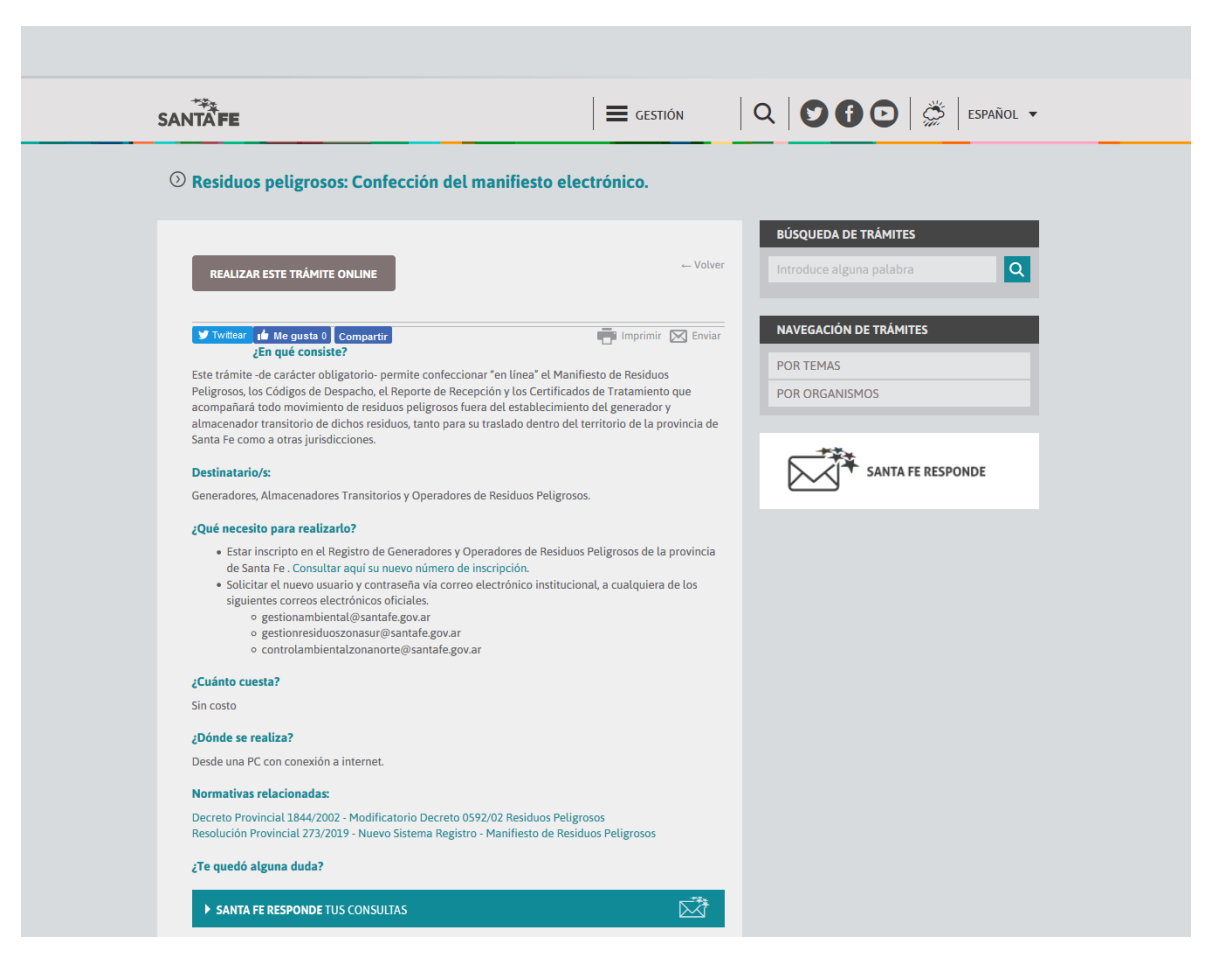

*Imagen 5. Trámite "Residuos Peligrosos: Confección del manifiesto electrónico".*

### **3.2.5. Otras herramientas de innovación**

● Mejora continua de los formularios específicos de cada trámite: Rediseño de Formularios de Presentación para corregir fallas y mejorar la calidad de la información contenida en los mismos. Este Proceso se llevó a cabo de manera conjunta con el personal técnico de carrera del Ministerio.

### - **Loteo con fines de Urbanización:**

Se adjuntan en Carpeta Digital Minuta de Reunión y el historial de cambios y las diferentes versiones de los formularios en el siguiente enlace:

### [FORMULARIO DE LOTEO CON FINES DE URBANIZACIÓN](https://drive.google.com/open?id=1sqG_rLdFJyKZDZir8hXBIXse9mWFv4OS)

Y Código fuente del mismo en:

[FUENTES FORMULARIO DE LOTEOS CON FINES DE URBANIZACIÓN](https://drive.google.com/open?id=1NfLnLAEzTop-vW-Aap_KMT3GcXiyJgKa)

- **Categorización Ambiental de Establecimiento Rural contiguo:** Se adjunta en Carpeta Digital la primera versión del formulario y minuta de reunión: [FORMULARIO DE CATEGORIZACION DE ESTABLECIMIENTO RURAL](https://drive.google.com/open?id=10sDsLduKBmgT4Hxf6gd6JTWWqhIoxuSh)  **[CONTIGÜO](https://drive.google.com/open?id=10sDsLduKBmgT4Hxf6gd6JTWWqhIoxuSh)**
- **Informe Ambiental de Cumplimiento**

Se adjuntan en Carpeta Digital el historial de cambios de los mismo y las diferentes versiones del formulario:

[FORMULARIO DE INFORME AMBIENTAL DE CUMPLIMIENTO](https://drive.google.com/open?id=1bhSBk_E6je-fF-8_T3ZEel-CzaC2YWPe)

Y Código fuente del mismo en:

[FUENTE DE FORMULARIO DE INFORME AMBIENTAL DE CUMPLIMIENTO](https://drive.google.com/open?id=1Mp7gR4g5yx7XwTNN4grAH39t3WEvxKUN)

### - **Estudio de Impacto Ambiental**

Se adjuntan en Carpeta Digital el historial de cambios de los mismo y las diferentes versiones del formulario:

[FORMULARIO DE ESTUDIO DE IMPACTO AMBIENTAL](https://drive.google.com/open?id=1yUgC1JR3pBG06Uwkxd5woiMN5z2l3_bi)

Y Código fuente del mismo en:

[FUENTE DE FORMULARIO DE ESTUDIO DE IMPACTO AMBIENTAL](https://drive.google.com/open?id=1c-bMLVMGBgPDgt4Q-MVpg7eOcQA2jxC2)

### - **Cambio de titularidad y actualización de datos**

Se adjuntan en Carpeta Digital el historial de cambios de los mismo y las diferentes versiones del formulario:

[FORMULARIO DE CAMBIO DE TITULARIDAD Y ACTUALIZACION DE DATOS](https://drive.google.com/open?id=17k8uR314ytR6pHE-UwCQVXCNPO72vzz0)

Y Código fuente del mismo en:

[FUENTE FORMULARIO DE CAMBIO DE TITULARIDAD Y ACTUALIZACION DE](https://drive.google.com/open?id=19_j6vSuw9ulcuOfsLoISu3C1kyyQqIdU)  **[DATOS](https://drive.google.com/open?id=19_j6vSuw9ulcuOfsLoISu3C1kyyQqIdU)** 

- **Categorización ambiental de actividades industriales (Formulario a y b)** Las diferentes versiones de los formularios se incluyeron en el Segundo Informe. Se adjunta en Carpeta Digital, Código fuente del mismo:

[FUENTE FORMULARIO DE PRESENTACION AYB](https://drive.google.com/open?id=1SzOyc0_ac_oZPL0mprc0Dsf07Ljct95n)

### **3.3. CONCLUSIÓN ETAPA 3**

La implementación del Plan de Modernización permitió conocer en profundidad los procesos administrativos y trámites existentes en el Ministerio de Medio Ambiente.

 A partir de este trabajo se pudo identificar con claridad la burocracia de los procesos, que hacían a la ineficiencia en términos de prestación de servicios.

Las mayores dificultades que se identificaron se relacionan a que los circuitos administrativos suelen ser complejos, desarticulados y sectorizados, generando una demora importante en la respuesta a los ciudadanos y a las empresas, sin dejar de hacer mención a que varios de los mismos deben realizarse en forma presencial, lo cual representa un costo en términos de tiempo y gastos de traslado.

Por lo tanto, ante los inconvenientes expuestos con anterioridad se pudo dar inicio a un proceso de simplificación de trámites y actuaciones administrativas con el objetivo de mejorar la gestión interna, implementando reingeniería de trámites y procesos.

El Plan de Modernización nos permitió comprender en profundidad las dificultades que se presentan en cada uno de ellos los cuales requirieron de una revisión y análisis profundo.

En esta instancia el personal de planta se constituyó en una parte estratégica dentro del proceso de modernización del estado. En este rol, los mismos se convirtieron en informantes claves, brindándonos información que de otra manera no hubiéramos podido obtener, lo que nos permitió identificar nuevos procesos para ser abordados.

Cabe destacar que, a lo largo de la implementación del plan, surgieron espacios de diálogo entre el personal político y el personal de planta de cada una de las áreas, que facilitó la unificación de criterios en lo que respecta a su labor diaria, logrando un trabajo más eficiente.

El alcance de este plan permitió impulsar la competitividad, la confianza de los ciudadanos y las empresas en el Estado a través de trámites ágiles, pues permite dar mayor transparencia y eficiencia.

Los procesos de modernización e innovación fueron una apuesta política por parte de la gestión ministerial y del Gobierno de la Provincia de Santa Fe destinando recursos para facilitar el acceso a trámites digitales y fomentar de esta manera el desarrollo del gobierno digital a través de herramientas como plataformas de interoperabilidad, Expediente Electrónico, firma digital, entre otros.

Este proceso de modernización es llevado a cabo en un marco institucional complejo, caracterizado por nuevas demandas ciudadanas vinculadas al uso de las nuevas tecnologías de la información y comunicación (TICs).

En este sentido, se constituyó en una tarea que desafió las capacidades organizacionales del propio Estado y la tensión por cambiar formas tradicionales de gestión.

Por medio de la implementación del plan hemos dado impulso a un proceso de modernización y desburocratización del Ministerio de Medio Ambiente, mejorando los procedimientos de gestión interna vinculado a las actividades productivas de la provincia de Santa Fe, tendiendo a la simplicidad y transparencia de la gestión pública provincial.

# **ANEXOS**

## **ANEXO I:**

# FLUJOGRAMA CIRCUITO CATEGORIZACIÓN AMBIENTAL DE INDUSTRIAS Y OTRAS ACTIVIDADES SIN NORMATIVA ESPECÍFICA

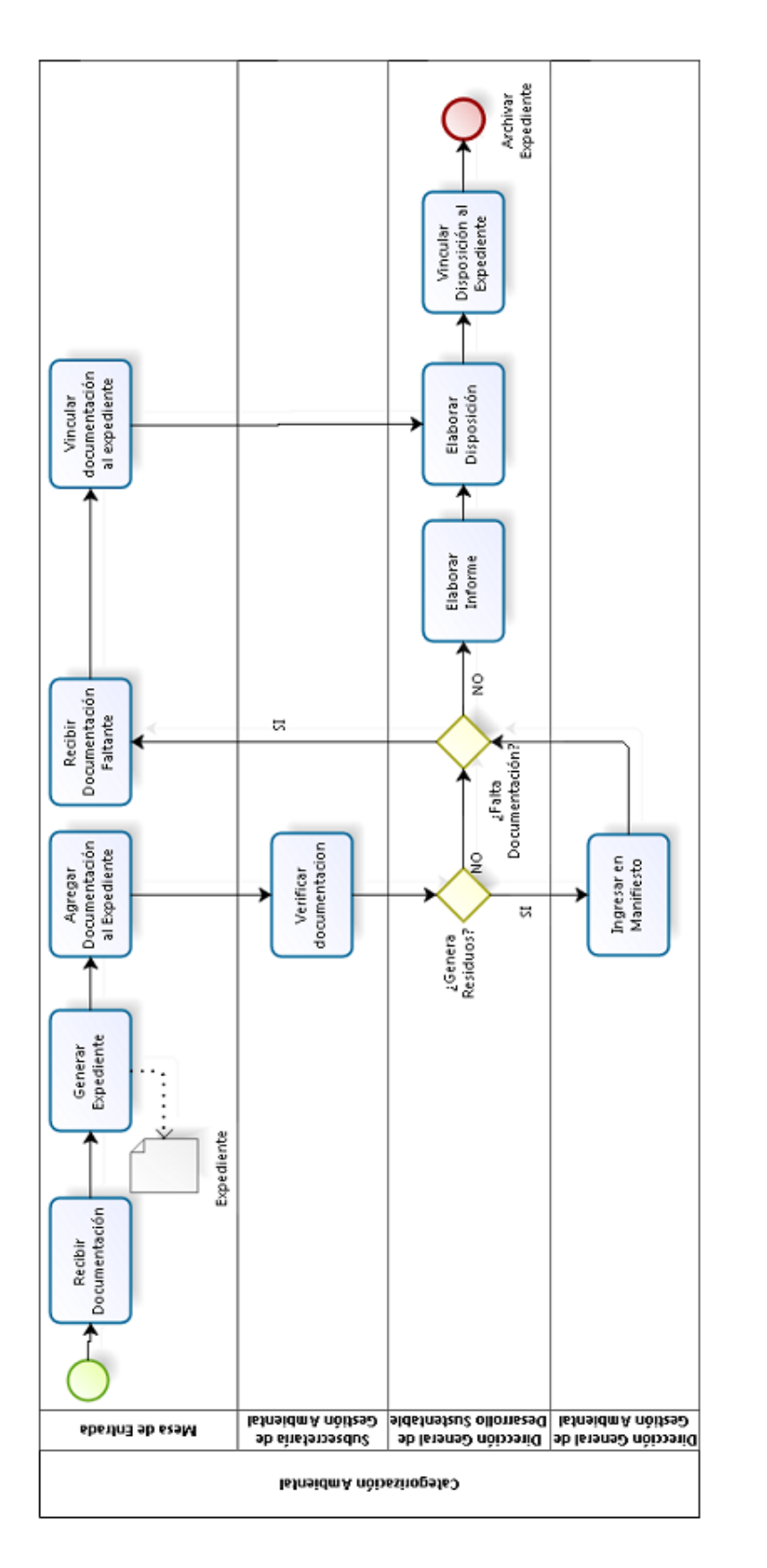

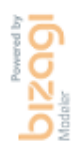

### **ANEXO II**:

# HISTORIAL DE CAMBIOS Y VERSIONES REALIZADOS EN EL FORMULARIO DE PRESENTACIÓN A-B

A fines de facilitar el proceso de extracción de información presentada en los diferentes formularios que tiene a cargo el Ministerio de Medio Ambiente de la Provincia de Santa Fe, se realizaron modificaciones en la lógica intrínseca de los mismos, para ello se cambiaron los nombres de los campos y elementos por otros más significativos y, en algunos casos, se les asignó uno. De esto surge la versión 4.14 del Formulario de Presentación A-B.

A raíz de dicho cambio de nombre de los campos, surge la necesidad de la refactorización de la lógica, ya que las referencias a estos campos en la misma se iban a encontrar de forma errónea. Una vez refactorizada la lógica surge la versión 4.15 del formulario y, en conjunto con el equipo de innovación, se realizaron las correspondientes pruebas para detectar errores y mal funcionamientos en el formulario. Los errores encontrados y corregidos se presentan a continuación junto a la sección a la que pertenecen:

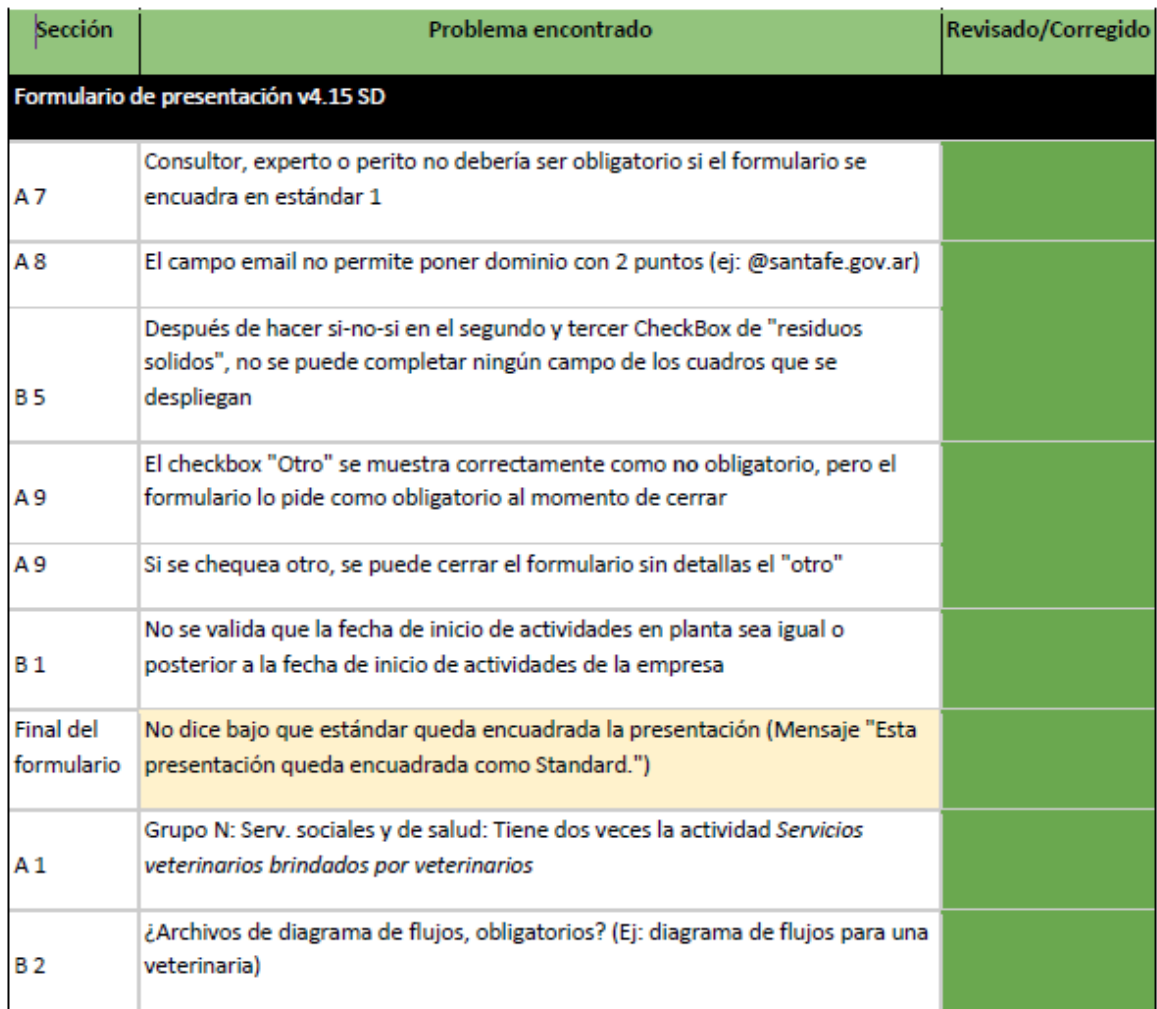

55 A raíz de un análisis exhaustivo en el formulario y de los problemas reportados por los usuarios, se sugirieron y aprobaron cambios en las distintas secciones del mismo. Surge la **versión 4.16.** Los cambios solicitados y aplicados son los que se muestran en la siguiente tabla:

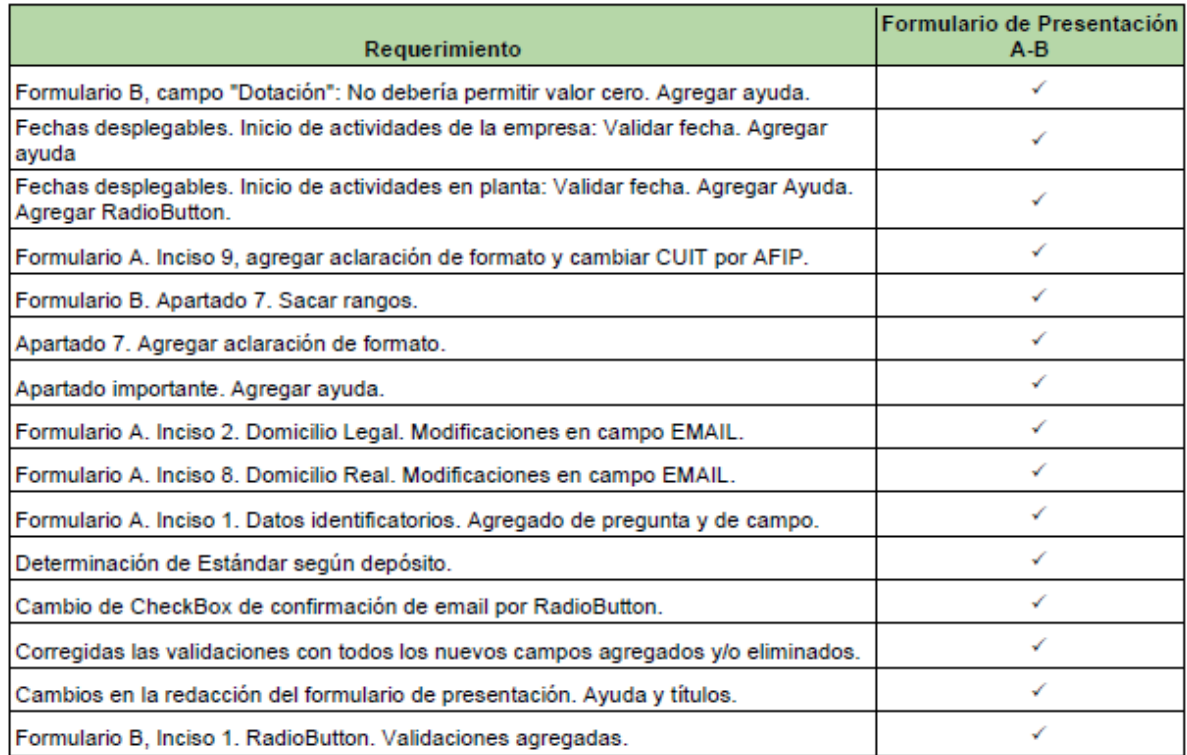

A su vez, se agregó una carátula interna que es posible visibilizar luego de cerrado el formulario, con el objetivo de facilitar al personal de mesa de entrada la creación del expediente electrónico. Luego de aplicados todos los cambios, nació una nueva incidencia con respecto a un error en el código de barras generado por el formulario, dando lugar a la última y estable versión 4.18 al día de la fecha. Los detalles en la siguiente tabla:

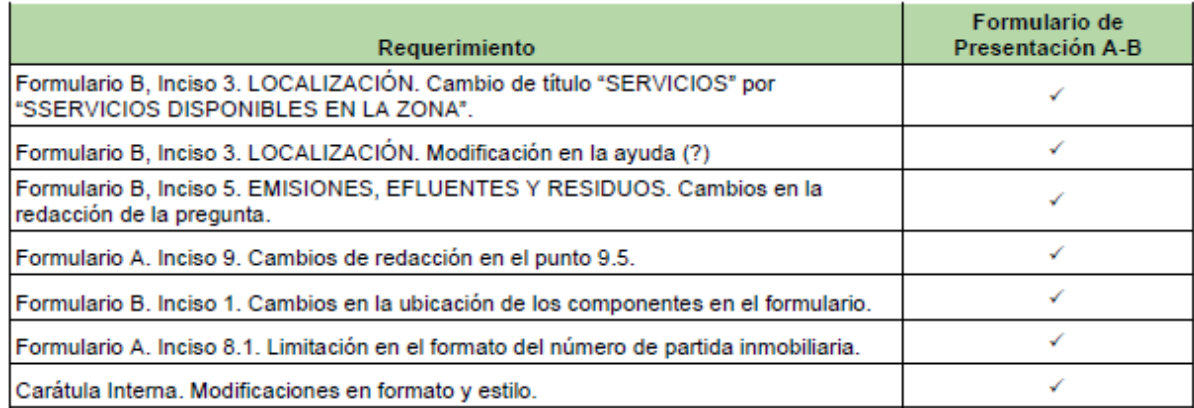

### **ANEXO III**:

# MANUAL ESPECÍFICO GESTIÓN DOCUMENTAL ELECTRÓNICA CATEGORIZACION AMBIENTAL

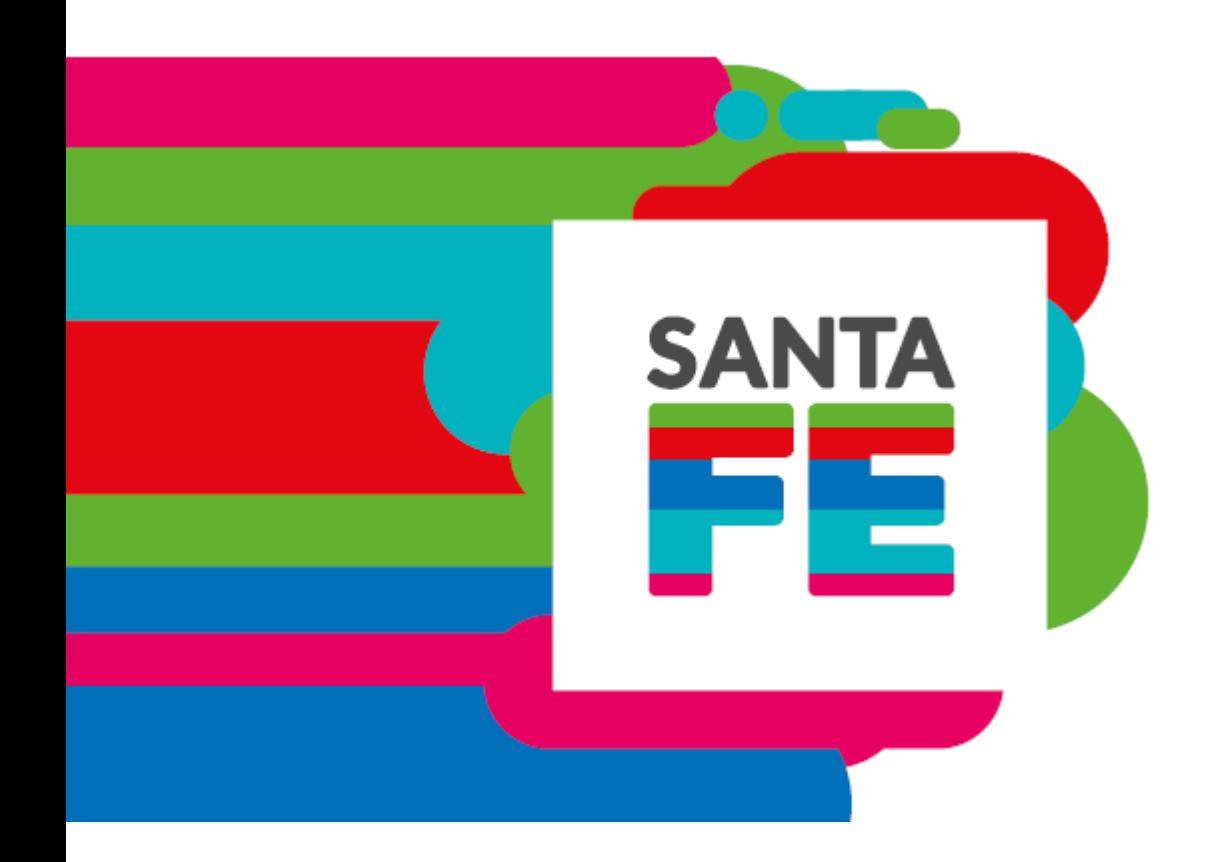

### **CATEGORIZACIÓN AMBIENTAL**

### **Gestión Documental Electrónica**

 **Versión 4.0**

25 de julio de 2019

### **Participan**

Dirección de Desarrollo Sustentable Dirección de Gestión Ambiental Dirección de Despacho y Jurídica Ministerio de Medio Ambiente

Dirección de Innovación de Gestión Ministerio de Gobierno y Reforma del Estado

### **Tabla de contenido**

- [1.](#page-21-0) [2](#page-21-0)125
- [2.](#page-22-0) [2](#page-22-0)2 25
- [3.](#page-60-0) [6](#page-60-0)026
- [4.](#page-23-0) [2](#page-23-0)327
- [5.](#page-23-1) [2](#page-23-1)328
- [6.](#page-124-0) [1](#page-124-0)2429
- 7. **¡Error! Marcador no definido.**30
- [8.](#page-29-0) [2](#page-29-0)940

### **Nombre del Proyecto**

Categorización Ambiental.

### **Descripción del trámite**

- Este trámite -de carácter obligatorio- permitirá el cumplimiento de los estudios ambientales establecidos en el Decreto N° 0101/03. La misma establece que el Ministerio realice las correspondientes categorizaciones y comunique por Disposición la Categoría de la actividad (1, 2 ó 3).
	- En caso de ser Categoría 1 -de bajo o nulo impacto ambiental- deberá presentar una Declaración Ambiental a los efectos de culminar el trámite;
	- En caso de ser Categoría 2 o 3 -mediano o alto impacto ambiental, respectivamente- deberán presentar mediante los profesionales inscriptos en el Registro de Consultores, Expertos y Peritos en Materia Ambiental del Ministerio de Medio Ambiente (ver registro) en forma adicional los formularios: Estudio de Impacto Ambiental (si es un proyecto o una actividad nueva, no instalada); o Informe ambiental de cumplimiento (si es una actividad en funcionamiento).
- <span id="page-60-0"></span>La Autoridad de Aplicación utilizará para la categorización de los emprendimientos o actividades, los standards de incidencia ambiental de actividades que se establecen en el Anexo II del mencionado decreto.

### **Procedimiento general**

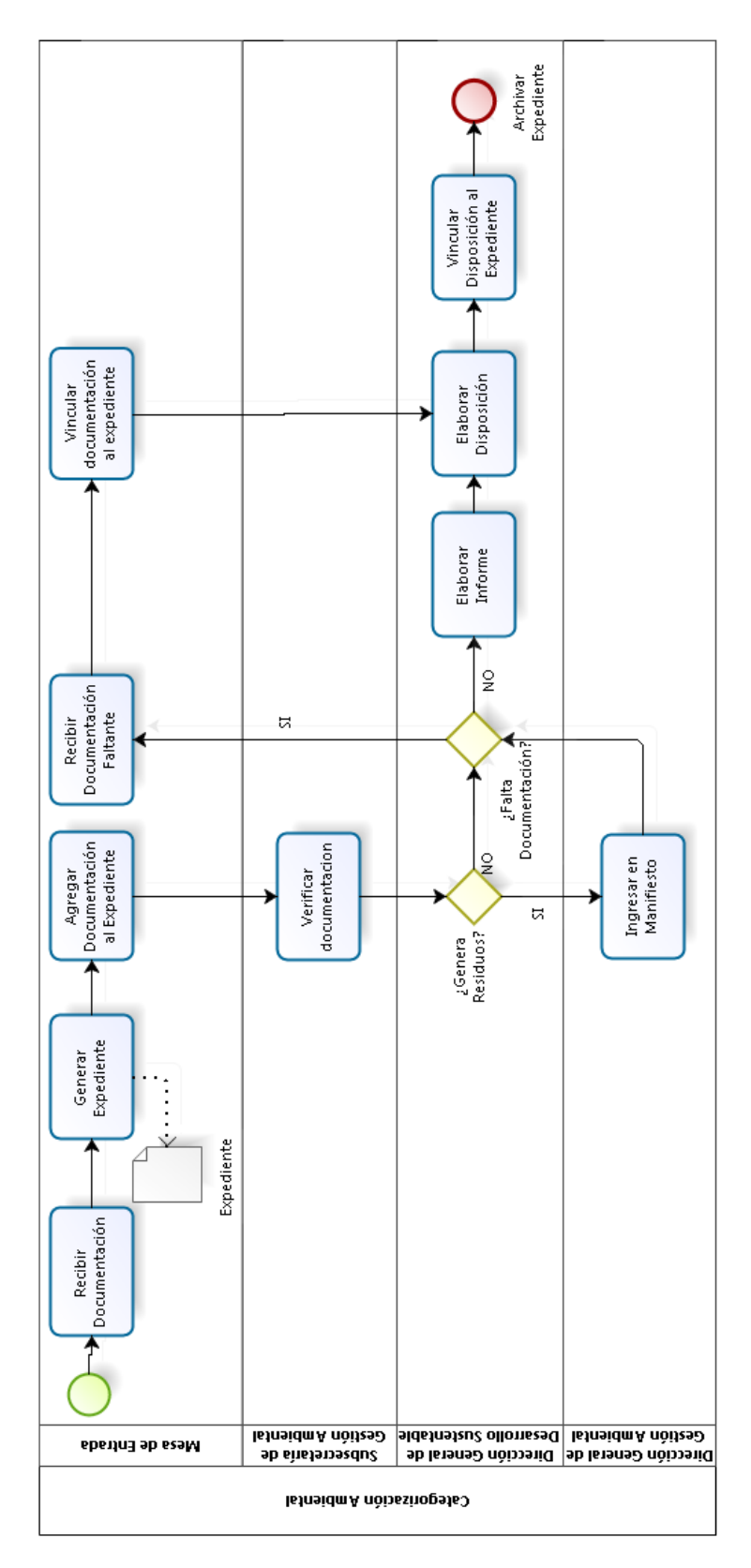

### **Organigrama**

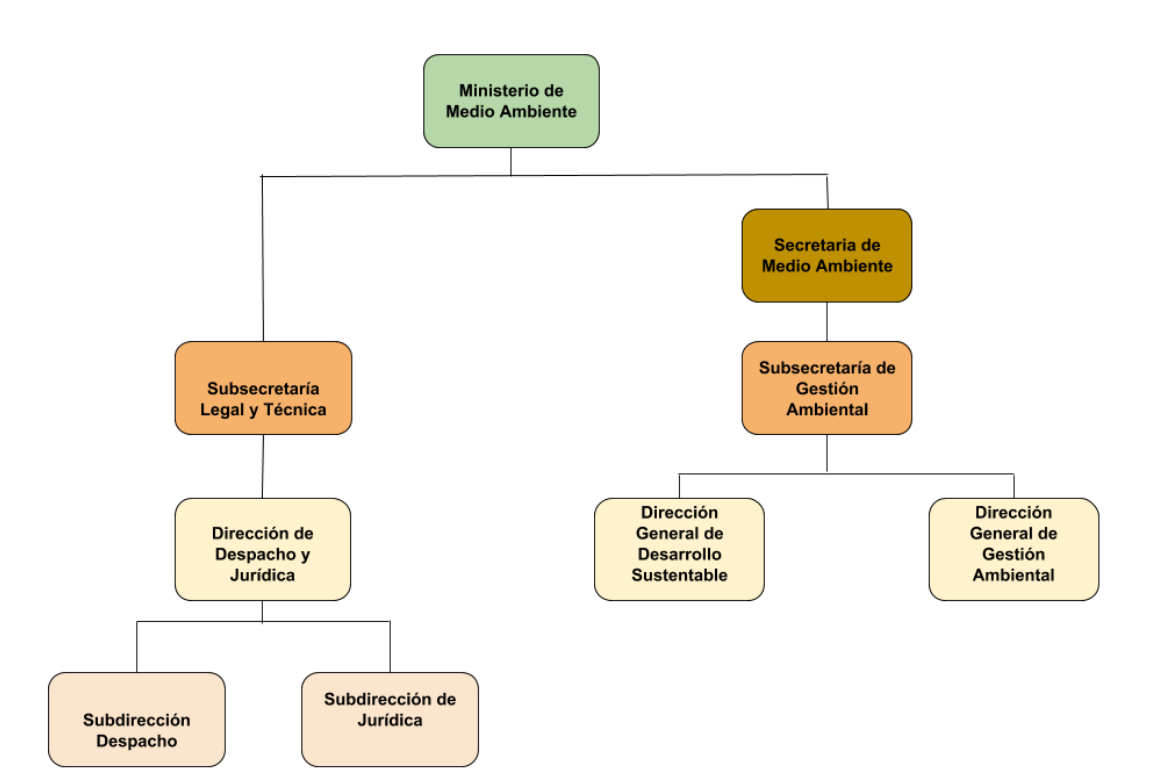

### **Referencia Característica Documentos.**

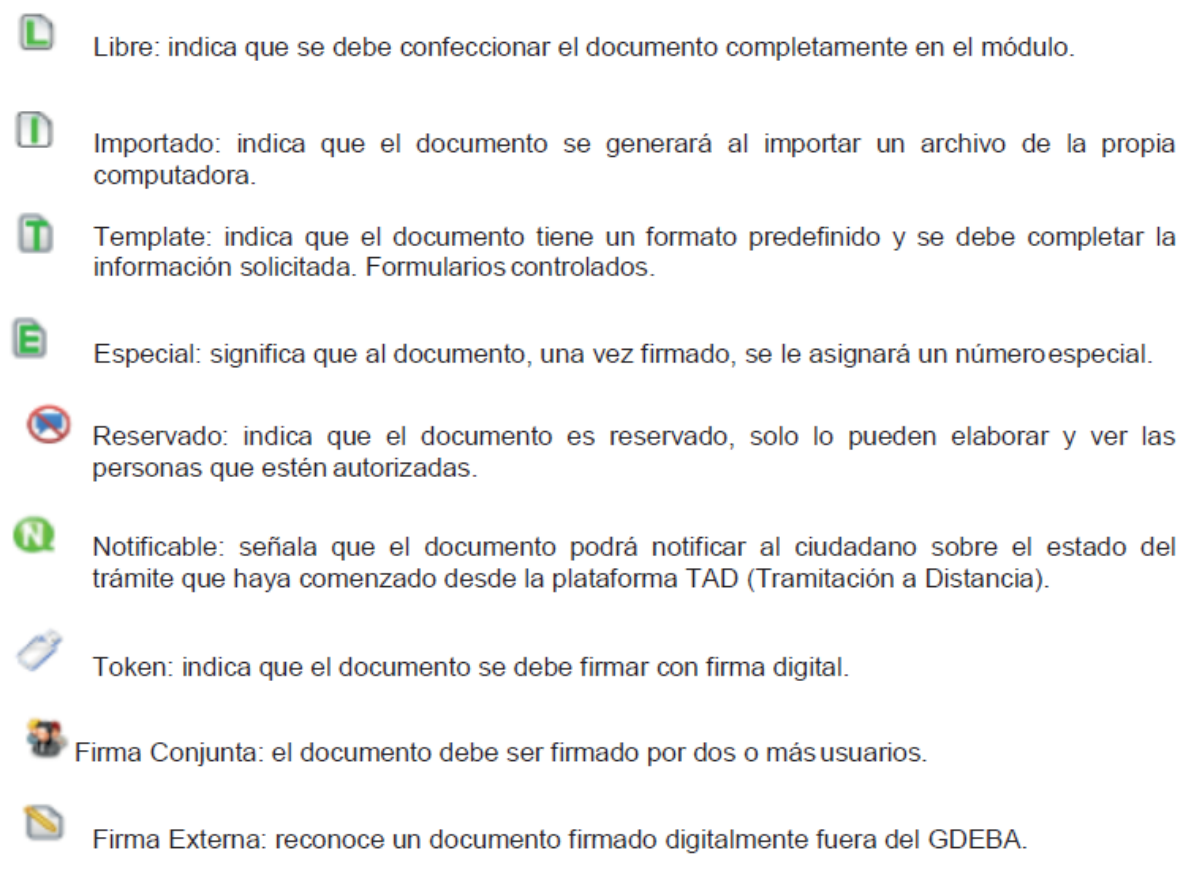

### **Escenario de simulación**

● Ambiente: Producción [app.santafe.gov.ar/gde](http://app.santafe.gov.ar/gde)

- Trámite: Categorización Ambiental.
- Usuarios/Roles: 7

#### **ALEJANDRASOLEDADFERNANDEZ**Mesa de entrada (con permiso de caratulación),

**EFSEGURO**Subsecretario de gestión ambiental,

**MUCEROI** Director de Dirección General de Desarrollo Sustentable,

**DARIOZEBALLOS**<sup>I</sup> Director de Dirección General de Gestión Ambiental,

Secretaría Privada Subsecretario de Gestión Ambiental,

Técnico de Dirección General de Desarrollo Sustentable,

Técnico de Dirección General de Gestión Ambiental.

- Reparticiones: 4
	- Mesa de entrada
	- Subsecretaría de Gestión Ambiental
	- Dirección General de Gestión Ambiental
	- Dirección General de Desarrollo Sustentable
- Tipos de datos:
	- Documentación IT (familia: Documentación empresarial)
	- Acta Firma Ológrafa ACTFO (familia: Acta)
	- Documento Nacional de Identidad DNI (familia: Docum. Personal)
	- Constancia CUIT CUIT (familia: Docum. Personal)
	- Informe Técnico de Categorización ITECA (familia: Inf., Prov., Dictámenes)
	- Disposición Firma Electrónica DISPE (familia: acta)
- Módulos del sistema: 3
	- Escritorio Único
	- GEDO
	- EE

#### *Nota:*

*Herramientas sugeridas para dividir, unir y comprimir archivos pdf:*

*<https://www.ilovepdf.com/es> <https://smallpdf.com/es> <https://www.pdf2go.com/es/> <https://foxyutils.com/es/>*

### **Procedimiento usando el Sistema.**

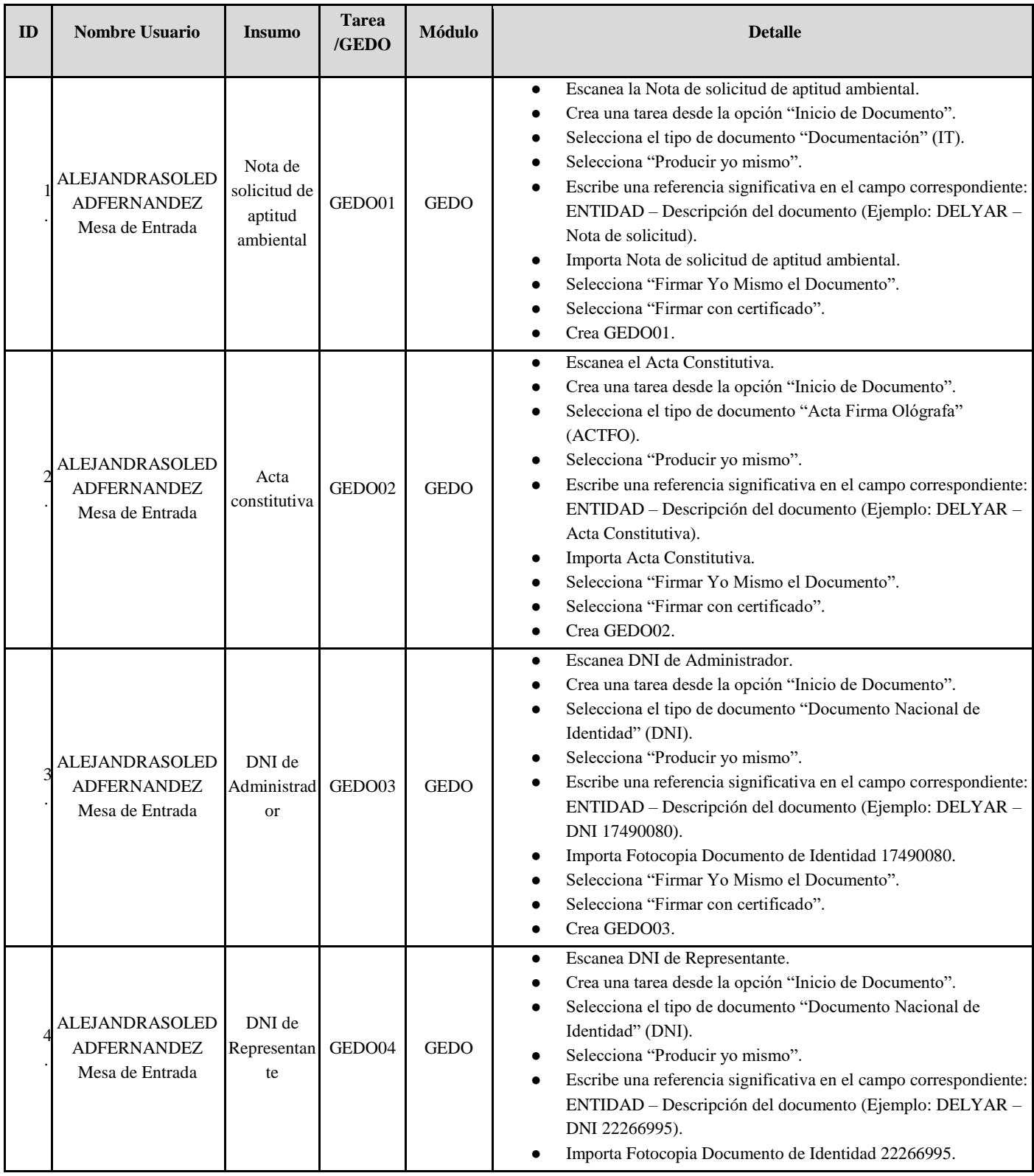

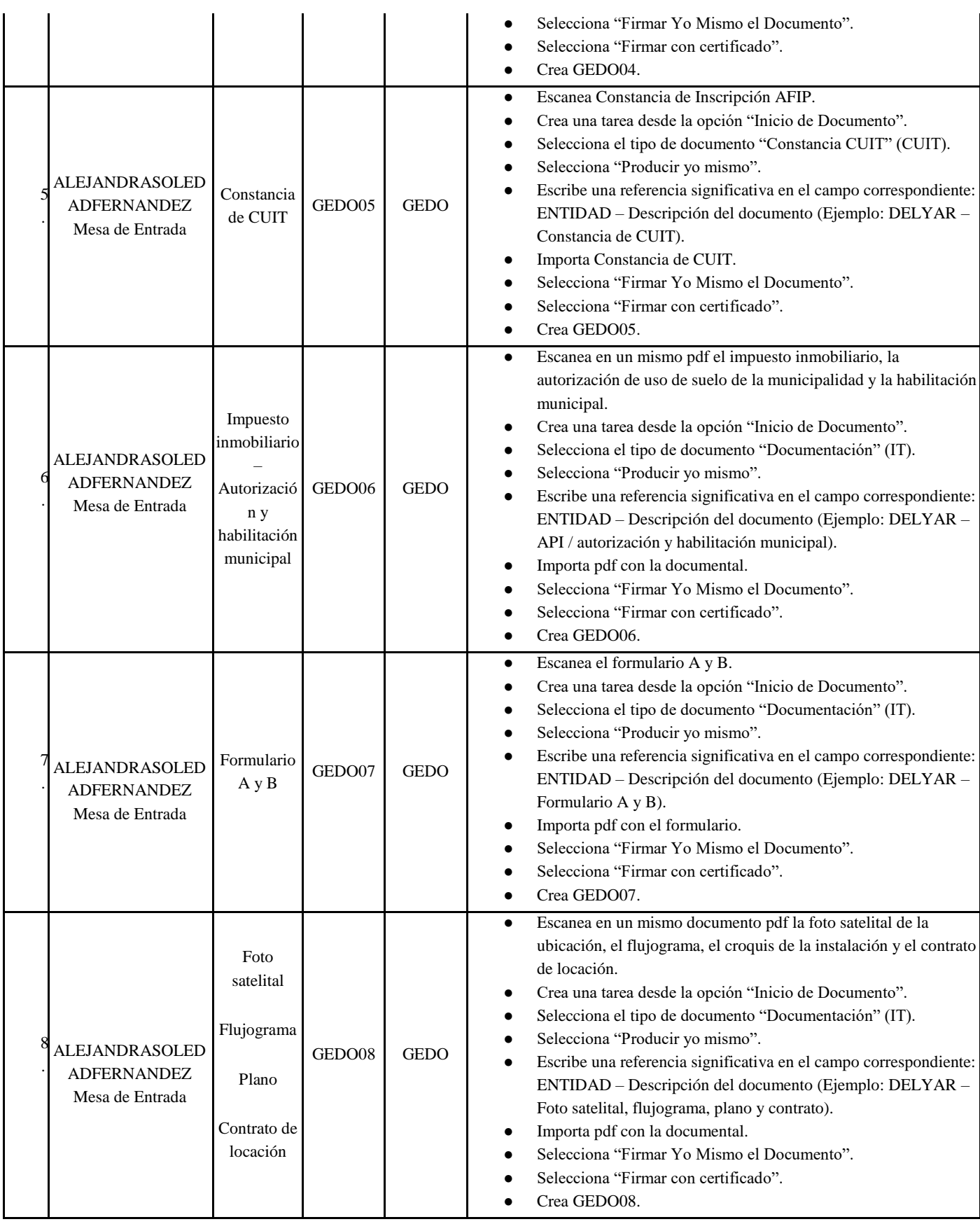

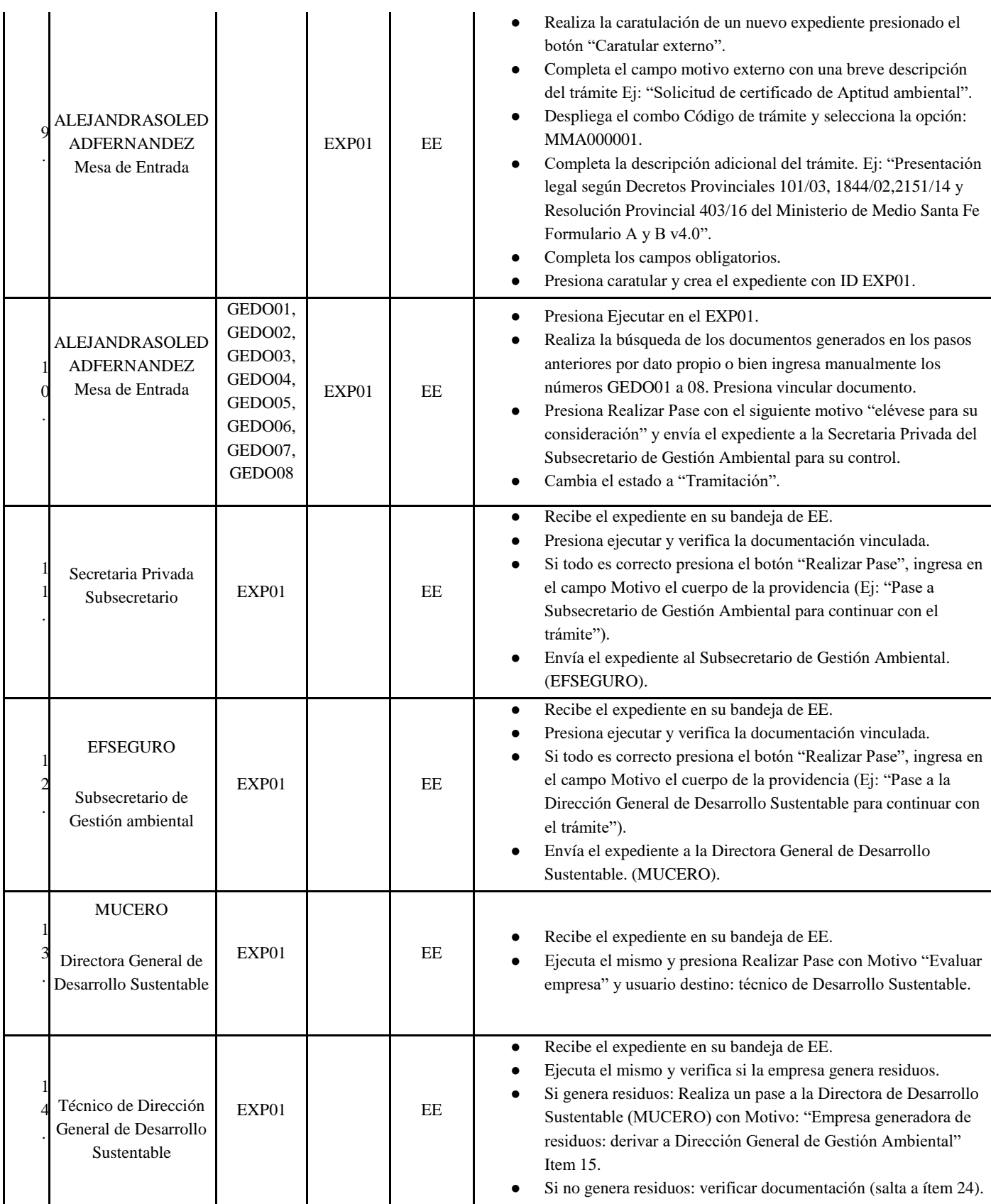

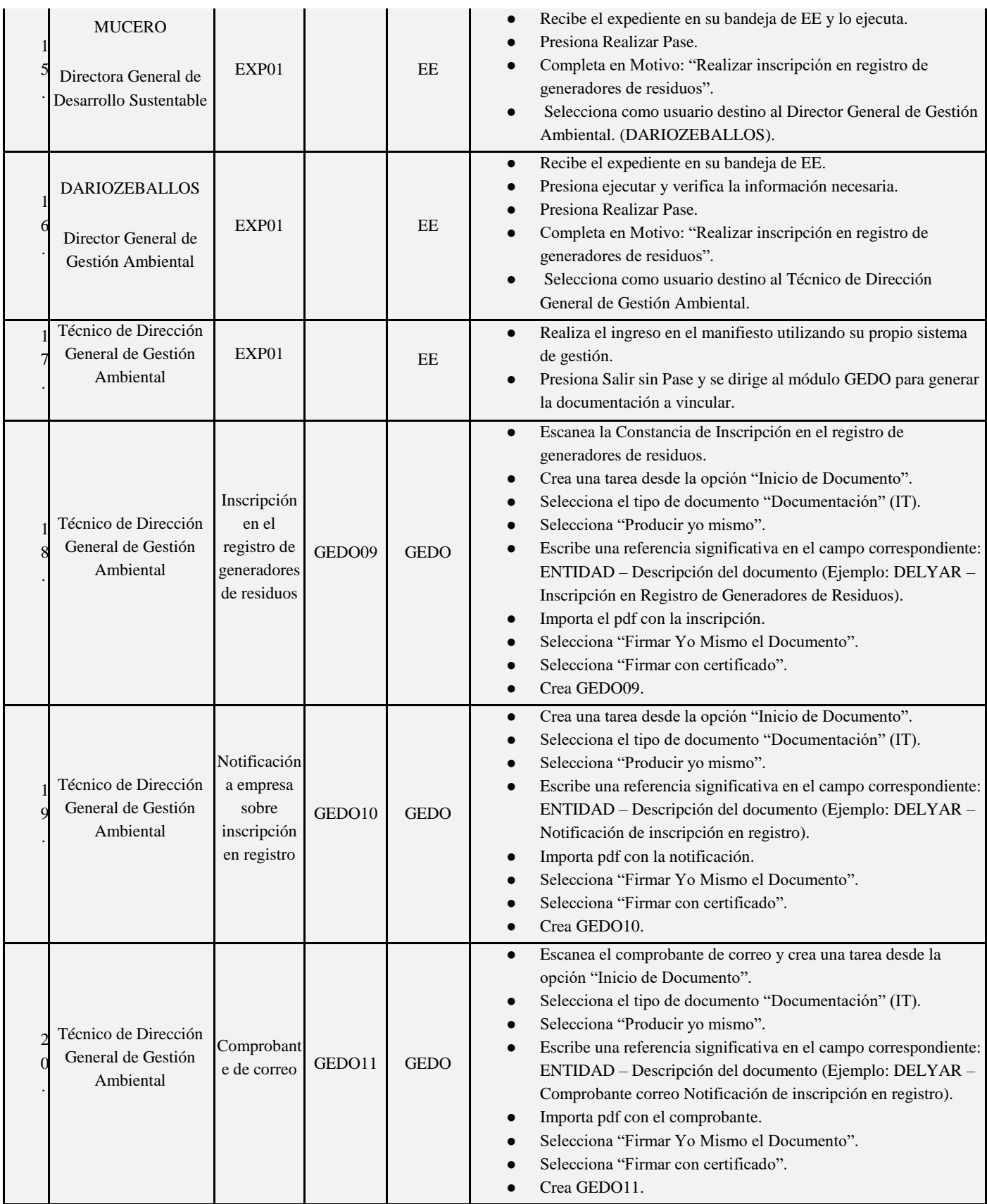

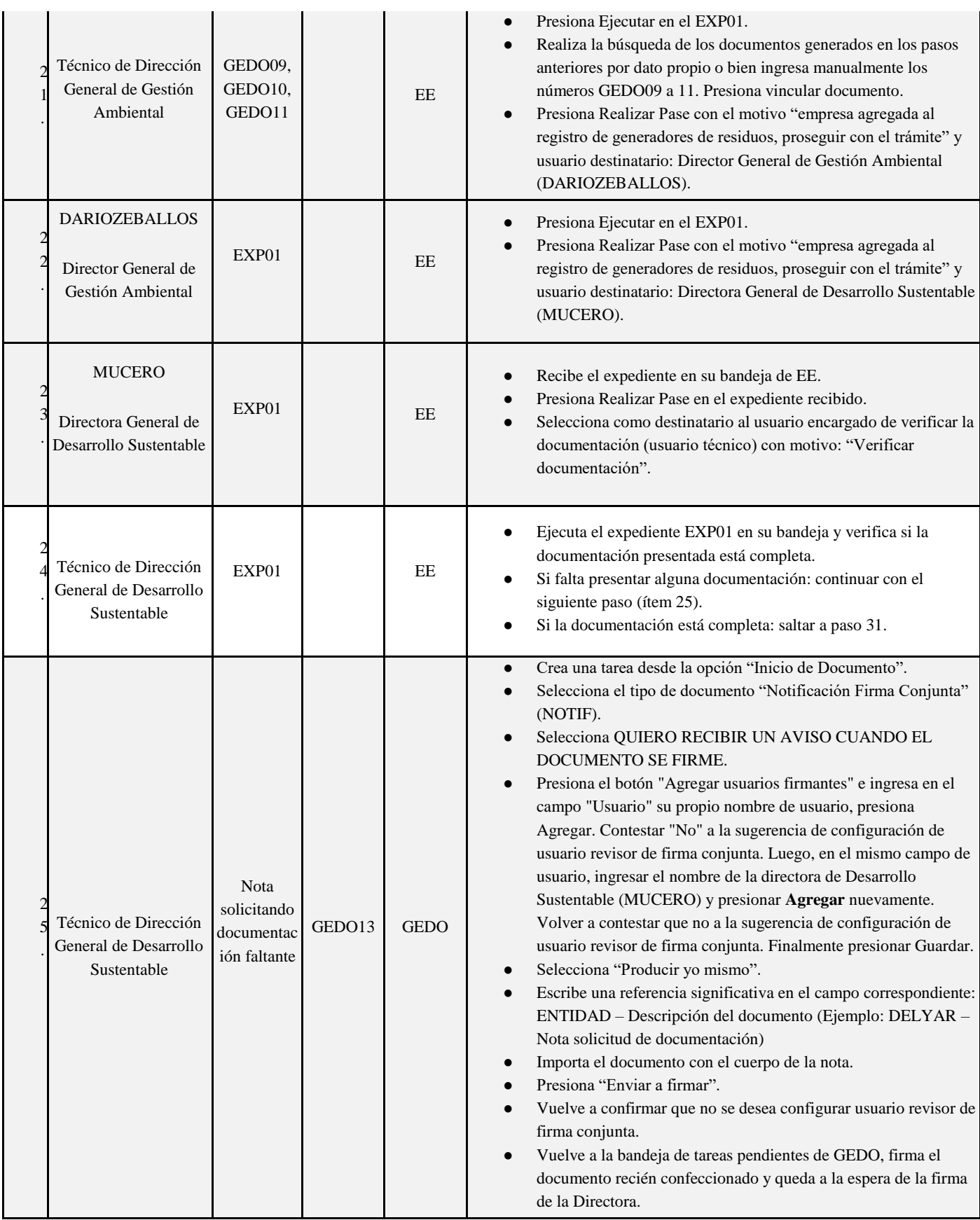

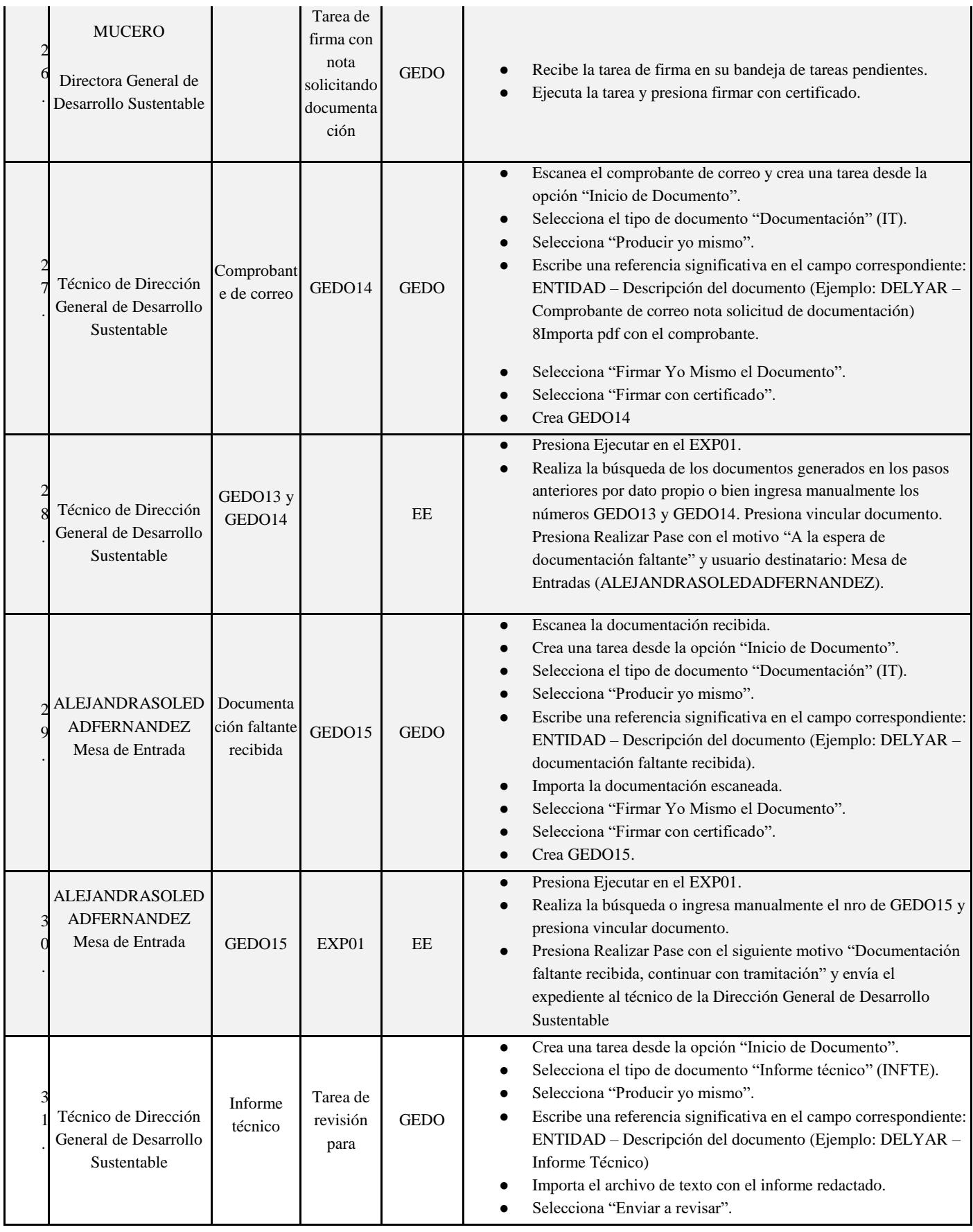

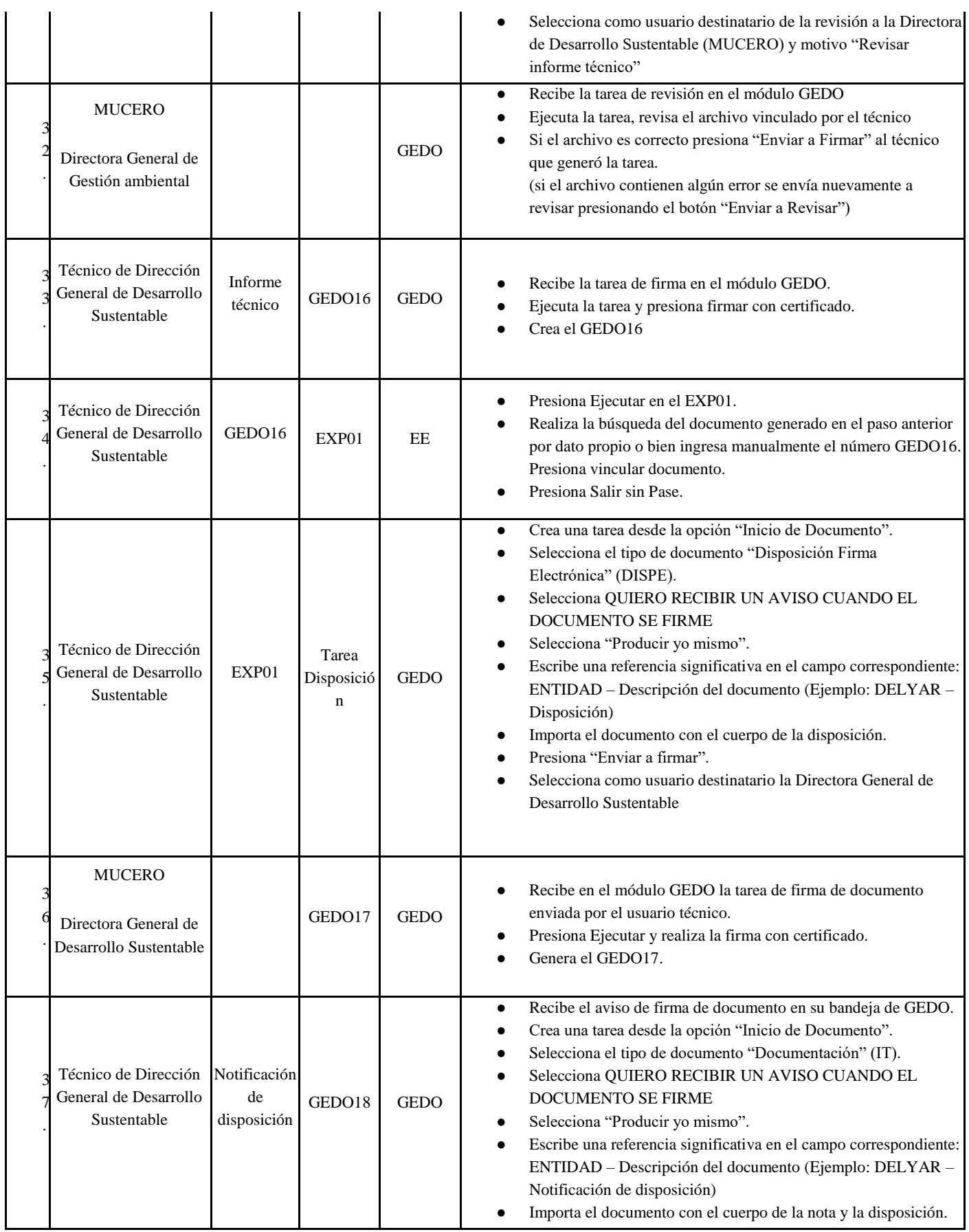
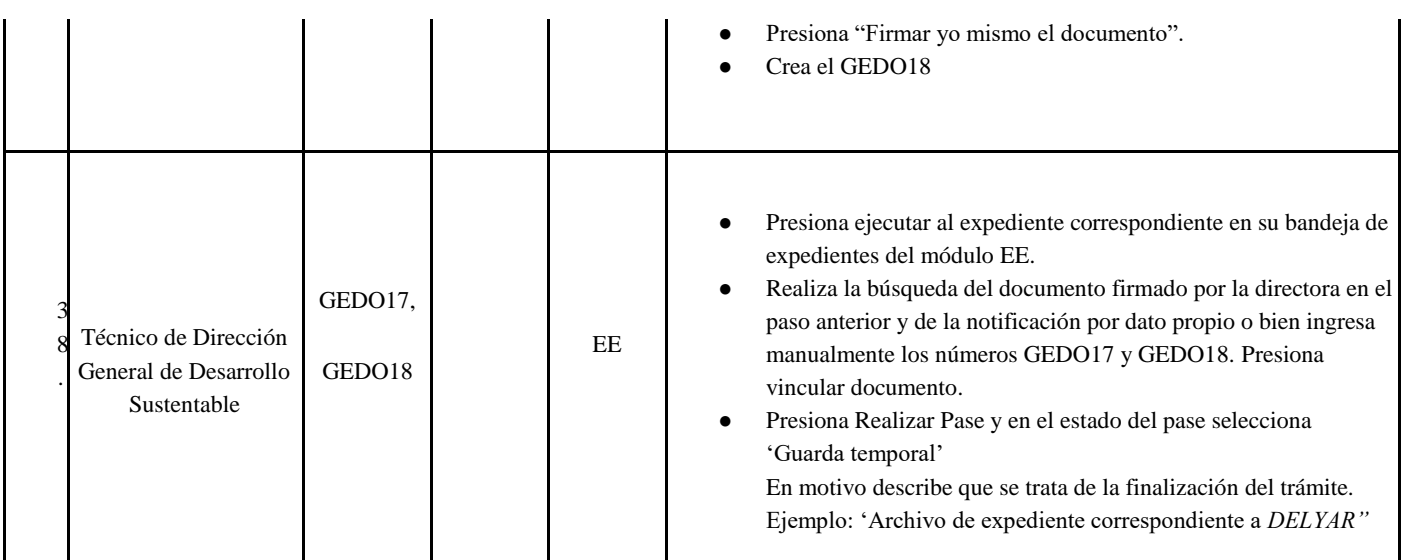

### **ANEXO IV**:

## PROYECTO DISEÑO DEL SISTEMA DE SEGUIMIENTO CATEGORIZACIÓN AMBIENTAL

#### **NOMBRE DEL PROYECTO**

Diseño de sistema de seguimiento para evaluación del trámite de Formulario de Presentación (Categorización).

#### **OBJETIVO**

Diseño de interfaz, contenido, lógica y proceso de un sistema de seguimiento para la evaluación y generación de informes y notificaciones (requerimiento y/o disposición) del trámite de Formulario de Presentación (Categorización) del Ministerio de Medio Ambiente de la Provincia de Santa Fe. Uno de sus módulos principales será un formulario para fijar criterios y dejar registro de la evaluación de cada expediente referido a este trámite.

#### **DESCRIPCIÓN**

Para la elaboración de este sistema se utilizarán Hojas de cálculo de Google. Esta herramienta presenta las utilidades necesarias respecto a funciones y comandos, y fundamentalmente, responde a la necesidad de trabajo colaborativo.

Se presenta a continuación el diseño de la herramienta en imágenes:

#### PLANILLA RESUMEN

Esta planilla recopila información significante referida al contenido y evaluación de cada expediente y permite hacer el seguimiento de todo el flujo de trabajo sobre cada expediente.

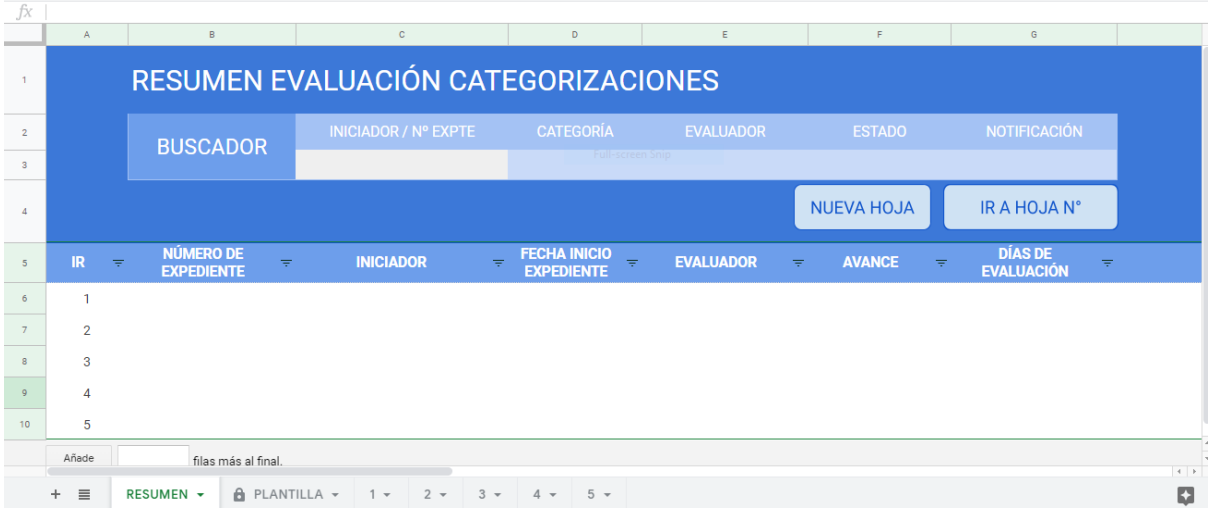

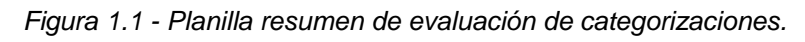

| JÄ                      |                                                                    |                                  |                          |                  |                                |                |
|-------------------------|--------------------------------------------------------------------|----------------------------------|--------------------------|------------------|--------------------------------|----------------|
|                         | $\mathsf{H}$                                                       |                                  | U.                       | $\mathsf K$      | L                              | M.             |
|                         |                                                                    |                                  |                          |                  |                                |                |
| $\overline{2}$          |                                                                    | 0/0 COMPLETADAS                  |                          |                  | <b>GENERADORES DE RESIDUOS</b> |                |
| $\overline{\mathbf{3}}$ |                                                                    |                                  |                          |                  |                                |                |
| $\Delta$                |                                                                    |                                  |                          |                  |                                |                |
| $5\phantom{.0}$         | <b>COMENTARIOS</b><br>$\overline{\pi}$                             | <b>OBSERVACIONES</b><br>$\equiv$ | NO PELIGROSOS $=$ N° RNP | $\overline{\pi}$ | PELIGROSOS =                   | $N^{\circ}$ RP |
| 6                       |                                                                    |                                  |                          |                  |                                |                |
| $\overline{7}$          |                                                                    |                                  |                          |                  |                                |                |
| $\mathbf{8}$            |                                                                    |                                  |                          |                  |                                |                |
| $\overline{9}$          |                                                                    |                                  |                          |                  |                                |                |
| 10 <sub>10</sub>        |                                                                    |                                  |                          |                  |                                |                |
|                         | Añade<br>filas más al final.                                       |                                  |                          |                  |                                | $\leftarrow$   |
|                         | $\theta$ PLANTILLA $\sim$<br>$\equiv$<br>RESUMEN -<br>$+$<br>$1 -$ | $5 -$<br>$3 -$<br>$2 -$<br>$4 -$ |                          |                  |                                | $\overline{a}$ |

*Figura 1.2 - Planilla resumen de evaluación de categorizaciones.* 

| ĴX                      |                           |                           |                                                   |                                                 |                                                      |                                                     |                                   |                           |
|-------------------------|---------------------------|---------------------------|---------------------------------------------------|-------------------------------------------------|------------------------------------------------------|-----------------------------------------------------|-----------------------------------|---------------------------|
| <b>COLLEGE</b>          | N                         | $\circ$                   | P.                                                | Q                                               | $\mathsf R$                                          | $\mathsf{s}$                                        | T                                 | $\mathsf{U}$              |
|                         |                           |                           |                                                   |                                                 |                                                      |                                                     |                                   |                           |
| $\mathbf{1}$            |                           |                           |                                                   |                                                 |                                                      |                                                     |                                   |                           |
|                         |                           |                           |                                                   |                                                 |                                                      |                                                     |                                   |                           |
| $\overline{2}$          |                           |                           |                                                   |                                                 |                                                      |                                                     |                                   |                           |
|                         |                           |                           |                                                   |                                                 | <b>ETAPA FINAL</b>                                   |                                                     |                                   |                           |
| $\overline{\mathbf{3}}$ |                           |                           |                                                   |                                                 |                                                      |                                                     |                                   |                           |
|                         |                           |                           |                                                   |                                                 |                                                      |                                                     |                                   |                           |
| $\mathbf{A}$            |                           |                           |                                                   |                                                 |                                                      |                                                     |                                   |                           |
|                         |                           |                           |                                                   |                                                 |                                                      |                                                     |                                   |                           |
| $5^{\circ}$             | REQUERIMIENTOS =          | $LMK =$                   | $N^{\circ}$ DE<br>$\equiv$<br><b>NOTIFICACIÓN</b> | <b>FECHA ENVÍO</b><br>$\Rightarrow$<br>NOTIFIC. | <b>DÍAS DESDE</b><br>$\frac{1}{\pi}$<br><b>ENVÍO</b> | Nº DISPOSICIÓN/<br>$\equiv$<br><b>DESESTIMACIÓN</b> | <b>CATEGORÍA</b><br>$\Rightarrow$ | <b>ESTADO</b><br>$\equiv$ |
| 6                       | П                         |                           |                                                   |                                                 |                                                      |                                                     |                                   | $\overline{\phantom{a}}$  |
|                         |                           |                           |                                                   |                                                 |                                                      |                                                     |                                   |                           |
| $\overline{7}$          |                           |                           |                                                   |                                                 |                                                      |                                                     |                                   | $\;$                      |
| $\mathbf{8}$            |                           |                           |                                                   |                                                 |                                                      |                                                     |                                   | $\scriptstyle\rm v$       |
|                         |                           |                           |                                                   |                                                 |                                                      |                                                     |                                   |                           |
| 9                       |                           |                           |                                                   |                                                 |                                                      |                                                     |                                   | $\;$                      |
| 10                      |                           |                           |                                                   |                                                 |                                                      |                                                     |                                   | $\overline{\phantom{a}}$  |
|                         | Añade                     |                           |                                                   |                                                 |                                                      |                                                     |                                   |                           |
|                         |                           | filas más al final.       |                                                   |                                                 |                                                      |                                                     |                                   | $\rightarrow$             |
|                         | $+$ $\equiv$<br>RESUMEN - | $\theta$ PLANTILLA $\sim$ | $2 -$<br>$1 -$                                    | $3 -$<br>$5 -$<br>$4 -$                         |                                                      |                                                     |                                   | ņ                         |
|                         |                           |                           |                                                   |                                                 |                                                      |                                                     |                                   |                           |

*Figura 1.3 - Planilla resumen de evaluación de categorizaciones.* 

Se presenta, además, un buscador interno que realiza una búsqueda dentro de la planilla resumen, para el acceso ágil a los datos relevantes de cualquiera de los expedientes evaluados hasta el momento. La búsqueda se puede realizar por razón social o por número de expediente.

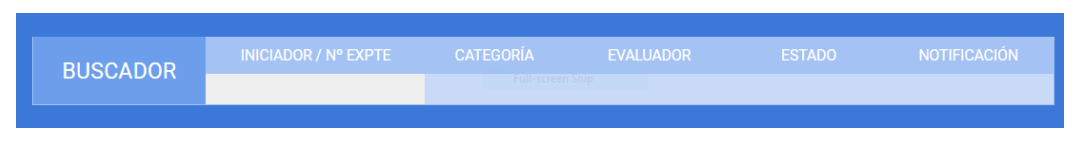

*Figura 2 - Buscador interno dentro de Planilla resumen.* 

El botón "NUEVA HOJA" crea una hoja de cálculo nueva, copia de la hoja "PLANTILLA" donde los evaluadores volcarán los resultados de su evaluación correspondiente a cada expediente. El botón "IR A HOJA Nº" ofrece la posibilidad de trasladarse dentro del archivo de forma ágil a la hoja que se requiera.

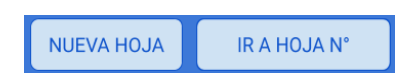

*Figura 3 - Botones dentro de Planilla resumen.*

#### PLANTILLA

Esta hoja es un témplate desde el cual se realizan las copias de las hojas que tendrán como nombre números sucesivos ("1", "2", "3", ...) las cuales serán utilizadas una por cada expediente por los evaluadores. La acción copia se realiza desde la hoja "RESUMEN" con el botón "NUEVA HOJA".

| JX |                         |                                               |                              |                  |                |                           |                                  |  |
|----|-------------------------|-----------------------------------------------|------------------------------|------------------|----------------|---------------------------|----------------------------------|--|
|    |                         | A.                                            | <b>B</b>                     | $\mathbf{C}$     | $\mathbf{D}$   | E.                        | F.                               |  |
|    | $\mathbf{1}$            | <b>INICIADOR:</b>                             |                              |                  |                | <b>VERSIÓN:</b>           | 1.3.3                            |  |
|    | $\overline{2}$          | <b>EXPTE Nº</b>                               |                              | <b>CHECK</b>     | 94             | <b>INICIO EVALUACIÓN:</b> |                                  |  |
|    | $\overline{\mathbf{3}}$ | <b>FECHA INICIO EXPTE:</b>                    |                              | <b>RESTANTES</b> |                | <b>FINAL EVALUACION:</b>  |                                  |  |
|    | $\overline{4}$          | <b>EVALUADOR:</b>                             |                              |                  |                | DÍAS DE EVALUACIÓN:       |                                  |  |
|    | 5                       | <b>ETAPA</b><br>$\equiv$                      | <b>SUB-ETAPA</b><br>$\equiv$ | <b>COMPLETAR</b> | 专业<br>$\equiv$ | <b>AVISOS</b><br>$\equiv$ | <b>OBSERVACIONES</b><br>$\equiv$ |  |
| 圓  | $6\phantom{a}$          | <b>SUB-RUTINA</b>                             |                              |                  |                |                           |                                  |  |
| ⊞  | 12                      | <b>ESTANDAR</b>                               |                              |                  |                |                           |                                  |  |
| ⊟  | 20                      | <b>FORMULARIO A</b>                           |                              |                  |                |                           |                                  |  |
| ⊞  | 67                      | <b>FORMULARIO B</b>                           |                              |                  |                |                           |                                  |  |
| 圓  | 106                     | RESULTADOS FÓRMULA                            |                              |                  |                |                           |                                  |  |
|    | 113                     |                                               |                              |                  |                | <b>CATEGORÍA</b>          |                                  |  |
|    | 114                     | <b>IR A RESUMEN</b>                           |                              |                  |                | N° DE DISPOSICIÓN:        |                                  |  |
|    | 115                     |                                               |                              |                  |                | N° DE NOTIFICACIÓN:       |                                  |  |
|    | $+$                     | $A$ PLANTILLA $\sim$<br>$\equiv$<br>RESUMEN - | $1 - 2 - 3 - 4 -$            | $5 -$            |                |                           | 4                                |  |
|    |                         |                                               |                              |                  |                |                           | D                                |  |

*Figura 4 - Plantilla.*

La PLANTILLA y las hojas que son copia de esta, presentan las siguientes áreas de trabajo:

#### RÓTULO

En este rótulo se vuelcan los datos principales del expediente y se indican datos de particulares sobre la evaluación como su fecha de inicio y el nombre del evaluador.

|                            |                  | D. |                           |       |
|----------------------------|------------------|----|---------------------------|-------|
| <b>INICIADOR:</b>          |                  |    | <b>VERSIÓN:</b>           | 1.3.3 |
| <b>EXPTE Nº</b>            | <b>CHECK</b>     | 94 | <b>INICIO EVALUACIÓN:</b> |       |
| <b>FECHA INICIO EXPTE:</b> | <b>RESTANTES</b> |    | <b>FINAL EVALUACION:</b>  |       |
| <b>EVALUADOR:</b>          |                  |    | DÍAS DE EVALUACIÓN:       |       |

*Figura 5 - Rótulo dentro de Plantilla.*

#### ETAPAS

El contenido y proceso del sistema de seguimiento para la evaluación se divide en etapas, las cuales se indican en la columna "ETAPA".

|        |                 | <b>ETAPA</b>        | $\equiv$ | <b>SUB-ETAPA</b> | v ÷r | <b>COMPLETAR</b> | (天) (天) | <b>AVISOS</b> | $\equiv$ OBSERVACIONES $\equiv$ |  |
|--------|-----------------|---------------------|----------|------------------|------|------------------|---------|---------------|---------------------------------|--|
| $\Box$ |                 | <b>SUB-RUTINA</b>   |          |                  |      |                  |         |               |                                 |  |
| $\Box$ | 12 <sub>1</sub> | <b>ESTANDAR</b>     |          |                  |      |                  |         |               |                                 |  |
| $\Box$ | 20              | <b>FORMULARIO A</b> |          |                  |      |                  |         |               |                                 |  |
| $\Box$ | 67              | <b>FORMULARIO B</b> |          |                  |      |                  |         |               |                                 |  |
| $\Box$ | 106             | RESULTADOS FÓRMULA  |          |                  |      |                  |         |               |                                 |  |

*Figura 6 - Etapas dentro de Plantilla.*

Dentro de cada una de estas etapas se presentan las "SUB-ETAPAS" en las cuales se indican las tareas a completar durante la evaluación. Sobre las casillas que indican las tareas se presentan notas de ayuda para dar una idea completa de lo que el evaluador debe indicar en cada caso. Luego en la columna "COMPLETAR" el evaluador vuelca los contenidos específicos de cada tarea, utilizando como herramientas el tipeo a mano y, en la mayoría de casos, la validación de datos. Estas herramientas están disponibles, además, en la hoja "RESUMEN" y en el "RÓTULO" de la "PLANTILLA". Algunos ejemplos de notas de ayuda y validación de datos se muestran a continuación:

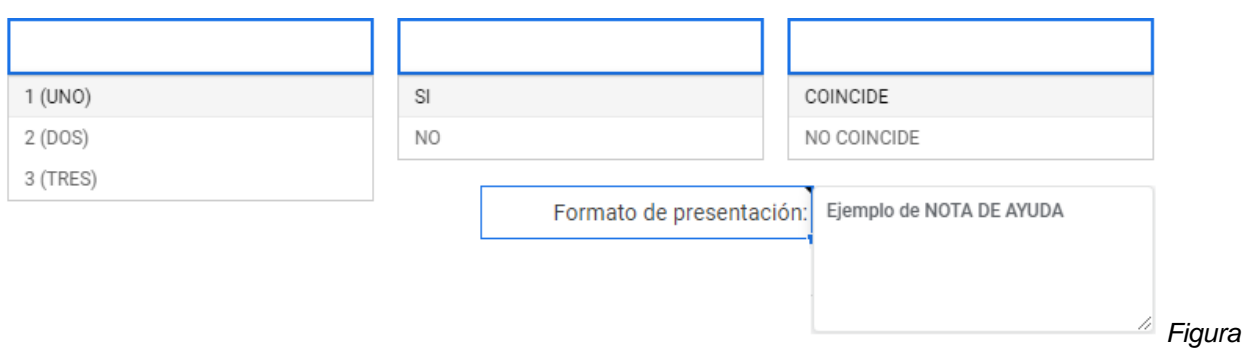

*7 - Ejemplos de notas de ayuda y validación de datos dentro de Plantilla y Resumen.*

Realizada la tarea cambia el estado de la casilla de verificación que se encuentra a la derecha y se puede visualizar en la columna siguiente, "AVISOS", detecciones automáticas de situaciones o acciones a realizar. Algunos ejemplos de la validación de datos se muestran a continuación:

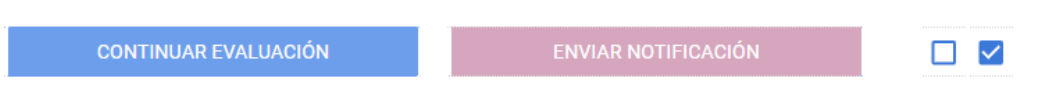

*Figura 8 - Ejemplos de avisos y casilla de verificación dentro de Plantilla.*

La etapa de "SUB-RUTINA" refiere a realizar un primer chequeo de la existencia de la empresa o una posible relocalización de la misma. Esta etapa cuenta con las siguientes tareas:

|  | <b>SUB-RUTINA</b>              |                          |
|--|--------------------------------|--------------------------|
|  | Investigar empresa             |                          |
|  | Indicar si la empresa existe   |                          |
|  | Indicar si respondió en plazo  | $\overline{\phantom{a}}$ |
|  | Indicar si se relocalizó       |                          |
|  | Se desestima por otros motivos |                          |

*Figura 9 - Desarrollo etapa sub-rutina dentro de Plantilla.*

La etapa de "ESTÁNDAR" refiere a la descripción del formato de entrega de la documentación por parte de la empresa y la definición del estándar de la misma. Esta etapa cuenta con las siguientes tareas:

| $\sim$ |        |                                |                          |
|--------|--------|--------------------------------|--------------------------|
|        | 13     | Formato de presentación:       |                          |
|        |        | <b>Estado formularios:</b>     |                          |
|        |        | Indicar si declara actividad:  | $\overline{\phantom{a}}$ |
|        |        | Definir actividad:             |                          |
|        |        | N° de CLANAE 97/N° de CUACM:   |                          |
|        |        | Nombre CLANAE 97/Nombre CUACM: |                          |
|        | $\sim$ | Estándar al que pertenece:     |                          |

*Figura 10 - Desarrollo etapa estándar dentro de Plantilla.*

La etapa de "FORMULARIO A" refiere a la verificación de la información legal declarada y de la documentación que la respalda. Cada vez que haya una documentación faltante, aparecerá un aviso "ENVIAR NOTIFICACIÓN" y se redactará automáticamente su línea correspondiente en la Notificación de requerimientos (ver Figura 17).

Esta etapa cuenta con las siguientes tareas:

| 20          | <b>FORMULARIO A</b>                                |                                                                                 |                                                      |                                   |  |
|-------------|----------------------------------------------------|---------------------------------------------------------------------------------|------------------------------------------------------|-----------------------------------|--|
| 21          | <b>DOMICILIO LEGAL</b>                             | Calle N°                                                                        |                                                      | □                                 |  |
| 22          |                                                    | Provincia                                                                       |                                                      | □                                 |  |
| 23          |                                                    | Departamento                                                                    |                                                      | □                                 |  |
| 24          |                                                    | Localidad                                                                       |                                                      | □                                 |  |
| 25          |                                                    | Código postal                                                                   |                                                      | □                                 |  |
| $26\,$      |                                                    | Dirección de email                                                              |                                                      | □                                 |  |
| $27\,$      |                                                    | Acepta recibir correo legal en el email                                         |                                                      | $\cdot$ $\Box$                    |  |
| 28          | <b>DOMICILIO REAL</b>                              | Calle N°                                                                        |                                                      | □                                 |  |
| 29          |                                                    | Localidad                                                                       |                                                      | □                                 |  |
| 30          | <b>CONTRATO SOCIAL</b>                             | Indicar si tiene contrato social                                                |                                                      | $\overline{\phantom{a}}$          |  |
| 31          |                                                    | Foja N°                                                                         |                                                      | □                                 |  |
| 32          |                                                    | Verificar que sea unipersonal                                                   |                                                      | $\cdot$ 0                         |  |
| $_{33}$     |                                                    | Verificar titulares                                                             |                                                      | * □                               |  |
| $34$        |                                                    | Indicar si está vencido                                                         |                                                      | $\overline{\phantom{a}}$ . $\Box$ |  |
| 35          |                                                    | Verificar objeto de la sociedad                                                 |                                                      | * □                               |  |
| $36$        | <b>ACTA SOCIETARIA</b>                             | Indicar si tiene acta societaria                                                |                                                      | $\overline{\phantom{a}}$ . $\Box$ |  |
| $_{37}$     |                                                    | Foja N°                                                                         |                                                      | □                                 |  |
| 38          |                                                    | Verificar titulares                                                             |                                                      | $\overline{\phantom{a}}$ . $\Box$ |  |
| 39          |                                                    | Indicar si está vencido                                                         |                                                      | * □                               |  |
| $40\,$      |                                                    | Verificar objeto de la sociedad                                                 |                                                      | $\cdot$ 0                         |  |
| $41\,$      | <b>DNI</b>                                         | Presenta DNI titulares y/o socios                                               |                                                      | $\cdot$ $\Box$                    |  |
| $42\,$      |                                                    | Verificar DNI titulares y/o socios                                              |                                                      | $\cdot$ o                         |  |
| 43          |                                                    | Indicar si tiene apoderado/s                                                    |                                                      | T D                               |  |
| $44$        |                                                    | Verificar documentación apoderado/s                                             |                                                      | $\cdot$ $\Box$                    |  |
| 45          | <b>AFIP</b>                                        | Presenta constancia de AFIP                                                     |                                                      | * □                               |  |
| $46$        |                                                    | Foja N°                                                                         |                                                      | □                                 |  |
| $47\,$      |                                                    | Verificar fecha de inicio                                                       |                                                      | $\overline{\phantom{a}}$ $\Box$   |  |
| $\Delta8$   |                                                    | Verificar nombre de la razón social                                             |                                                      | * □                               |  |
| $49\,$      |                                                    | Verificar N° de CUIT                                                            |                                                      | $\cdot$ $\Box$                    |  |
| $50\,$      |                                                    | Verificar actividades                                                           |                                                      | $\cdot$ $\Box$                    |  |
| 51          | API                                                | Presenta impuesto inmobiliario                                                  |                                                      | * □                               |  |
| 52          |                                                    | Foja N°                                                                         |                                                      | □                                 |  |
| 53<br>54    |                                                    | Indicar si corresponde a un formato de N° de partida<br>Verificar Nº de partida |                                                      | $\cdot$ $\Box$<br>$\Box$          |  |
| 55          |                                                    | Verificar Nº de partida con catastro                                            | $\overline{\phantom{a}}$<br>$\overline{\phantom{a}}$ | $\Box$                            |  |
| 56          |                                                    | Indicar si figura titular en la boleta                                          | $\overline{\phantom{a}}$                             | □                                 |  |
| $57\,$      |                                                    | Verificar iniciador con titular                                                 | $\overline{\phantom{a}}$                             | $\Box$                            |  |
| 58          | Acreditar documentación de uso de inmueble         |                                                                                 |                                                      | $\overline{\phantom{a}}$ $\Box$   |  |
| 59          | <b>USO CONFORME SUELO</b><br>Uso conforme de suelo |                                                                                 |                                                      | * □                               |  |
| 60          |                                                    | Foja N°                                                                         |                                                      | □                                 |  |
| 61          |                                                    | Presenta habilitación municipal y/o comunal                                     |                                                      | $\overline{\phantom{a}}$          |  |
| 62          |                                                    | Foja N°                                                                         |                                                      | □                                 |  |
| 63          |                                                    | Fecha de inicio habilitación                                                    |                                                      | □                                 |  |
| $_{\rm 64}$ |                                                    | Vencimiento habilitación                                                        |                                                      | $\Box$                            |  |
| 65          |                                                    | Verificar actividad                                                             |                                                      | $\overline{\phantom{a}}$ $\Box$   |  |
| 66          |                                                    | Verificar localización                                                          |                                                      | $\mathbf{v}$ . $\Box$             |  |

*Figura 11 - Desarrollo etapa Formulario A dentro de Plantilla.*

La etapa de "FORMULARIO B" refiere a la evaluación técnica de la información presentada por el proponente. Aquí se infiere, de acuerdo a la actividad, sobre los tipos de contaminantes y los impactos que producen. Esta etapa cuenta con las siguientes tareas:

| 67          | <b>FORMULARIO B</b> |                                        |      |                          |                                 |  |
|-------------|---------------------|----------------------------------------|------|--------------------------|---------------------------------|--|
| 68          |                     | Estado de soporte digital              |      |                          | $\overline{\phantom{a}}$        |  |
| 69          |                     | Ingresar código en excel               |      |                          | $\overline{\phantom{a}}$ $\Box$ |  |
| $70\,$      | ER                  | Residuos sólidos y/o semisólidos       |      |                          | $\overline{\phantom{a}}$ $\Box$ |  |
| ${\bf 71}$  |                     | <b>RSU</b>                             |      |                          | $\overline{\phantom{a}}$ $\Box$ |  |
| 72          |                     | <b>RNP</b>                             |      |                          | $\overline{\phantom{a}}$ $\Box$ |  |
| ${\bf 73}$  |                     | Tipo de residuo                        |      |                          | $\Box$                          |  |
| 74          |                     | <b>RP</b>                              |      |                          | $\cdot$ $\Box$                  |  |
| $75\,$      |                     | Definir corrientes de RP               |      |                          | □                               |  |
| $76\,$      |                     | Valor                                  | 0,00 |                          | □                               |  |
| $77\,$      |                     | Efluentes y/o residuos líquidos        |      |                          | $\mathbf{v}$ . $\Box$           |  |
| 78          |                     | Agua a temperatura ambiente            |      |                          | $\overline{\phantom{a}}$ $\Box$ |  |
| 79          |                     | <b>Efluentes sin RP</b>                |      |                          | $\cdot$ $\Box$                  |  |
| 80          |                     | Efluentes con RP                       |      |                          | - □                             |  |
| 81          |                     | Valor                                  | 0,00 |                          | $\Box$                          |  |
| 82          |                     | Emisiones gaseosas                     |      |                          | $\overline{\phantom{a}}$        |  |
| 83          |                     | Componentes naturales del aire         |      |                          | $\overline{\phantom{a}}$ $\Box$ |  |
| $^{\rm 84}$ |                     | Combustión de combustibles líquidos    |      |                          | $\overline{\phantom{a}}$ $\Box$ |  |
| 85          |                     | Los no contemplados anteriormente      |      |                          |                                 |  |
| 86          |                     | Indicar cuales                         |      |                          | □                               |  |
| 87          |                     | Valor                                  | 0,00 |                          | □                               |  |
| 88          | $\mathsf{R}$        | Riesgos presuntos                      |      |                          | $\mathbf{v}$ . $\Box$           |  |
| 89          |                     | Acústico                               |      |                          | $\overline{\phantom{a}}$ $\Box$ |  |
| 90          |                     | Aparatos sometidos a presión           |      |                          | $\cdot$ $\Box$                  |  |
| 91          |                     | Sustancias químicas                    |      |                          | $\overline{\phantom{a}}$ $\Box$ |  |
| $92\,$      |                     | Explosión                              |      |                          | $\overline{\phantom{a}}$ $\Box$ |  |
| 93          |                     | Incendio                               |      |                          | $\overline{\phantom{a}}$ $\Box$ |  |
| 94          |                     | Otros                                  |      |                          | $\overline{\phantom{a}}$ $\Box$ |  |
| 95          |                     | <b>Especificar cuales</b>              |      |                          | $\Box$                          |  |
| 96          |                     | <b>Especificar cuales</b>              |      |                          | □                               |  |
| 97          | D                   | Dotación de personal                   |      | $\overline{\phantom{a}}$ | $\Box$                          |  |
| 98          |                     | Potencia instalada                     |      |                          | $\overline{\phantom{a}}$ $\Box$ |  |
| 99          |                     | Superficie cubierta / Superficie total |      |                          | * □                             |  |
| $100$       | Lo                  | Zonificación                           |      |                          | $\overline{\phantom{a}}$ $\Box$ |  |
| 101         |                     | Agua de red                            |      |                          | $\overline{\phantom{a}}$ $\Box$ |  |
| 102         |                     | Red cloacal                            |      |                          | ← □                             |  |
| 103         |                     | Energía eléctrica                      |      |                          | $\overline{\phantom{a}}$ $\Box$ |  |
| 104         |                     | Gas                                    |      | $\overline{\phantom{a}}$ | $\Box$                          |  |
| 105         | Categoría final     | Indicar categoría asignada             |      |                          | $\overline{\phantom{a}}$ $\Box$ |  |

*Figura 12 - Desarrollo etapa Formulario B dentro de Plantilla.*

La etapa de "RESULTADOS FÓRMULA" de acuerdo a lo definido en la etapa "FORMULARIO B" realiza automáticamente el cálculo de Fórmula de Categorización, que según Anexo IV - Decreto 101/03, define la categoría a asignar.

| Ę | 106 | RESULTADOS FÓRMULA |        |      |                  |
|---|-----|--------------------|--------|------|------------------|
|   | 107 |                    | $ER =$ | 0,00 |                  |
|   | 108 |                    | $CA =$ | 5,00 |                  |
|   | 109 |                    | $R =$  | 0,00 |                  |
|   | 110 |                    | $D =$  | 0,00 |                  |
|   | 111 |                    | $Lo =$ | 0,00 |                  |
|   | 112 |                    | $FC =$ | 5,00 |                  |
|   | 113 |                    |        |      | <b>CATEGORÍA</b> |

*Figura 13 - Desarrollo etapa Resultados fórmula dentro de Plantilla.*

Una vez finalizada la evaluación según las diferentes etapas, utilizando las herramientas que ofrece el sistema, se completa un campo complementario donde los evaluadores pueden realizar comentarios que se visualizan directamente desde la hoja "RESUMEN".

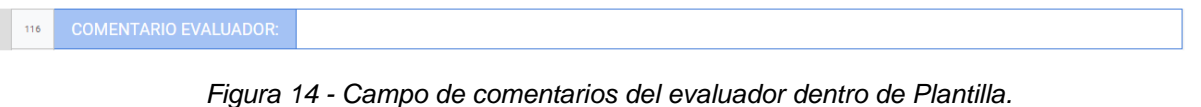

Se presenta, además, el botón "IR A RESUMEN" para acceder de forma ágil a la planilla "RESUMEN" una vez finalizadas todas las tareas.

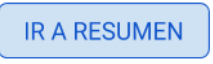

*Figura 15 - Botón "IR A RESUMEN" dentro de Plantilla.*

#### INFORME TÉCNICO DE CATEGORIZACIÓN

Al final de la hoja se presenta un informe técnico que se autocompleta al mismo tiempo que los evaluadores van realizando la evaluación del expediente. Este informe posee los datos relevantes de la evaluación. Finalizada la evaluación del expediente, el informe se imprimirá y será anexado al expediente físico con la firma de los responsables de la evaluación.

| 117        |                                                     |                                   |                                     |                     |
|------------|-----------------------------------------------------|-----------------------------------|-------------------------------------|---------------------|
| 118        |                                                     |                                   |                                     |                     |
| 119        |                                                     |                                   |                                     |                     |
| $120\,$    |                                                     |                                   |                                     |                     |
| 121        | PROVINCIA DE SANTA FE                               |                                   |                                     |                     |
| 122<br>123 | Ministerio de Medio Ambiente                        |                                   |                                     | Rosario, de de 2019 |
| 124        |                                                     | INFORME TÉCNICO DE CATEGORIZACIÓN |                                     |                     |
| $125\,$    | <b>INICIADOR:</b>                                   |                                   |                                     |                     |
| 126        | N° EXPEDIENTE:                                      |                                   |                                     |                     |
| 127        | <b>ACTIVIDAD:</b>                                   |                                   |                                     |                     |
| 128        | IN° CLANAE 97/N° CUACM:                             |                                   |                                     |                     |
| 129        | <b>ESTANDAR DE INCIDENCIA:</b>                      |                                   |                                     |                     |
| 130        | <b>DOMICILIO LEGAL:</b>                             |                                   |                                     |                     |
| 131        | <b>DOMICILIO REAL:</b>                              |                                   |                                     |                     |
| 132        | EMAIL:                                              |                                   |                                     |                     |
| 133        | USO CONFORME DE SUELO:                              | FOJA N°:                          | HABILITACIÓN MUNIC./COMUNAL:        |                     |
| 134        | <b>IMPUESTO INMOBILIARIO:</b>                       | FOJA N°:                          | FOJA N°:                            |                     |
| 135        | <b>CONTRATO SOCIAL:</b>                             | FOJA N°:                          | <b>FECHA DE INICIO:</b>             |                     |
| 136        | <b>ACTA SOCIETARIA:</b>                             | FOJA N°:                          | VENCIMIENTO HABILITACIÓN:           |                     |
| 137        | <b>CONSTANCIA AFIP:</b>                             | FOJA N°:                          |                                     |                     |
| 138        | RESIDUOS SÓLIDOS Y/O SEMISÓLIDOS:                   |                                   |                                     |                     |
| 139        | RESIDUOS PELIGROSOS (ANEXO I - DEC. N°1844/02):     |                                   |                                     |                     |
| 140        | RES. IND. NO PELIGROSOS (ANEXO B - DEC. N°2151/14): |                                   |                                     |                     |
| 141        | <b>EFLUENTES:</b>                                   |                                   |                                     |                     |
| 142        | <b>EMISIONES:</b><br>$\overline{\phantom{a}}$       |                                   |                                     |                     |
| 143        | FORMULARIO CERR./ABIER.:                            |                                   |                                     |                     |
| 144<br>145 |                                                     |                                   |                                     |                     |
| 146        |                                                     | PARÁMETRO                         |                                     | <b>VALOR</b>        |
| $147\,$    | ER (EFLUENTES Y RESIDUOS)                           |                                   |                                     | 0,00                |
| 148        | C (CÓDIGO CLANAE)                                   |                                   |                                     | 5,00                |
| 149        | R (RIESGO)                                          |                                   |                                     | 0,00                |
| $150\,$    | D (DIMENSIONAMIENTO)                                |                                   |                                     | 0,00                |
| 151        | Lo (ZONIFICACIÓN)                                   |                                   |                                     | 0,00                |
| 152        |                                                     |                                   |                                     |                     |
| 153        |                                                     |                                   | $FC = ER + CA + R + D + Lo =$       | 5,00                |
| 154<br>155 |                                                     |                                   | CORRESPONDE CATEGORÍA =             |                     |
| 156        | <b>OBSERVACIONES:</b>                               |                                   |                                     |                     |
| 157        |                                                     |                                   |                                     |                     |
| 158        |                                                     |                                   |                                     |                     |
| 159        |                                                     |                                   |                                     |                     |
| 160        |                                                     |                                   |                                     |                     |
| 161        |                                                     |                                   |                                     |                     |
| 162        |                                                     |                                   |                                     |                     |
| $163\,$    |                                                     |                                   |                                     |                     |
| 164        |                                                     |                                   |                                     |                     |
| 165        |                                                     |                                   |                                     |                     |
| 166        |                                                     |                                   |                                     |                     |
| 167        |                                                     |                                   |                                     |                     |
| 168        | <b>CONCLUSIONES:</b>                                |                                   |                                     |                     |
| 169        |                                                     |                                   |                                     |                     |
| 170        |                                                     |                                   |                                     |                     |
| 171        |                                                     |                                   | Sin más se eleva a su consideración |                     |
| 172        |                                                     |                                   |                                     |                     |
| 173        |                                                     |                                   |                                     |                     |
| 174        |                                                     |                                   |                                     |                     |
| 175        |                                                     |                                   |                                     |                     |
| 176        | Firma evaluador legal                               |                                   | Firma evaluador técnico             |                     |
| 177        |                                                     |                                   |                                     |                     |

*Figura 16 - Informe técnico de categorización dentro de Plantilla.*

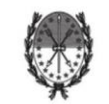

PROVINCIA DE SANTA FE<br>Ministerio de Medio Ambiente

Rosario, 23 de agosto de 2019

#### INFORME TÉCNICO DE CATEGORIZACIÓN

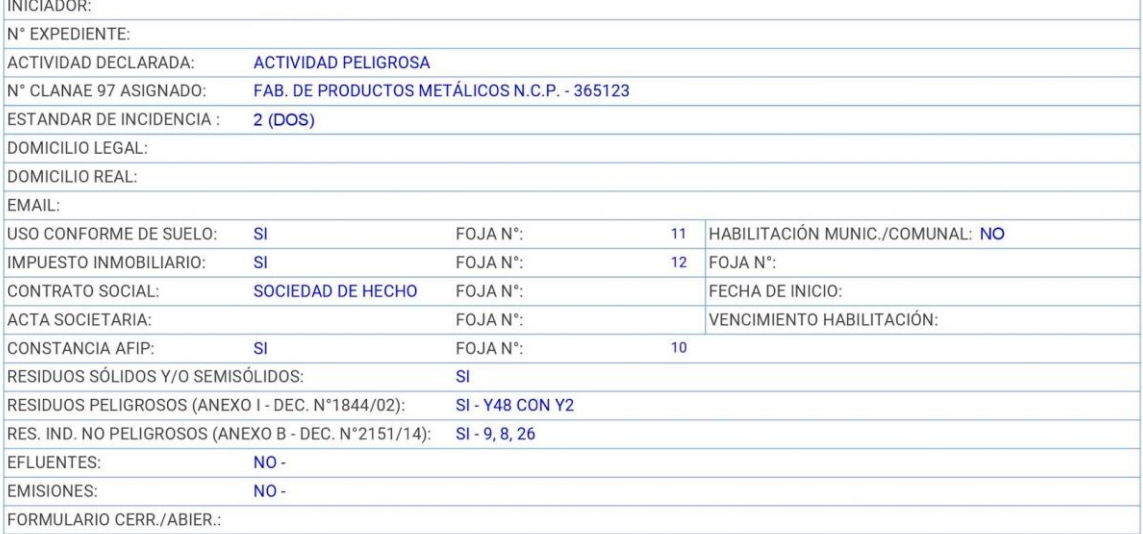

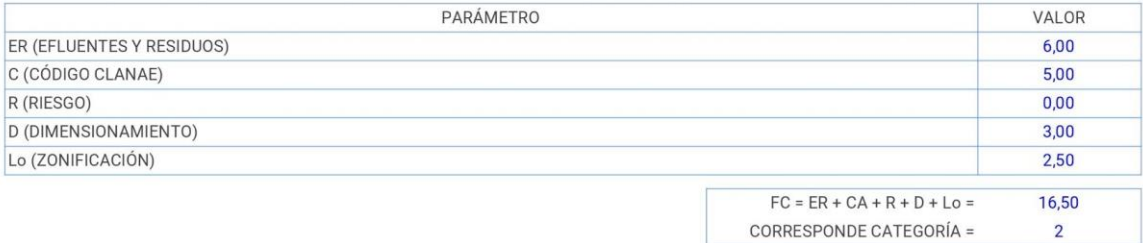

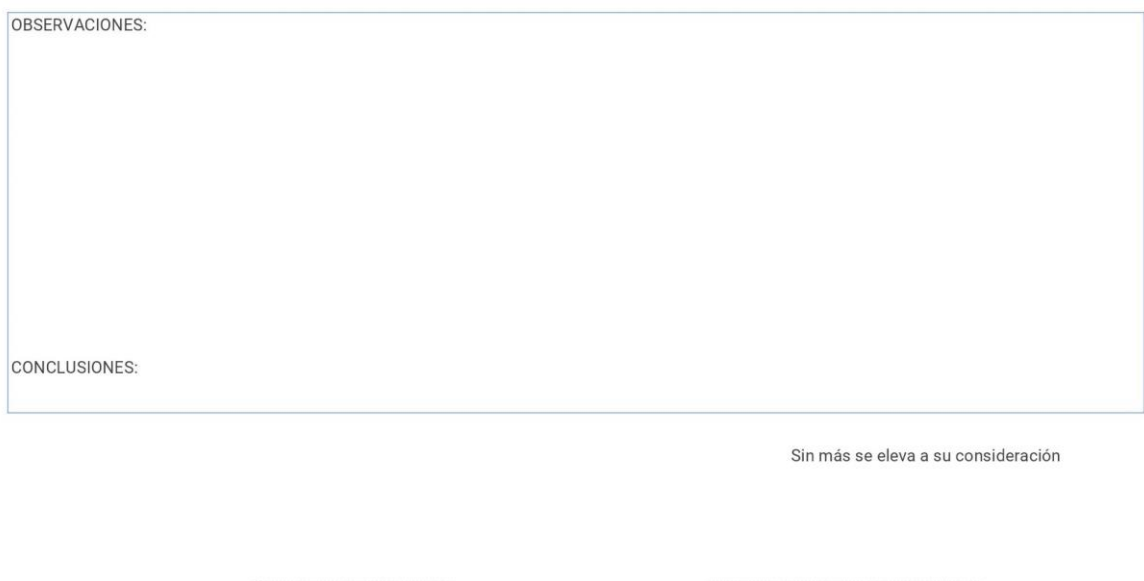

*Figura 17 - Informe técnico de categorización completo e impreso.*

Firma evaluador técnico

Firma evaluador legal

#### NOTIFICACIONES

La evaluación de un expediente referido al trámite de Formulario de Presentación (Categorización) puede desembocar en el pedido de requerimientos de documentación faltante o errónea, para lo cual se envía al proponente una notificación con dichos requerimientos. La otra salida posible es concretar la categorización y enviar una notificación con disposición. Estas notificaciones se generan automáticamente y se guardan como archivo aparte, con la posibilidad de una post-producción por parte de los evaluadores antes de enviarlas. Se presenta a continuación un modelo de cada notificación en imágenes.

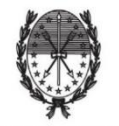

PROVINCIA DE SANTA FE Ministerio de Medio Ambiente

> N° de Notificación:  $119$  DGDZS Rosario, de de 2019

**QUIMICA** MENDOZA Nº (2000) - SANTA FE - ROSARIO - ROSARIO - -

> Referencia: Expediente N° Resolución Nº 0403/16

Habiéndose evaluado la solicitud de categorización según Resolución

N° 0403/16, Expte N° , se requiere a fin de continuar con la evaluación del mismo:

- Contrato Social o Estatutos Inscriptos, ya que los mismos se encuentran vencidos, y/o actas societarias de prórroga de plazo y designación de autoridades.

- Certificado de uso conforme de suelo y/o constancia de habilitación para la actividad, otorgado por la autoridad municipal o local que corresponda.

La documentación solicitada debe ser presentada en soporte papel y digital, dirigida al ÁREA DE CATEGORIZACIONES del MINISTERIO DE MEDIO AMBIENTE DELEGACIÓN ZONA SUR - ROSARIO en el plazo de 15 días hábiles administrativos a partir de recibida esta notificación bajo apercibimiento de considerarse caduca la actuación administrativa por perención de instancia (art. 66 del Decreto 4174/15), dando aviso de esta situación a la autoridad municipal o comunal correspondiente.-

La perención se opera por el simple transcurso del tiempo, sin necesidad de declaración alguna. No será de aplicación en ningún caso y bajo ningún concepto, cuando la consideración de caducidad pueda ocasionar un perjuicio a la Administración o cuando el asunto resulte de interés público.-

Sin más saludo a Ud. atentamente

Ministerio de Medio Ambiente - Delegación Zona Sur<br>Montevideo 970 - Tel 0341 - 4294100 www.santafe.gob.ar

*Figura 18 - Notificación de requerimientos.*

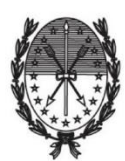

PROVINCIA DE SANTA FE Ministerio de Medio Ambiente

> Rosario, de de 2019

DISPOSICIÓN Nº 1234/19 DGDZS

VISTO:

El expediente Nº del registro del Sistema de Información de Expedientes; y

**CONSIDERANDO:** 

Que la firma con domicilio legal en calle CAMILO , SANTA FE, ROSARIO, ROSARIO, y domicilio real en CAMILO ALDAO N° ALDAO N° , ROSARIO, desarrolla como actividad principal FAB. DE PRODUCTOS METÁLICOS N.C.P., además de las actividades secundarias declaradas, contando con Uso Conforme de Suelo y/o Habilitación vigente otorgado por la autoridad competente;

Que esta Dirección General Delegación Zona Sur procedió a la categorización de las actividades desarrolladas en el marco del Anexo II establecido en el Decreto Nº 0101/03 reglamentario de la Ley Nº 11.717;

Que según el Código de Clasificación Nacional de Actividades Económicas acorde al CLA.N.A.E. '97 (Clasificación Nacional de Actividades Económicas 1997) la actividad principal corresponde al número:

Que la firma ha sido inscripta en el Registro de Generadores y Operadores de Residuos Peligrosos como GENERADOR de Residuos Peligrosos en las Categorías Y48 CON Y2. El Nº de registro es ;

Que la firma genera "Residuos No Peligrosos Industriales";

Que las competencias en la materia surgen del Decreto Nº 4562/17;

POR ELLO:

#### **EL DIRECTOR GENERAL** DELEGACIÓN ZONA SUR DISPONE:

Ministerio de Medio Ambiente - Delegación Zona Sur Montevideo 970 - Tel 0341 - 4294100 www.santafe.gob.ar

*Figura 19.1 - Notificación de disposición - pág. 01.*

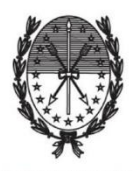

**PROVINCIA DE SANTA FE** Ministerio de Medio Ambiente

ARTÍCULO 1º .- Otorgar la categoría 2 (DOS) de Mediano Impacto Ambiental a la firma con domicilio legal en calle CAMILO ALDAO N° , SANTA FE, ROSARIO, ROSARIO y domicilio real en CAMILO ALDAO N° , ROSARIO, desarrolla como actividad principal FAB. DE PRODUCTOS METÁLICOS N.C.P.-

ARTICULO 2º .- La categoría ambiental asignada podría ser modificada en caso de inspecciones o por cambios introducidos por la empresa en el proceso.-

ARTÍCULO 3º .- La Firma deberá presentar el Estudio de Impacto Ambiental previsto en el Anexo III, conforme al artículo 21º del Decreto Nº 0101/03, reglamentario de la Ley Nº 11.717 y Resolución N° 0403/16, ante el Ministerio de Medio Ambiente.-

ARTÍCULO 4°.- La Firma deberá gestionar sus Residuos Peligrosos mediante el Nº de Generador de Residuos Peligrosos, solicitando la Clave Ambiental para cumplimentar lo estipulado en la Resolución Provincial Nº 0273/2019.-

ARTÍCULO 5° .- La Firma deberá gestionar sus Residuos Industriales No Peligrosos conforme a lo establecido en los Artículos 3º y 6º del Decreto Nº 2151/14.-

ARTÍCULO 6º .- El incumplimiento de la presente Disposición hace pasible a los propietarios de la Firma de la aplicación de las sanciones administrativas correspondientes, de acuerdo a las normas jurídicas vigentes.-

ARTÍCULO 7º.- Regístrese, comuníquese y archívese.-

Ministerio de Medio Ambiente - Delegación Zona Sur Montevideo 970 - Tel 0341 - 4294100 www.santafe.gob.ar

*Figura 19.2 - Notificación de disposición - pág. 02.*

#### TABLERO DE CONTROL - MATRIZ DE DATOS CATEGORIZACIONES

Como complemento del sistema de seguimiento para evaluación del trámite de Formulario de Presentación (Categorización) se presenta un tablero de control para el monitoreo y registro periódico de avances y rendimientos. Este presenta un complemento de búsqueda para acceder de forma ágil a los datos relevantes a un expediente desde la planilla "RESUMEN". Se puede realizar la búsqueda por razón social o por número de expediente.

| fx                                           |                                                    |                             |                             |                 |                  |                  |                  |              |                                |  |  |  |
|----------------------------------------------|----------------------------------------------------|-----------------------------|-----------------------------|-----------------|------------------|------------------|------------------|--------------|--------------------------------|--|--|--|
|                                              |                                                    | A                           | $\mathsf B$                 | $\mathbf{C}$    | $\mathsf D$      | Ε                | F.               | $\mathbb{G}$ | H                              |  |  |  |
|                                              | $\overline{1}$<br>MATRIZ DE DATOS CATEGORIZACIONES |                             |                             |                 |                  |                  |                  |              |                                |  |  |  |
| $\overline{2}$                               |                                                    |                             |                             |                 |                  |                  |                  |              |                                |  |  |  |
|                                              | $\overline{\mathbf{3}}$                            | <b>BUSCADOR</b>             | <b>INICIADOR / Nº EXPTE</b> | <b>EXPTE Nº</b> | <b>CATEGORÍA</b> | <b>EVALUADOR</b> | <b>ESTADO</b>    | NOTIFICACIÓN | <b>CHECK</b>                   |  |  |  |
|                                              | $\overline{4}$                                     |                             |                             |                 |                  |                  |                  |              |                                |  |  |  |
| $\Box$                                       | $\overline{\mathbf{5}}$                            |                             | <b>EXPEDIENTES</b>          |                 |                  |                  | Full-screen Snip |              |                                |  |  |  |
| $\Box$                                       | 27                                                 |                             | <b>EVALUADORES</b>          |                 |                  |                  |                  |              |                                |  |  |  |
|                                              | 40                                                 |                             |                             |                 |                  |                  |                  |              |                                |  |  |  |
|                                              | Añade                                              | 1000<br>filas más al final. |                             |                 |                  |                  |                  |              |                                |  |  |  |
|                                              |                                                    |                             |                             |                 |                  |                  |                  |              |                                |  |  |  |
|                                              |                                                    |                             |                             |                 |                  |                  |                  |              |                                |  |  |  |
|                                              |                                                    |                             |                             |                 |                  |                  |                  |              |                                |  |  |  |
|                                              |                                                    |                             |                             |                 |                  |                  |                  |              | $\overline{\phantom{a}}$<br>I. |  |  |  |
|                                              |                                                    |                             |                             |                 |                  |                  |                  |              | $\leftarrow$<br>Explorar       |  |  |  |
| $\equiv$<br>$+$<br>MATRIZ CATEGORIZACIONES + |                                                    |                             |                             |                 |                  |                  |                  |              |                                |  |  |  |

*Figura 20 - Tablero de control - Matriz de datos categorizaciones.*

El contenido se subdivide en información correspondiente a los expedientes en el conjunto de filas dentro de "EXPEDIENTES" y a los evaluadores en el conjunto de filas dentro de "EVALUADORES".

| $\sim$ |    | <b>EXPEDIENTES</b>              |
|--------|----|---------------------------------|
|        |    | AVANCE EVALUACIÓN               |
|        |    | <b>ESTADO EVALUADOS</b>         |
|        | 16 | <b>CATEGORÍA ASIGNADA</b>       |
|        | 21 | <b>FECHA INICIO EXPEDIENTES</b> |

*Figura 21 - Tablero de control - Expedientes.*

| $-1$ | 27 | <b>EVALUADORES</b> |
|------|----|--------------------|
| 圓    | 28 | <b>EVALUADOR 1</b> |
| 圓    | 30 | <b>EVALUADOR 2</b> |
| 日    | 32 | <b>EVALUADOR 3</b> |
| 圖    | 34 | <b>EVALUADOR 4</b> |
| 日    | 36 | <b>EVALUADOR 5</b> |
| 圖    | 38 | <b>EVALUADOR 6</b> |

*Figura 22 - Tablero de control - Evaluadores.*

Dentro del tablero correspondiente a los expedientes se disparan los resultados referidos a los avances generales en "AVANCES DE EVALUACIÓN", al estado en que se encuentran los expedientes en "ESTADO EVALUADOS", a la clasificación de los expedientes evaluados según la categoría asignada en "CATEGORÍA" y, la discriminación por fecha de inicio de los expedientes en "FECHA INICIO EXPEDIENTES". Se muestran estos resultados a continuación en imágenes:

| $m = 100$ | 6               | <b>AVANCE EVALUACIÓN</b>   |
|-----------|-----------------|----------------------------|
|           | $\sim$          | <b>RELEVAMIENTO ATRASO</b> |
|           | 8               | <b>EVALUADOS</b>           |
|           | 9               | <b>RESTANTES</b>           |
|           | 10 <sub>1</sub> | <b>AVANCE</b>              |

*Figura 23 - Resultados sobre avance de evaluación.*

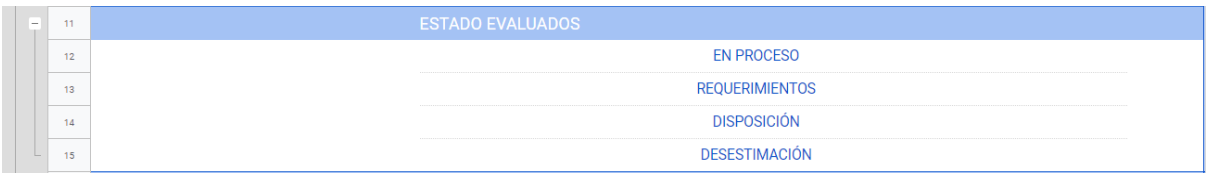

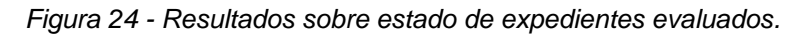

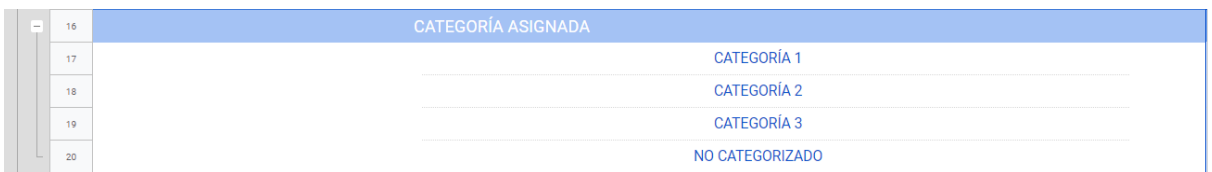

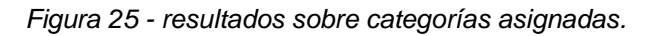

| $\sim$ | 21 | <b>FECHA INICIO EXPEDIENTES</b> |
|--------|----|---------------------------------|
|        | 22 | 2019                            |
|        | 23 | 2018                            |
|        | 24 | 2017                            |
|        | 25 | 2016                            |
|        | 26 | 2015                            |

*Figura 26 - Resultados sobre fecha de inicio de expedientes.*

Dentro del tablero correspondiente a los evaluadores se disparan los resultados referidos a la cantidad de expedientes evaluados por cada uno. Se muestran estos resultados a continuación en imágenes:

| 28 | <b>EVALUADOR 1</b>      |
|----|-------------------------|
| 29 | <b>EXPTES EVALUADOS</b> |
| 30 | <b>EVALUADOR 2</b>      |
| 31 | <b>EXPTES EVALUADOS</b> |

*Figura 27 - Resultados sobre cantidad de expedientes evaluados por evaluador.*

## **ANEXO V**:

## PLANILLA FORMULARIO SOLICITUD TRÁMITE A DISTANCIA CATEGORIZACIÓN AMBIENTAL

#### **FORMULARIO DE SOLICITUD**

#### Categorización Ambiental

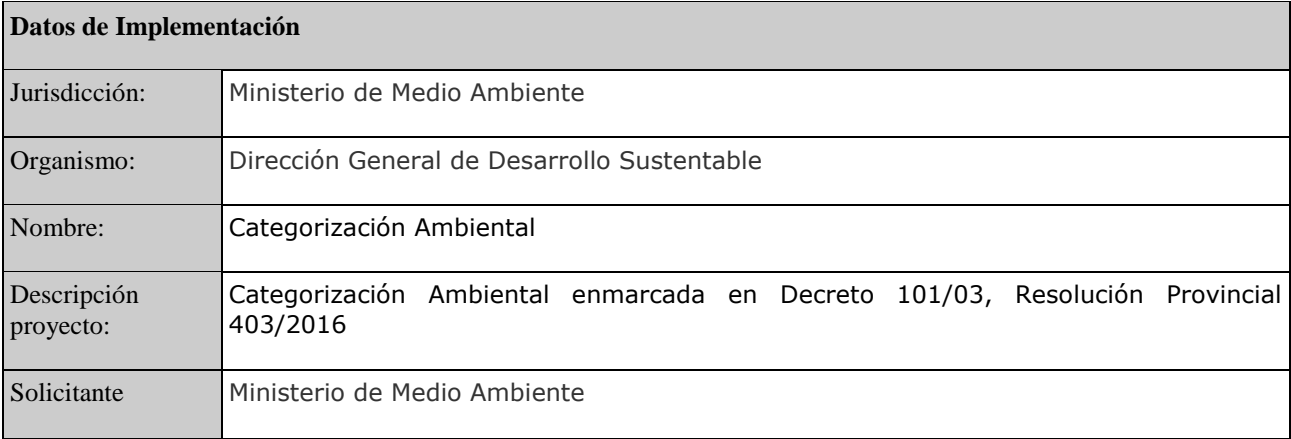

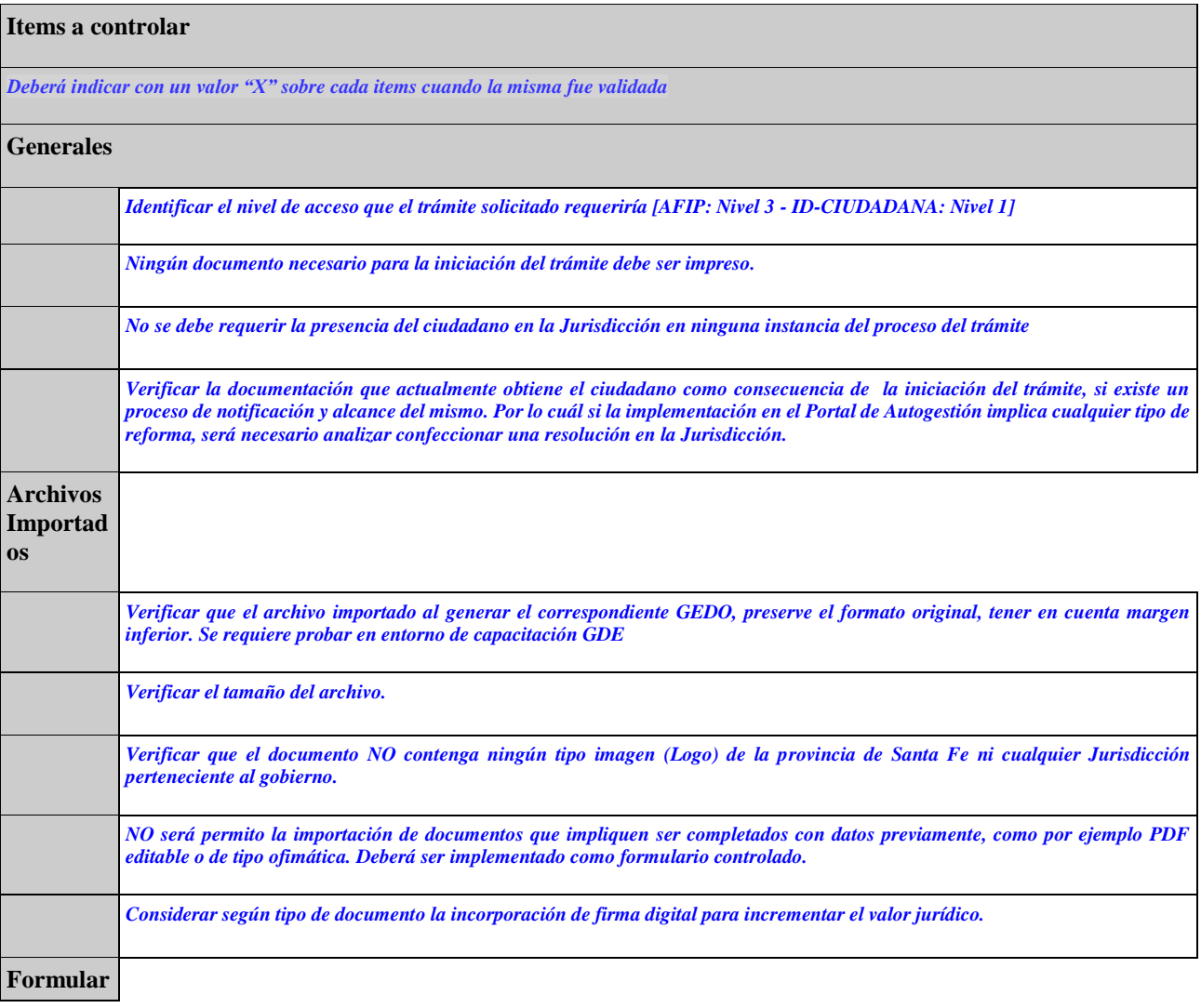

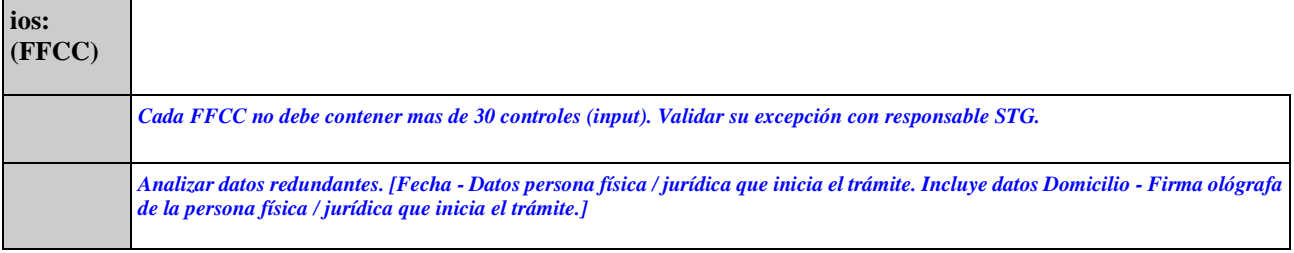

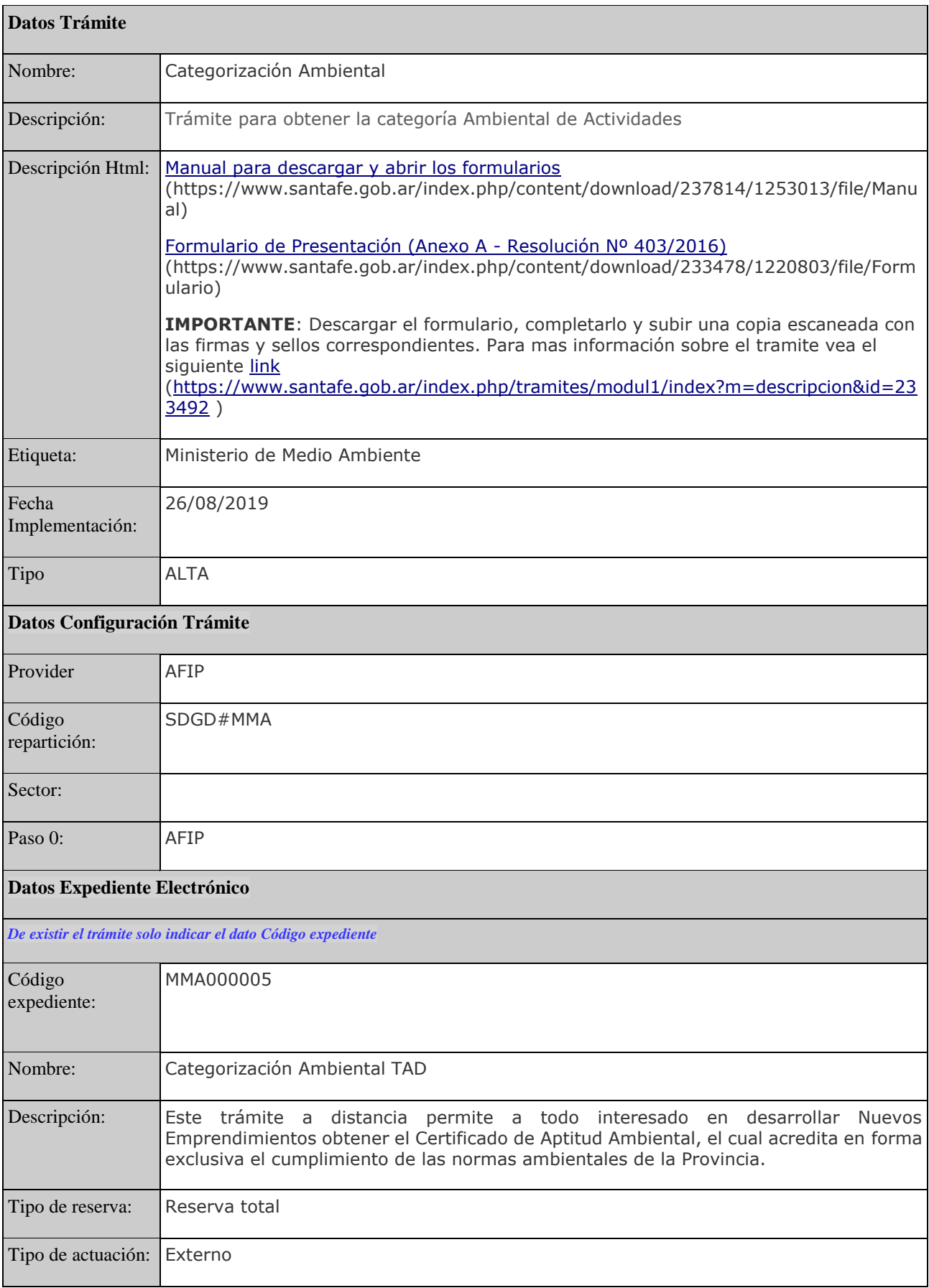

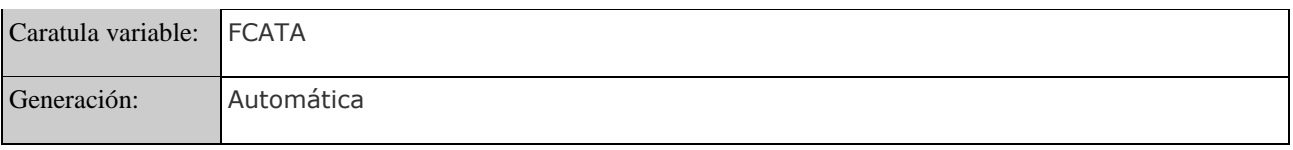

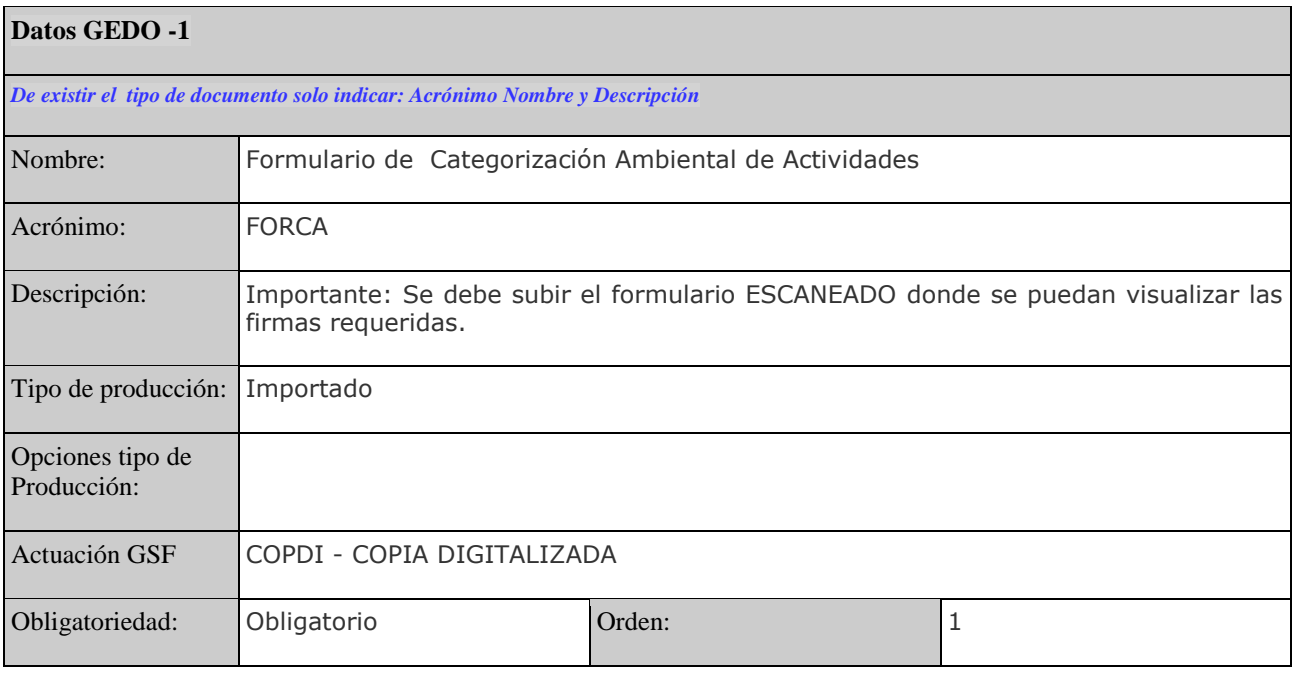

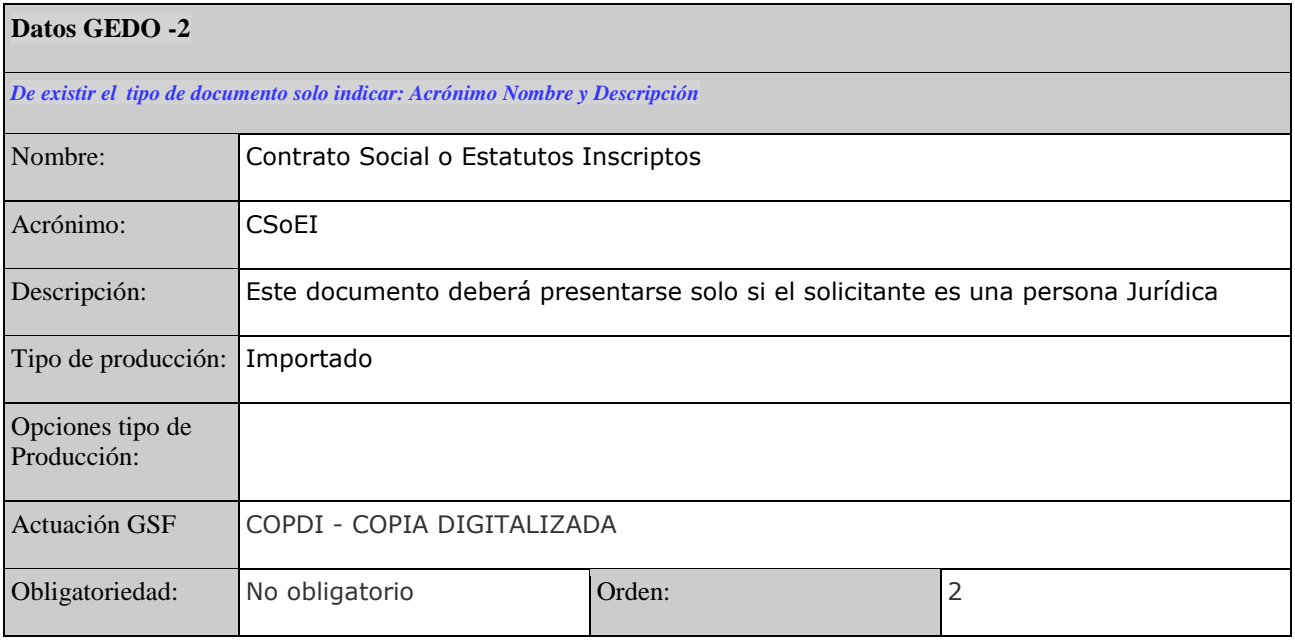

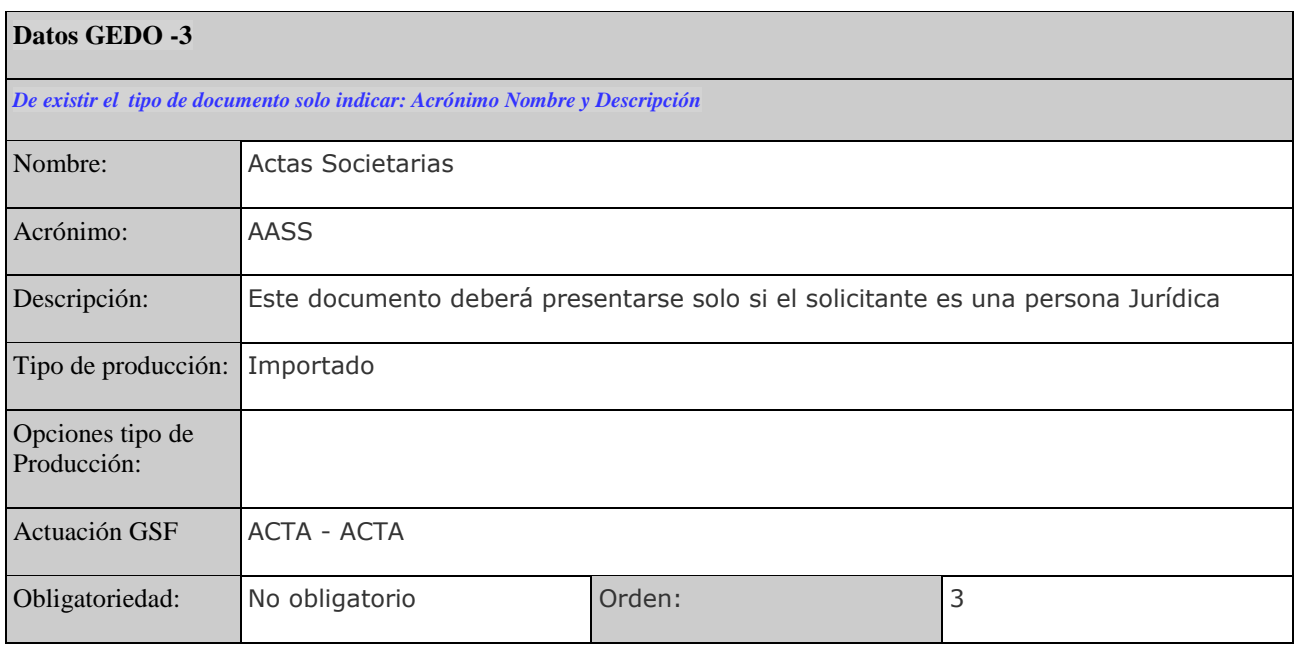

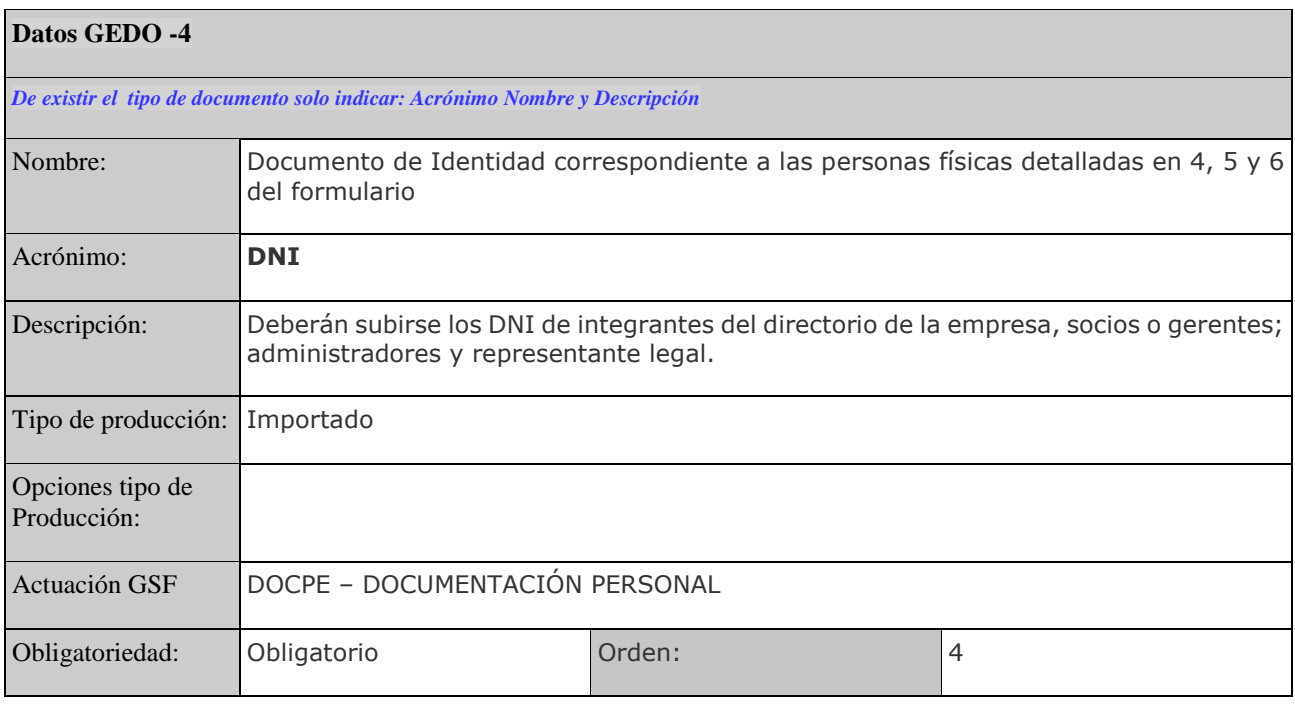

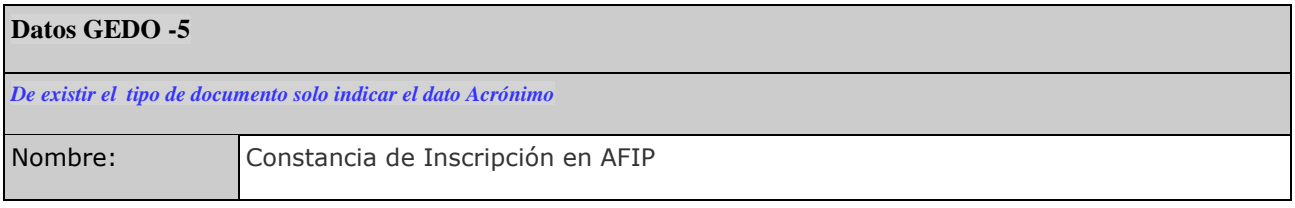

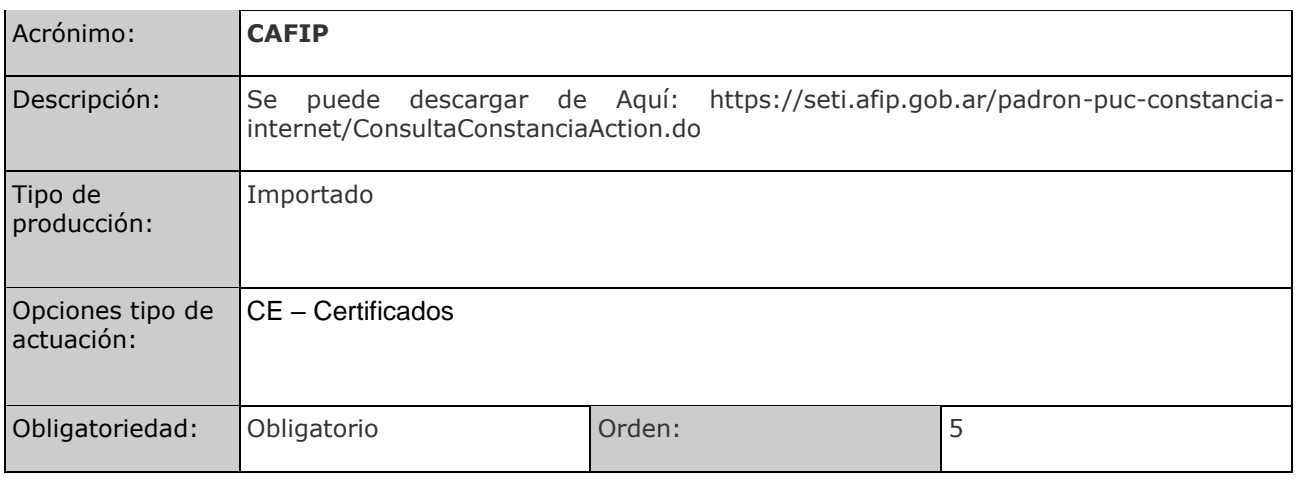

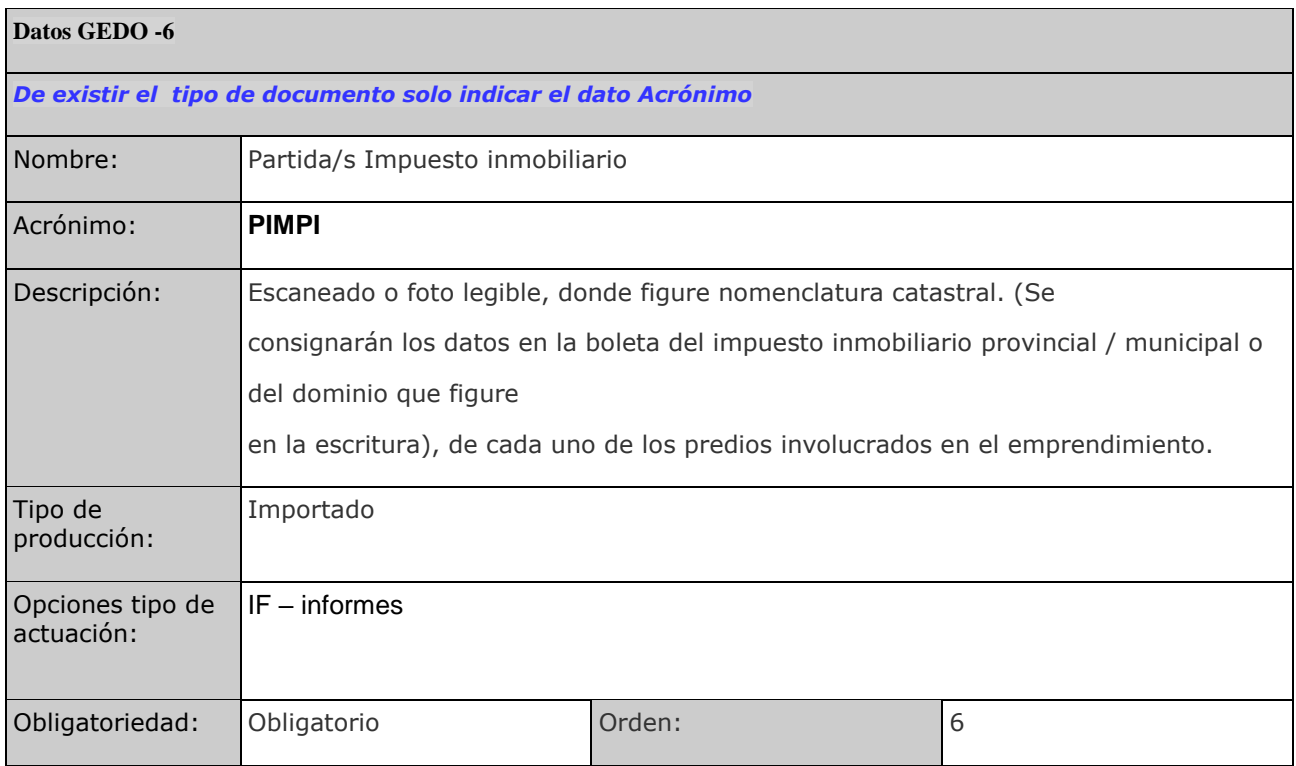

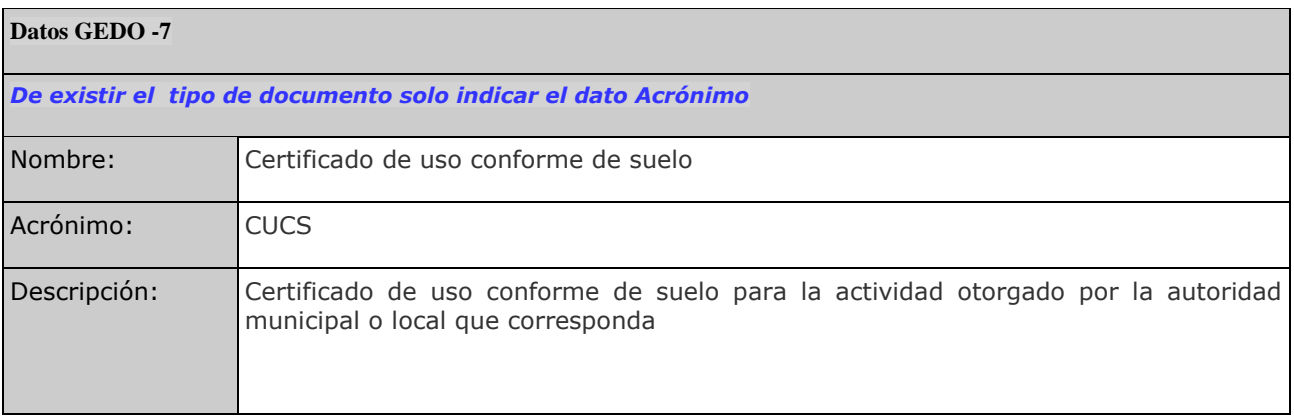

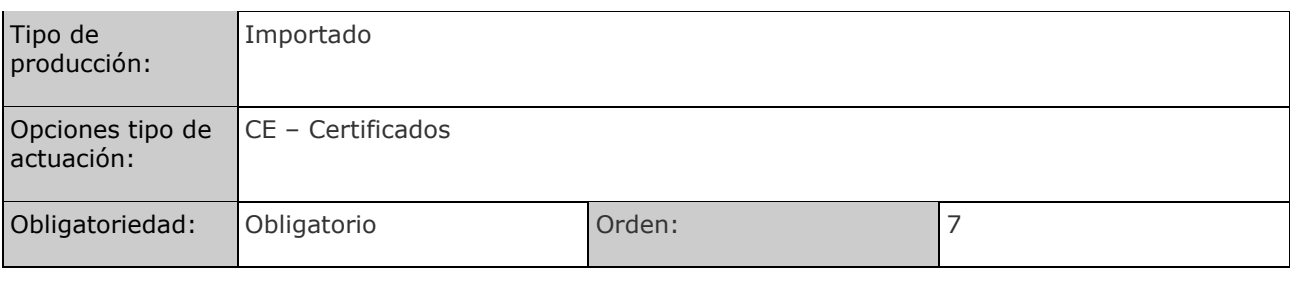

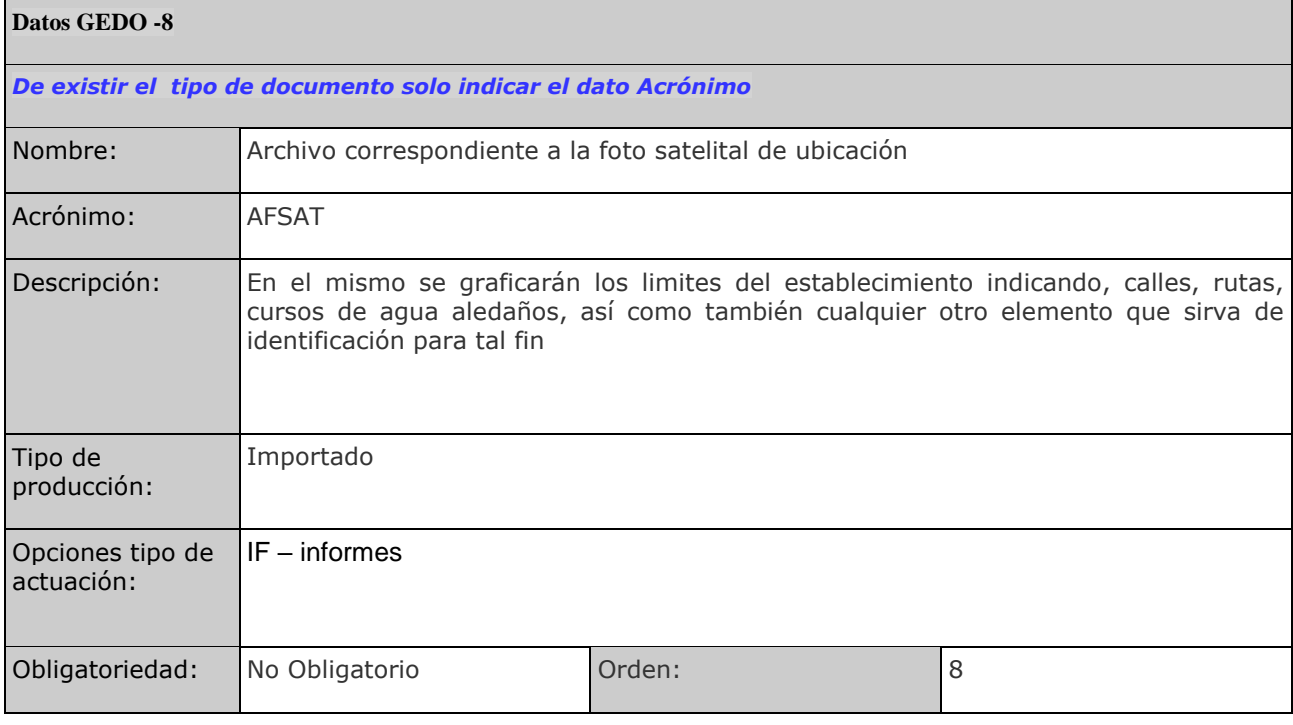

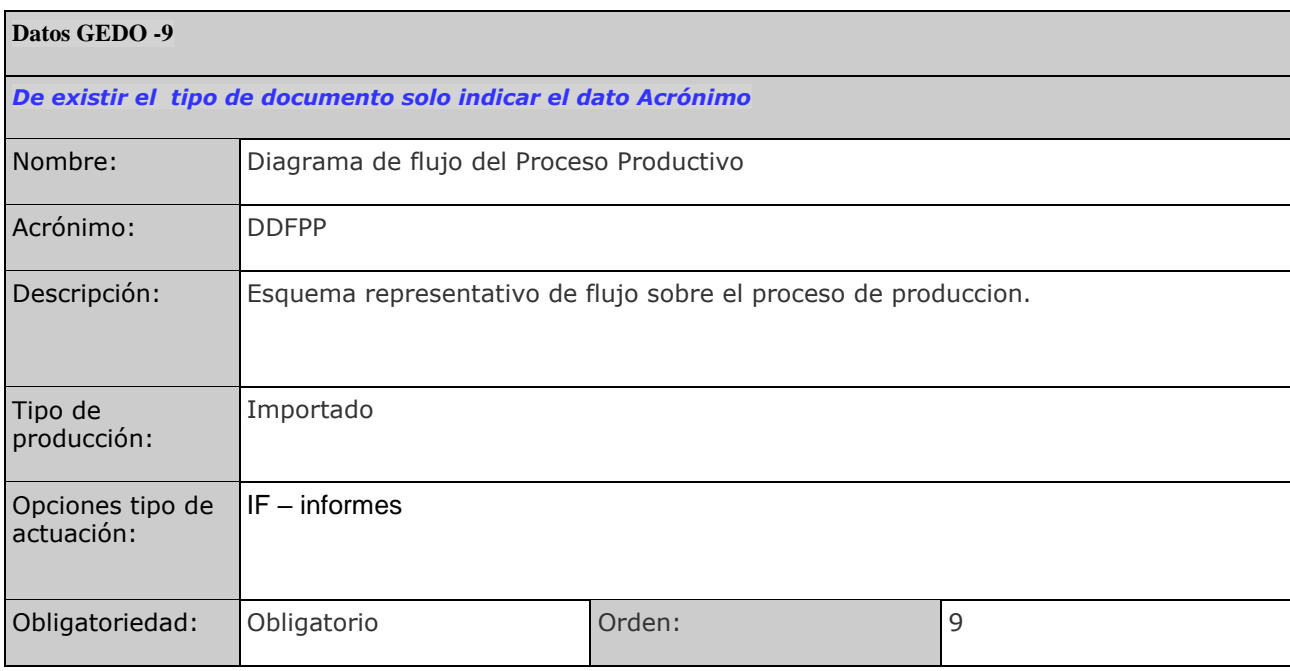

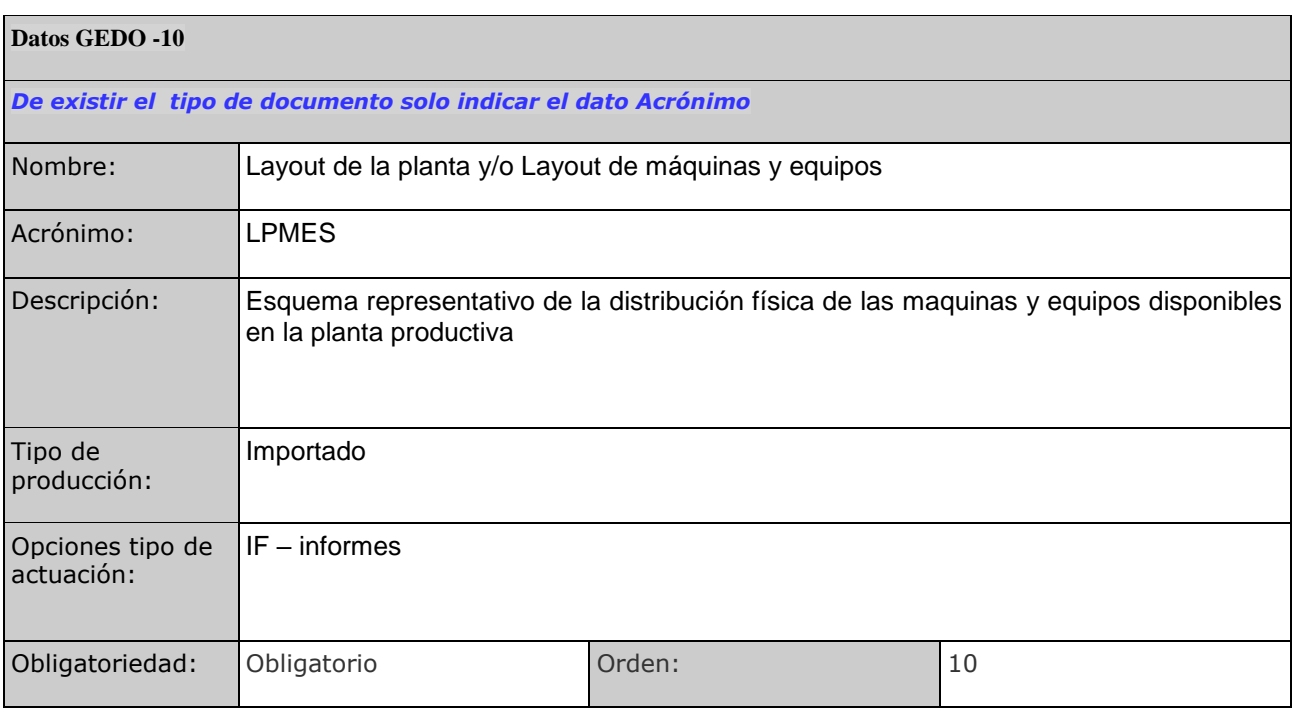

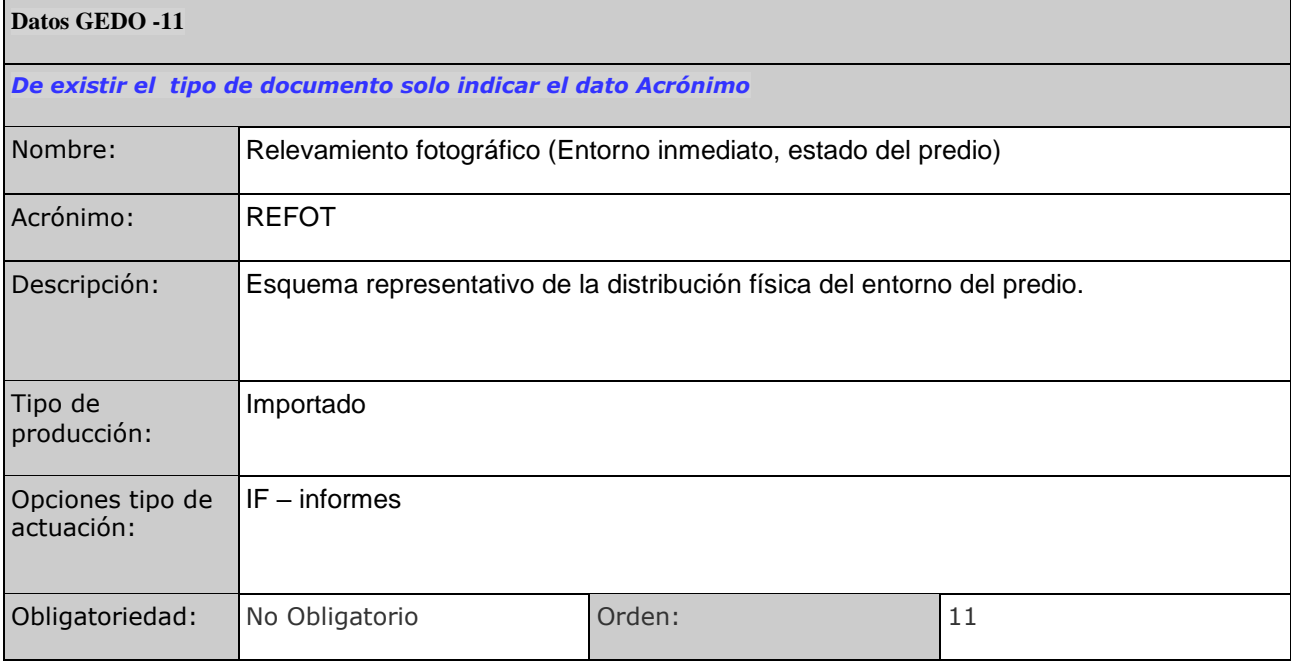

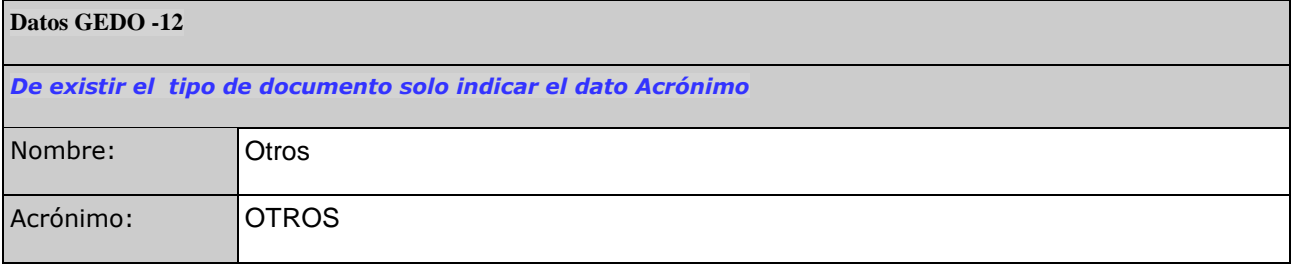

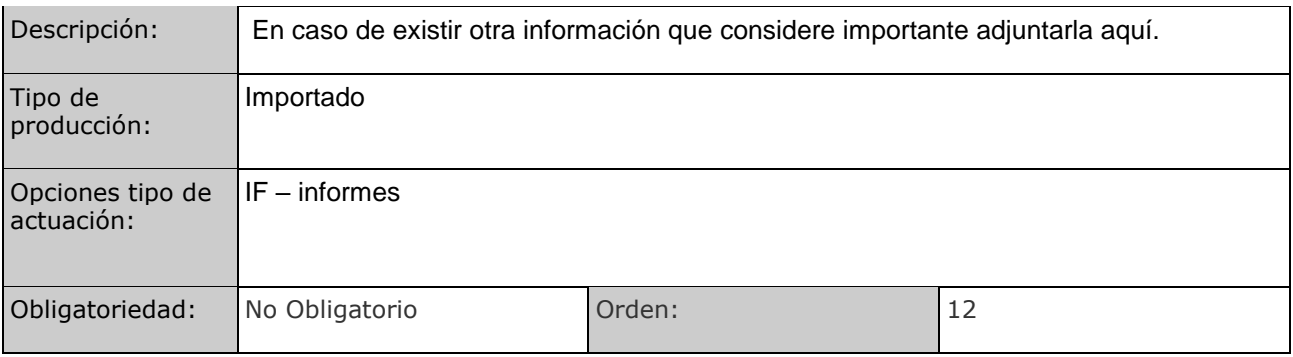

### **ANEXO VI**:

## FLUJOGRAMA CIRCUITO ESTUDIO DE IMPACTO AMBIENTAL

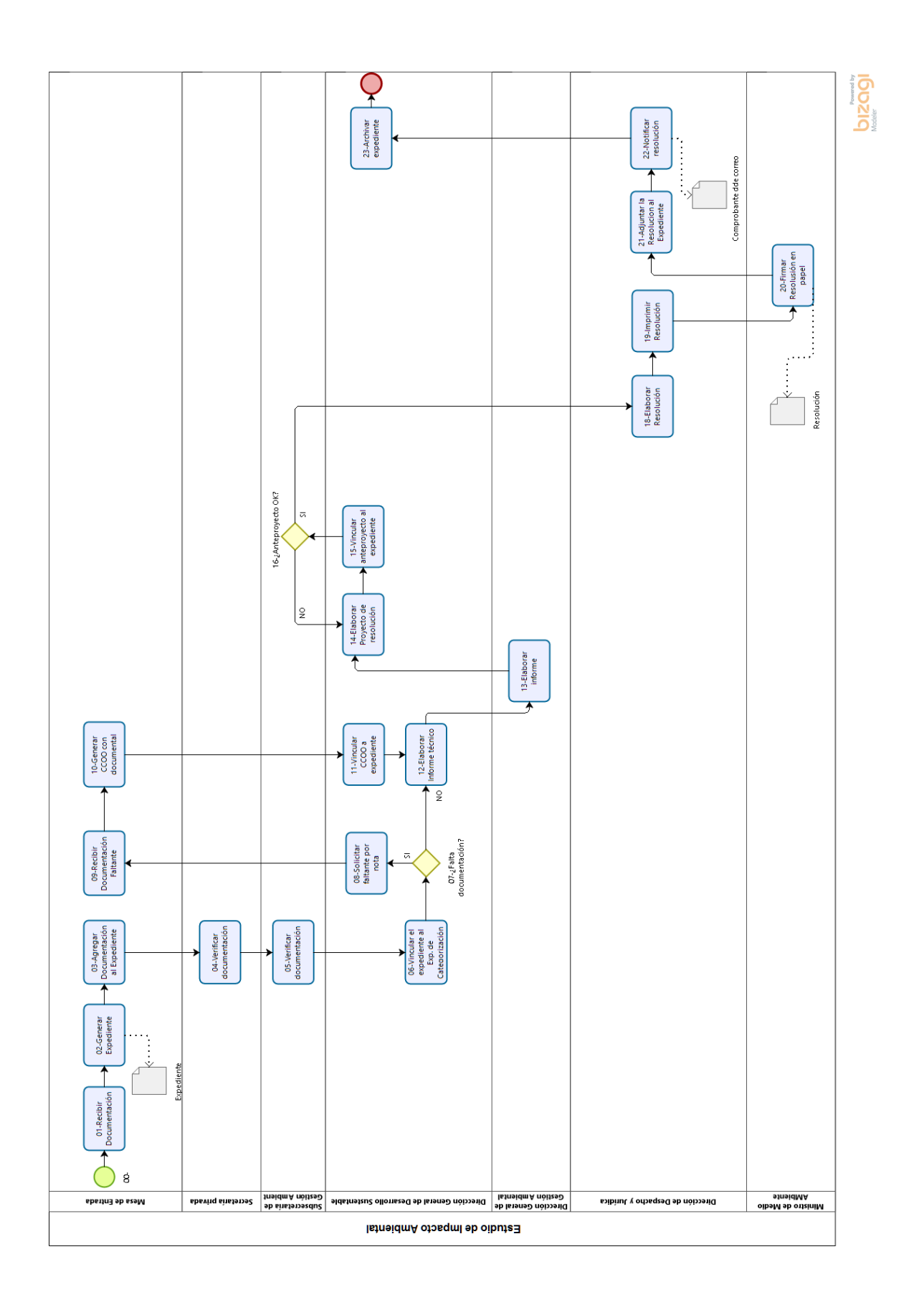

### **ANEXO VII**:

# MANUAL ESPECÍFICO GESTIÓN DOCUMENTAL ELECTRÓNICA ESTUDIO DE IMPACTO AMBIENTAL

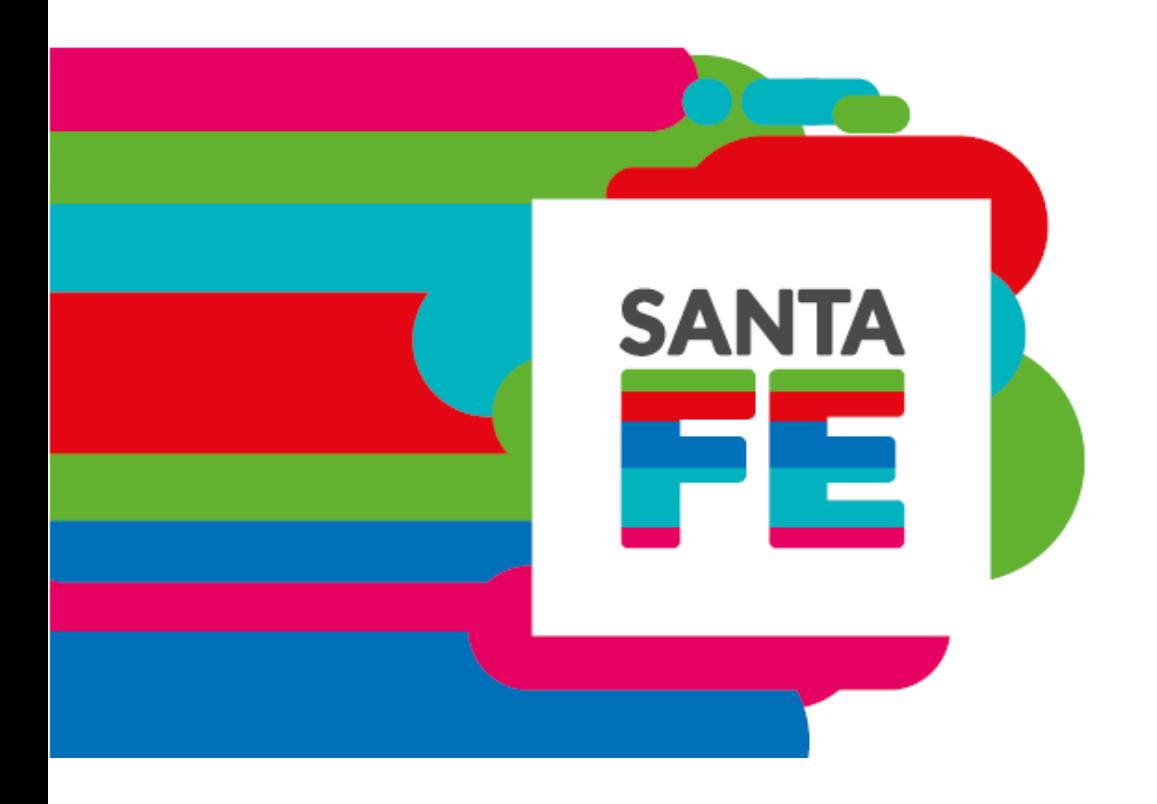

### **ESTUDIO DE IMPACTO AMBIENTAL**

#### **Gestión Documental Electrónica**

**julio de 2019**

**Participan**

**Ministerio de Gobierno y Reforma del Estado Ministerio de Medio Ambiente**

> Dirección de Desarrollo Sustentable Dirección de Gestión Ambiental

Dirección de Despacho y Jurídica

Dirección de Innovación de Gestión

#### **Tabla de contenido**

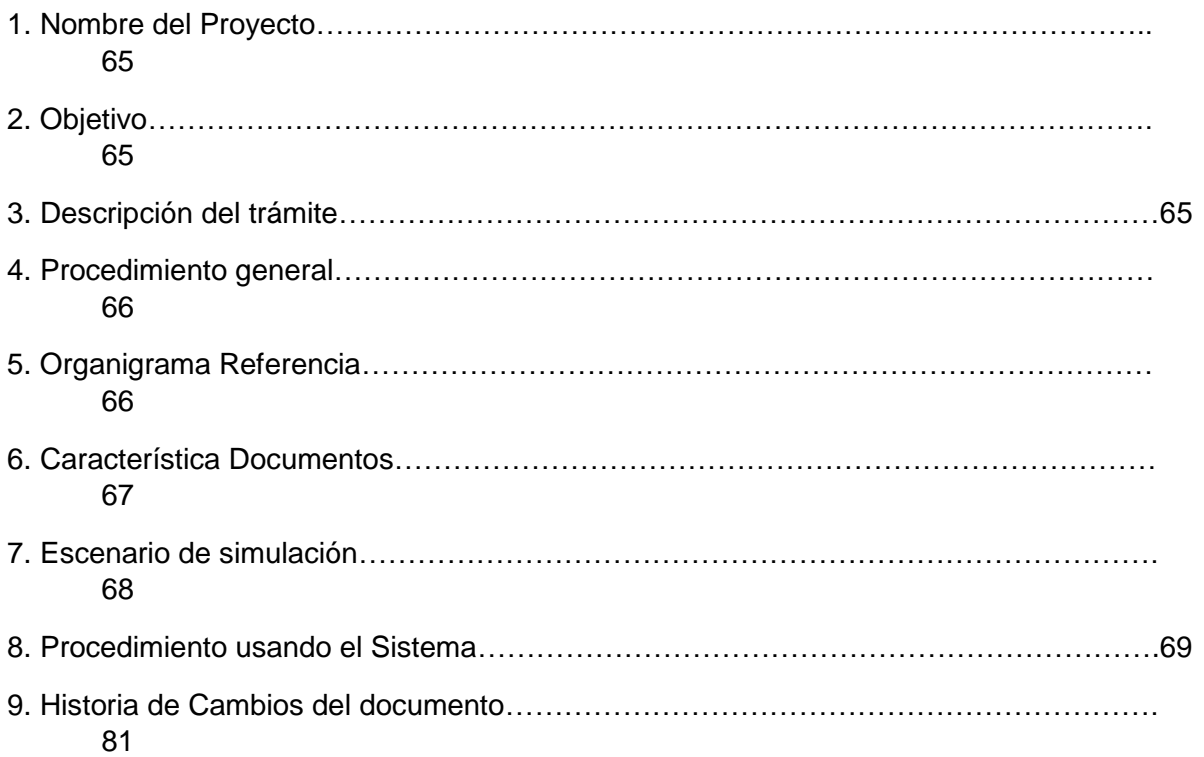

#### **Nombre del Proyecto**

Estudio de Impacto Ambiental

#### **Objetivo.**

Relevar el circuito del trámite "Estudio de Impacto Ambiental" de la Secretaría de Medio Ambiente para su implementación en el nuevo sistema de Gestión Documental Electrónica de la provincia.

#### **Descripción del trámite**

Mediante este trámite el responsable del proyecto o emprendimiento presenta la documentación necesaria para identificar, predecir y valorar el impacto ambiental que las acciones a desarrollar puedan causar y proponer medidas adecuadas de atenuación o mitigación pertinentes.

#### **Procedimiento general**

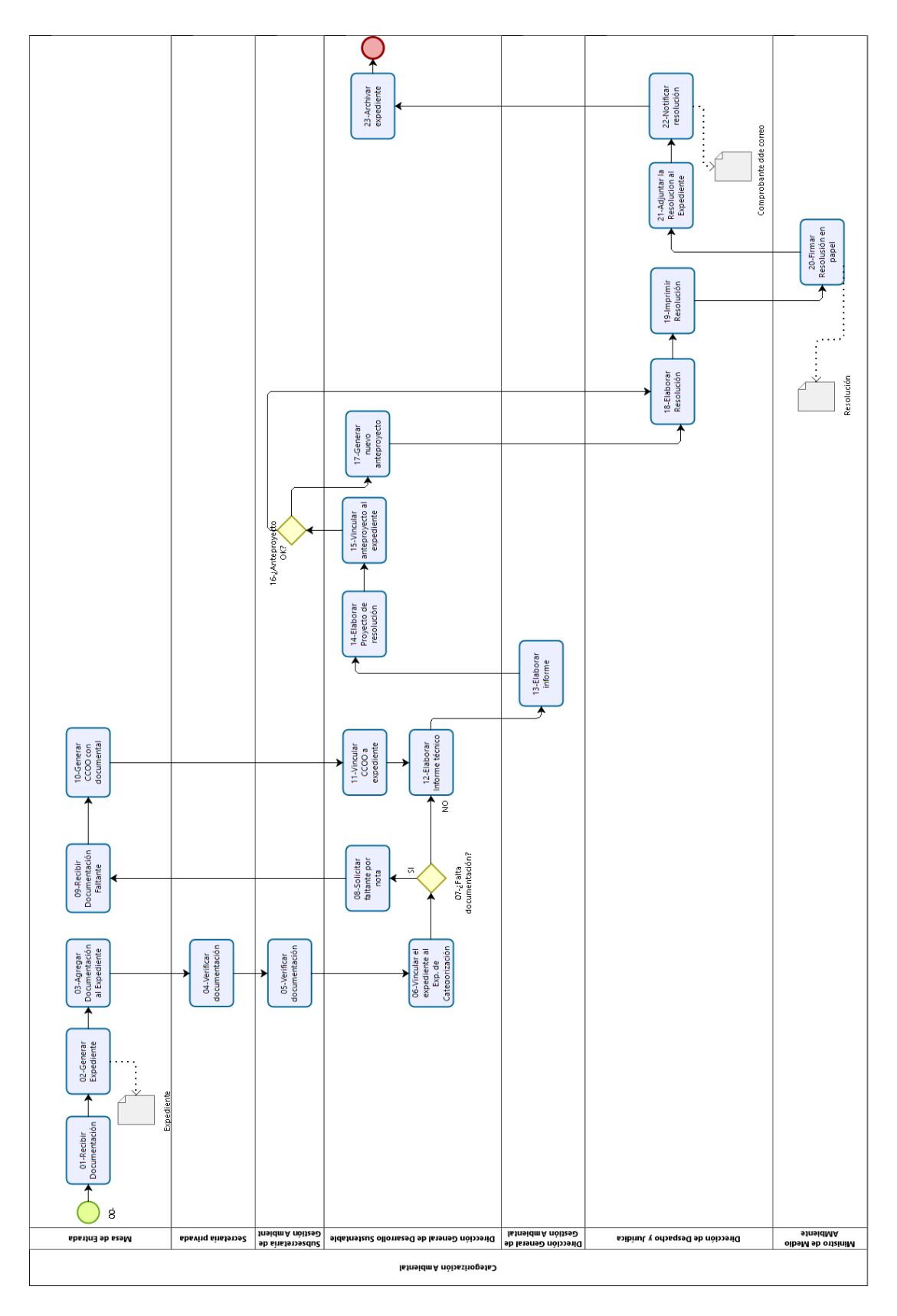

#### **Organigrama Referencia**

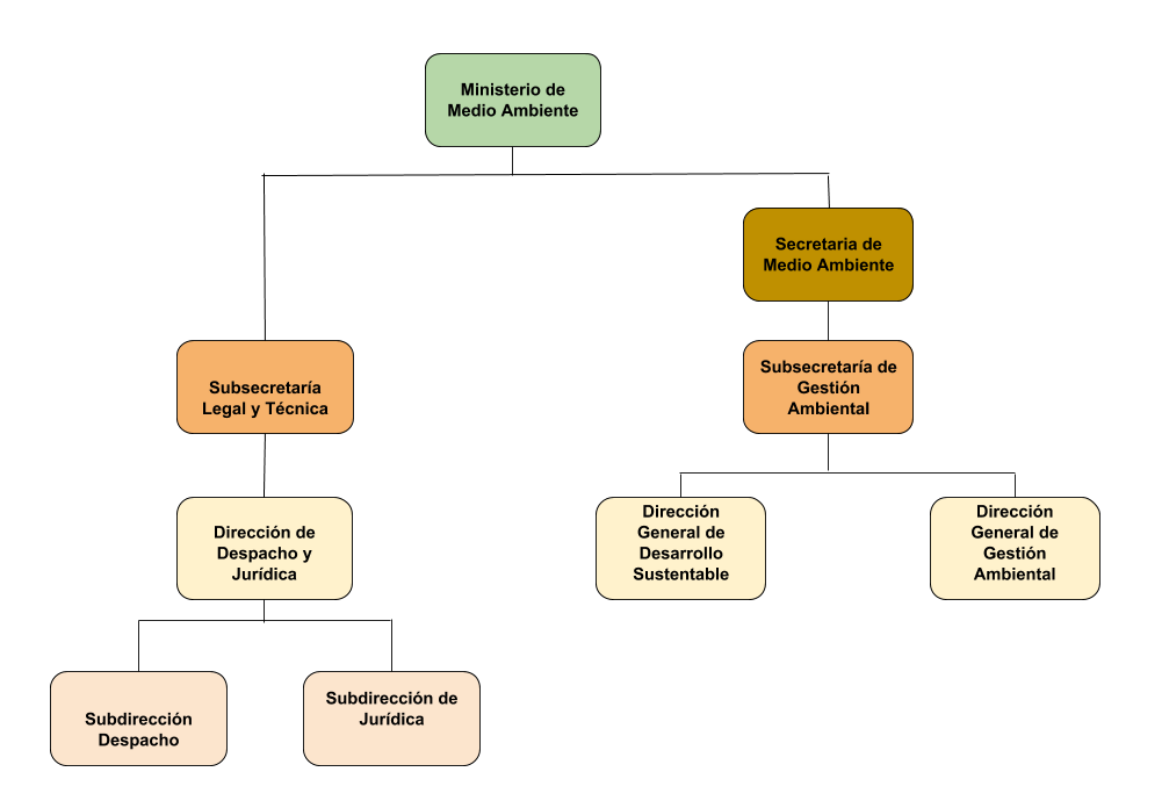

#### **Característica Documentos.**

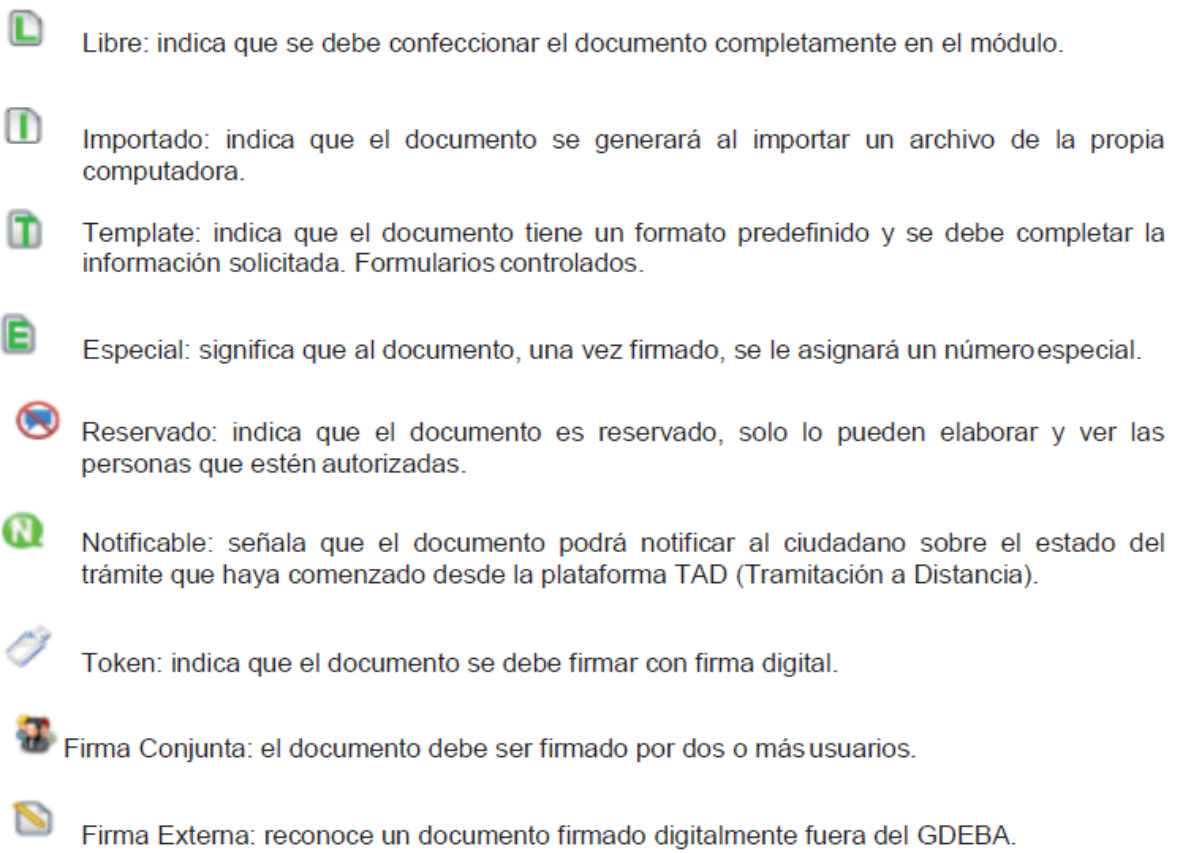
#### **Escenario de simulación**

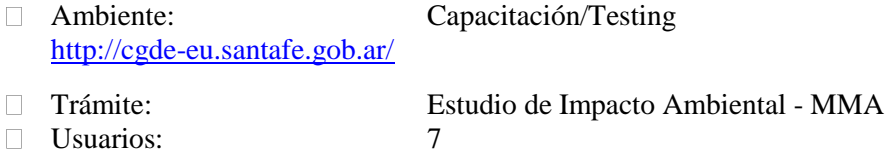

 $AGCAP \nightharpoonup Mesa$  de Entradas (con permiso de caratulación)

**SUBSECCAP**  $\square$ Subsecretario de gestión ambiental,

**SECRETCAP** DSecretaría Privada Subsecretario de Gestión Ambiental

**AGCAP1** Técnico de Dirección General de Desarrollo Sustentable,

**DPCAP1** □ Director de Dirección General de Desarrollo Sustentable,

**DPCAP** □ Director de Dirección General de Gestión Ambiental,

**AGCAP2** Técnico de Dirección de Despacho y Jurídica.

- Reparticiones:
	- Mesa de Entradas
	- Subsecretaría de Gestión Ambiental
	- Dirección General de Gestión Ambiental
	- Dirección General de Desarrollo Sustentable
	- Dirección de Despacho y Jurídica.

#### Tipos de datos:

- Tipos de datos para la documentación presentada al inicio
- Informe técnico Estudio de Impacto ITEiA (familia: informes, providencias y dictámenes)
- Proyecto de Resolución PRESO.
- Resolución RESOL.
- Módulos del sistema: 3
	- Escritorio Único
	- GEDO
	- EE

#### *Nota:*

*Herramientas sugeridas para dividir, unir y comprimir archivos pdf:*

*<https://www.ilovepdf.com/es> <https://smallpdf.com/es> <https://www.pdf2go.com/es/> <https://foxyutils.com/es/>*

#### <span id="page-109-0"></span>**Procedimiento usando el Sistema.**

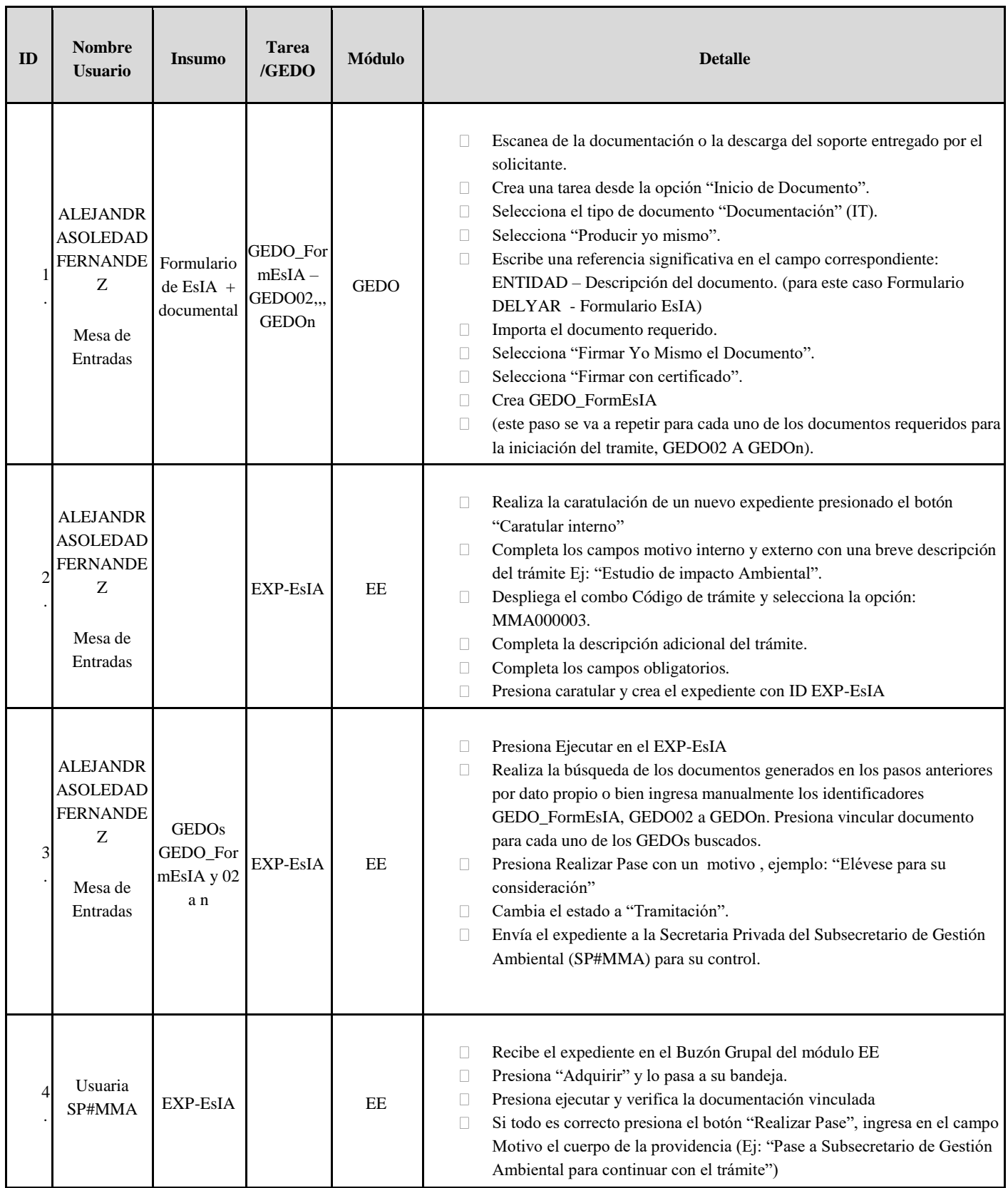

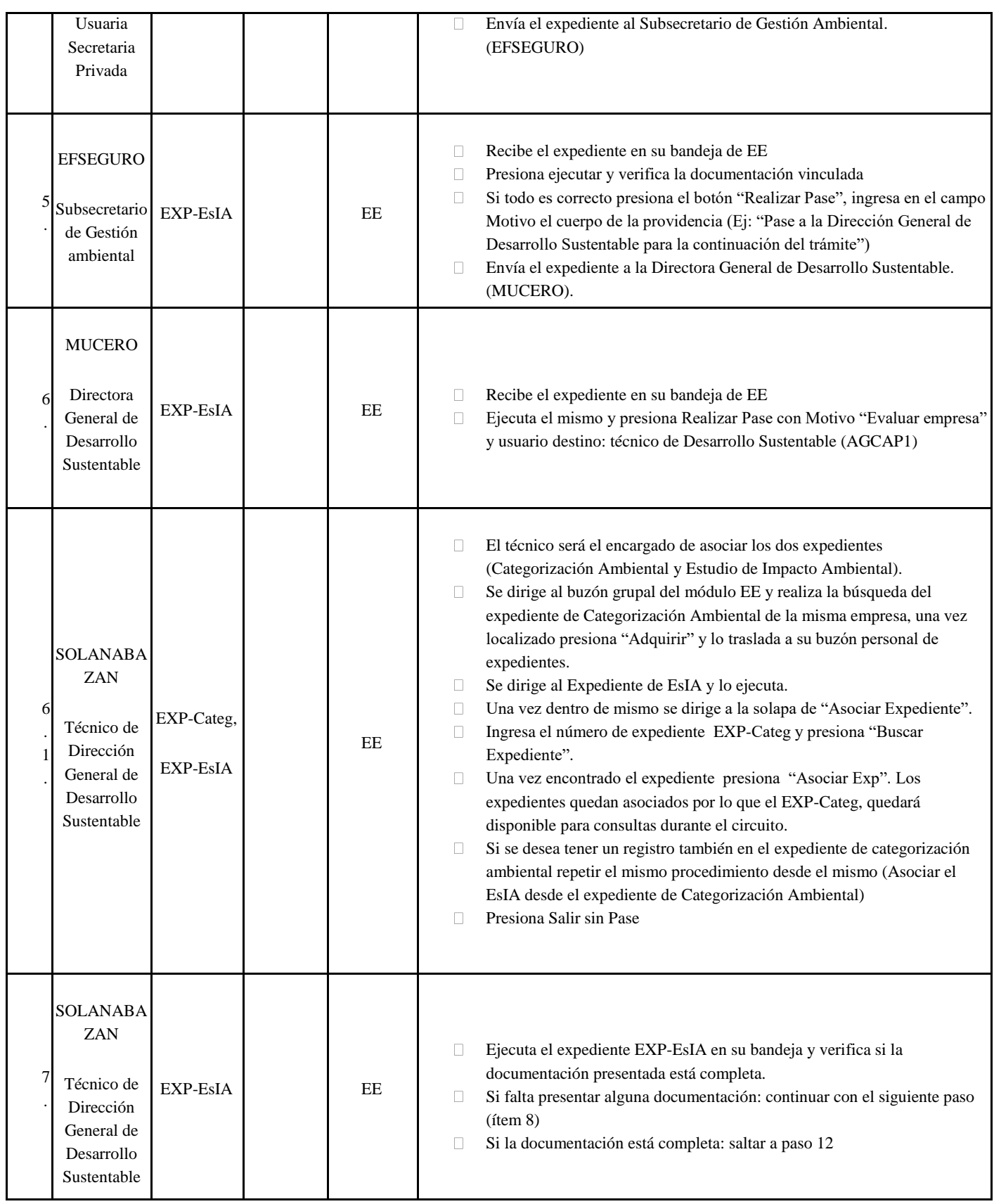

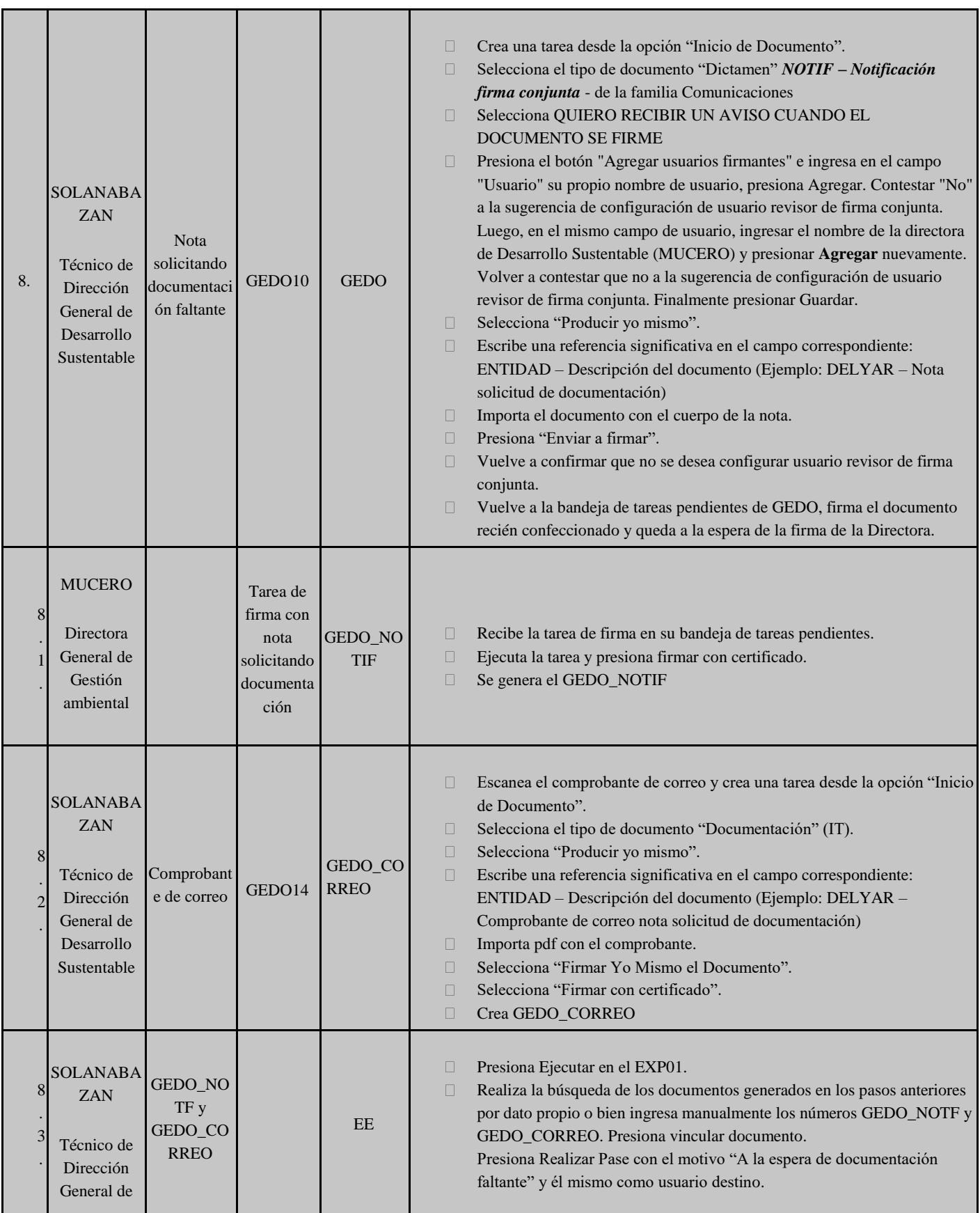

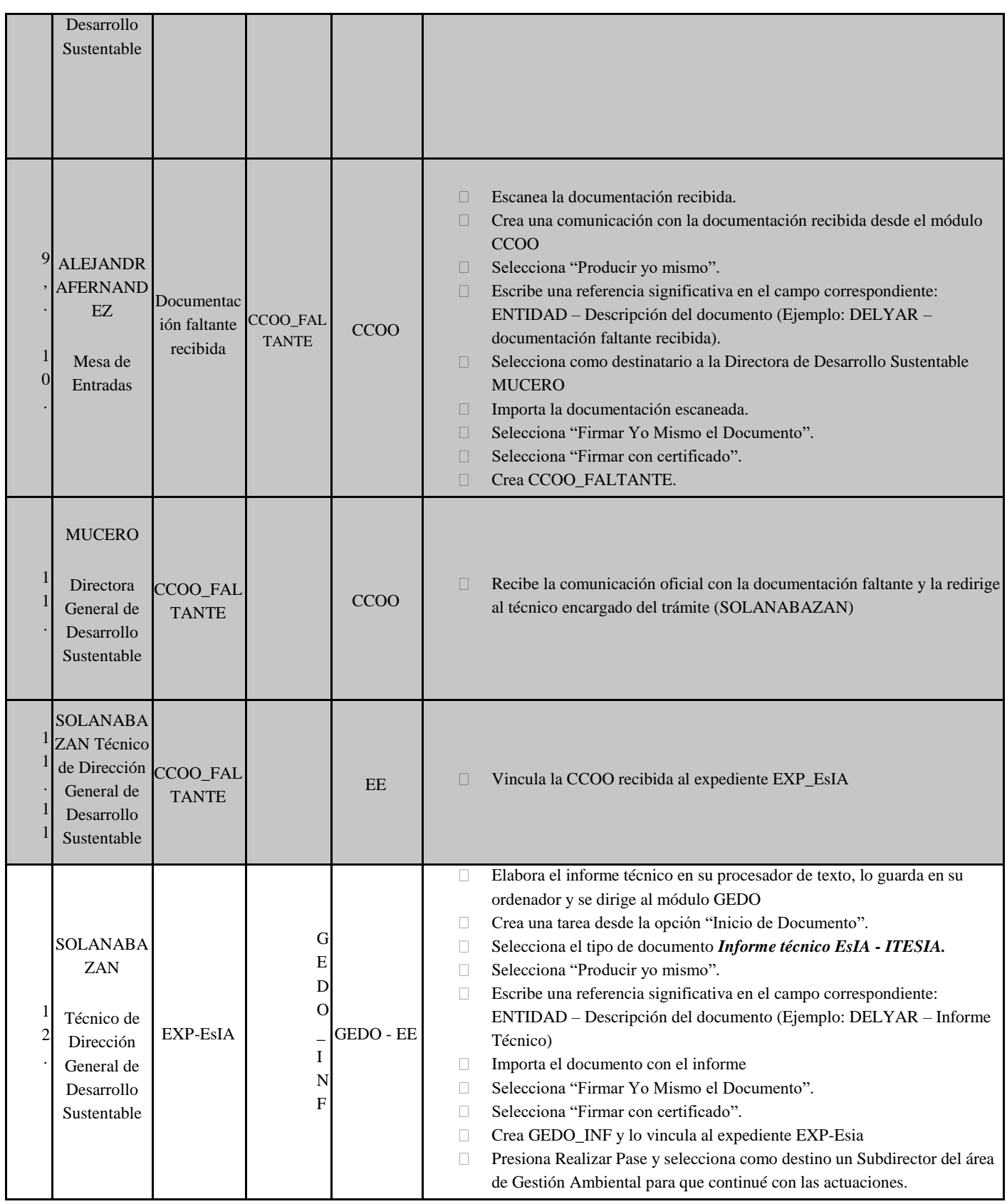

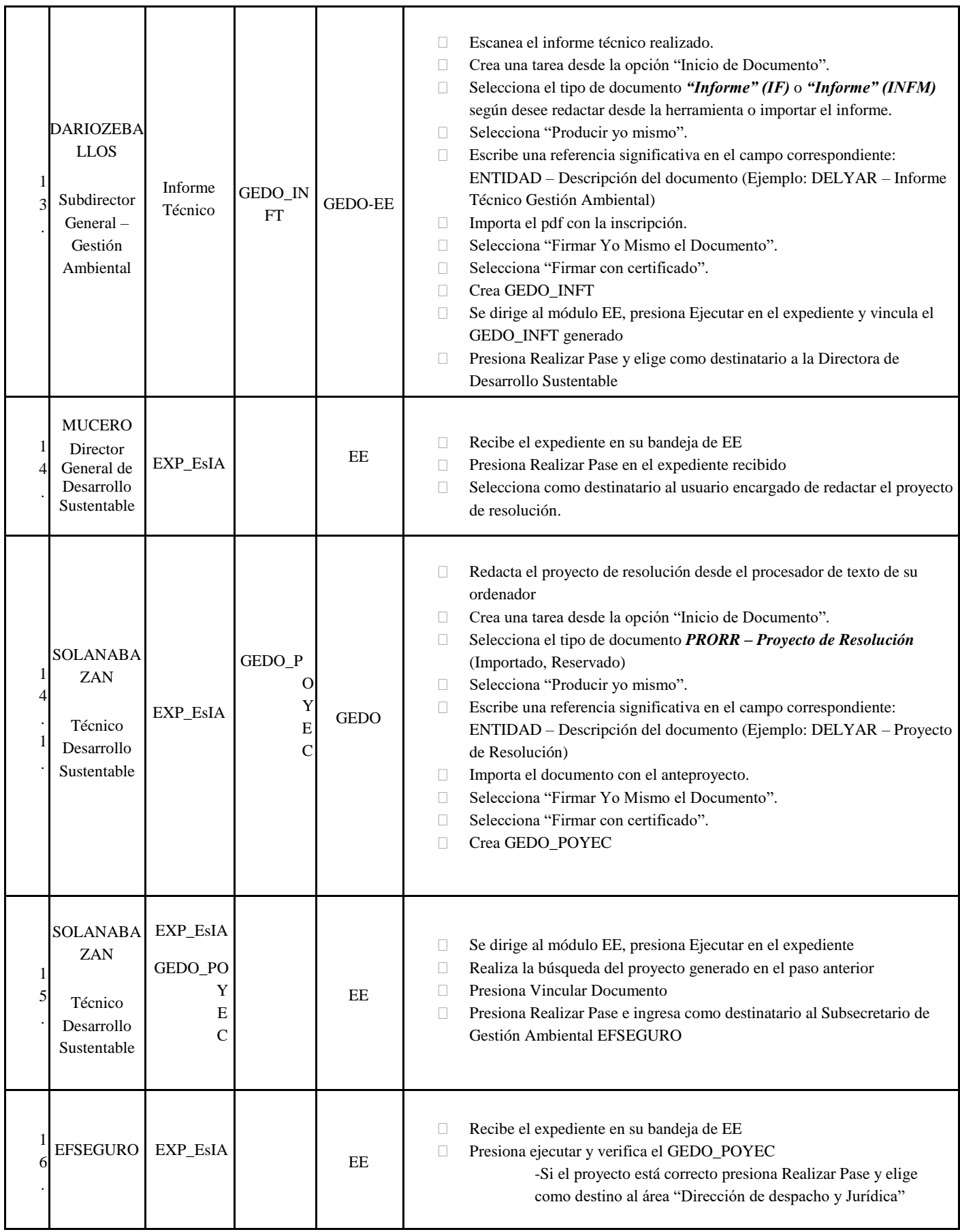

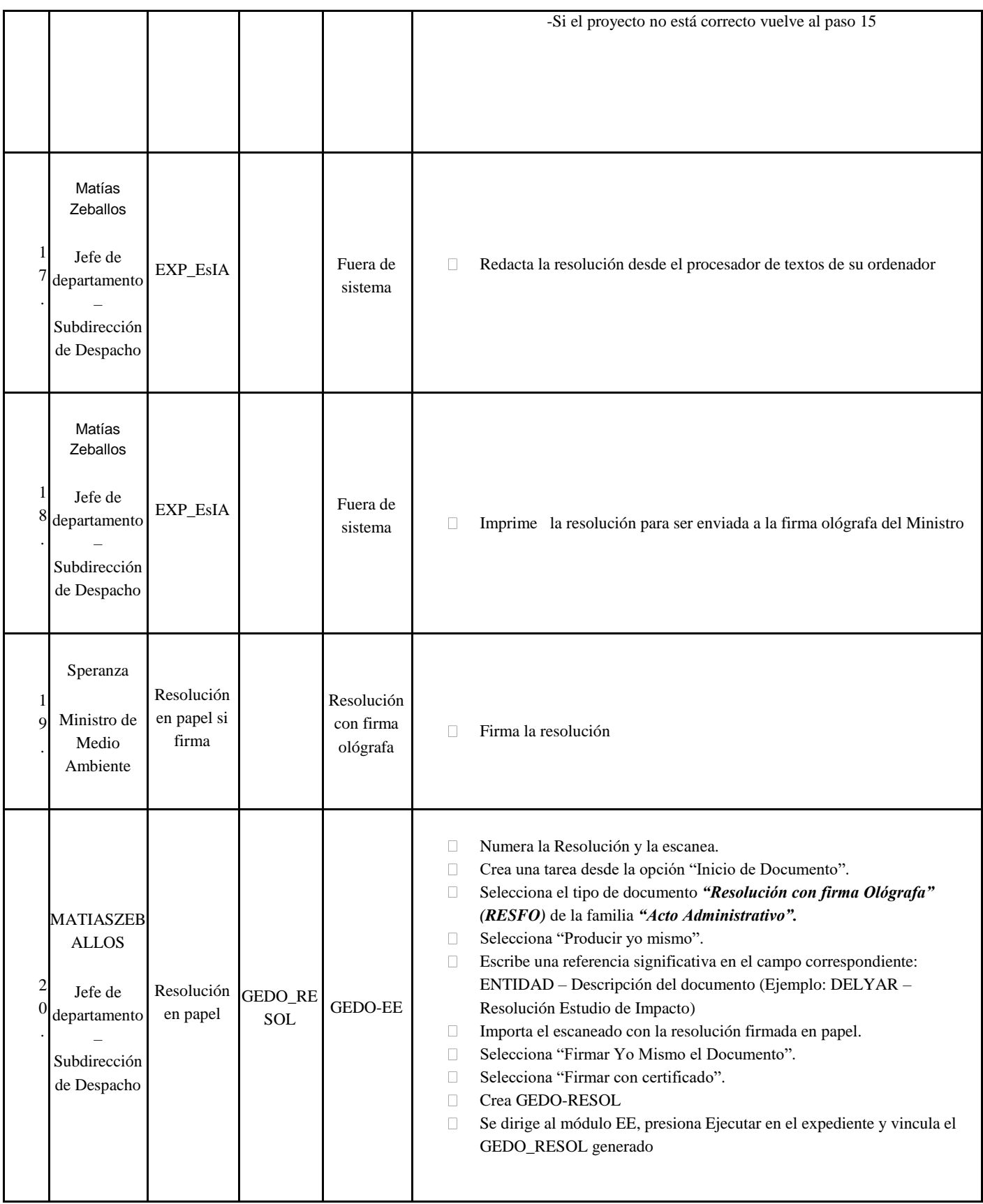

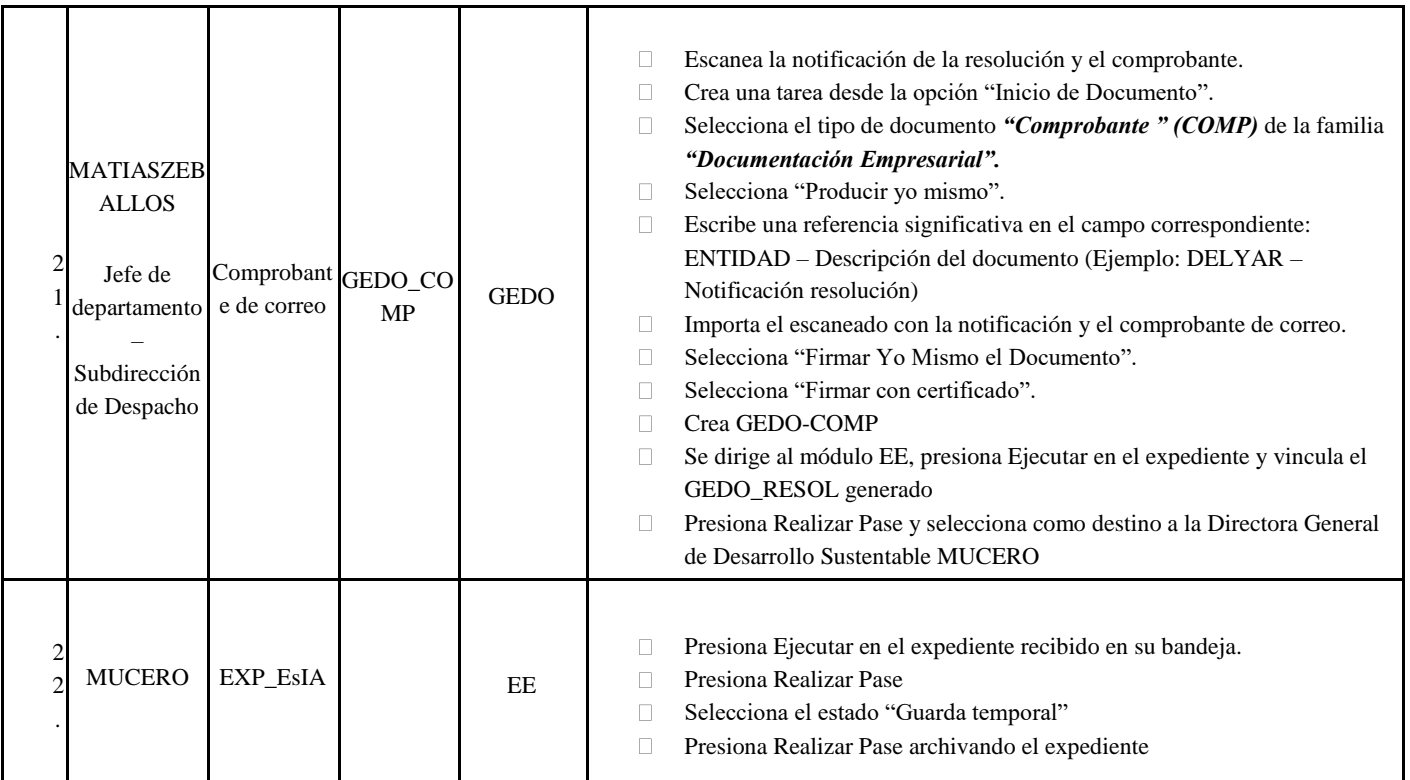

## **ANEXO VIII**:

# FLUJOGRAMA CIRCUITO INFORME AMBIENTAL DE CUMPLIMIENTO

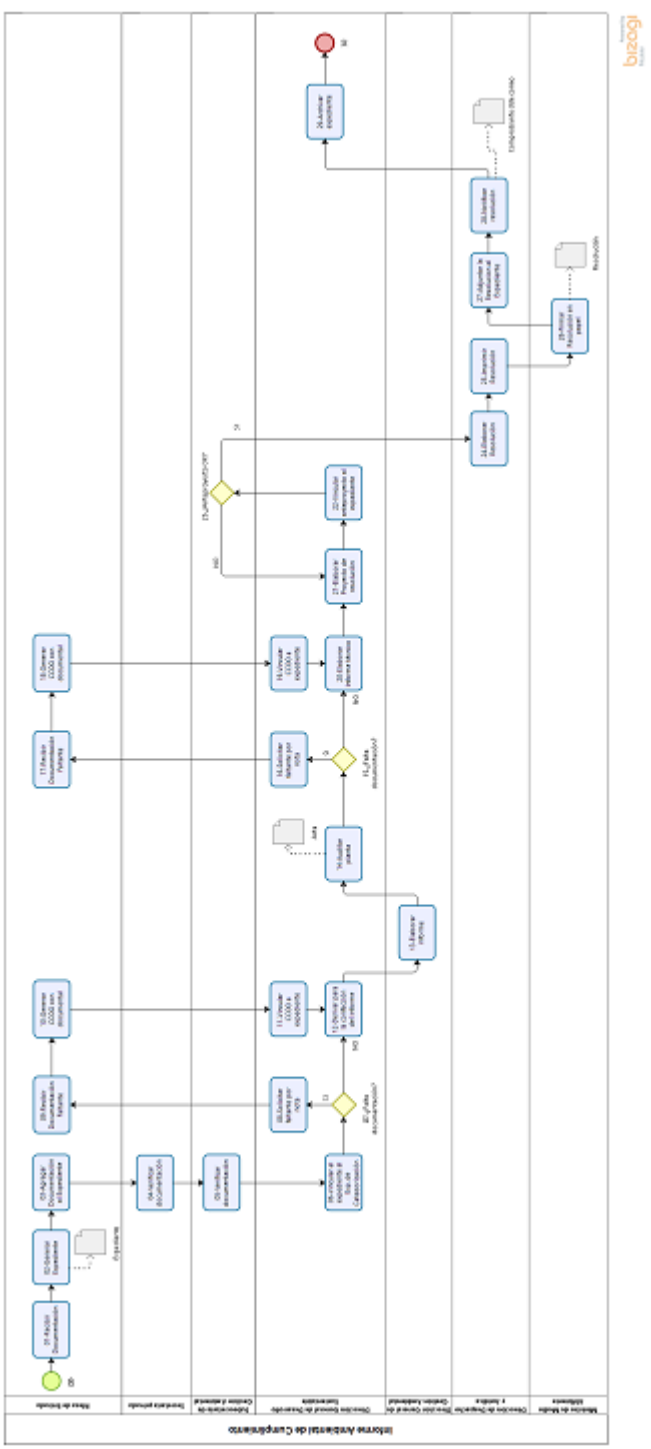

## **ANEXO IX**:

# MANUAL ESPECÍFICO GESTIÓN DOCUMENTAL ELECTRÓNICA INFORME AMBIENTAL DE CUMPLIMIENTO

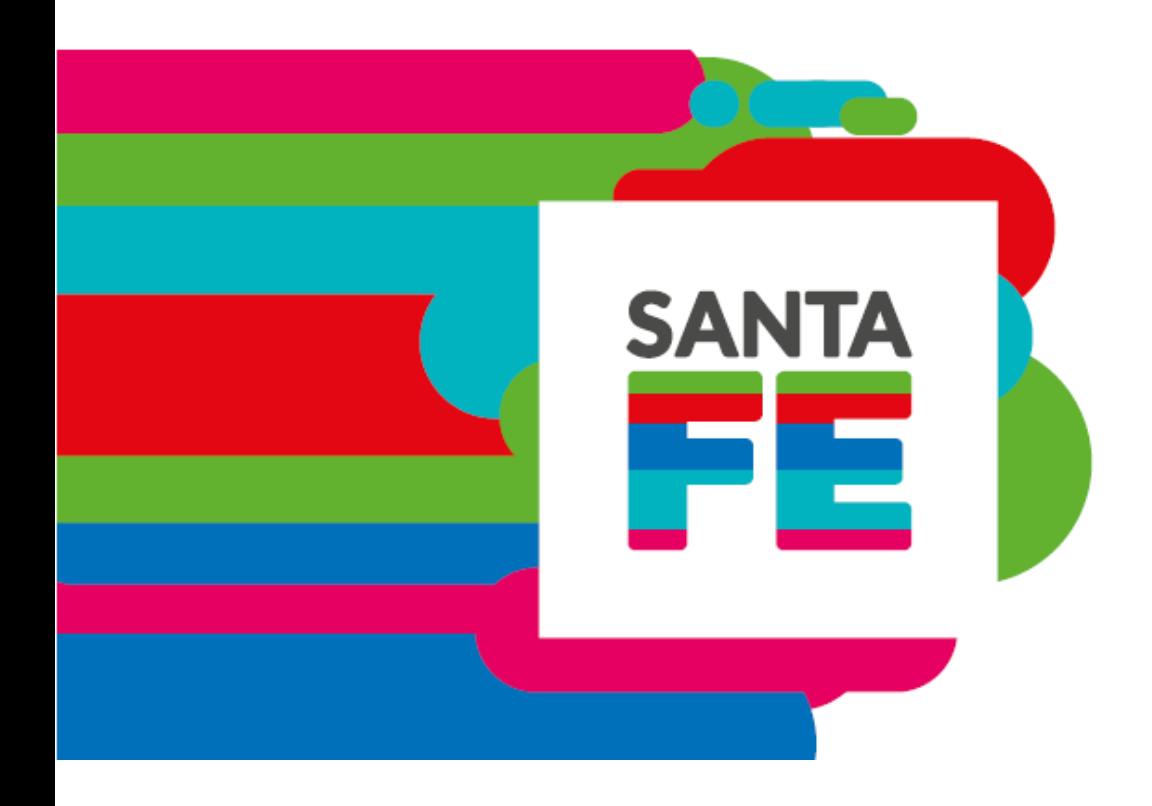

### **INFORME AMBIENTAL DE CUMPLIMIENTO**

#### **Gestión Documental Electrónica**

**julio de 2019**

**Participan**

### **Ministerio de Gobierno y Reforma del Estado Ministerio de Medio Ambiente**

Dirección de Desarrollo Sustentable Dirección de Gestión Ambiental Dirección de Despacho y Jurídica Dirección de Innovación de Gestión

### **Tabla de contenido**

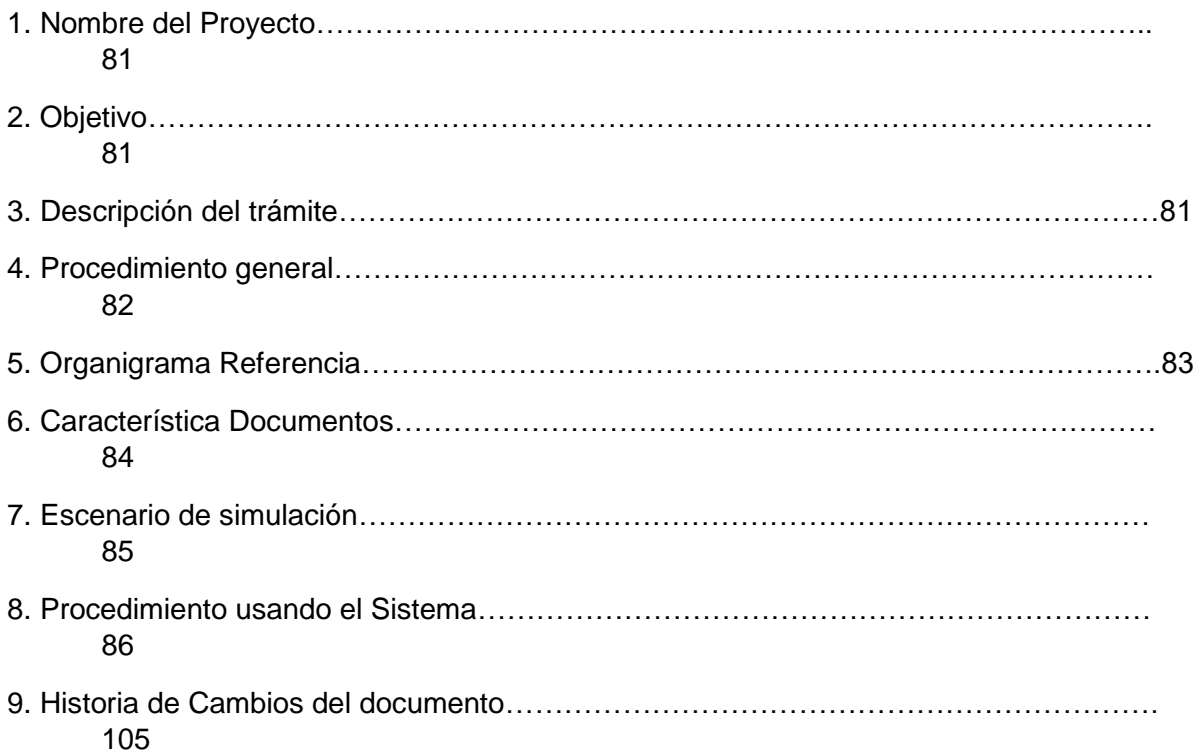

#### **Nombre del Proyecto**

Informe Ambiental de Cumplimiento

#### **Objetivo.**

Relevar el circuito del trámite "Informe Ambiental de Cumplimiento" de la Secretaría de Medio Ambiente para su implementación en el nuevo sistema de Gestión Documental Electrónica de la provincia.

#### **Descripción del trámite**

A través de este trámite se determina la incidencia positiva o negativa sobre el

medio ambiente producida como resultado de una actividad.

### **Procedimiento general**

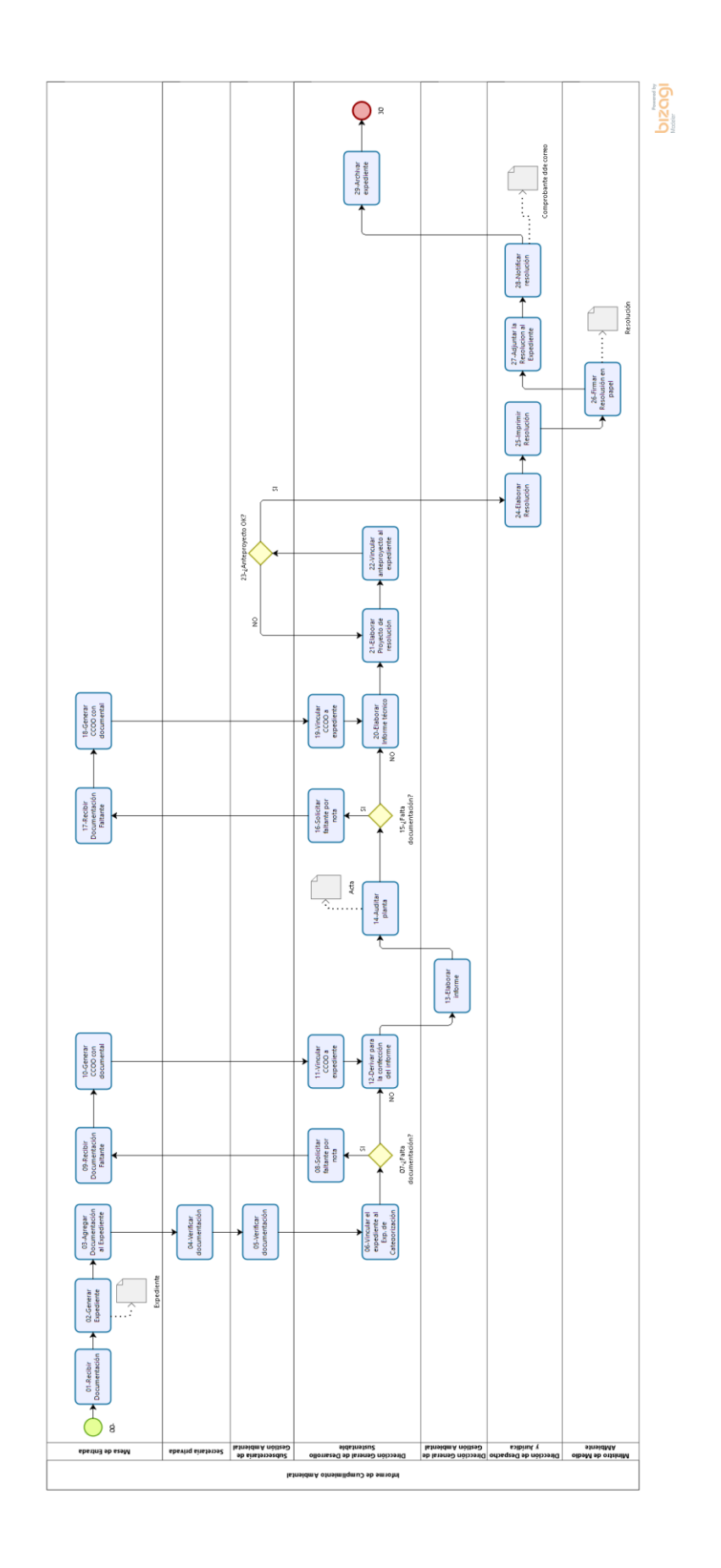

#### **Organigrama Referencia**

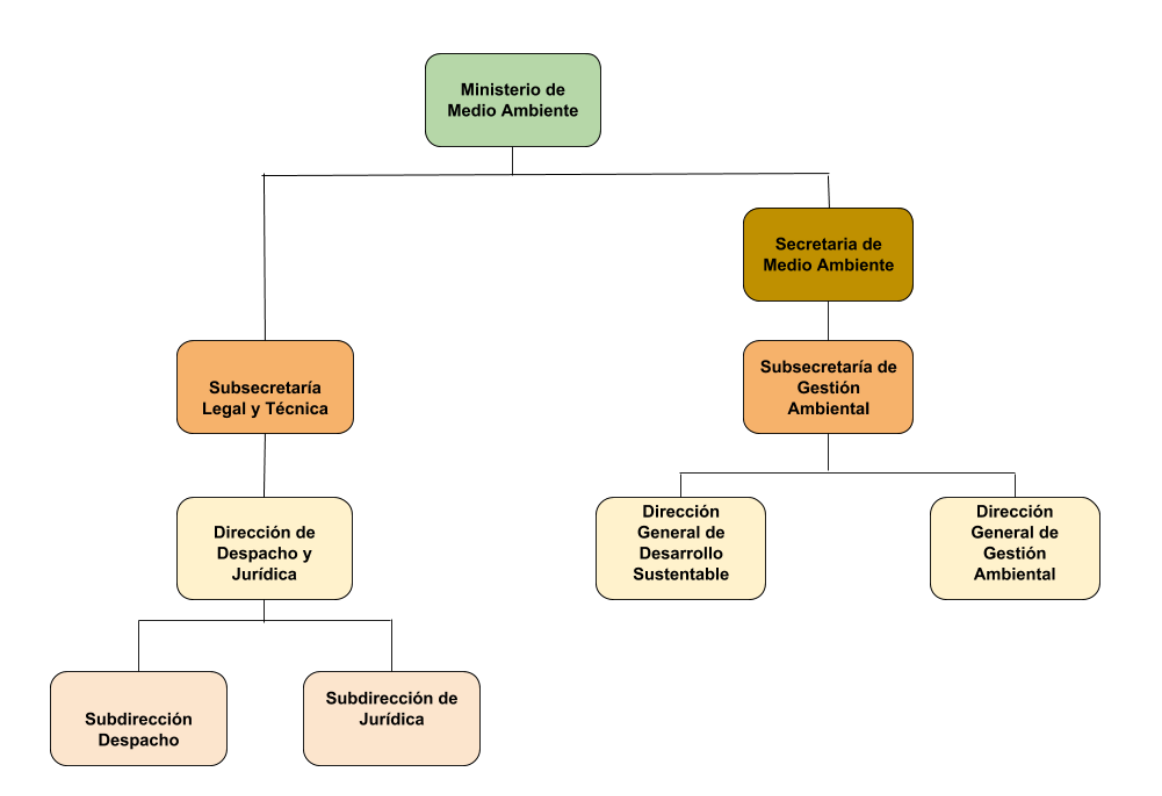

#### **Característica Documentos.**

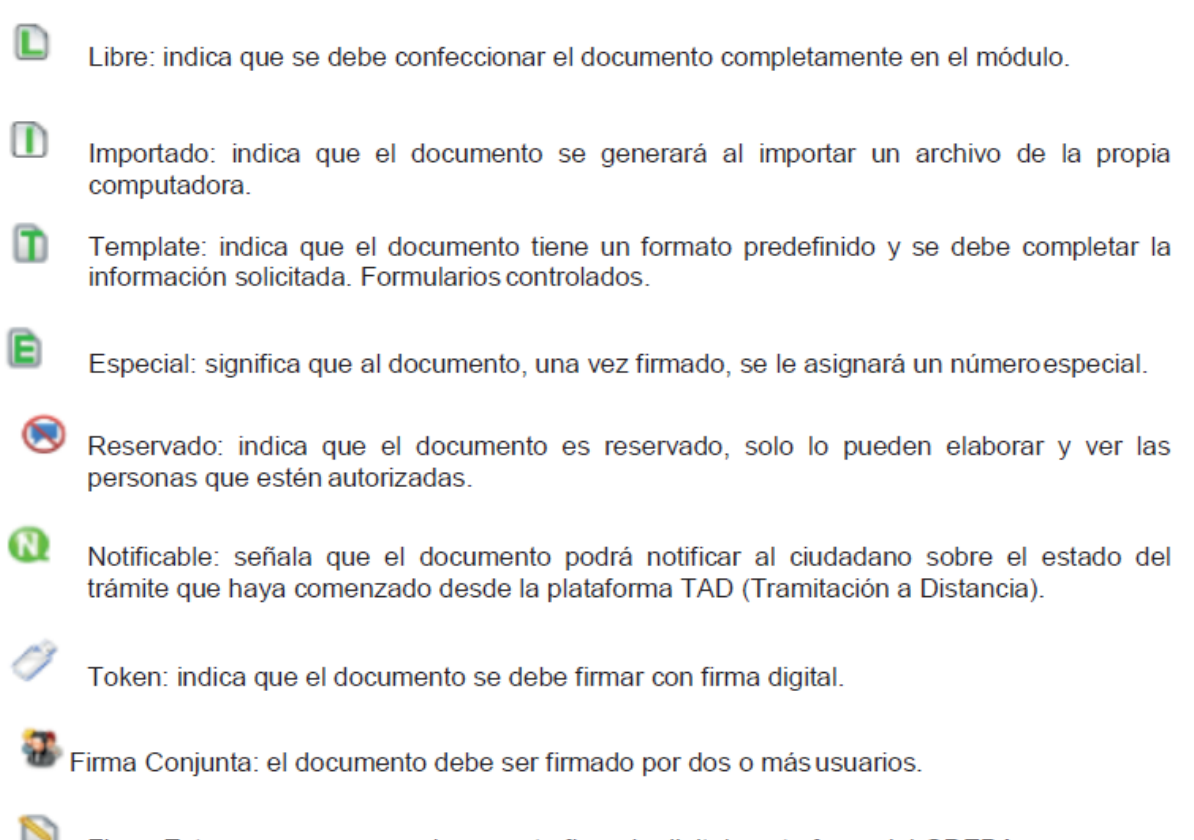

Firma Externa: reconoce un documento firmado digitalmente fuera del GDEBA.

#### **Escenario de simulación**

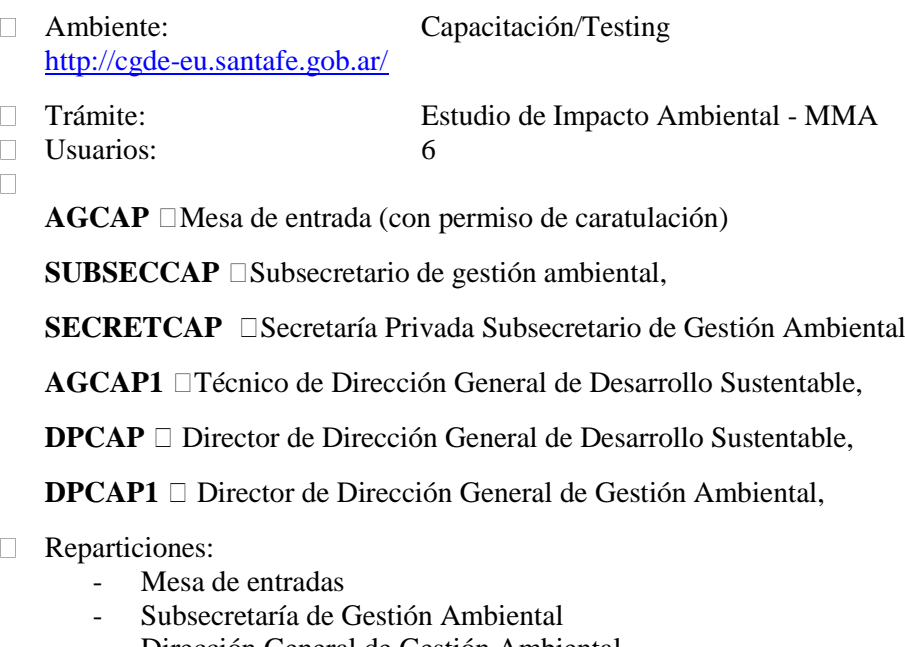

- Dirección General de Gestión Ambiental - Dirección General de Desarrollo Sustentable
- 
- □ Tipos de datos:
	- Tipos de datos para la documentación presentada al inicio<br>- Informe técnico INFTE (familia: informes, providencias
	- Informe técnico INFTE (familia: informes, providencias y dictámenes)
	- Documentación- IT
	- Notificación firma conjunta NOTIF
	- Acta firma ológrafa ACTFO
	- Proyecto de Resolución PRORR
	- Resolución con firma Olótgrafa" RESFO
	- Comprobante COMP
- Módulos del sistema: 3
	- Escritorio Único
	- GEDO
	- EE

#### *Nota:*

*Herramientas sugeridas para dividir, unir y comprimir archivos pdf:*

*<https://www.ilovepdf.com/es> <https://smallpdf.com/es> <https://www.pdf2go.com/es/> <https://foxyutils.com/es/>*

#### **Procedimiento usando el Sistema.**

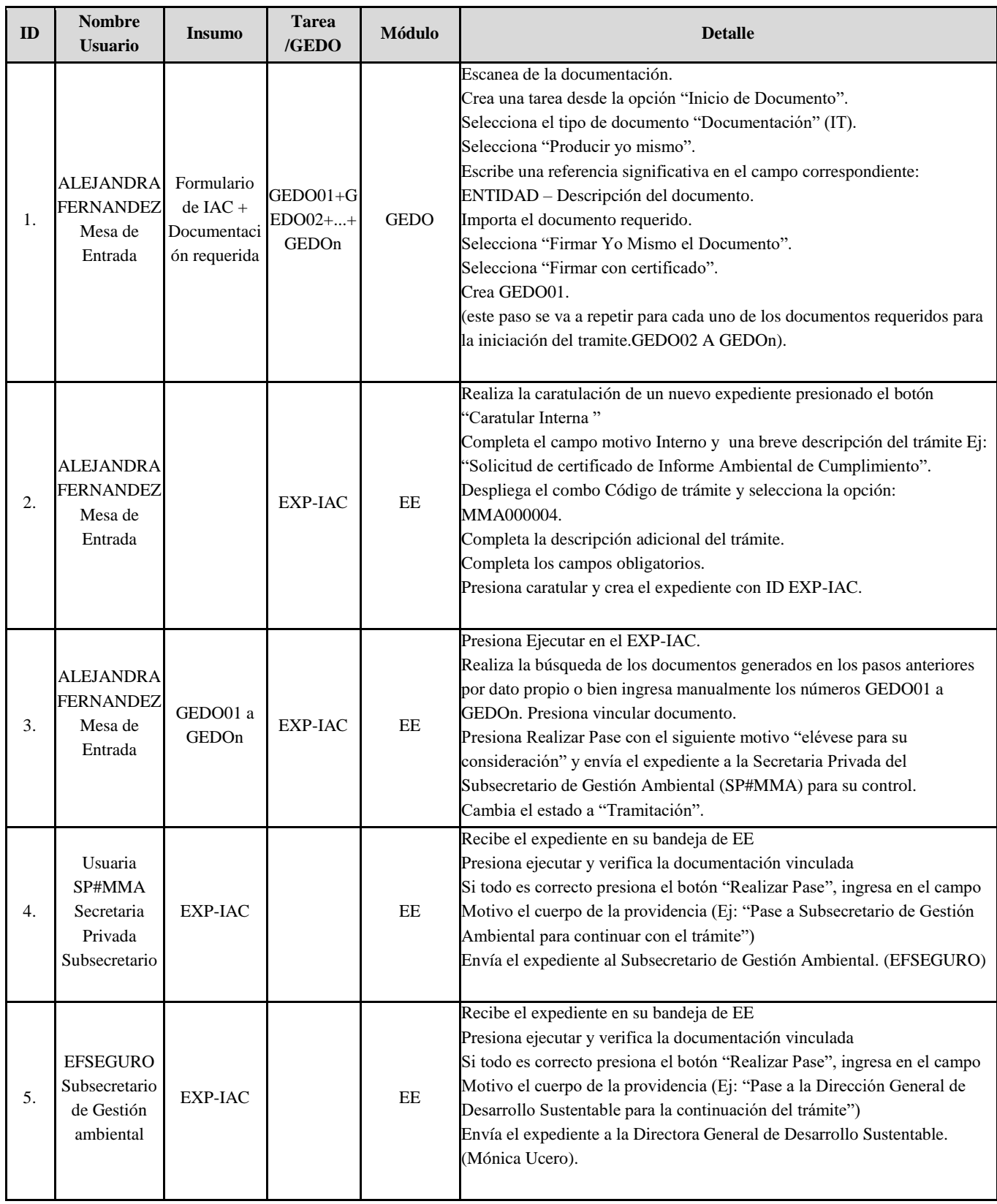

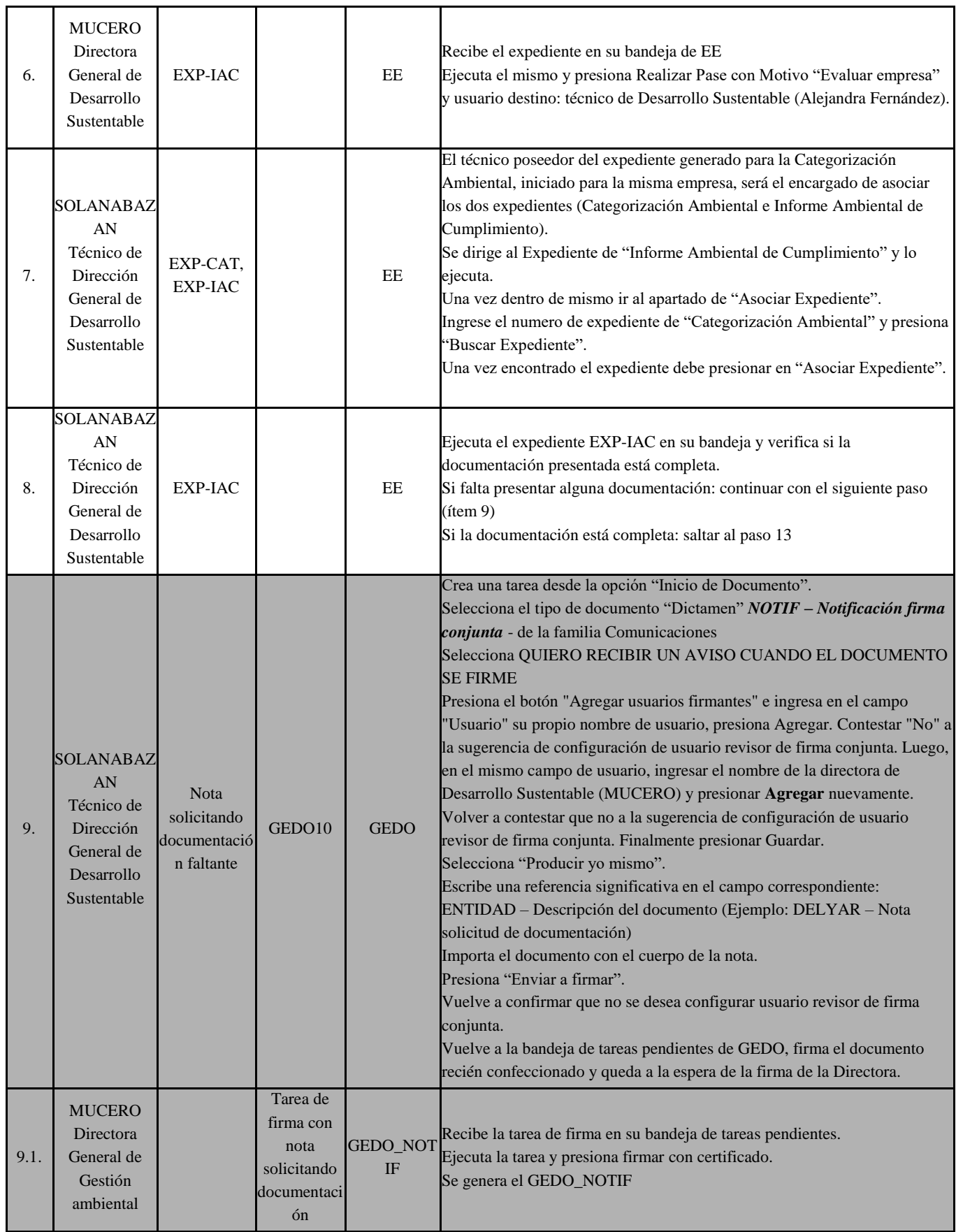

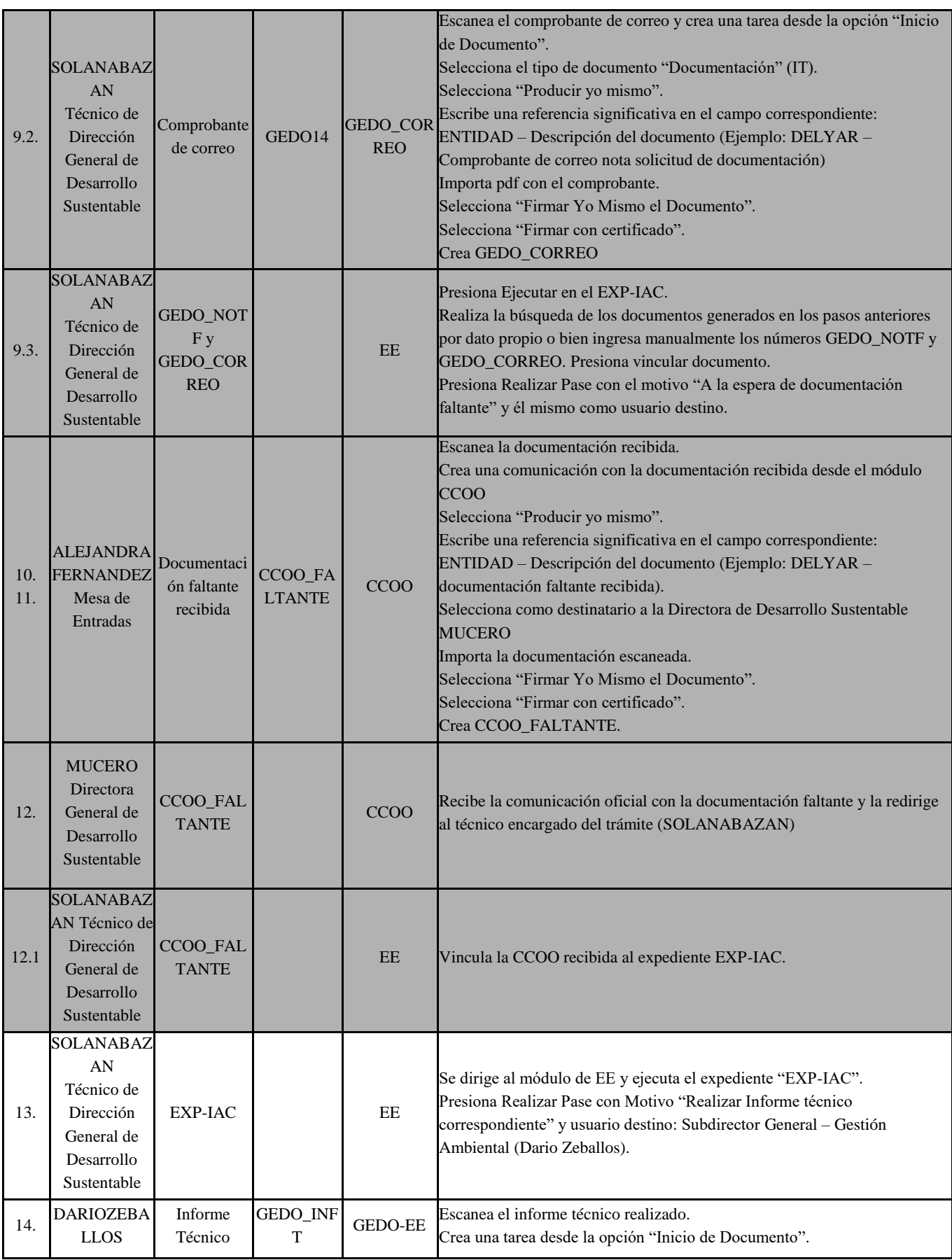

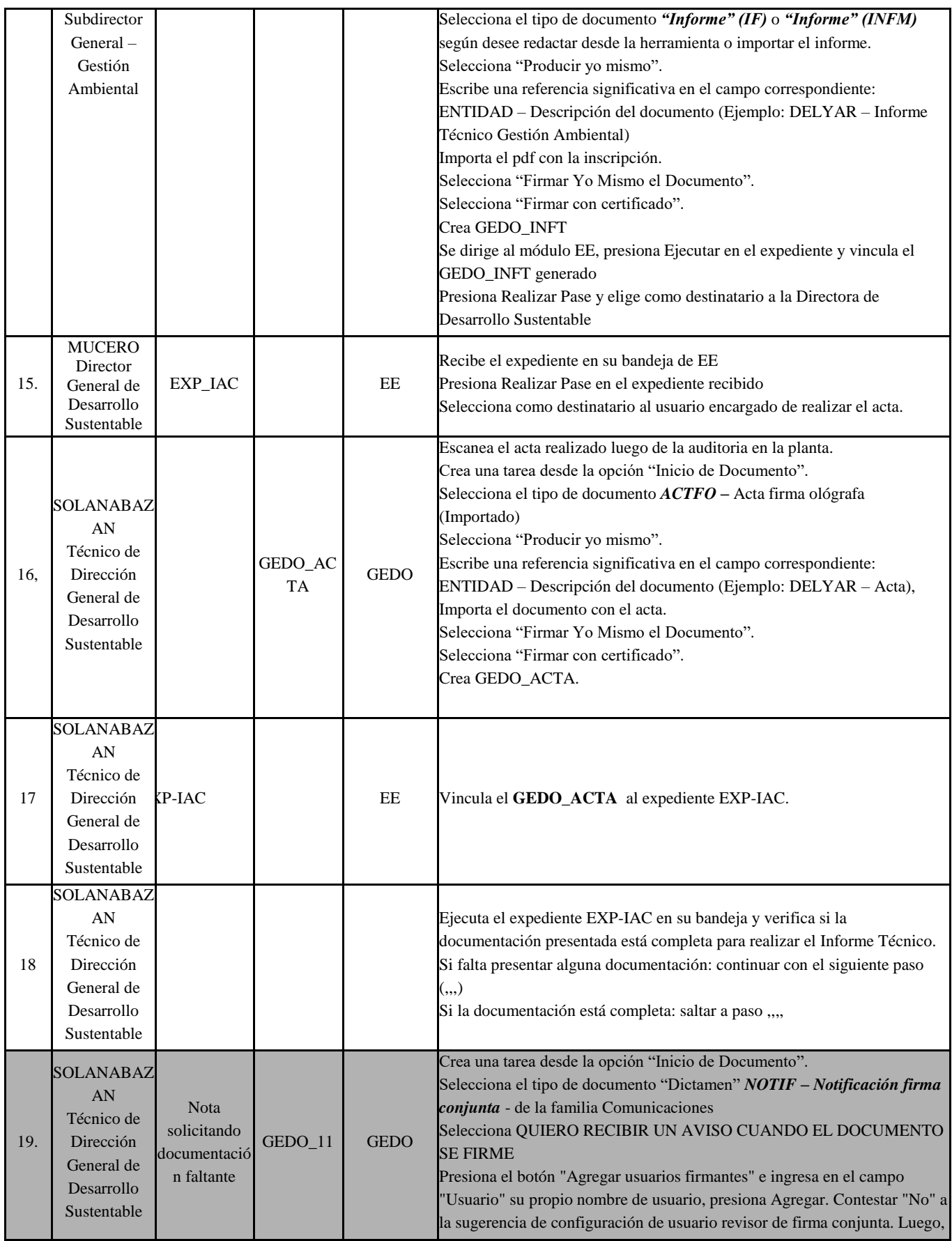

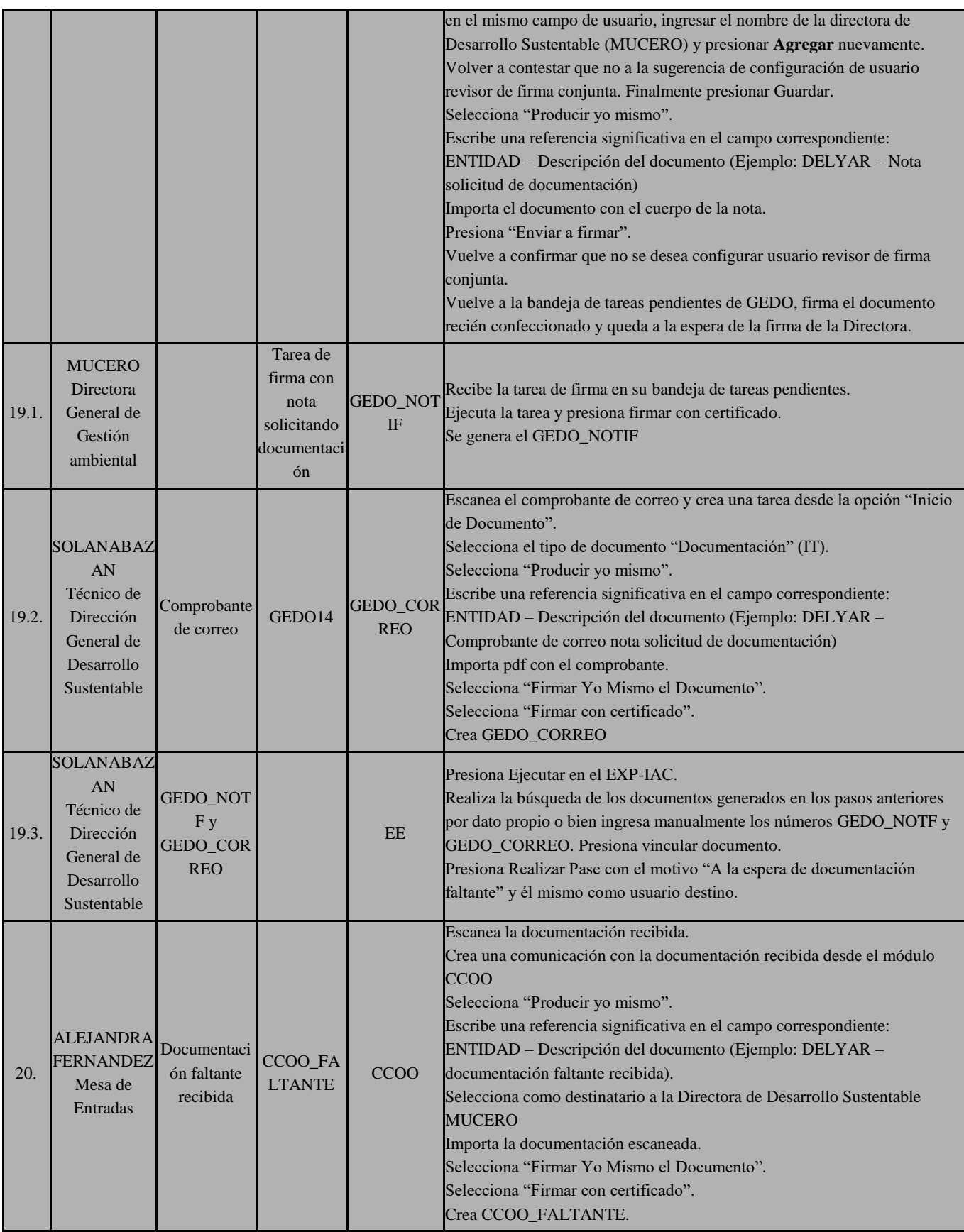

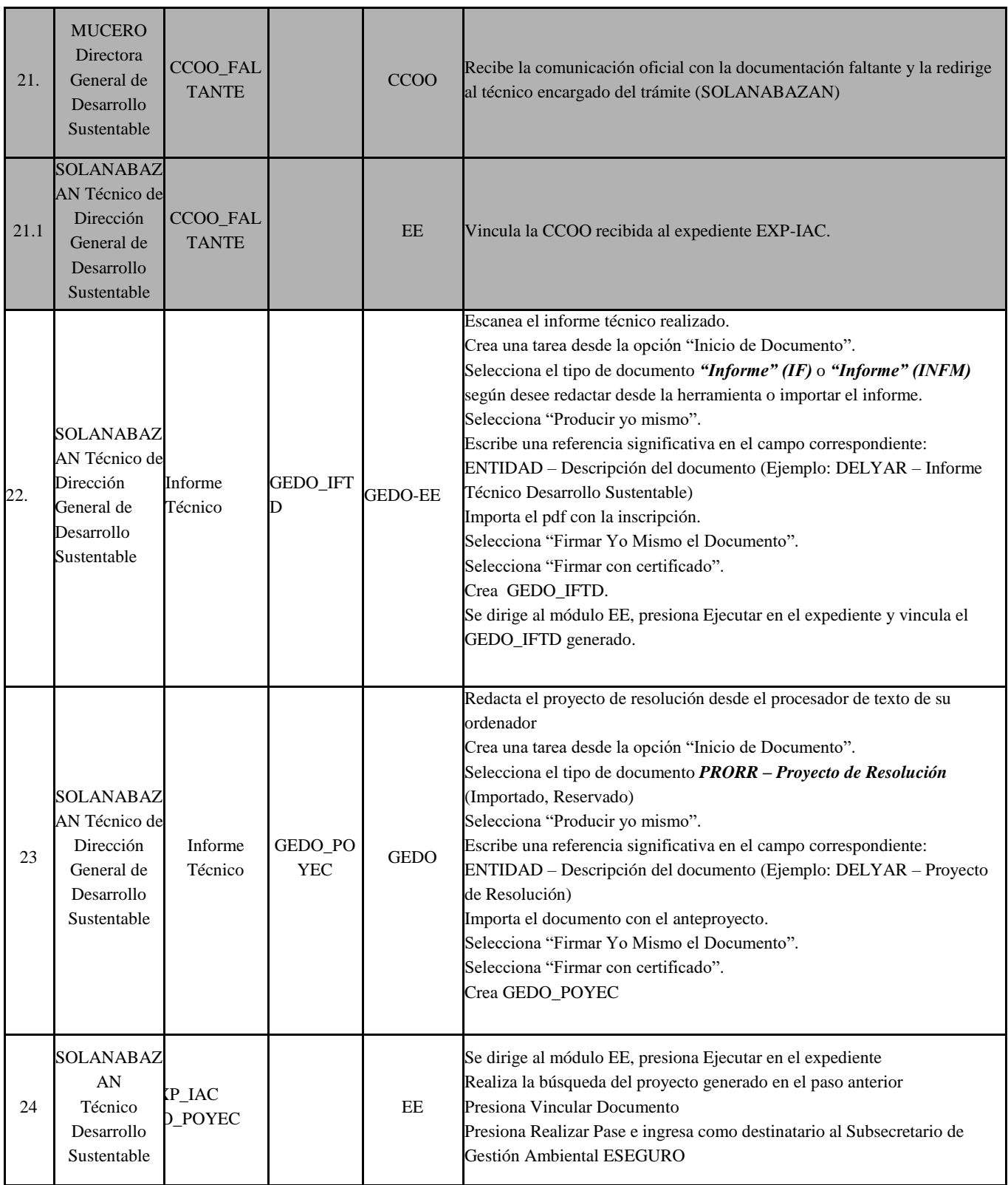

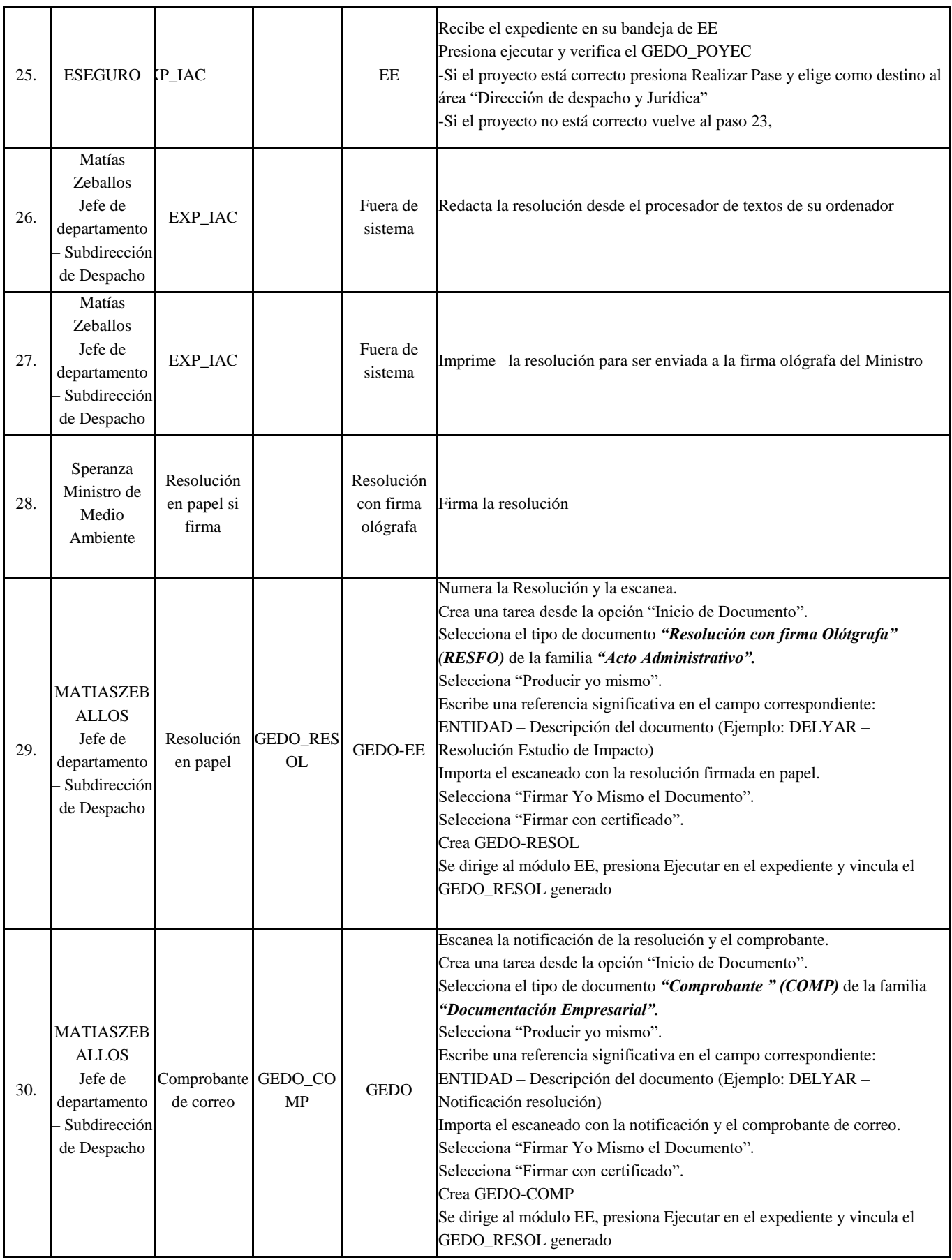

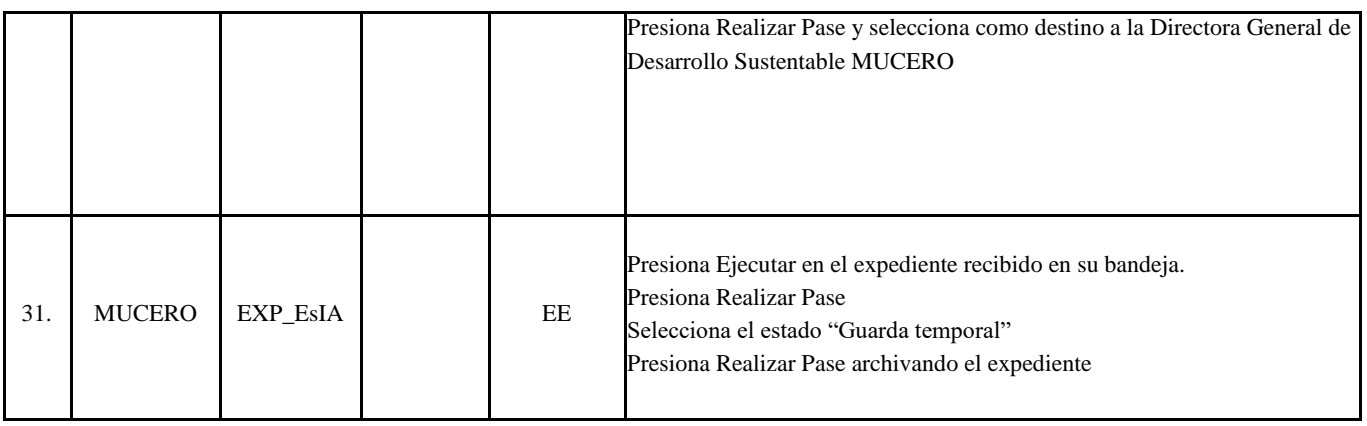

## **ANEXO X**:

# DIAPOSITIVAS PRESENTACIÓN SIGEMA

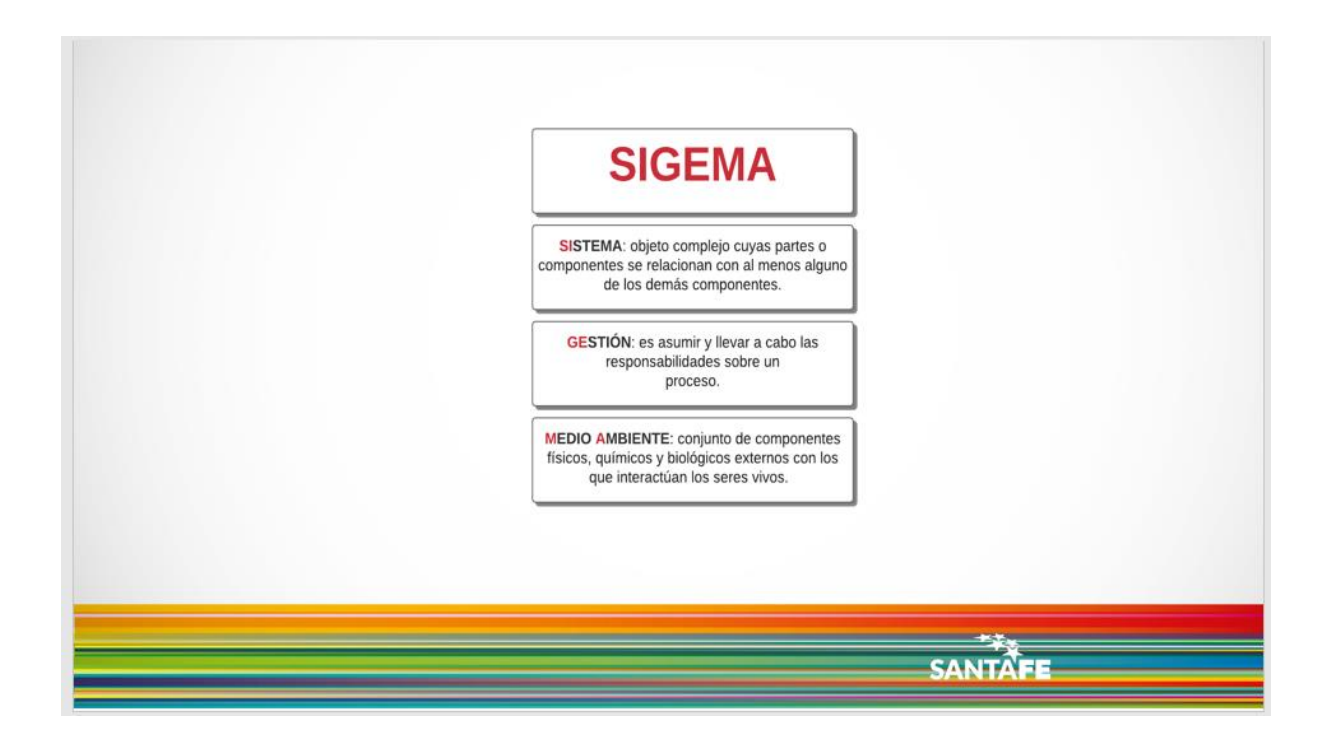

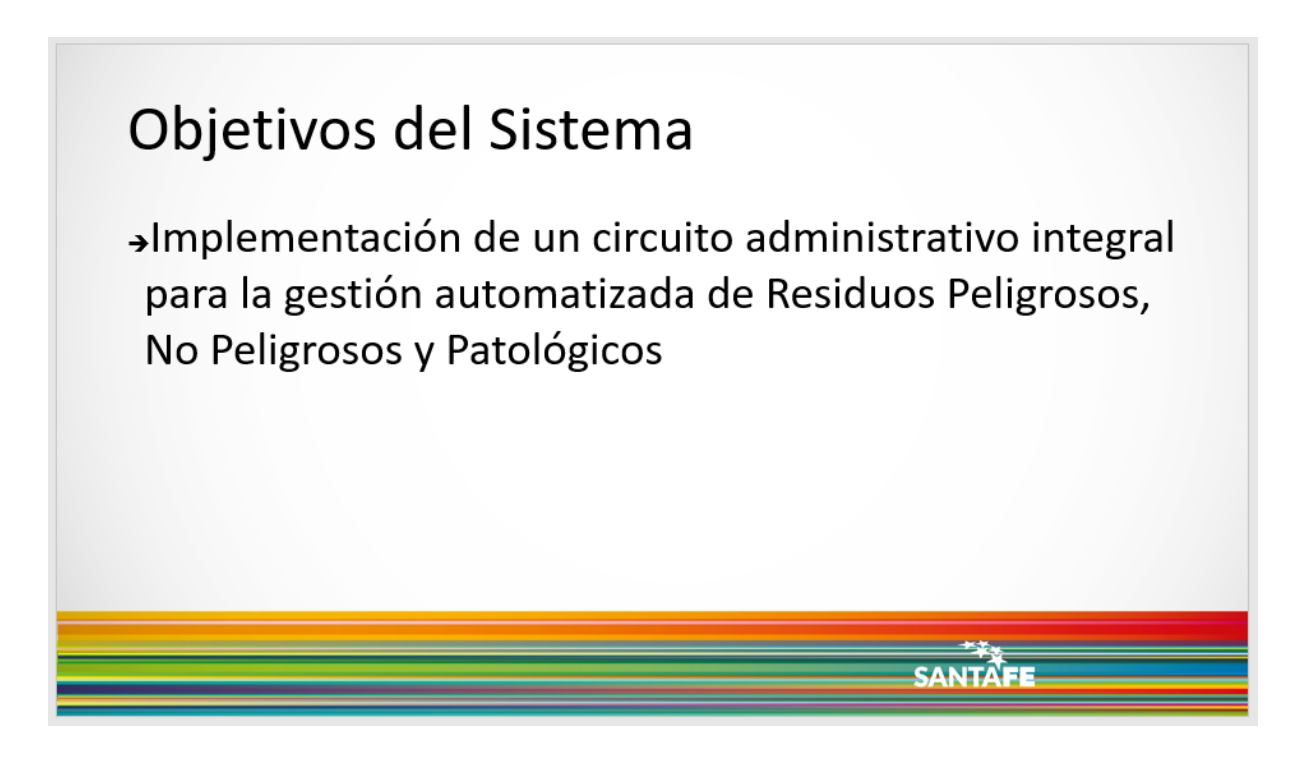

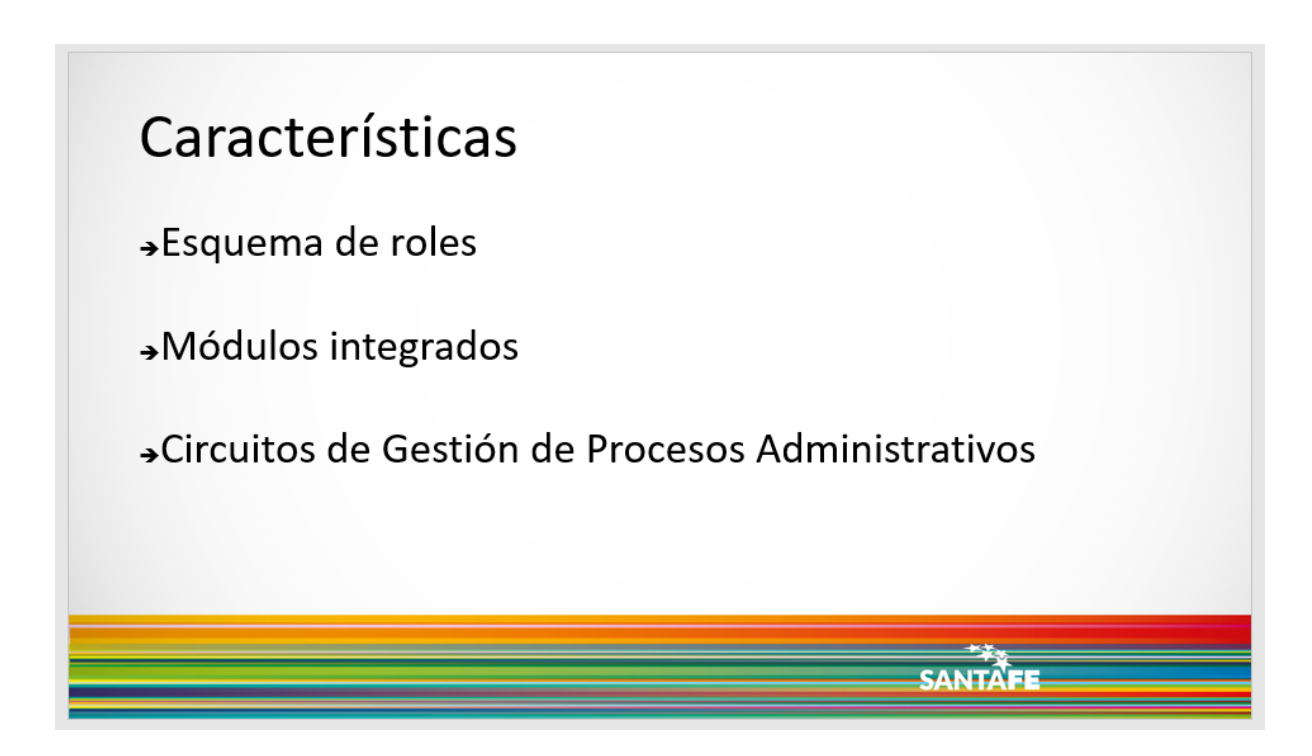

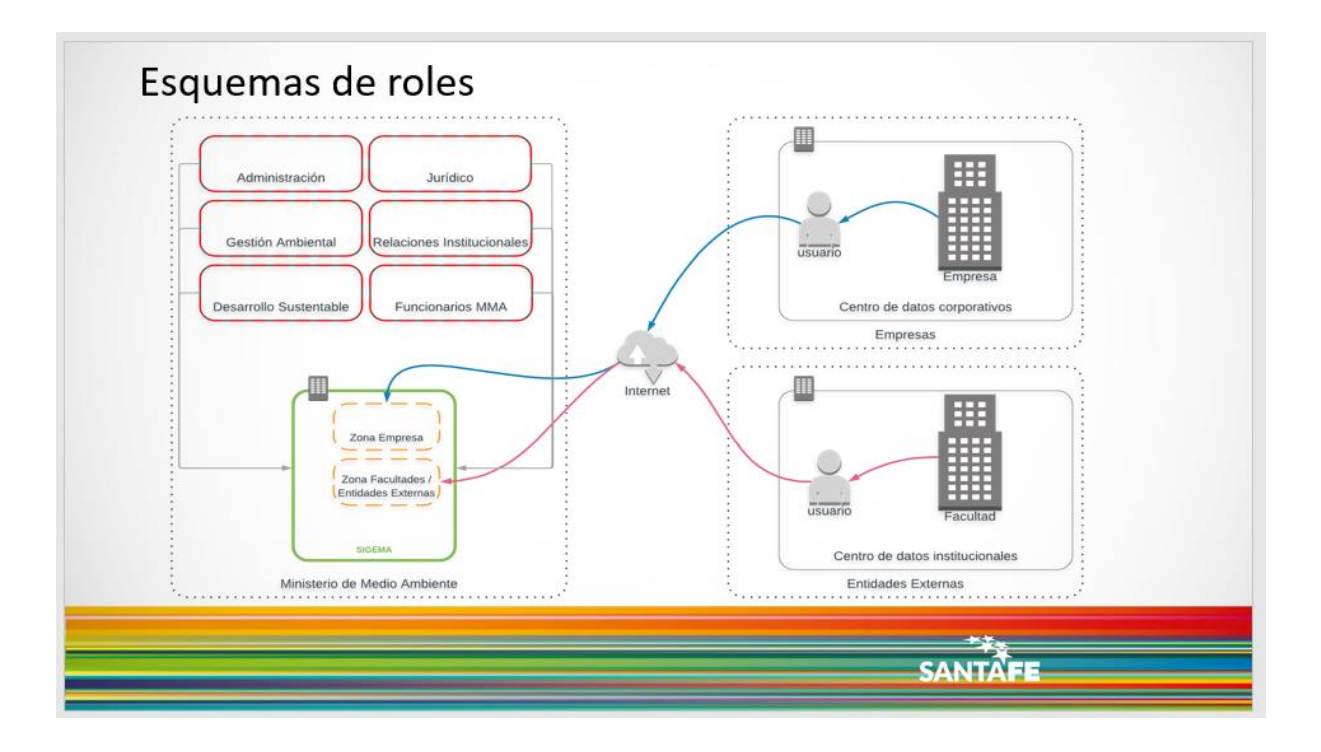

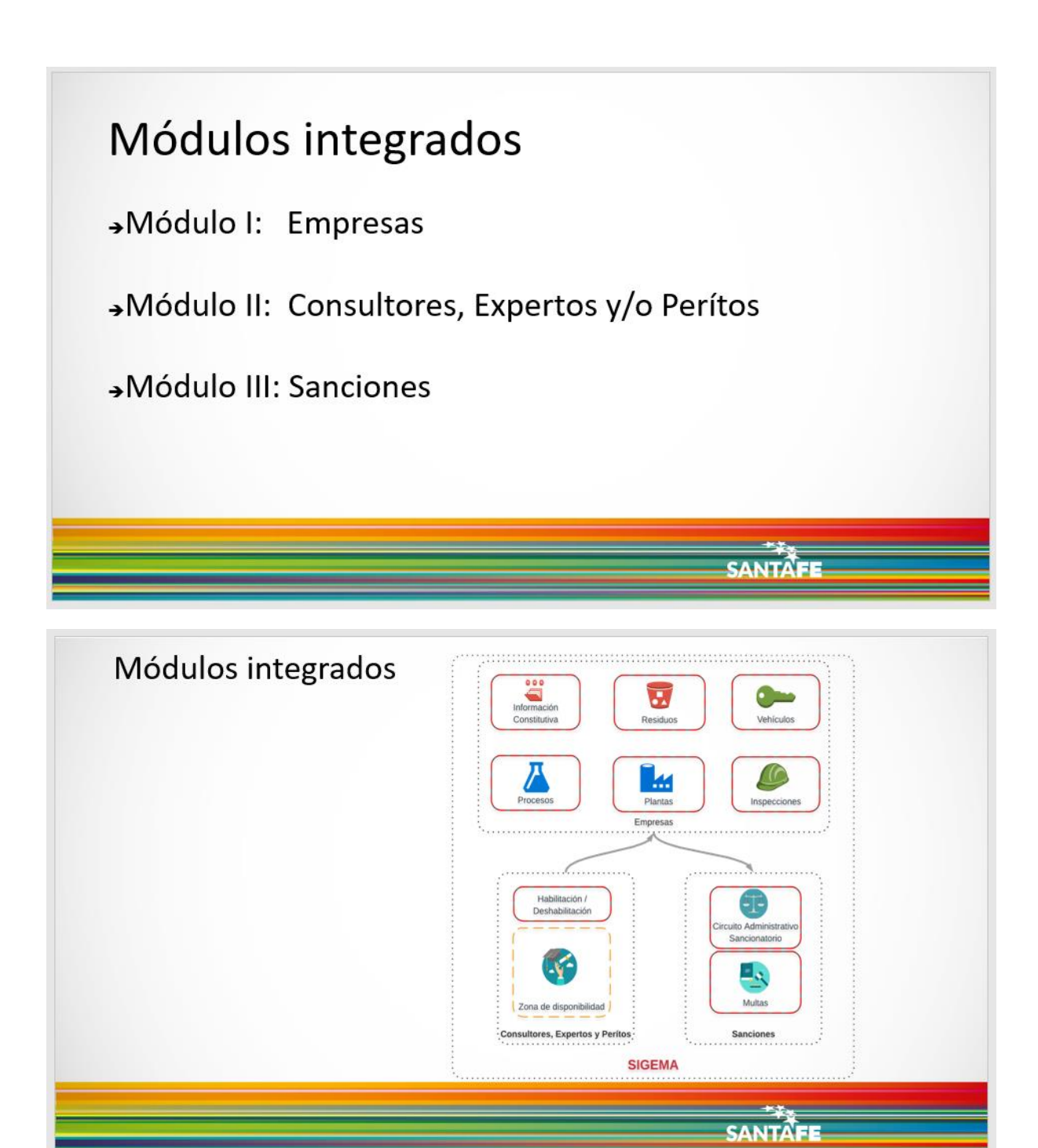

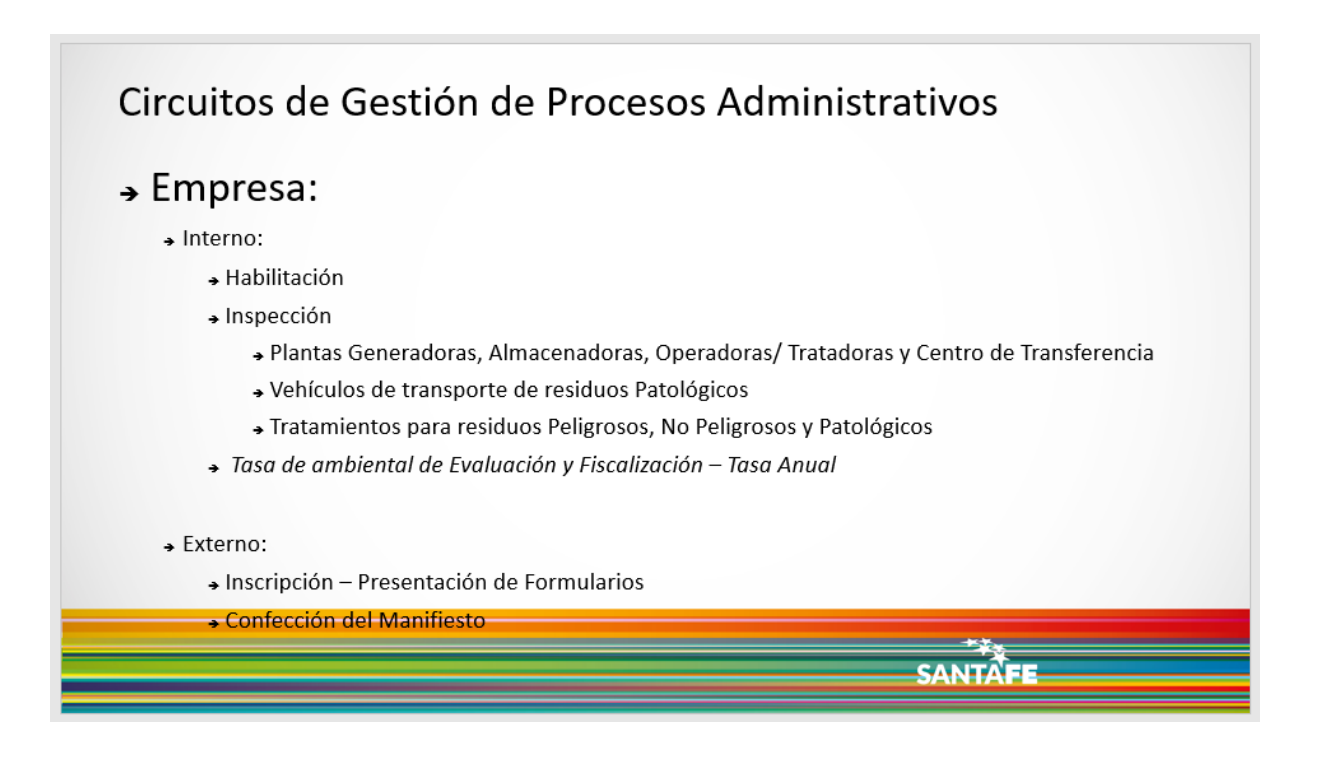

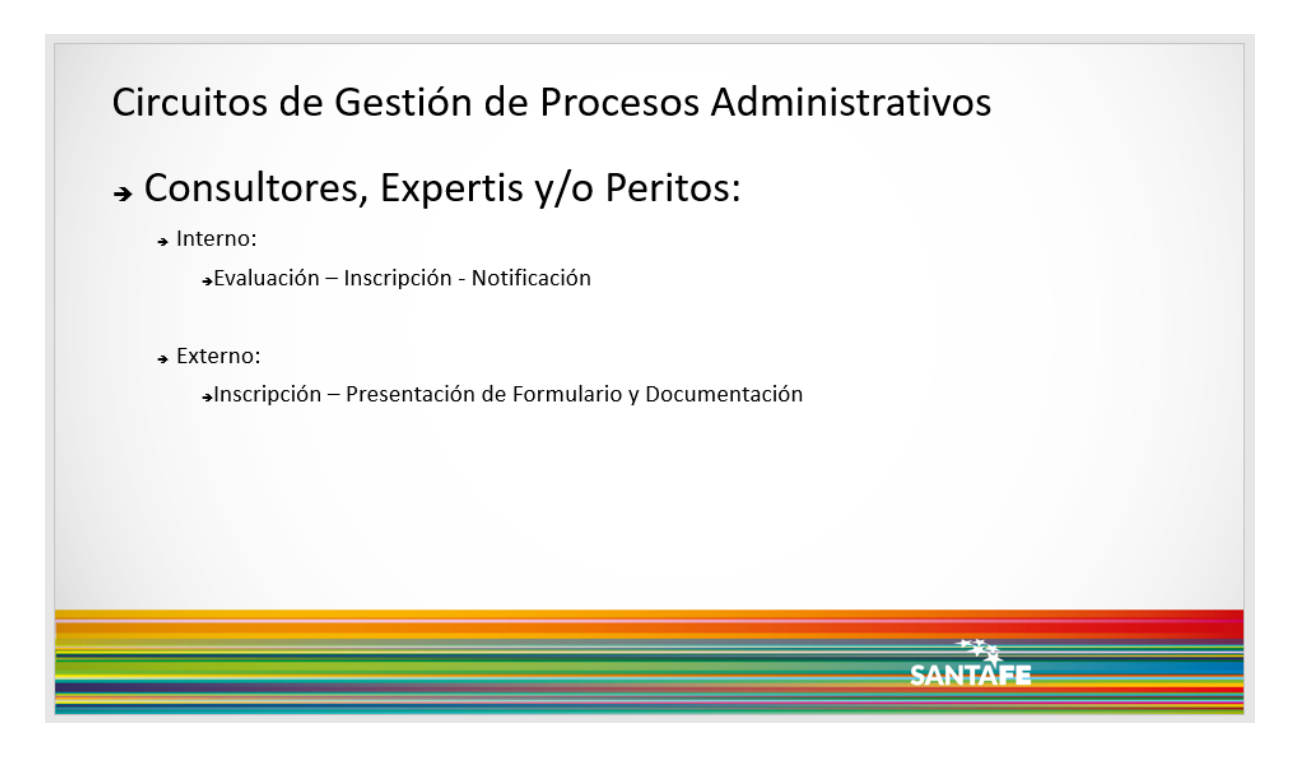

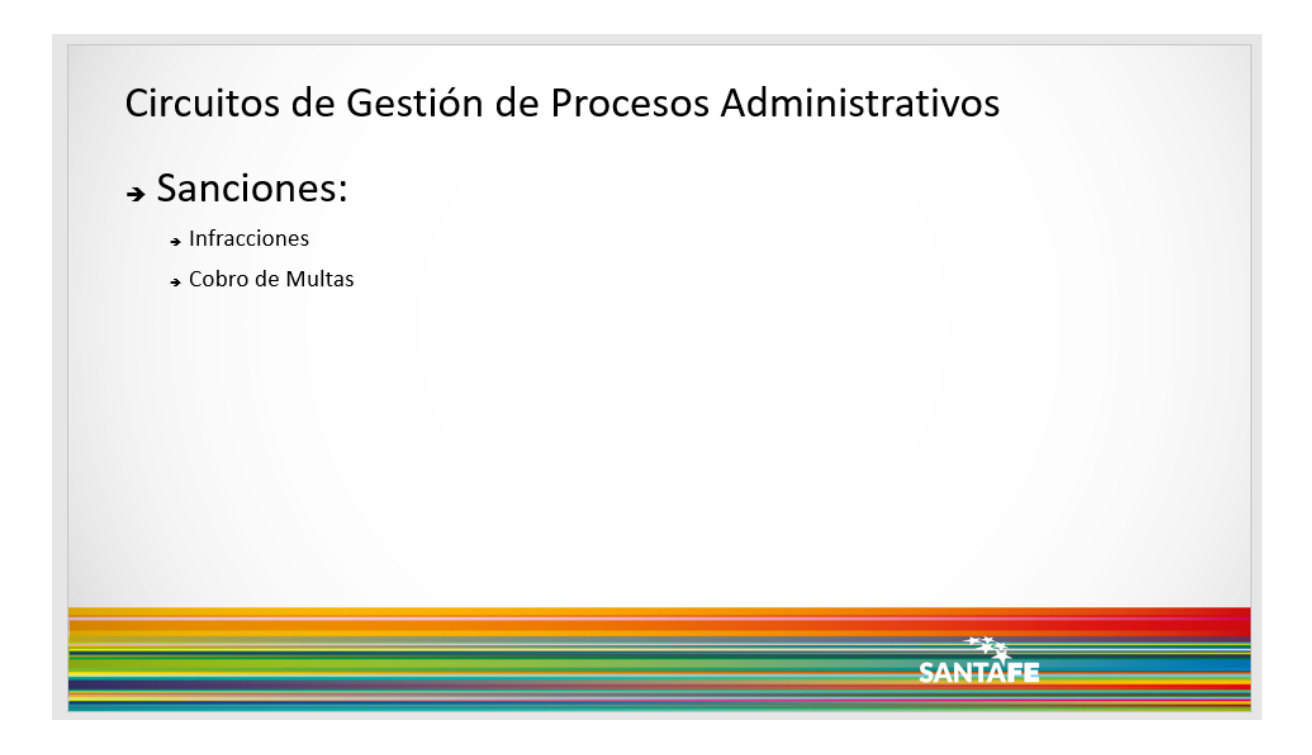

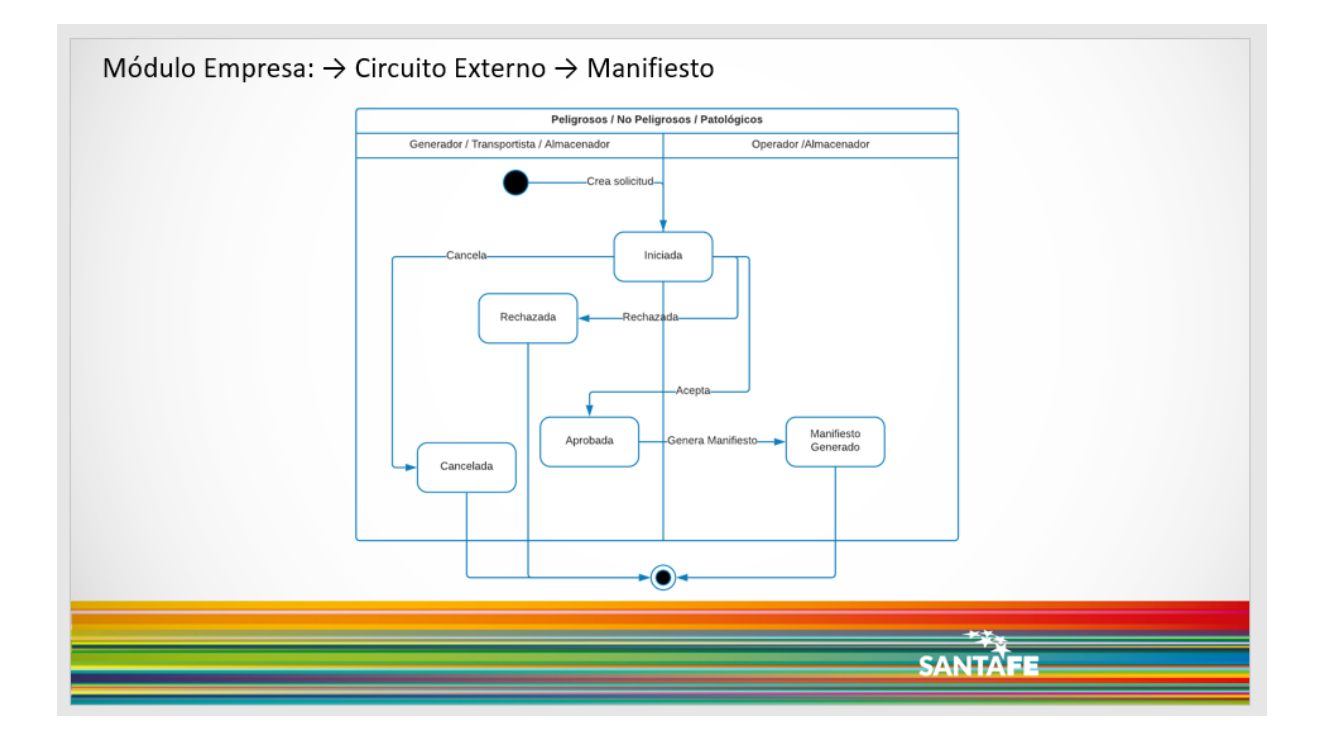

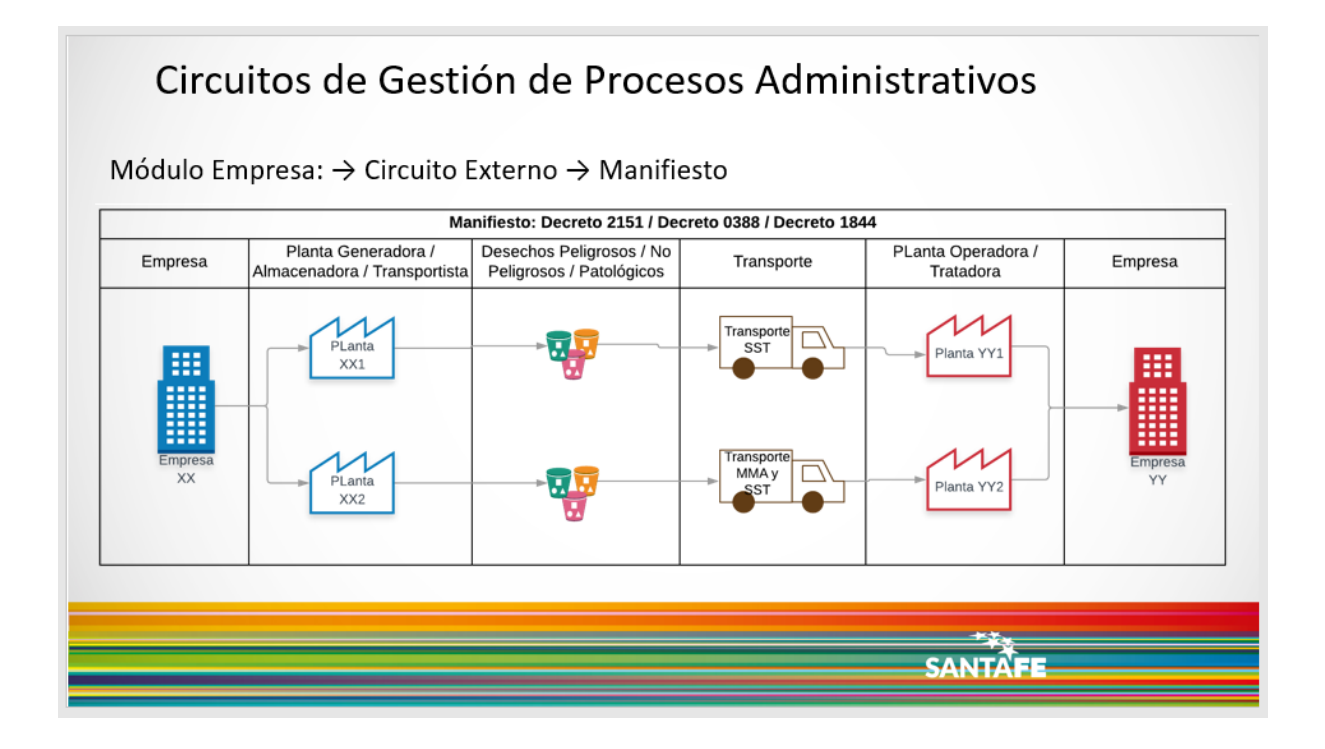

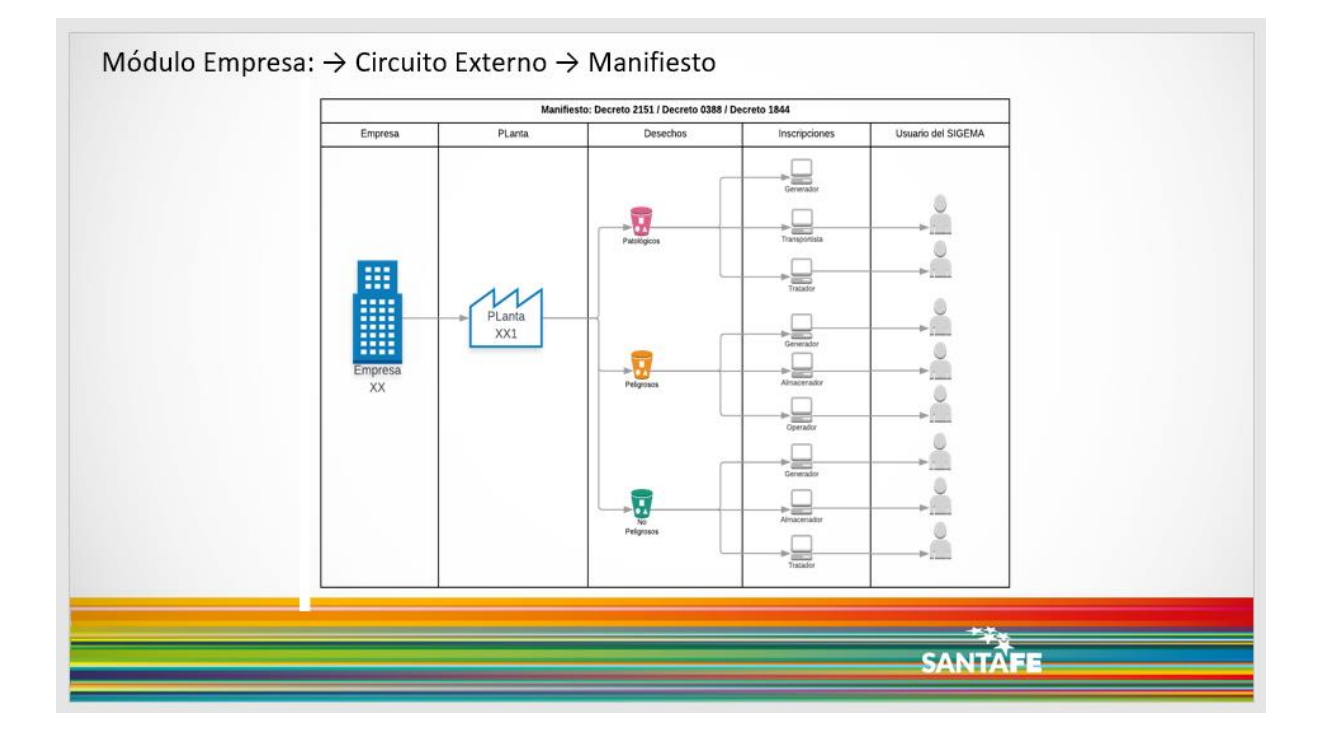

## **ANEXO XI**:

## DIAGRAMA DE CLASES PRESENTACIÓN SIGEMA

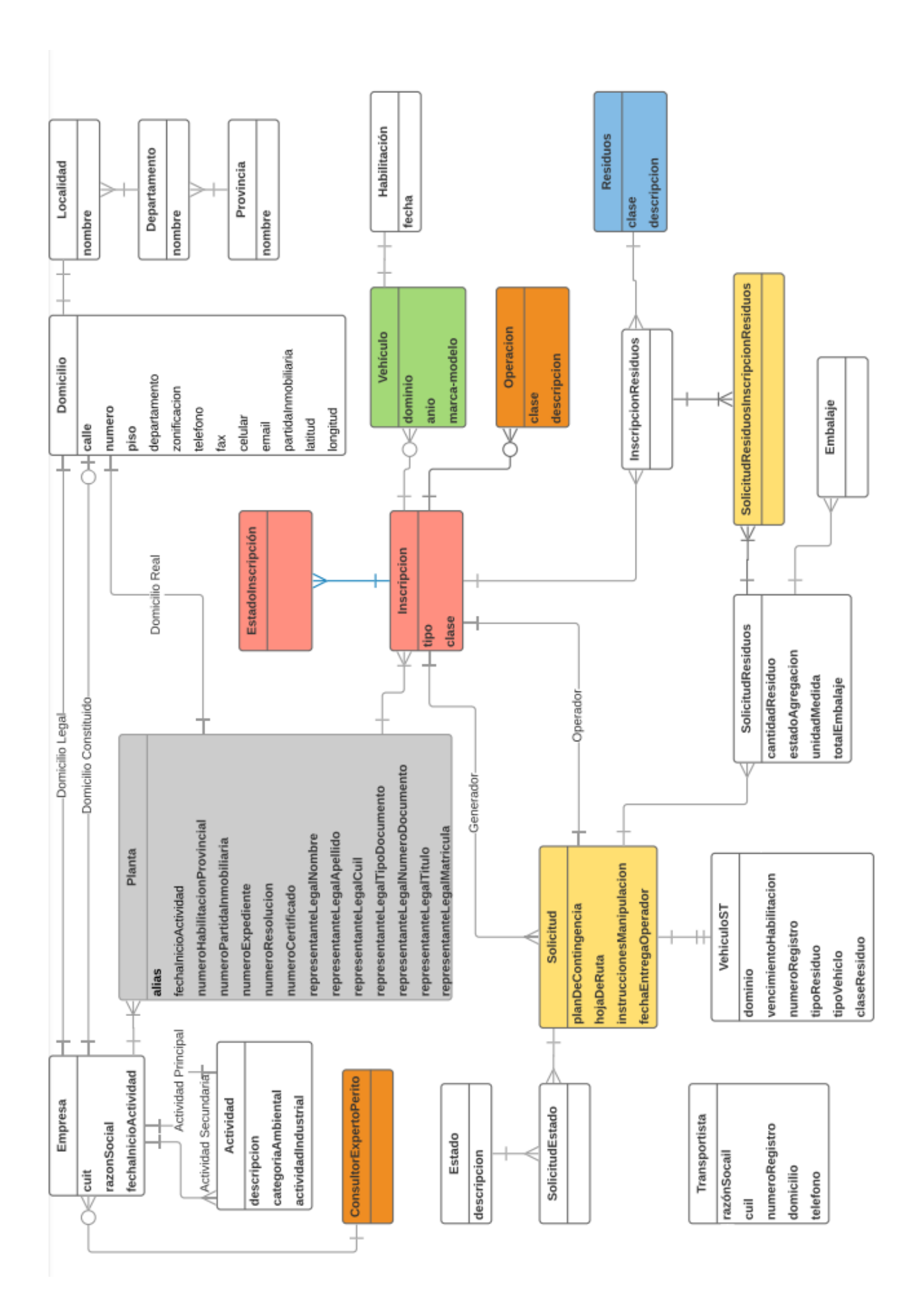

## **ANEXO XII**:

# DIAGRAMA DE CAMBIOS DE ESTADO DE LA SOLICITUD RESIDUOS PELIGROSOS
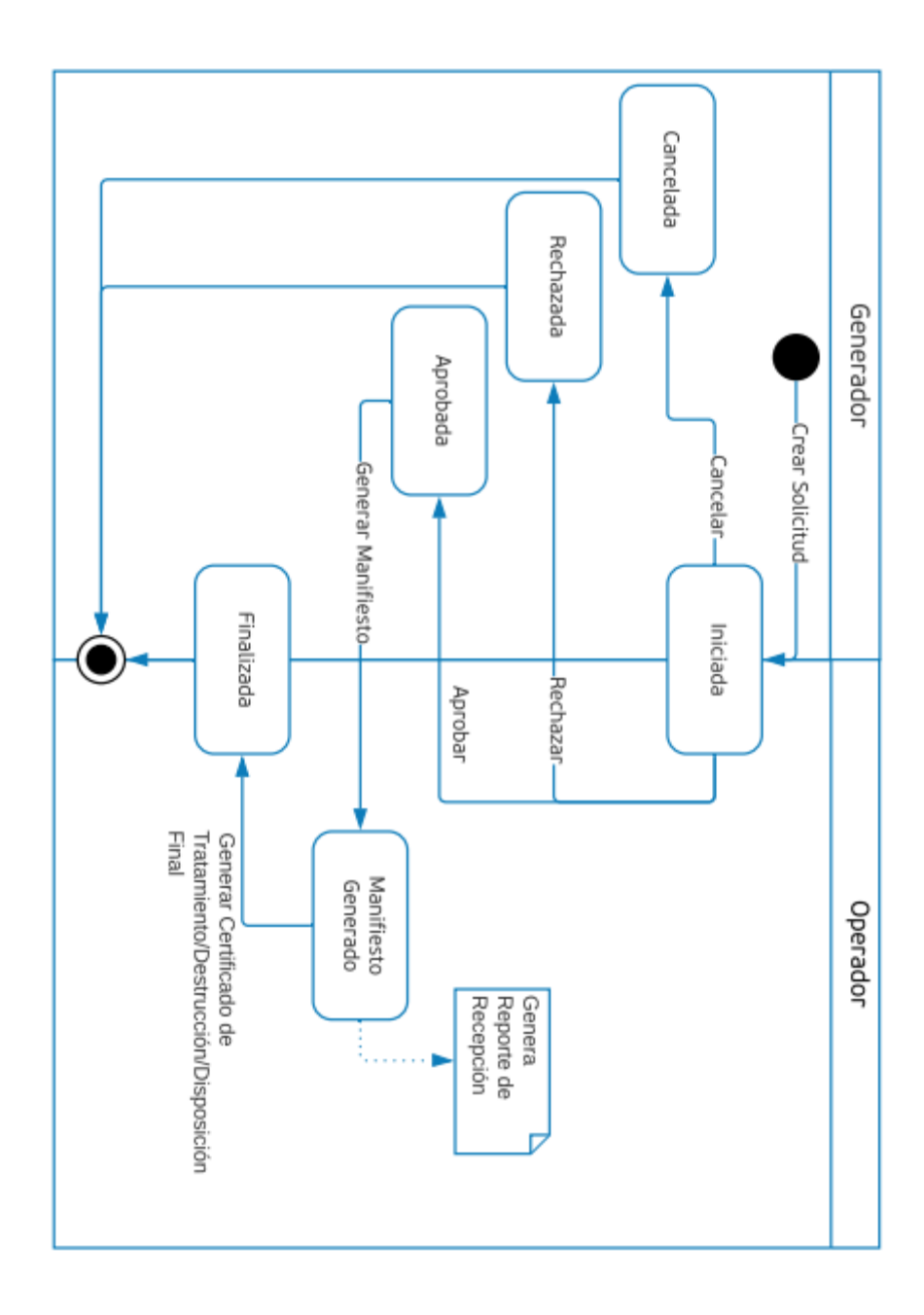

## **ANEXO XIII**:

## DIAGRAMA DE CAMBIOS DE ESTADO DE LA SOLICITUD RESIDUOS PATOLÓGICOS

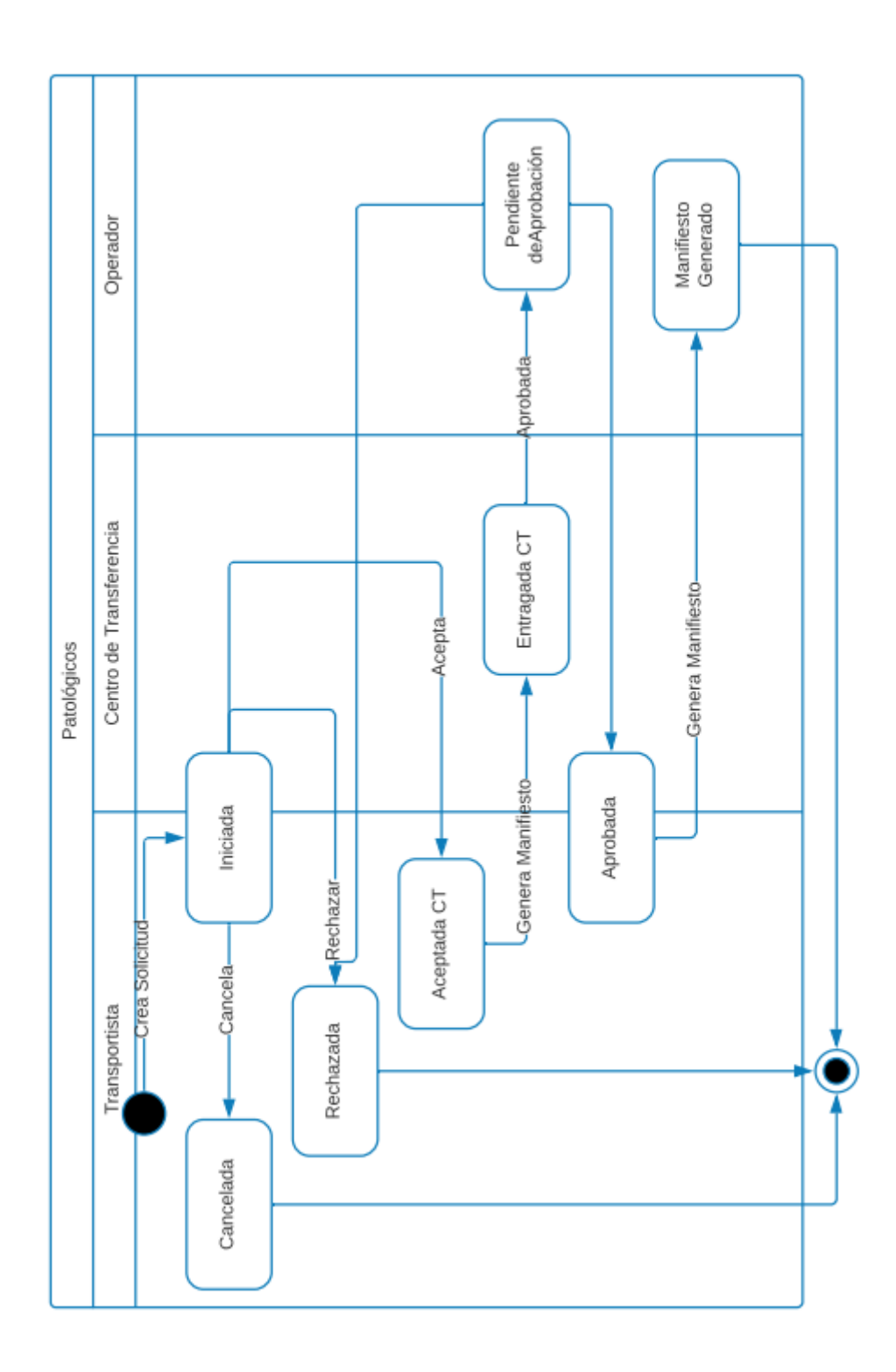

## **ANEXO XIV**:

# CAMBIOS EN LA REDACCIÓN Y EL CONTENIDO DEL PORTAL DE TRÁMITES DE LA PROVINCIA DE SANTA FE

### CAMBIOS EN EL CONTENIDO DEL PORTAL DE TRÁMITES DE LA PROVINCIA DE SANTA FE

Durante los relevamientos realizados sobre los ingresos de documentación en el Ministerio de Medio Ambiente, se detectó una problemática en la presentación de documentación en Mesa de Entrada para el inicio de trámites de Formularios de Presentación (Categorización), Estudio de Impacto Ambiental (EsIA) e Informe Ambiental de Cumplimiento (IAC) respecto a contenidos y formatos, los cuales no responden a lo declarado en la [Resolución Provincial 403/2016.](https://www.santafe.gob.ar/index.php/content/view/full/211476/) Mediante consultas a los proponentes, se derivó a la conclusión de que parte de esta problemática se debe a la falta de claridad en los contenidos dentro del [Portal de Trámites de la Provincia de Santa Fe.](https://www.santafe.gov.ar/index.php/tramites/modul1/index?m=home) Por esto, se propuso una serie de cambios dentro del Portal para eliminar la problemática y sumar a la caridad en cuanto al contenido de documentación y formatos en los cuales se debe presentar la misma para cumplir, además de con la resolución [Resolución Provincial](https://www.santafe.gob.ar/index.php/content/view/full/211476/)  [403/2016](https://www.santafe.gob.ar/index.php/content/view/full/211476/) antes nombrada, con el [Decreto Provincial 0101/2003.](https://www.santafe.gov.ar/index.php/content/view/full/10818/) Para documentar los cambios se presenta en primera instancia el contenido original del portal.

CONTENIDO ORIGINAL:

Actividades industriales y otras sin normativa específica: Formularios de Presentación, Estudio de Impacto Ambiental e Informe Ambiental de Cumplimiento.

### ¿En qué consiste?

Este trámite -de carácter obligatorio- permitirá el cumplimiento de los estudios ambientales establecidos en el Decreto N° 0101/03: Formulario de Presentación, Estudio de Impacto Ambiental e Informe Ambiental de Cumplimiento, a presentar ante el Ministerio de Medio Ambiente.

Esta documentación de carácter obligatoria permitirá que el Ministerio realice las correspondientes categorizaciones y comunique por Disposición la Categoría de la actividad (1, 2 ó 3)

- En caso de ser Categoría 1 -de bajo o nulo impacto ambiental- deberá presentar una Declaración Ambiental a los efectos de culminar el trámite;
- En caso de ser Categoría 2 o 3 -mediano o alto impacto ambiental, respectivamentedeberán presentar mediante los profesionales inscriptos en el Registro de Consultores, Expertos y Peritos en Materia Ambiental del Ministerio de Medio Ambiente (ver registro) en forma adicional los formularios: Estudio de Impacto Ambiental (si es un proyecto o una actividad nueva, no instalada); o Informe ambiental de cumplimiento (si es una actividad en funcionamiento)

### Realización del trámite

- Descargar el formulario necesario Ir a la carpeta de descarga del archivo y descomprimirlo. Si requiere ayuda para descomprimir el archivo descargue y lea el [manual para descargar y abrir los](https://www.santafe.gob.ar/index.php/web/content/download/237814/1253013/)  [formularios.](https://www.santafe.gob.ar/index.php/web/content/download/237814/1253013/)
- El uso de los formularios requiere [Acrobat Reader 9 o superior.](https://get.adobe.com/es/reader/) Una vez descomprimido, hacer click derecho sobre el archivo PDF Formulario de presentación y seleccionar "Abrir con... [Acrobat Reader"](https://get.adobe.com/es/reader/)
- Editar el documento con la información requerida, guardar una copia digital del mismo e imprimirlo en formato papel, para luego adjuntar toda la documentación anexa obligatoria solicitada en dicho documento
- Presentar todos estos documentos en formato papel y en soporte digital, acompañados de una Nota de presentación del titular de la empresa o actividad, dirigida al Ministro de Medio Ambiente, detallando documentación presentada, con firma debidamente certificada por autoridad competente.
- Abonar el sellado de tasa tributaria para iniciación del trámite en el Nuevo Banco de Santa Fe.

Toda la documentación debe estar firmada por el titular de la actividad, apoderados o por quien la empresa designe a tal efecto con poder certificado, por el/los Profesional/es actuante/s y visadas por el Colegio que lo circunscribe.

Si se presentan fotocopias, las mismas deben estar certificadas por la autoridad competente.

(PRÓXIMAMENTE) Realización del trámite Online (Solo podrá realizar el Trámite de Categorización Ambiental)

● Lea el instructivo de como cargar el servicio en AFIP, será necesario clave AFIP Nivel 3.

- Debe descargar el formulario de Categorización A-B TAD que se encuentra debajo. Si requiere ayuda para descomprimir el archivo descargue y lea el [manual para](https://www.santafe.gob.ar/index.php/web/content/download/237814/1253013/)  [descargar y abrir los formularios.](https://www.santafe.gob.ar/index.php/web/content/download/237814/1253013/)
- El uso de los formularios requiere [Acrobat Reader 9 o superior.](https://get.adobe.com/es/reader/) Una vez descomprimido, hacer click derecho sobre el archivo PDF Formulario de presentación y seleccionar "Abrir con... [Acrobat Reader"](https://get.adobe.com/es/reader/)
- Completarlo e imprimirlo. (Ver Tutorial)
- Abonar el sellado de tasa tributaria para iniciación del trámite en el Nuevo Banco de Santa Fe.
- Toda la documentación debe estar firmada por el titular de la actividad, apoderados o por quien la empresa designe a tal efecto con poder certificado, y si su actividad lo requiere deberá hacerlo firmar por el/los Profesional/es actuante/s, Consultores, Expertos y Peritos (según registro) y visadas por el Colegio que lo circunscribe.
- Debe escanear el formulario Final con los sellados y firmas correspondientes y generar un archivo PDF.

Además deberá generar un archivo PDF para cada uno de los siguientes ítems según corresponda.(ver Tutorial)

- 1. Formulario de Categorización Ambiental de Actividades (Versión TAD Tramites a Distancia)
- 2. Contrato Social o Estatutos Inscriptos
- 3. Actas Societarias
- 4. Documento/s Nacional de Identidad ( un solo PDF)
- 5. Constancia N° de C.U.I.T
- 6. Impuesto Inmobiliario.
- 7. Certificado de uso conforme de suelo
- 8. Archivo correspondiente a la foto satelital de ubicación
- 9. Diagrama de flujo del Proceso Productivo
- 10. Layout de la planta y/o Layout de máquinas y equipos
- 11. Relevamiento fotográfico (Entorno inmediato, estado del predio)

\* EL Colegio de Ingenieros Especialistas (CIE) brinda servicio de digitalización a sus colegiados para mas información leer el manual de Escaneo

- Ir al Botón al inicio de esta página "Realizar Trámite Online" seleccione Ministerio de Medio Ambiente y cargue los archivos solicitados.
- Si opta por la presentación online, luego tendrá 15 días para acercar la documentación en papel por mesa de entrada de Ministerio de Medio Ambiente solo si por su Actividad debe firmar el Perito y el Colegio correspondiente. La presentación online tiene como beneficio aparte de acelerar el trámite que toda la información que cargue a través del Portal de Auto Gestión estará disponible allí mismo y podrá consultarla en cualquier momento, hacer seguimiento de su expediente e interactuar con la repartición que lo tenga en caso de algún error o

requerimiento extra. Aparte las presentaciones online tendrán un tratamiento preferencial. Cambios de titularidad

En caso de cambios de titularidad de un emprendimiento o actividad, los mismos deberán ser notificados al Ministerio de Medio Ambiente mediante el [formulario de actualización de](https://www.santafe.gob.ar/index.php/web/content/download/243826/1283761/)  [datos](https://www.santafe.gob.ar/index.php/web/content/download/243826/1283761/) y adjuntando la documentación que acredite tal circunstancia, dentro de los treinta (30) días siguientes a la suscripción del instrumento. Este trámite es presencial.

### Destinatario/s:

Empresas y actividades nuevas o que se encuentren en funcionamiento.

### ¿Qué necesito para realizarlo?

- Contar con una conexión a internet.
- Contar con [Acrobat 9 o versión superior.](https://get.adobe.com/es/reader/)
- Contar con un descompresor de archivos, si su sistema operativo no cuenta con uno puede [descargarlo aquí.](http://www.7-zip.org/)

### ¿Cuánto cuesta?

Sellado tasa tributaria para iniciación del trámite en el Nuevo Banco de Santa Fe:

- Carátula y 1er. foja: \$ 120 (pesos ciento veinte)
- Fojas siguientes en todas: \$ 2,40 (pesos dos con cuarenta centavos)

### ¿Dónde se realiza?

Santa Fe: Patricio Cullen 6161 (S3004IYC) - 54 - 342 - 4579210, 4579211, 4579216

Reconquista: Hipólito Yrigoyen 1001 (S3560BIK) 54 - 3482 - 449189

Rosario: Montevideo 970 (S2000BRT) - 54 - 341 - 4294100

Atención al público: 07:30 a 12:30 hs

En caso que la presentación sea para radicación de industria o cambio de actividad industrial, deberá dirigirse a alguna de las siguientes ubicaciones:

- Reconquista: Centro Cívico Región 1 Nodo Reconquista Hipólito Yrigoyen 1415
- Rafaela: Centro Cívico Región 2 Nodo Rafaela Av. Santa Fe 2771
- Santa Fe: Ministerio de la producción Bv. Pellegrini 3100
- Recreo: Centro Cívico Region 3 RN 11 Km 482
- Rosario: Centro Cívico Región 4 Nodo Rosario San Lorenzo 1949 / Dirección General de Asistencia Técnica – DAT - Esmeralda y Ocampo
- Venado Tuerto: Centro Cívico Región 5 Nodo Venado Tuerto 9 de Julio 1765

Formularios relacionados:

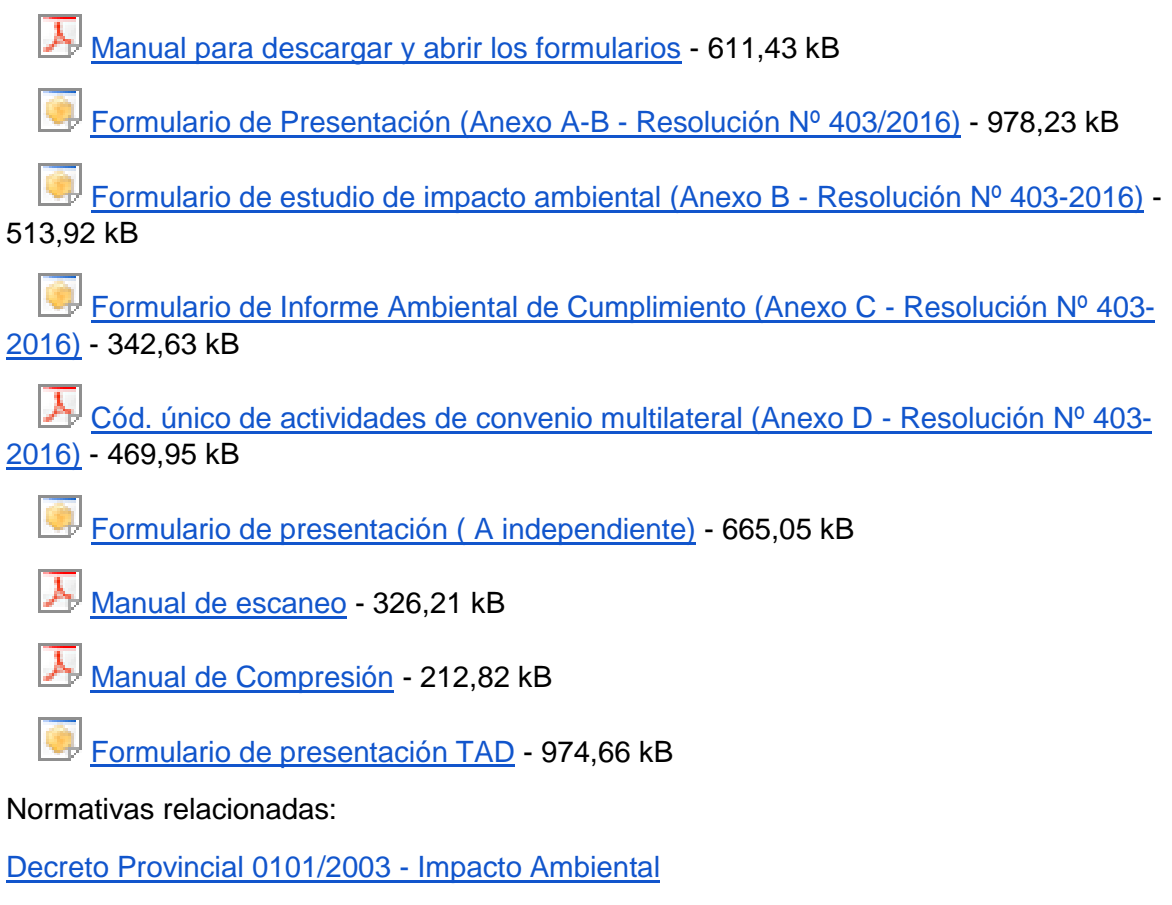

Resolución Provincial 403/2016 - [Nuevas presentaciones ambientales de Formularios](https://www.santafe.gob.ar/index.php/content/view/full/211476/) 

### NUEVO CONTENIDO:

Lo primero que se modifica es el nombre del trámite. Se introduce dentro del mismo la palabra "Categorización" ya que en las consultas a los proponentes se descubre que la palabra clave con la que más se busca dentro del portal para acceder al trámite. Con este cambio, se logra un acceso ágil al trámite por medio del buscador. El nuevo título resulta: "Industrias y otras actividades sin normativa específica: Formularios de Presentación (Categorización), Estudio de Impacto Ambiental (EsIA) e Informe Ambiental de Cumplimiento (IAC)."

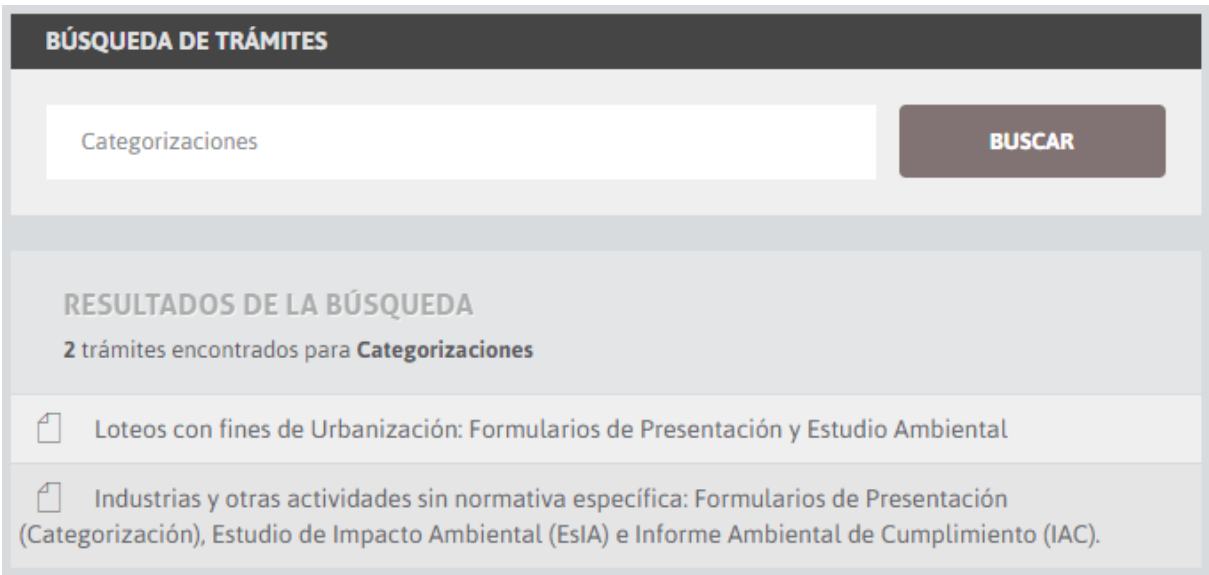

Dentro del contenido se podrá ver un desarrollo más extenso y cuidado de las descripciones que en él se hacen. Se actualizan y relocalizan enlaces a páginas web y archivos para accesos ágiles a la información o herramientas necesarias para la correcta conclusión y presentación del trámite. A continuación, se presenta el resultado final de los cambios.

Industrias y otras actividades sin normativa específica: Formularios de Presentación (Categorización), Estudio de Impacto Ambiental (EsIA) e Informe Ambiental de Cumplimiento (IAC).

### ¿En qué consiste?

Este trámite -de carácter obligatorio- permitirá el cumplimiento de los estudios ambientales establecidos en el Decreto N° 0101/03: Formulario de Presentación (Categorización),

Estudio de Impacto Ambiental (EsIA) e Informe Ambiental de Cumplimiento (IAC), a presentar ante el Ministerio de Medio Ambiente.

### Consideraciones generales:

- Descargar el formulario necesario e ir a la carpeta de descarga del archivo y descomprimirlo. Si requiere ayuda para descomprimir el archivo descargue y lea el [Manual para descargar y abrir los formularios.](https://www.santafe.gob.ar/index.php/web/content/download/237814/1253013/)
- El uso de los formularios requiere [Acrobat Reader 9 o superior.](https://get.adobe.com/es/reader/) Una vez descomprimido, hacer click derecho sobre el archivo PDF y seleccionar "Abrir con... Acrobat Reader".
- Editar el documento con la información requerida, guardar una copia digital del mismo e imprimirlo en formato papel, para luego adjuntar toda la documentación anexa obligatoria solicitada en dicho documento.
- Presentar todos estos documentos en formato papel y en soporte digital, acompañados de una nota de presentación del titular de la empresa o actividad, dirigida al Ministro de Medio Ambiente, detallando documentación presentada, con firma debidamente certificada por autoridad competente.
- Abonar el sellado de [tasa tributaria](https://www.santafe.gov.ar/index.php/tramites/modul1/index?m=descripcion&id=125329) para iniciación del trámite en el Nuevo Banco de Santa Fe.

Toda la documentación debe estar firmada por el titular de la actividad, apoderados o por quien la empresa designe a tal efecto con poder certificado, por el/los Profesional/es actuante/s y visadas por el Colegio que lo circunscribe. Deberá presentarse certificación de firmas o de impresiones digitales.

Si se presentan fotocopias, las mismas deben estar certificadas por la autoridad competente.

Debe escanear toda la documentación a presentar con los sellados y firmas correspondientes y generar un archivo PDF por cada ítem.

### **Formulario de presentación**

El Formulario de Presentación (Categorización) -de carácter obligatorio- permitirá que el Ministerio realice las correspondientes categorizaciones y comunique por Disposición la Categoría de la actividad (1, 2 ó 3).

● En caso de resultar Categoría 1 -de bajo o nulo impacto ambiental- deberá presentar una [Declaración Ambiental](http://www.santafe.gov.ar/index.php/content/download/97332/476917/file/Declaraci) a los efectos de culminar el trámite;

● En caso de resultar Categoría 2 o 3 -mediano o alto impacto ambiental, respectivamente- deberán presentar mediante los profesionales inscriptos en el [Registro de Consultores, Expertos y Peritos en Materia Ambiental](https://www.santafe.gob.ar/index.php/web/content/download/226176/1184664/) del Ministerio de Medio Ambiente en forma adicional los formularios: Estudio de Impacto Ambiental (si es un proyecto o una actividad nueva, no instalada); o Informe ambiental de cumplimiento (si es una actividad en funcionamiento).

¿Cuáles son los pasos para la realización del trámite y qué documentación debés presentar?

La siguiente enumeración es de carácter taxativo. En caso de no cumplimentarse, el Ministerio de Medio Ambiente no dará inicio al trámite de categorización.

1. Formulario de Presentación (Categorización) – Anexo A Resolución 403/16

- Descargar [última versión disponible](https://www.santafe.gob.ar/index.php/web/content/download/233478/1220803/) al momento de realizar el trámite.
- Completar los campos obligatorios del formulario y cerrar (ver Manual de usuario del [formulario de presentación\)](https://www.santafe.gob.ar/index.php/content/download/234012/1223007/file/Manual). Debe generarse código de barras y fecha de cierre del documento.
- Imprimir y firmar el formulario cerrado.
- Escanear el formulario firmado y sellado.

2. Índice de archivos a presentar junto con este formulario:

Deberá escanear y generar un archivo PDF por cada ítem\*. Para más información leer el [Manual de Escaneo.](https://www.santafe.gov.ar/index.php/content/download/250503/1316236/file/Manual)

- Contrato social o estatutos inscriptos (en caso de corresponder).
- Actas Societarias (en caso de corresponder).
- Documento/s Nacional de Identidad (un solo archivo).
- Constancia de inscripción en AFIP.
- Impuesto Inmobiliario (en caso de no coincidir el titular del emprendimiento con el propietario del predio, adjuntar documentación que acredite el derecho de uso del mismo).
- Certificado de uso conforme de suelo.
- Archivo correspondiente a la foto satelital de ubicación.
- Diagrama de flujo del Proceso Productivo.
- Layout de la planta y/o layout de máquinas y equipos.
- Relevamiento fotográfico (Entorno inmediato, estado del predio).

3. Presentar en mesa de entradas del Ministerio de Medio Ambiente:

Formato digital:

● Formulario de Presentación en PDF cerrado.

- Formulario de Presentación firmado, sellado y escaneado en PDF.
- Documentación anexa firmada y escaneada (en caso de presentar copias, las mismas deberán estar debidamente certificadas).

### Formato papel

- Formulario de Presentación cerrado, firmado y sellado.
- Documentación anexa firmada (en caso de presentar copias, las mismas deberán estar debidamente certificadas).

\* El Colegio de Ingenieros Especialistas (CIE) brinda servicio de digitalización a sus colegiados.

### **Estudio de Impacto Ambiental (EsIA)**

Una vez recibida la categorización por parte del Ministerio de Medio Ambiente y cuando sea requerido por el mismo -Categoría 2 ó 3-, el proponente debe presentar un Estudio de Impacto Ambiental (EsIA).

¿Cuáles son los pasos para la realización del trámite y qué documentación debés presentar?

1. Estudio Impacto Ambiental (EsIA). Anexo III Decreto 101/03 y Anexo B Resolución 403/16.

- Descargar [última versión disponible](https://www.santafe.gob.ar/index.php/web/content/download/233480/1220809/) al momento de realizar el trámite.
- Completar los campos obligatorios del formulario y cerrar.
- Imprimir y firmar el estudio cerrado.
- Escanear el estudio firmado y sellado.

### 2. Documentación adjunta:

Toda la documentación adjunta requerida para la evaluación de impacto ambiental se deberá escanear y generar un archivo PDF por separado. Para más información leer el [Manual de Escaneo.](https://www.santafe.gov.ar/index.php/content/download/250503/1316236/file/Manual)

3. Presentar en mesa de entradas del Ministerio de Medio Ambiente:

Formato digital

- Estudio Impacto Ambiental (EsIA) en PDF cerrado.
- Estudio Impacto Ambiental (EsIA) firmado, sellado y escaneado en PDF.

● Documentación adjunta firmada y escaneada (en caso de presentar copias, las mismas deberán estar debidamente certificadas).

Formato papel

- Estudio Impacto Ambiental (EsIA) cerrado, firmado y sellado.
- Documentación adjunta firmada (en caso de presentar copias, las mismas deberán estar debidamente certificadas).

### **Informe Ambiental de Cumplimiento (IAC)**

Una vez recibida la Categorización por parte del Ministerio de Medio Ambiente y cuando sea requerido por el mismo -Categoría 2 ó 3-, el proponente debe presentar un Informe Ambiental de Cumplimiento (IAC).

¿Cuáles son los pasos para la realización del trámite y qué documentación debés presentar?

1. Informe Ambiental de Cumplimiento (IAC). Anexo VI Decreto 101/03 y Anexo C Resolución 403/16.

- Descargar [última versión disponible](https://www.santafe.gob.ar/index.php/web/content/download/233481/1220812/) al momento de realizar el trámite.
- Completar los campos obligatorios del formulario y cerrar.
- Imprimir y firmar el informe cerrado.
- Escanear el informe firmado y sellado.

2. Documentación adjunta:

Toda la documentación adjunta requerida para la evaluación de impacto ambiental se deberá escanear y generar un archivo PDF por separado. Para más información leer el [Manual de Escaneo.](https://www.santafe.gov.ar/index.php/content/download/250503/1316236/file/Manual)

3. Presentar en mesa de entradas del Ministerio de Medio Ambiente:

Formato digital

- Informe Ambiental de Cumplimiento (IAC) en PDF cerrado.
- Informe Ambiental de Cumplimiento (IAC) firmado, sellado y escaneado en PDF.

● Documentación adjunta firmada y escaneada (en caso de presentar copias, las mismas deberán estar debidamente certificadas).

Formato papel

- Informe Ambiental de Cumplimiento (IAC) cerrado, firmado y sellado.
- Documentación adjunta firmada (en caso de presentar copias, las mismas deberán estar debidamente certificadas).

### **Cambios de titularidad**

En caso de cambios de titularidad de un emprendimiento o actividad, los mismos deberán ser notificados al Ministerio de Medio Ambiente mediante el formulario de actualización de datos y adjuntando la documentación que acredite tal circunstancia, dentro de los treinta (30) días siguientes a la suscripción del instrumento. Este trámite es presencial.

En el caso que corresponda:

Presentación de la Póliza de Seguro de caución por daño ambiental de incidencia colectiva (en el marco de la LGA Nº 25.675 y del Decreto Nº 1879/13)

Requisitos para la presentación:

- El asegurado debe ser el Ministerio de Medio Ambiente de la Provincia de Santa Fe con domicilio en calle Patricio Cullen Nº 6161 de la ciudad de Santa Fe.
- Presentar la póliza original (no copia certificada).

### Destinatario/s:

Empresas y actividades nuevas o que se encuentren en funcionamiento.

### ¿Qué necesito para realizarlo?

- Contar con una conexión a internet.
- Contar con Acrobat 9 o [versión superior.](https://get.adobe.com/es/reader/)
- Contar con un descompresor de archivos, si su sistema operativo no cuenta con uno puede [descargarlo aquí.](http://www.7-zip.org/)

### ¿Cuánto cuesta?

Sellado [tasa tributaria p](https://www.santafe.gov.ar/index.php/tramites/modul1/index?m=descripcion&id=125329)ara iniciación del trámite en el Nuevo Banco de Santa Fe:

- Carátula y 1er. foja: \$ 150 (ciento cincuenta pesos)
- Fojas siguientes en todas: \$3,00 (tres pesos)

### ¿Dónde se realiza?

Santa Fe: Patricio Cullen 6161 (S3004IYC) - 54 - 342 - 4579210, 4579211, 4579216

Reconquista: Hipólito Yrigoyen 1001 (S3560BIK) 54 - 3482 - 449189

Rosario: Montevideo 970 (S2000BRT) - 54 - 341 - 4294100

Atención al público: 07:30 a 12:30 hs

En caso que la presentación sea para radicación de industria o cambio de actividad industrial, deberá dirigirse a alguna de las siguientes ubicaciones:

- Reconquista: Centro Cívico Región 1 Nodo Reconquista Hipólito Yrigoyen 1415
- Rafaela: Centro Cívico Región 2 Nodo Rafaela Av. Santa Fe 2771
- Santa Fe: Ministerio de la producción Bv. Pellegrini 3100
- Recreo: Centro Cívico Región 3 RN 11 Km 482
- Rosario: Centro Cívico Región 4 Nodo Rosario San Lorenzo 1949 / Dirección General de Asistencia Técnica – DAT - Esmeralda y Ocampo
- Venado Tuerto: Centro Cívico Región 5 Nodo Venado Tuerto 9 de Julio 1765

### Formularios relacionados:

 $\overline{A}$  [Manual para descargar y abrir los formularios](https://www.santafe.gov.ar/index.php/content/download/237814/1253013/file/Manual) - 611,43 kB

[Formulario de Presentación \(Anexo A-B -](https://www.santafe.gov.ar/index.php/content/download/233478/1220803/file/Formulario) Resolución Nº 403/2016) - 1,52 MB

 [Formulario de estudio de impacto ambiental \(Anexo B -](https://www.santafe.gov.ar/index.php/content/download/233480/1220809/file/Formulario) Resolución Nº 403-2016) - 512,58 kB

 [Formulario de Informe Ambiental de Cumplimiento \(Anexo C -](https://www.santafe.gov.ar/index.php/content/download/233481/1220812/file/Formulario) Resolución Nº 403- [2016\)](https://www.santafe.gov.ar/index.php/content/download/233481/1220812/file/Formulario) - 420,73 kB

 $\Box$  [Cód. único de actividades de convenio multilateral \(Anexo D -](https://www.santafe.gov.ar/index.php/content/download/234772/1235605/file/C%C3%B3d.) Resolución Nº 403-[2016\)](https://www.santafe.gov.ar/index.php/content/download/234772/1235605/file/C%C3%B3d.) - 469,95 kB

[Formulario de presentación \(A independiente\)](https://www.santafe.gov.ar/index.php/content/download/243826/1283761/file/Formulario) - 894,44 kB

- $\overline{A}$  [Manual de escaneo](https://www.santafe.gov.ar/index.php/content/download/250503/1316236/file/Manual) 326.21 kB
- [Manual de Compresión](https://www.santafe.gov.ar/index.php/content/download/250502/1316233/file/Manual) 212.82 kB

### Normativas relacionadas:

[Decreto Provincial 0101/2003 -](https://www.santafe.gov.ar/index.php/content/view/full/10818/) Impacto Ambiental

Resolución Provincial 403/2016 - [Nuevas presentaciones ambientales de Formularios](https://www.santafe.gov.ar/index.php/content/view/full/211476/) 

[Decreto Provincial 1879/2013 -](https://www.santafe.gov.ar/index.php/content/view/full/185853/) Seguro Ambiental

[Ley Nacional Nº 25.675/2002 -](https://www.santafe.gov.ar/index.php/content/view/full/231208/) Ley General del Ambiente

### **ANEXO XV**:

# INFORME DEL PROCESO DE EXTRACCIÓN Y ALMACENAMIENTO DE DATOS DE FORMULARIOS DE PRESENTACIÓN A-B

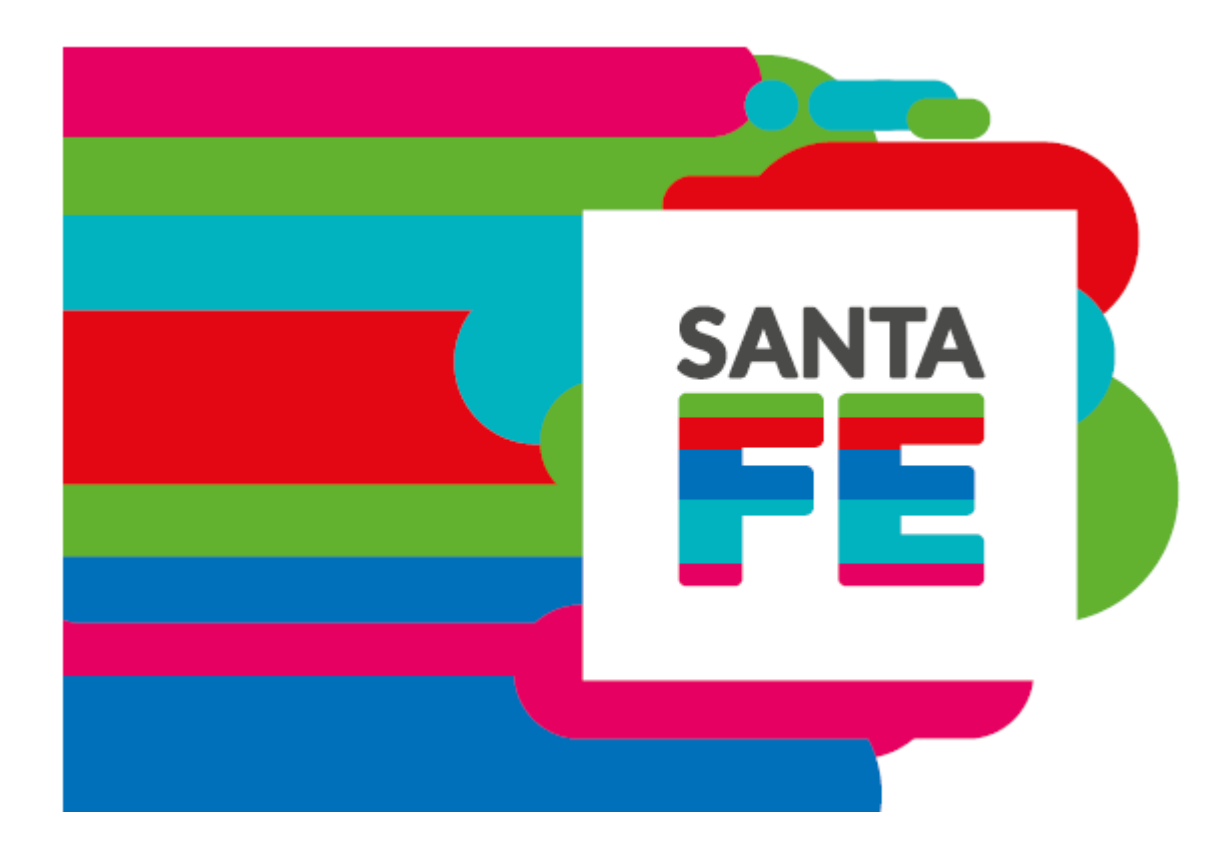

### **Informe sobre proceso de extracción y almacenamiento de datos para Formulario de Presentación A-B**

**Versión 1.0**

Julio de 2019

### **Participan**

Dirección Provincial de Innovación de Gestión

Ministerio de Gobierno y Reforma del Estado

Ministerio de Medio Ambiente

**Tabla de contenidos 1. Diagrama de flujo del proceso…..………………………………………………………….3 2. Prototipo de vistas y funcionalidades básicas ……………………………………………..5 3. Modelo de datos y funcionamiento de la aplicación ..…………………………………….6 4. Proyección a futuro …………………………………………………………………………7 5. Historial de cambios del documento ..……………………………………………………..7**

### **Proceso de extracción y almacenamiento de datos para Formulario de Presentación A-B**

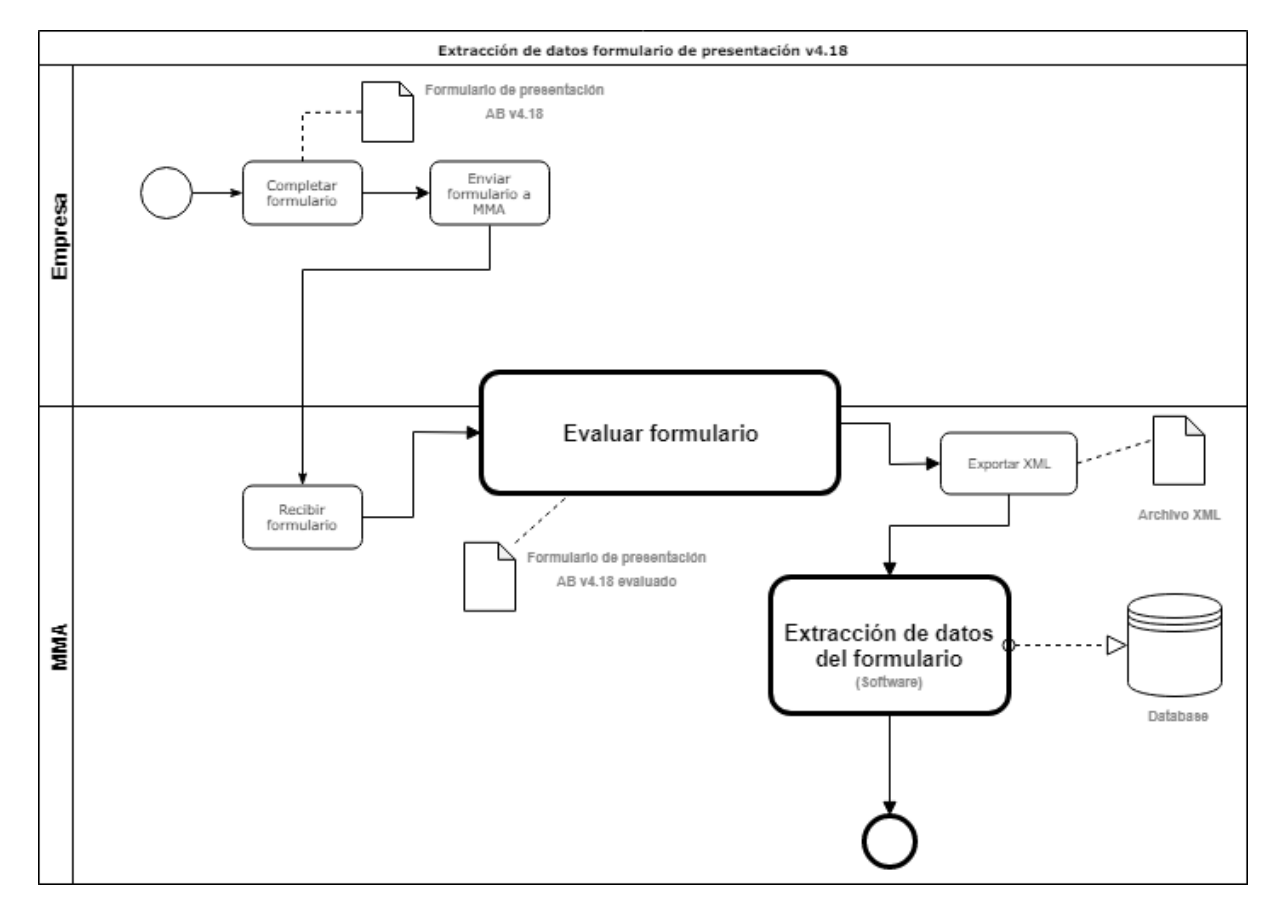

### **1. Diagrama de flujo del proceso**

- **Actores principales:** empresa solicitante del trámite, personal encargado del Ministerio de Medio Ambiente (MMA).
- **Actividades:** 
	- **o** Completar formulario: la empresa solicitante completa el formulario dinámico que se encuentra en el portal, más específicamente "Formulario de presentación v4.18". En este momento, como se observa en el diagrama, se crea el objeto con el mismo nombre. Dicho objeto es un formulario completado y cerrado.
	- **o** Enviar formulario a MMA: Una vez completado y cerrado el formulario, la empresa lo envía para su posterior evaluación y categorización.
	- **o** Recibir formulario: MMA recibe el formulario y al personal seleccionado para su evaluación.
	- **o Evaluar formulario:** es un proceso representado en el diagrama como "caja negra", en el que participan tanto MMA como la empresa, en caso de que se deba subsanar o enviar datos adicionales para la categorización. La salida de este proceso es el formulario evaluado y listo para la extracción.

**o** Exportar XML: una vez listo y cerrado el formulario, al final del mismo aparecerá un botón (figura 2) con la funcionalidad para exportar el archivo XML con todos los datos cargados al formulario.

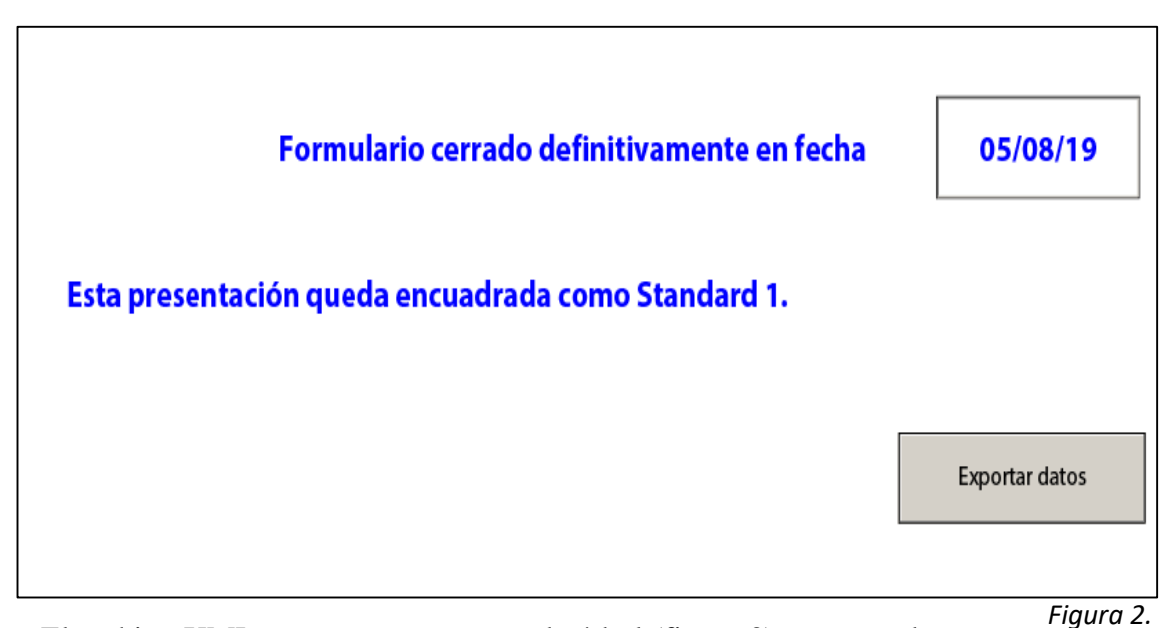

El archivo XML posee una estructura de árbol (figura 3) que se ordena de igual que en la vista estructurada de componentes en la aplicación Adobe LiveCycle.

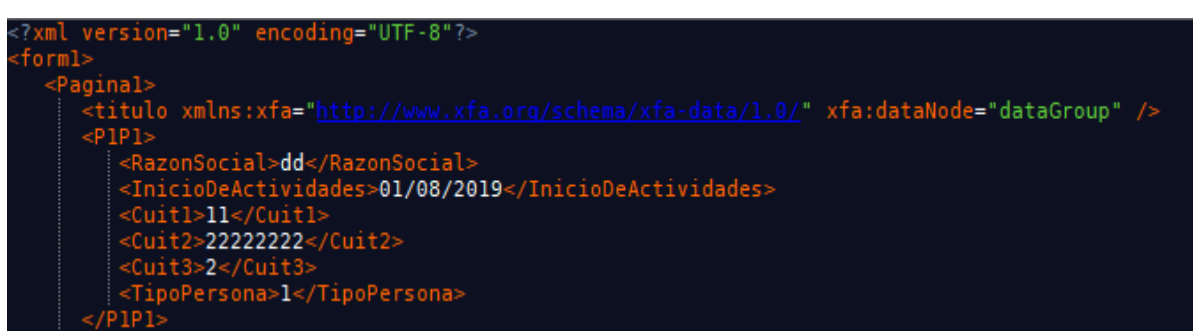

*Figura 3.*

**o** Extracción de datos del formulario: es el proceso en el cual, el personal de MMA, se encarga de cargar el archivo XML a la aplicación de escritorio, la cual se describirá más adelante, y persistir los datos del formulario en una base de datos alojada en el servidor de preferencia por MMA.

**2. Prototipo de vistas y funcionalidades básicas**

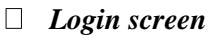

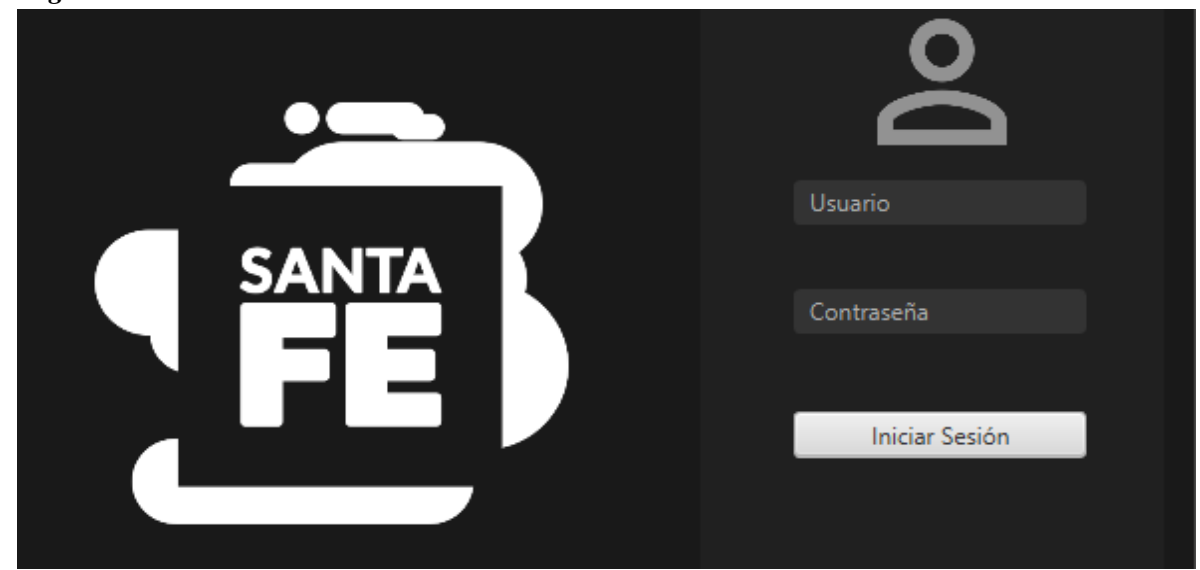

En esta vista el usuario deberá acceder al sistema con su usuario y contraseña, dichos datos serán previamente establecidos por los desarrolladores para evitar el acceso no autorizado.

*Main screen*

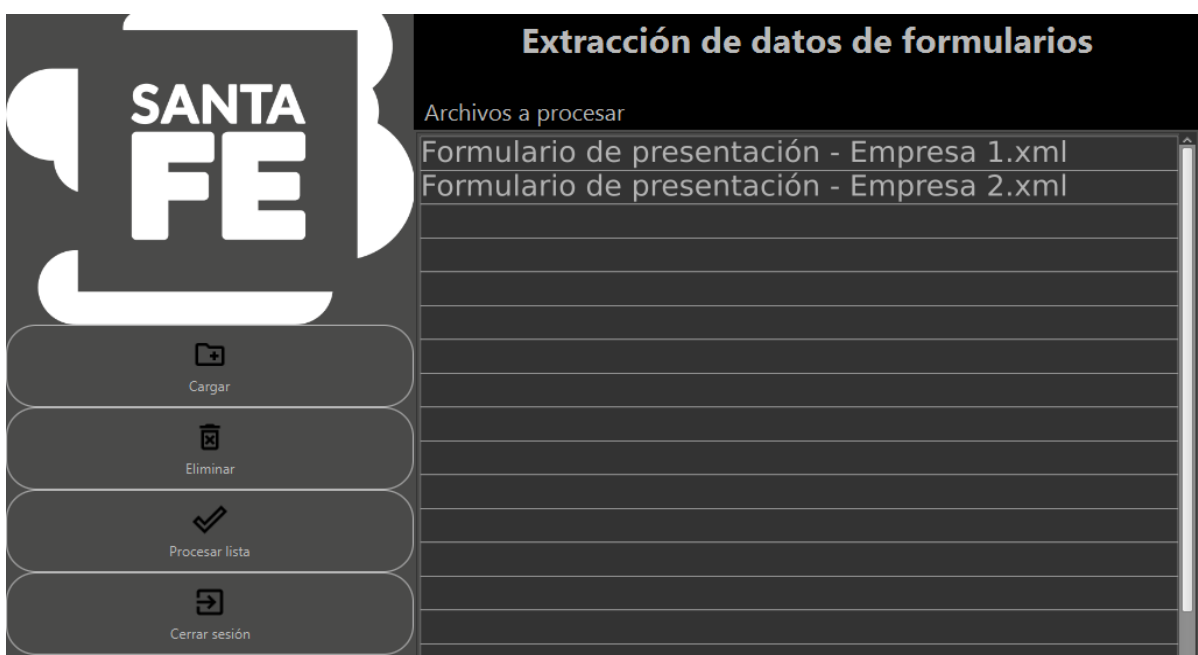

Desde esta vista se puede cargar los archivos XML deseado para la persistencia de los datos, eliminar los no deseados y procesar la lista entera de archivos elegidos para que sean persistidos en la base de datos. Como última funcionalidad el usuario puede cerrar la sesión de su cuenta.

**3. Modelo de datos y funcionamiento de la aplicación**

#### $\Box$ **Diagrama entidad/relación**

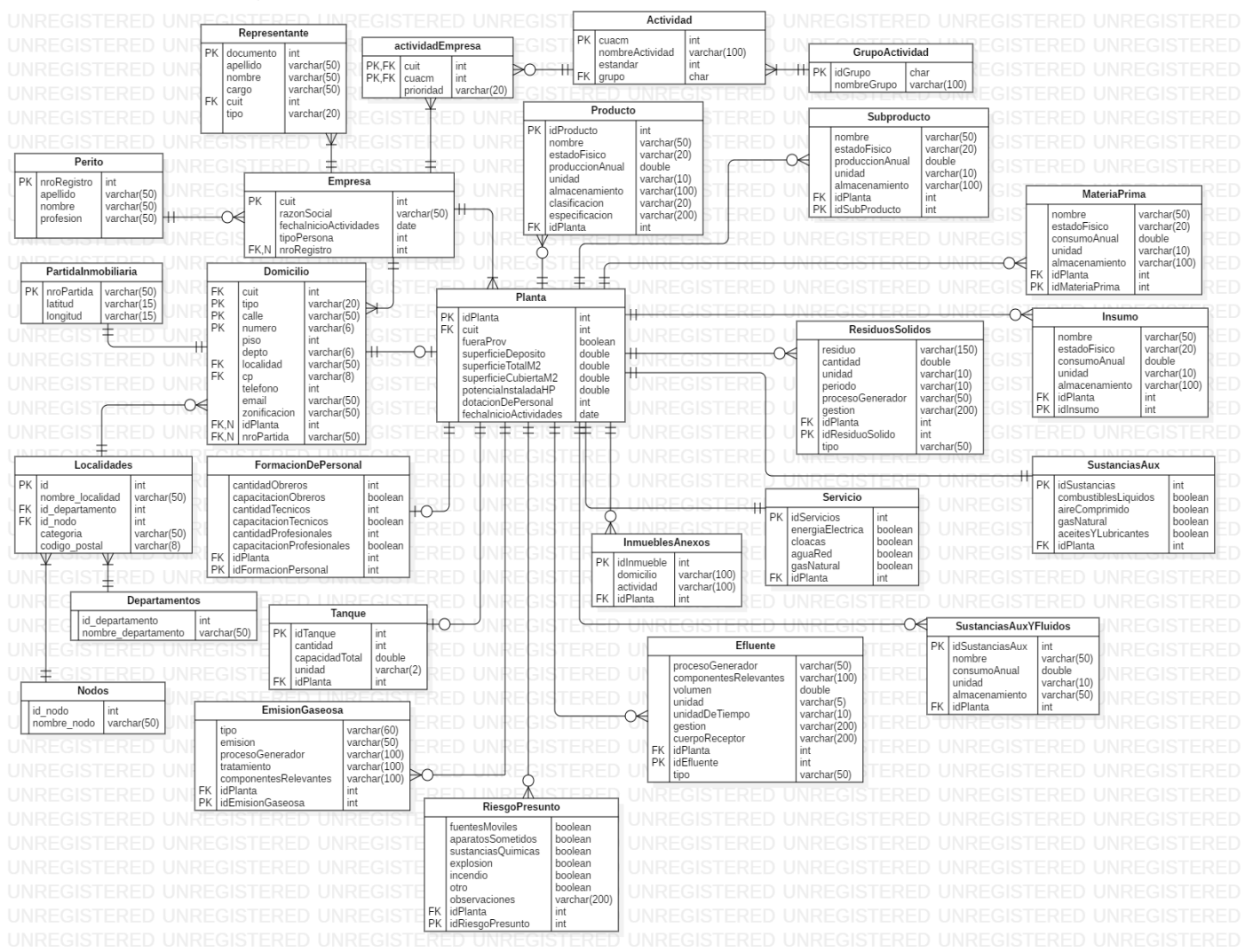

Sobre la lógica (backend) del sistema para la extracción del formulario, existen dos métodos principales para cubrir dicha función, *"getSimpleDataForm()"* que, mediante una ruta a una hoja específica del árbol, por ejemplo "Pagina1.P1P1.RazonSocial" y el método retorna el valor asociado a dicha hoja para luego ser persistido en la base de datos. Con el mismo objetivo y de forma similar, otro método para complementar la extracción de datos es *"getComplexDataForm()"* la diferencia radica en que este método se encarga de acceder a todos aquellos componentes del formulario que sean dinámicos, es decir, que se pueden o no repetir, tale como tablas, cuadros, etc. Una vez obtenida toda la información el sistema procede a crear las instancias según el modelo de datos mostrado anteriormente, con el fin de poder persistir toda la información en la base de datos.

### **4. Proyección a futuro**

Cabe aclarar que este sistema se encuentra actualmente en construcción, las vistas presentadas son prototipos y están sujetas a modificaciones, así como también las funcionalidades del mismo. Como proyección a futuro estamos abiertos a posibles cambios y agregaciones de funcionalidades según el personal del Ministerio de Medio Ambiente así lo disponga.

### **Historial de cambios del documento**

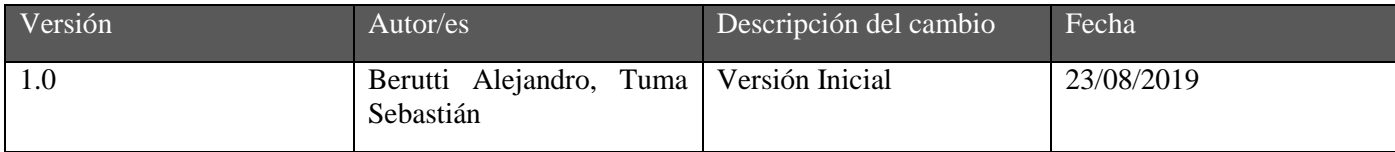

## **ANEXO XVI**:

# PROYECTO DE RESOLUCIÓN "CATEGORIZACIÓN AMBIENTAL DE ESTABLECIMIENTO RURAL CONTIGUO"

Santa Fe, 25 de setiembre de 2019.-

Sr. Ministro de Medio Ambiente

Ing. Agr. Jacinto Speranza

En orden a la tramitación de las presentes y a los fines de considerar los aspectos que se han analizado en el curso de las mismas, pongo a su consideración en adjunto, la propuesta de proyecto de resolución destinada a "requerimientos para establecimientos agropecuarios ubicados en zonas aledañas a escuelas rurales" a los efectos de la continuidad del trámite.

Sin otro particular atte.;

Ing. Edgardo Seguro

Subsecretario de Gestión Ambiental

Ministerio de Medio Ambiente

### PROYECTO DE RESOLUCIÓN: REQUERIMIENTOS PARA ESTABLECIMIENTOS AGROPECUARIOS UBICADOS EN ZONAS ALEDAÑAS A ESCUELAS RURALES VISTO el Expediente N°....................del Sistema de Información de expedientes y

Y CONSIDERANDO:

Que los sistemas de producción agrícola involucran el uso de agroquímicos,

Que las escuelas rurales de nuestra provincia se insertan frecuentemente en áreas en las que dichas prácticas agrícolas se llevan a cabo y en muchos casos ambas actividades se desarrollan en predios contiguos,

Que las medidas de seguridad inherentes a la aplicación de agroquímicos no resultan homogéneas en todos los casos,

Que se considera oportuno y necesario, regular el modo de articulación entre la producción agrícola y las demás actividades de la sociedad, entre ellas la que se realiza en los establecimientos educativos propios del ámbito rural por su proximidad física y territorial,

Que la Ley 11.717 en su artículo 1° establece dentro de la política de desarrollo integral de la Provincia, los principios rectores para preservar, conservar, mejorar y recuperar el medio ambiente, los recursos naturales y la calidad de vida de la población. Asegura el derecho irrenunciable de toda persona a gozar de un ambiente saludable, ecológicamente equilibrado y adecuado para el desarrollo de la vida y la dignidad del ser humano. Garantizar la participación ciudadana como forma de promover el goce de los derechos humanos en forma integral e interdependiente,

Que las personas físicas o jurídicas responsables de proyectos, obras o acciones que afecten o sean susceptibles de afectar el ambiente, están obligadas a realizar presentaciones ante el Ministerio de Medio Ambiente, conforme al artículo 21 de la mencionada Ley,

Que para cumplir con las presentaciones requeridas es necesario proceder a la categorización de industrias, obras y actividades, según su riesgo presunto, localización, escala, peligrosidad, calidad y cantidad de materia prima o insumos, cantidad y calidad de residuos que generen, consumo energético y demás características que considere pertinentes,

Que existen actividades que se diferencian de otras por tener mayor potencial de riesgo ambiental,

Que la Autoridad de Aplicación podrá establecer o modificar el Standard asignado a una actividad en el CUACUM cuando se demuestre que la clasificación asignada en dicho anexo no se ajusta a las particularidades ó características de la actividad, debiendo notificar al Poder Ejecutivo del cambio dispuesto,

Que la Ley Nº 11.273 y su Decreto Reglamentario Nº 0552/97 establecen criterios para la aplicación de productos fitosanitarios,

Que Las Buenas Prácticas Agrícolas (BPA), según FAO/OMS, "consisten en la aplicación del conocimiento disponible a la utilización sostenible de los recursos naturales básicos para la producción, en forma benévola, de productos agrícolas alimentarios y no alimentarios, inocuos y saludables, a la vez que se procura la viabilidad económica y la estabilidad social".

Que la información requerida está definida en el marco del documento "Buenas prácticas agrícolas: lineamientos de base" elaborado por la Red de BPA (Buenas prácticas agrícolas, 26 de marzo de 2015), orientado por los conceptos definidos por la FAO y la OMS,

Que ha intervenido la Subsecretaría Legal y Técnica a través de su Departamento Jurídico.

Que el Ministerio de Medio Ambiente está facultado para establecer o modificar el Standard en función de la ley 11717 y su Decreto Reglamentario 101/03

### EL MINISTRO DE MEDIO AMBIENTE,

### RESUELVE:

Artículo 1.- Establecer la obligatoriedad de categorización ambiental, asignando el standard 2 de acuerdo al Código Único de Actividades del Convenio Multilateral (CUACM), a todos los establecimientos rurales que desarrollen producciones agropecuarias en sus diferentes modalidades, cuyos predios resulten contiguos a una escuela rural, establecimientos educativos, comunidades aisladas o establecimientos recreativos en el ámbito rural. Es objeto de la presente resolución complementar aquellos aspectos vacantes identificados en el cuerpo normativo que regula la actividad, en los casos específicos definidos en la presente norma.

Artículo 2°.- A los fines de la presente resolución, se entiende por establecimiento rural contiguo a todos aquellos predios agro-productivos cuya superficie se ubique total o parcialmente dentro de un radio de 3000 metros en torno a una escuela rural, establecimientos educativos, comunidades aisladas o establecimientos recreativos que por su ubicación territorial se presuman bajo riesgo ambiental emergente de la actividad agro-productiva contigua.

Artículo 3°.- Los predios identificados con la denominación de establecimiento rural contiguo deberán proceder a realizar la categorización ambiental de sus establecimientos en un plazo no mayor a 120 días a partir de la sanción de la presente Resolución, de acuerdo al procedimiento que se establece en el anexo único, adjunto a la presente.

Artículo 4°.- Los predios identificados con la denominación de establecimiento rural contiguo, categorizados en la Categoría 1, deberán presentar la Declaración Jurada Ambiental, de acuerdo a lo establecido en el Decreto Reglamentario 101/03 de la Ley Nº 11.717.

Artículo 5º.- Los predios identificados con la denominación de establecimiento rural contiguo, cuya actividad productiva resulte categorizada como Categoría 2 deberán presentar el Estudio de Impacto Ambiental o el Informe Ambiental de Cumplimiento, según corresponda en orden a lo establecido en el Decreto Reglamentario 101/03 de la Ley Nº 11.717.

Artículo 6º.- Apruébase el instructivo y el formulario de solicitud de categorización que incluye los requerimientos a los sujetos obligados, que constan en el anexo único.

Artículo 7º.- El incumplimiento de la presente norma, hará pasible al responsable del establecimiento, de las sanciones previstas en la ley 13060 y su decreto reglamentario.

Artículo 8º.- Publíquese, comuníquese y archívese.

### C. FORMULARIO PARA REALIZAR LA CATEGORIZACIÓN AMBIENTAL DE UN "ESTABLECIMIENTO RURAL CONTIGUO"

Toda la documentación que a continuación se consigne debe estar firmada por el titular de la actividad, apoderados o por quien la empresa designe a tal efecto con poder certificado, por el/los Profesional/es actuante/s y visadas por el Colegio que lo circunscribe.

Si se presentan fotocopias, las mismas deben estar certificadas por la autoridad competente.

### 1.- DATOS DEL ESTABLECIMIENTO

- 1.A.- Identificación
- Nombre o razón social.
- CUIT/CUIL
- RUPP
- Número de matrícula y datos del Ingeniero agrónomo que la confeccionó
- Domicilio legal.
- Localidad.
- Partida Inmobiliaria
- Teléfono.
- Correo electrónico.
- Fecha de inicio de la actividad.
- 1.B.- Ubicación del establecimiento
- Domicilio real, localidad.
- Ubicación catastral.
- Distancia a áreas urbanas y/o suburbanas (metros).
- Distancia a asentamientos rurales (metros).
- Distancia a cursos o espejos de agua (metros).

- Distancia a establecimientos educacionales, de salud u otros sitios de concentración de personas.

- 1. C Actividad que se realiza en el establecimiento (describir)
- Agrícola
- Pecuaria
- Forestal
- Apícola
- Otras

### 2.A.- Topografía

- Descripción del predio, pendientes (%).

### 2.B.- Suelos

- Tipo de suelos.
- Restricciones.
- Tratamientos y enmiendas de suelo.

### 2.C.- Aguas

- Fuente de abastecimiento de agua.
- Profundidad de capa freática (metros).
- Distancia a punto de bombeo de agua para abastecimiento de consumo humano
- Sistema de riego
- a) Riego por goteo
- b) Riego por surco o superficial
- 2.D.- Manejo del suelo
- Drenajes
- Curvas de nivel
- Cobertura del suelo
- Rotación de cultivos
- Plantaciones de árboles y arbustos en los bordes de los campos
- Manejo de fertilizantes

### 2.E.- Manejo de Pasturas

- -Natural
- -Implantada

2.F.- Vientos

- Dirección de vientos predominantes.

2.G.- Manejo de fertilizantes.

- Describir sectores de acopio y depósito de fertilizantes

-Registro de aplicación con el nombre del fertilizante.

-Plan de fertilización que contemple las necesidades nutricionales del cultivo y la fertilidad del suelo, y debe disponer de los registros correspondientes

2.H.- Manejo integrado de plagas.

- SI o NO

2.I.- Manejo y aplicación de productos fitosanitarios.

- Describir sectores de acopio y depósito de Fitosanitarios
- Registro de aplicación con el nombre y banda de los Fitosanitarios.
- Plan de Aplicación con descripción las condiciones de aplicación
- Registro de las Hojas de Seguridad de los Productos Utilizados.
- Tipo de Aplicaciones:
- Equipo manual
- -Equipo Terrestre
- -Equipo Aéreo
- Registro de Equipos Aplicadores utilizados.
- Registro de Aplicadores
- Lugar de lavado de los equipos aplicadores.
- Lavado y disposición final de envases vacíos

- Registro de Gestión de Envases Vacíos de Fitosanitarios

- 2.J.- Manejo de residuos.
- Descripción de la gestión (cantidad, recolección y destino final):
- 2.K.- Gestión del ambiente. Ciclo de envases de productos fitosanitarios y otros insumos.

## **ANEXO XVII**:

# PLANILLA FORMULARIO SOLICITUD TRÁMITE A DISTANCIA "INFORME AMBIENTAL DE CUMPLIMIENTO"

### **FORMULARIO DE SOLICITUD**

Informe Ambiental de Cumplimiento

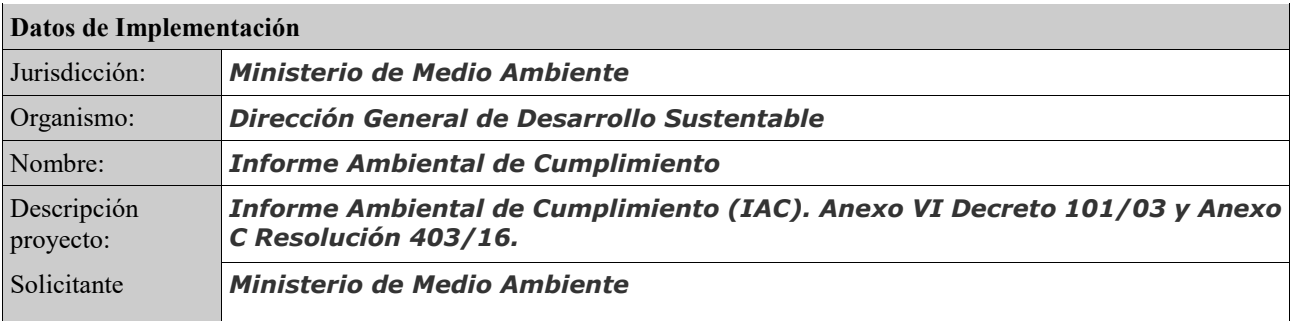

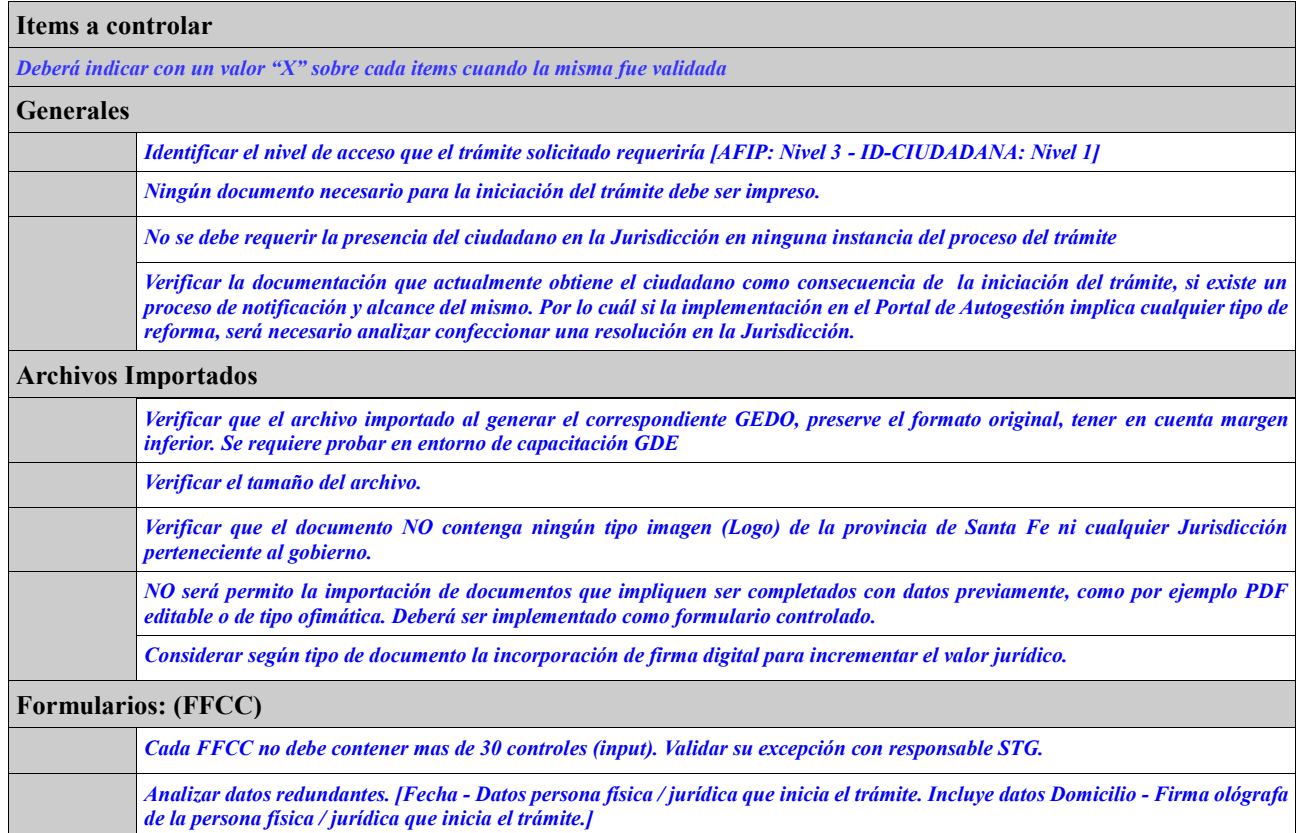
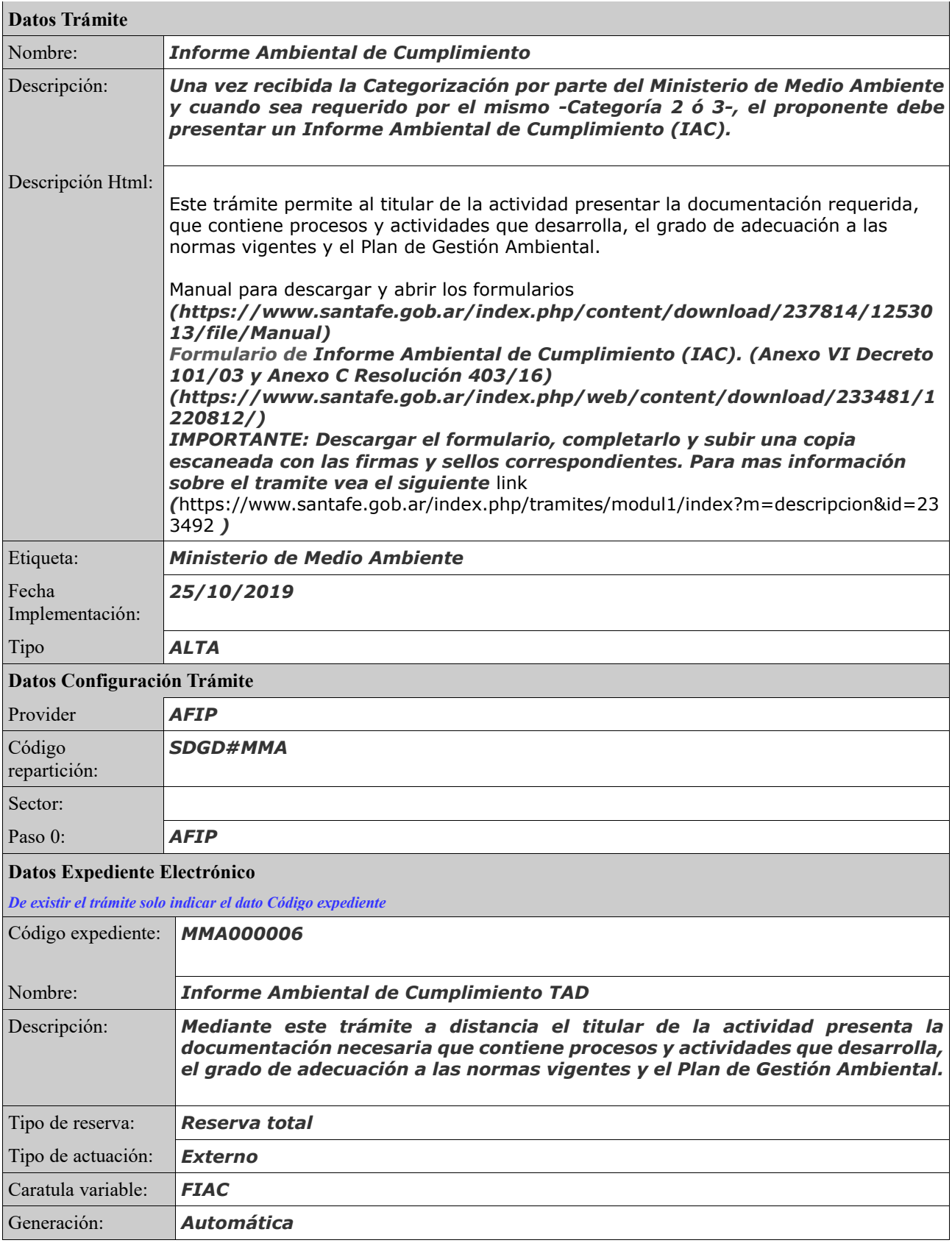

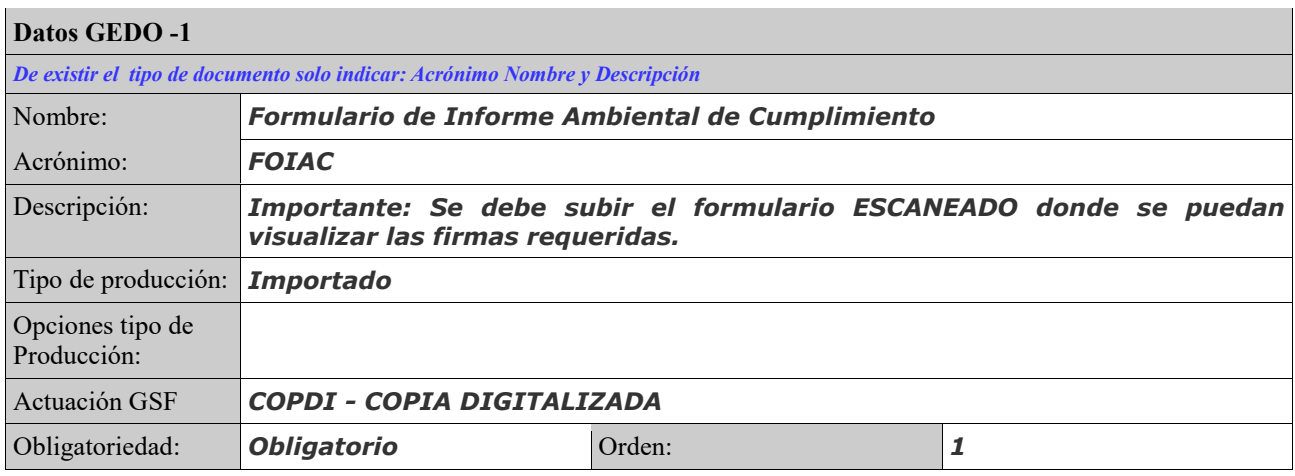

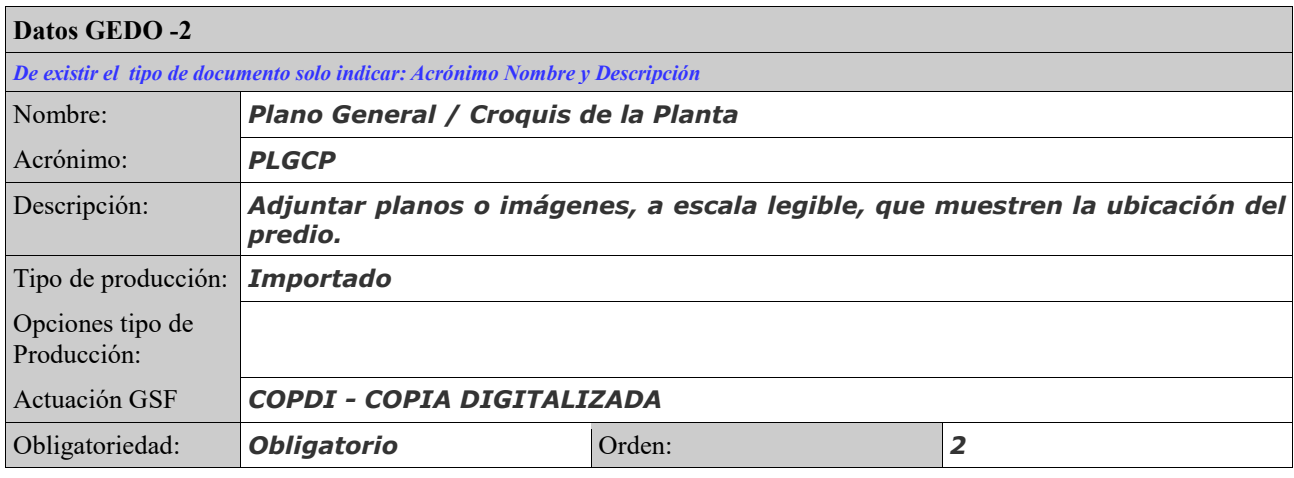

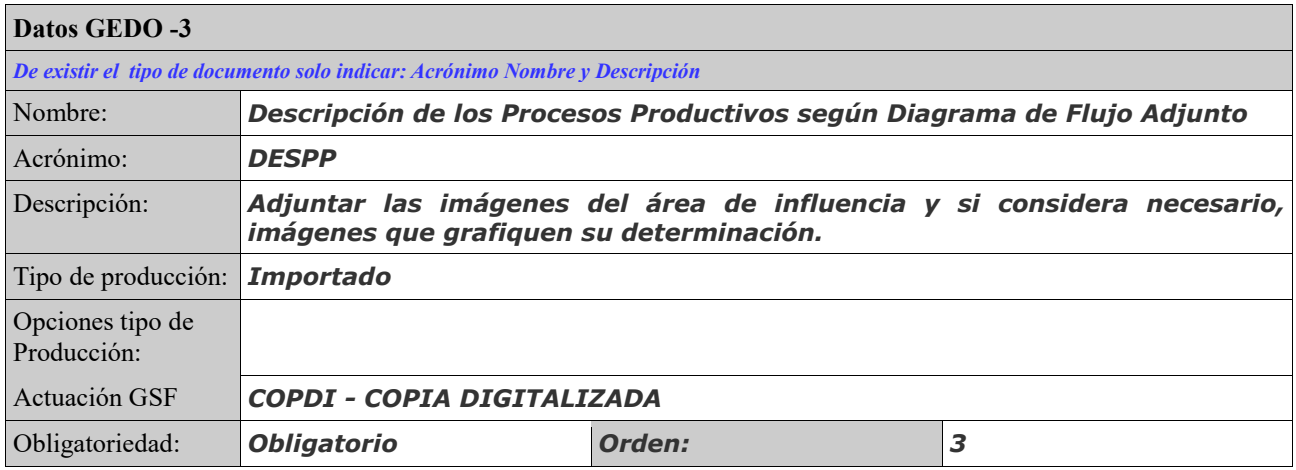

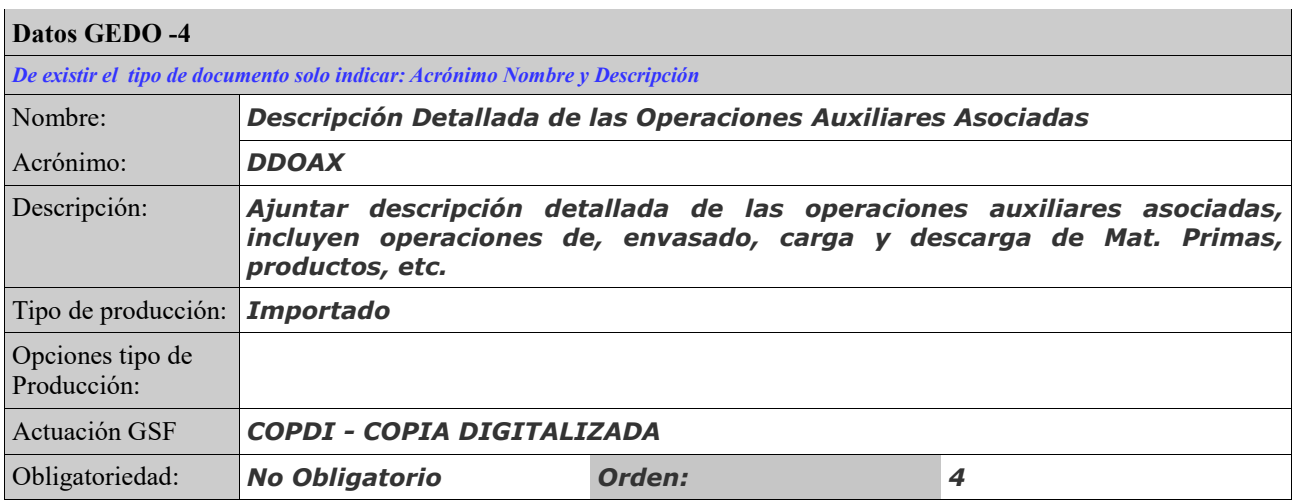

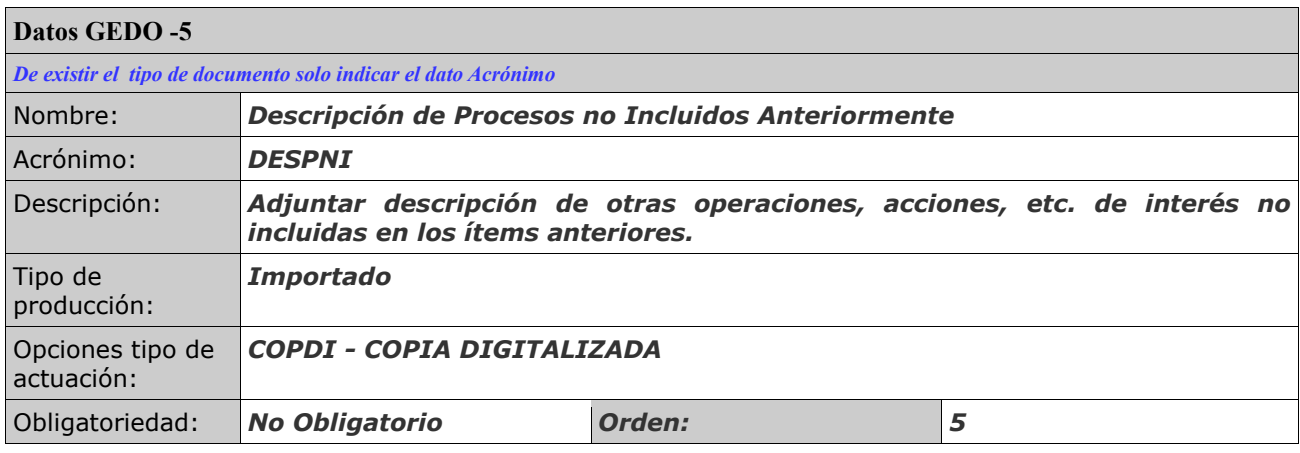

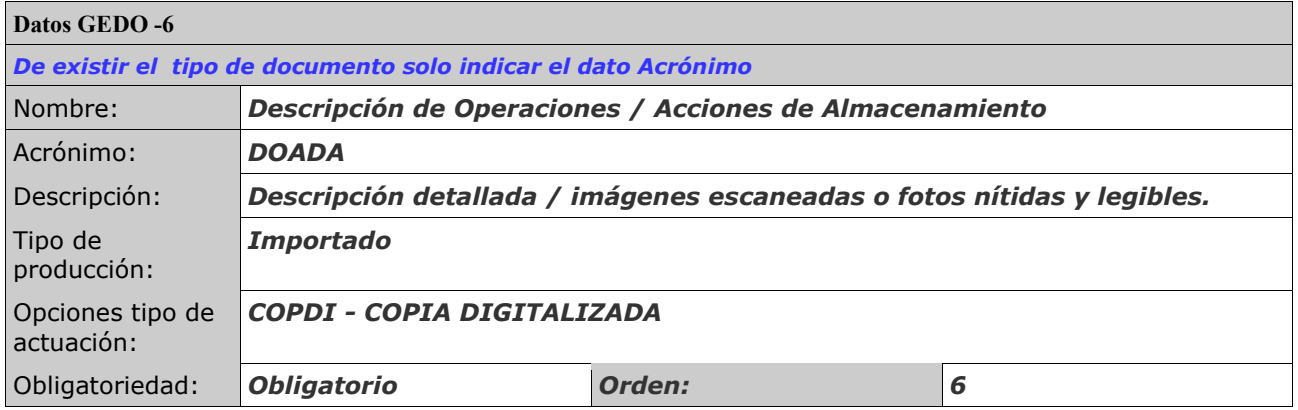

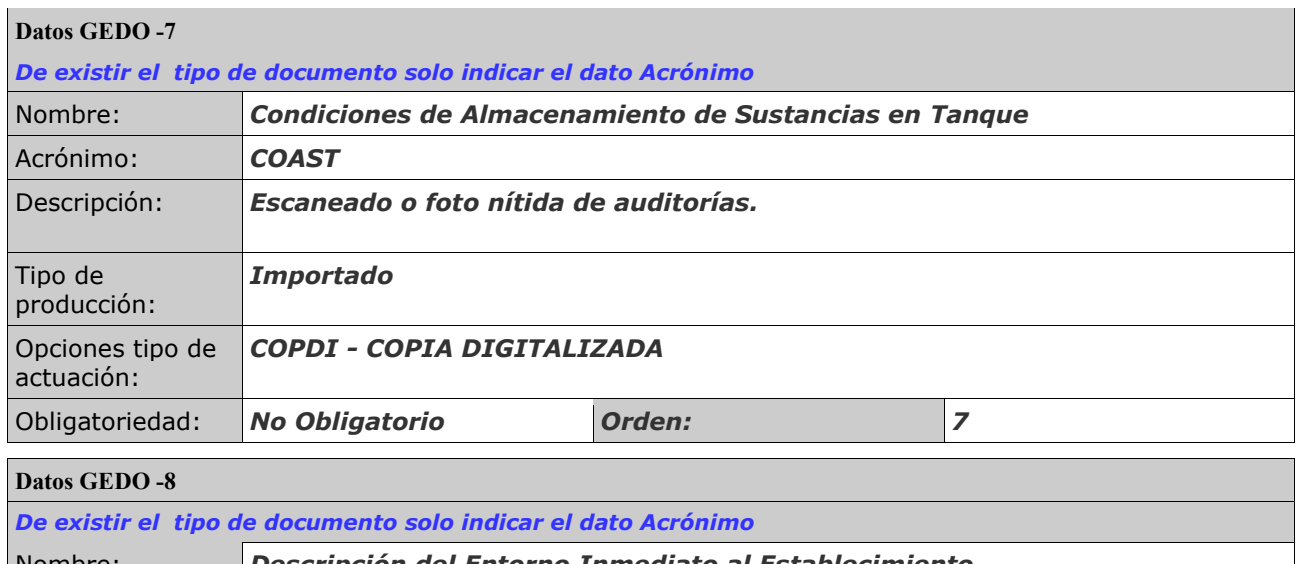

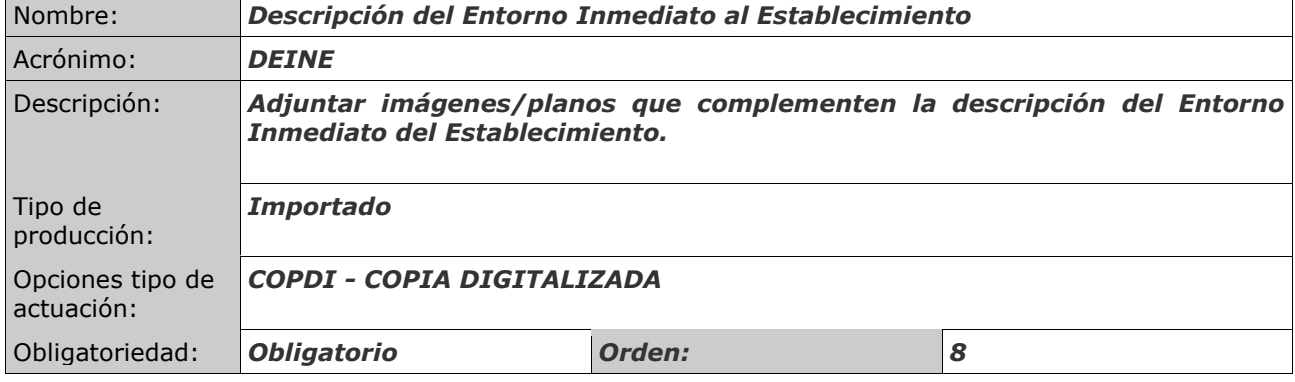

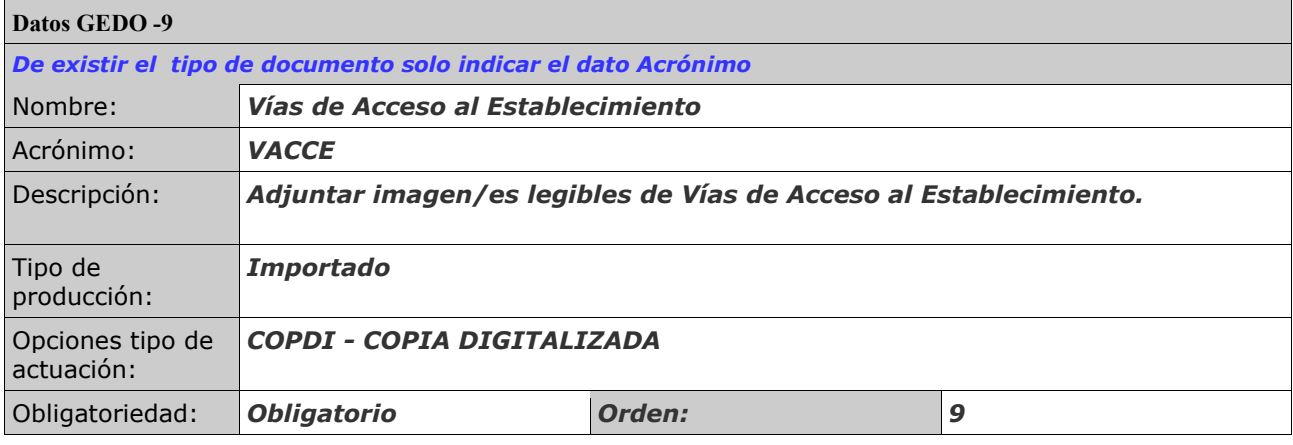

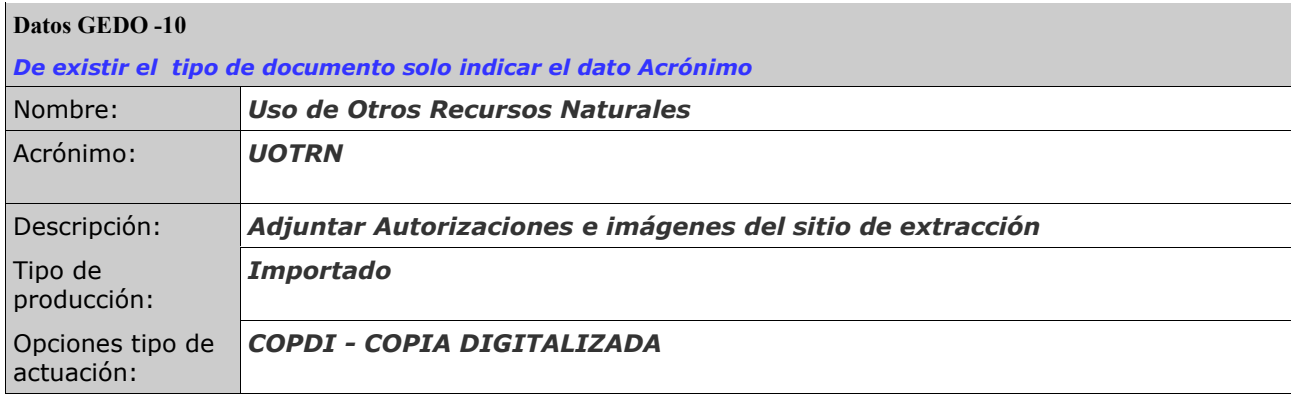

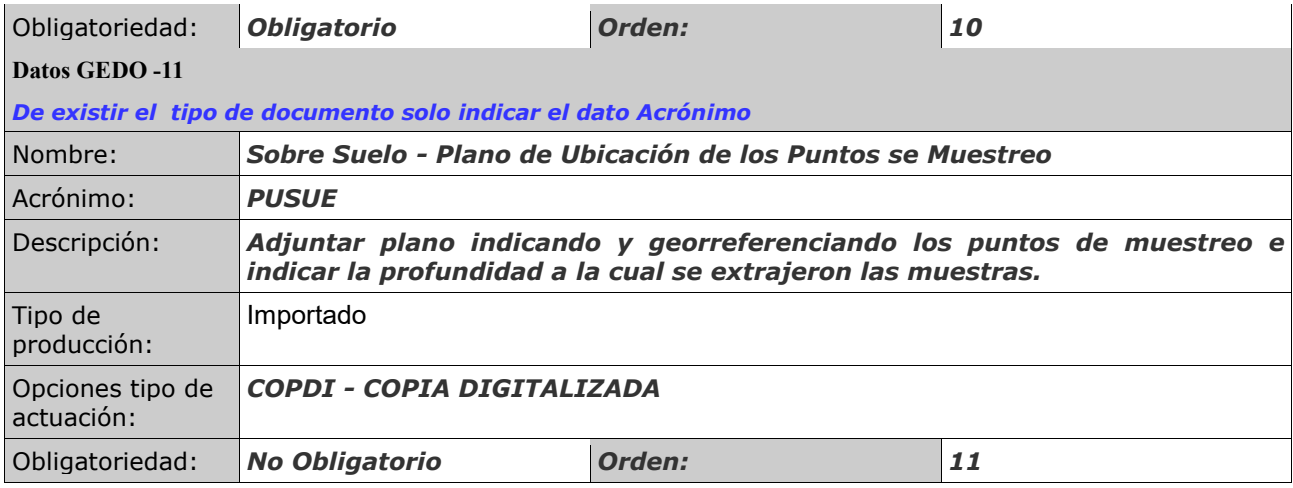

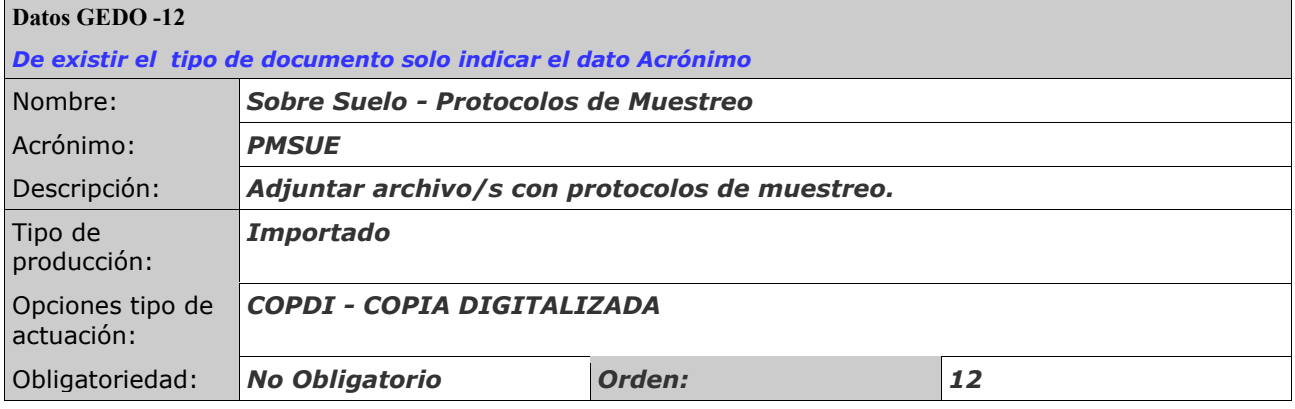

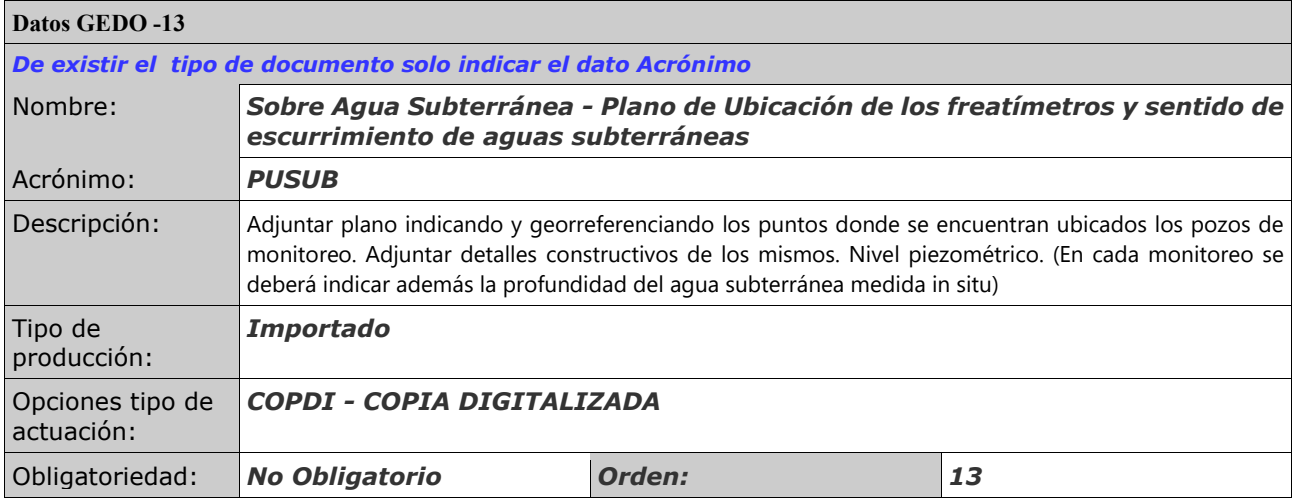

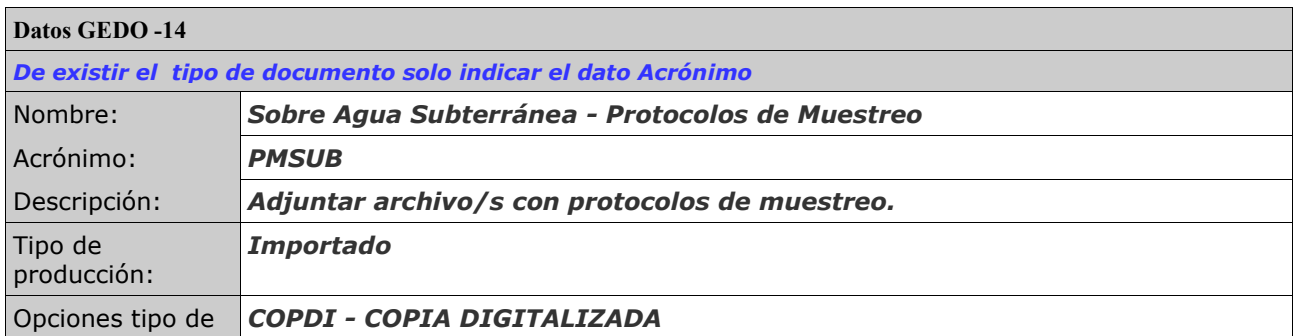

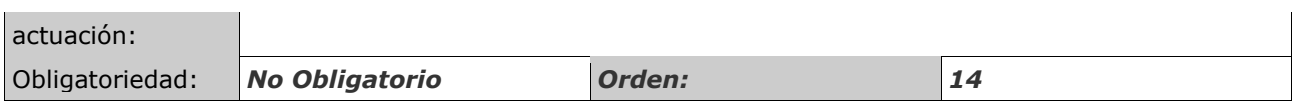

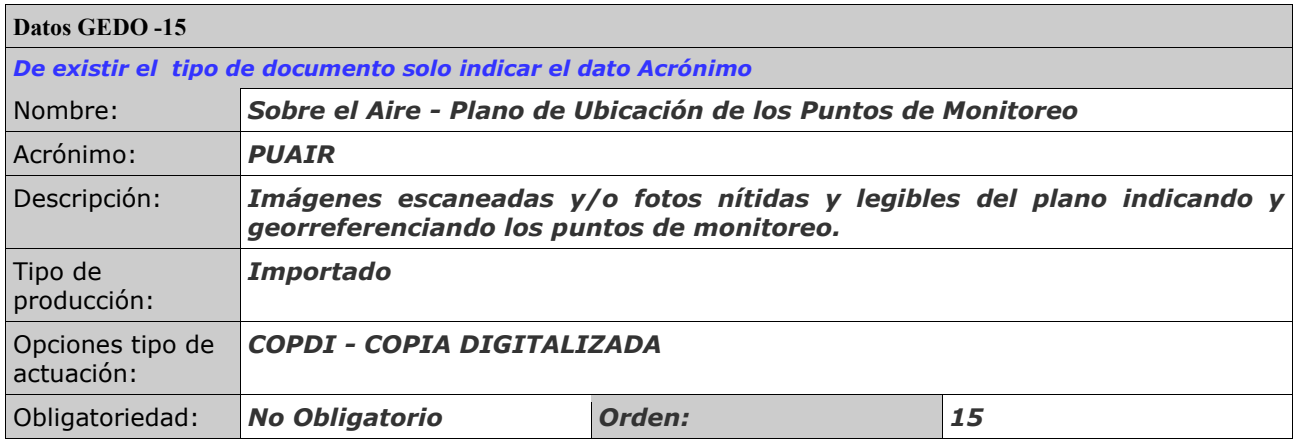

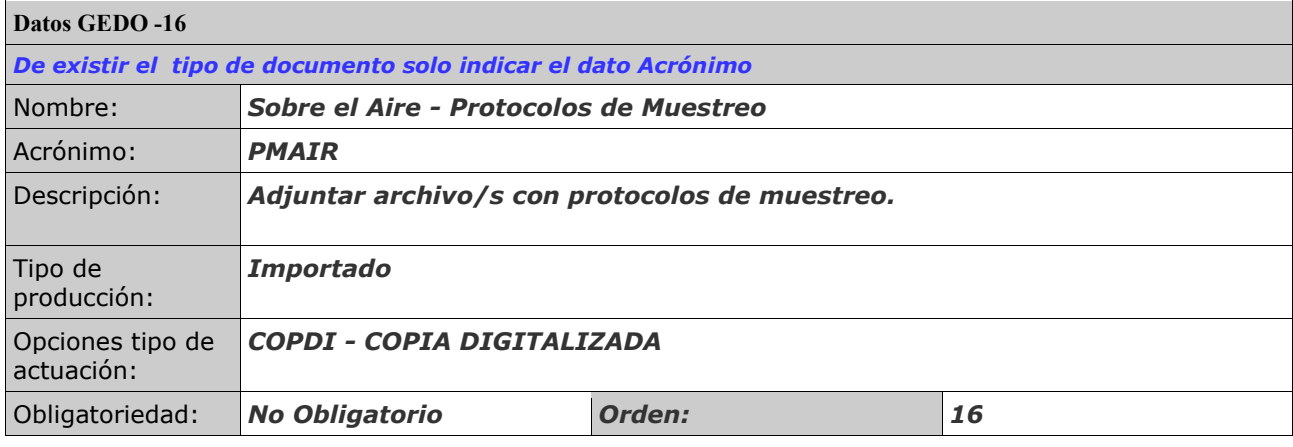

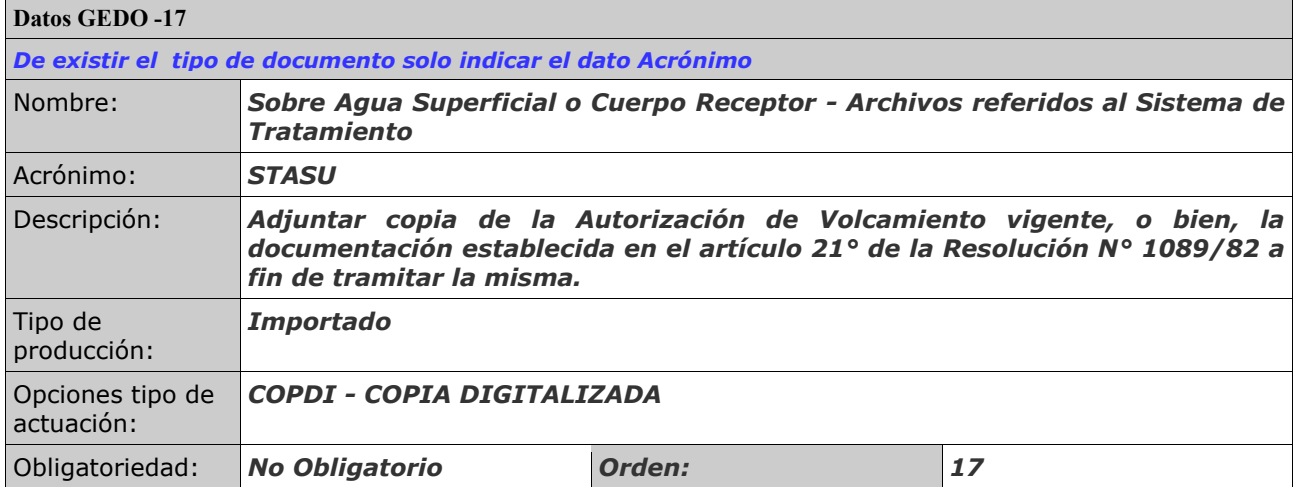

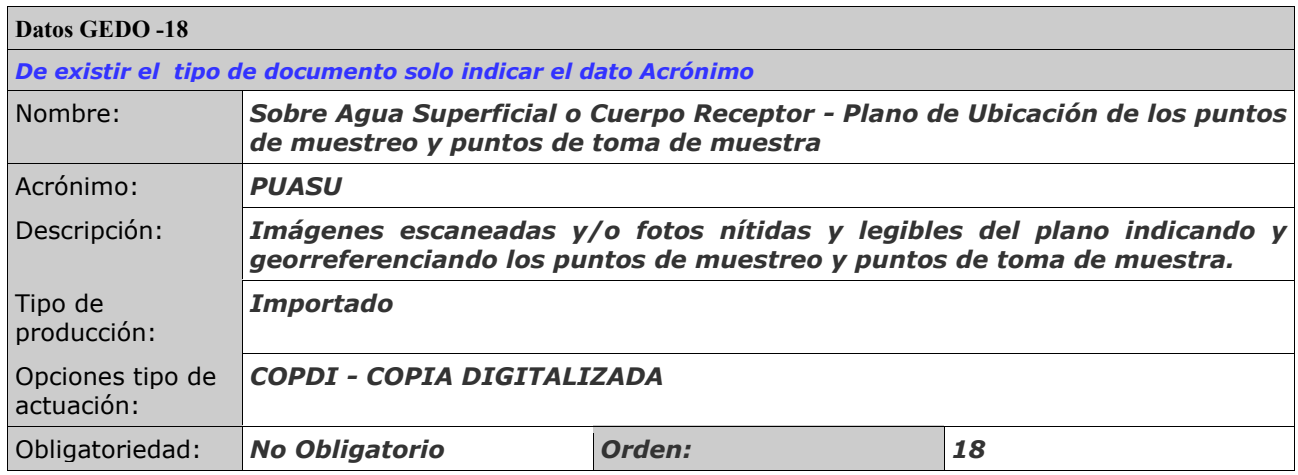

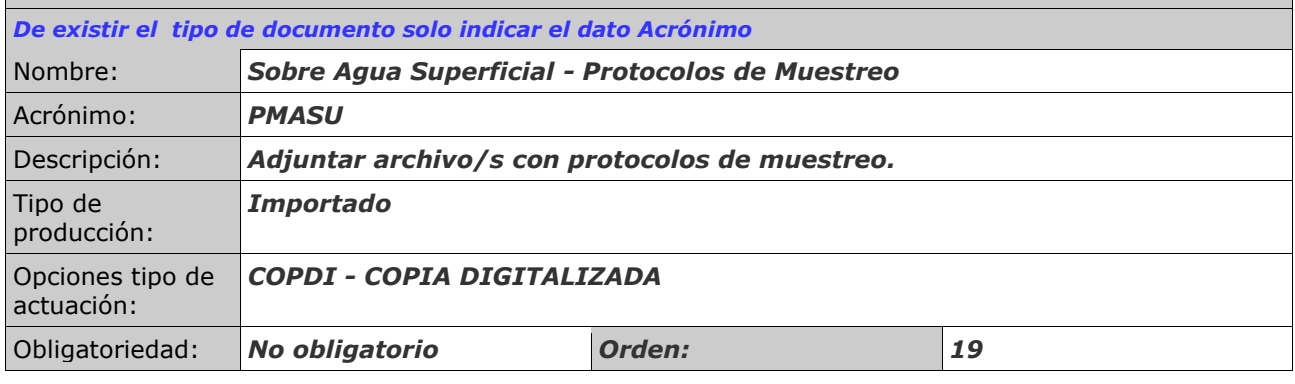

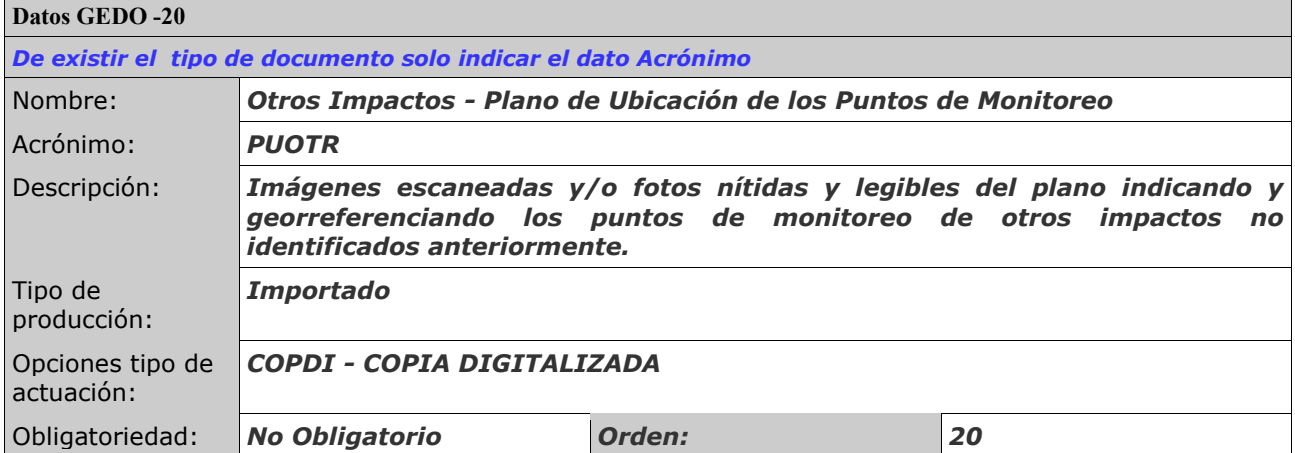

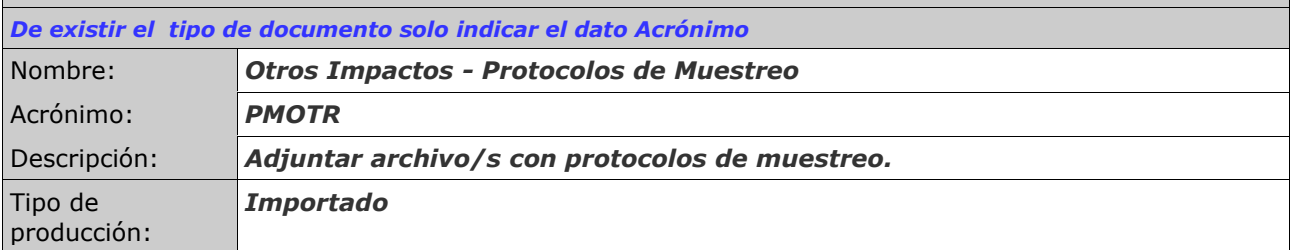

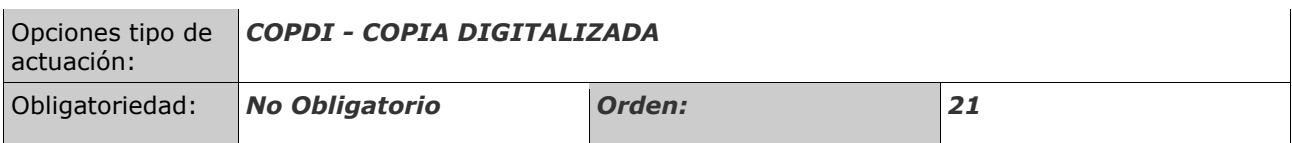

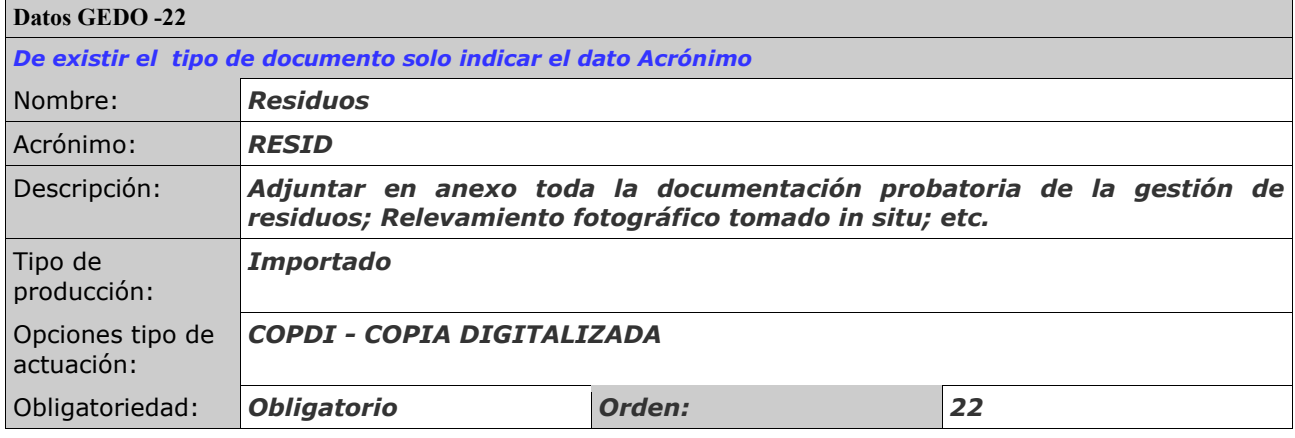

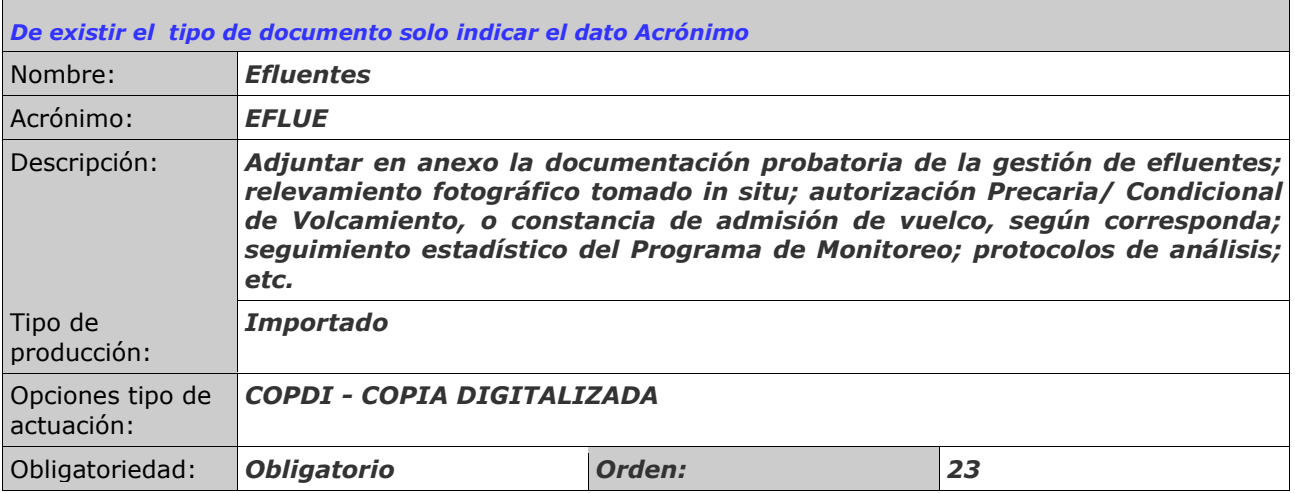

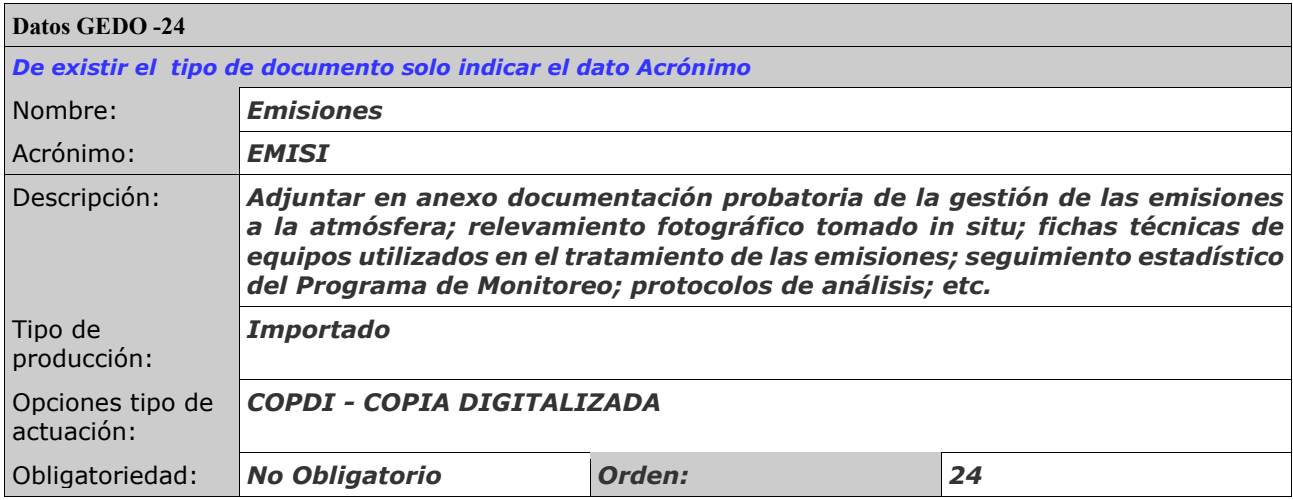

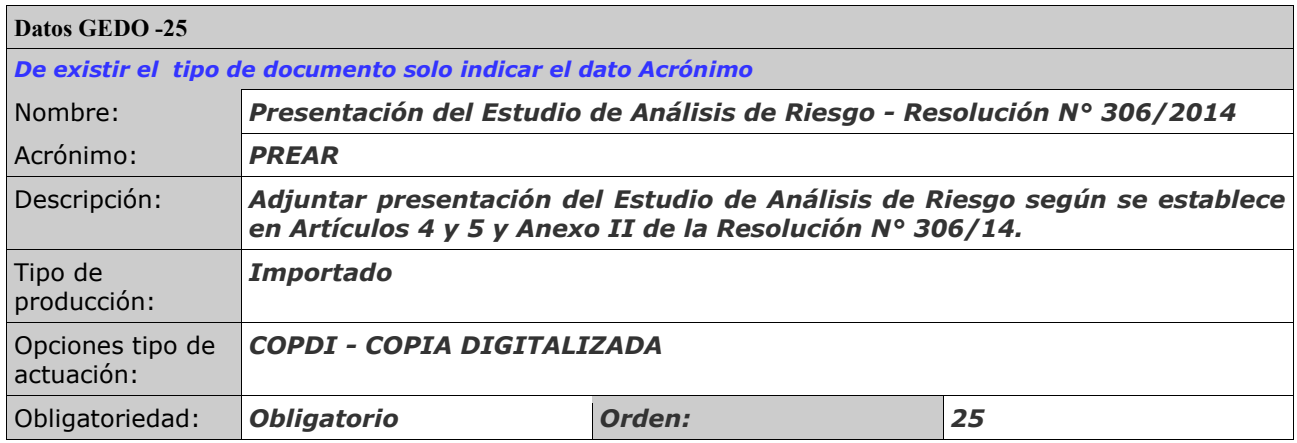

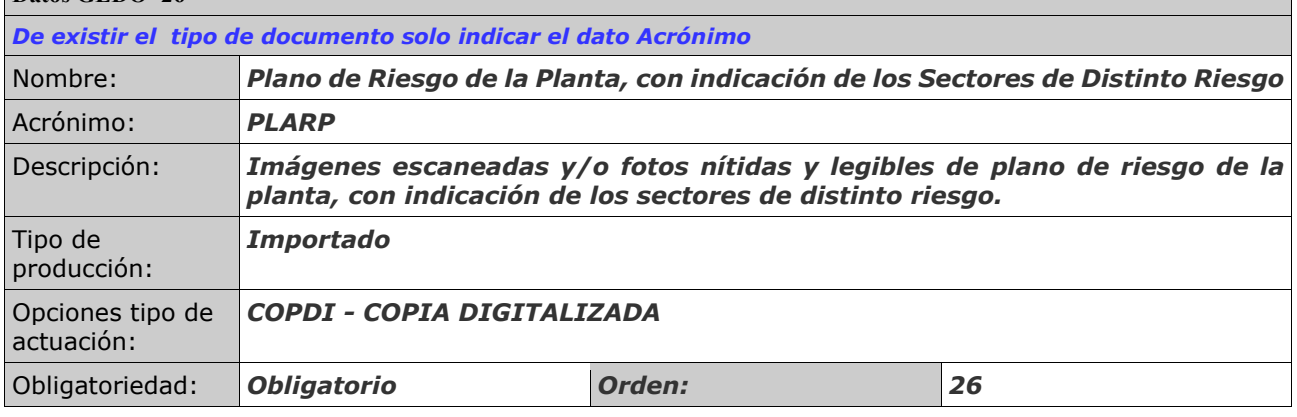

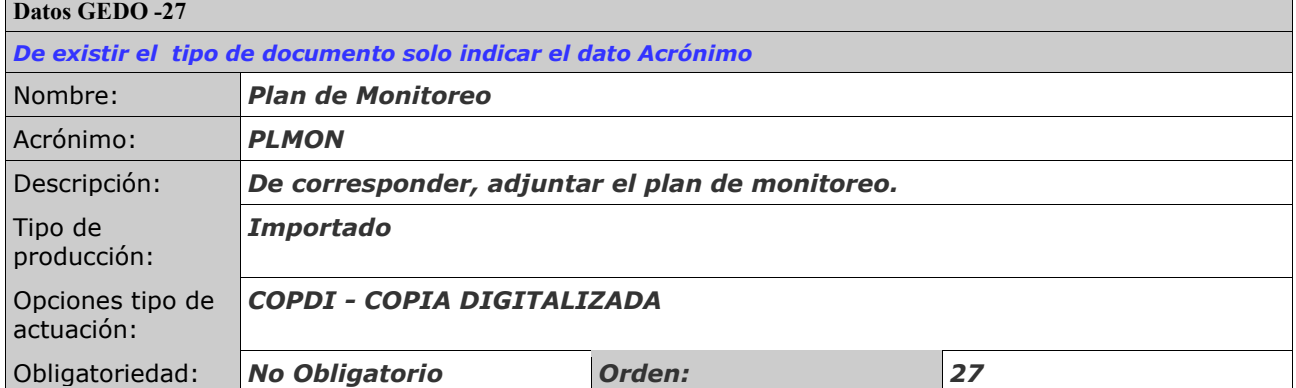

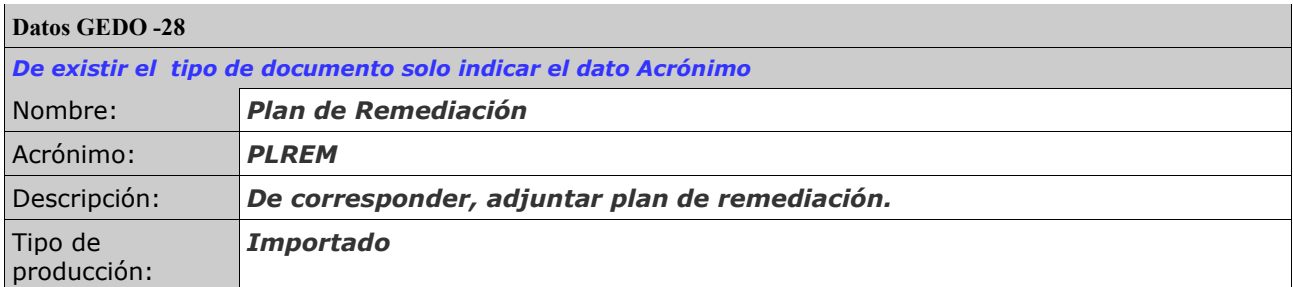

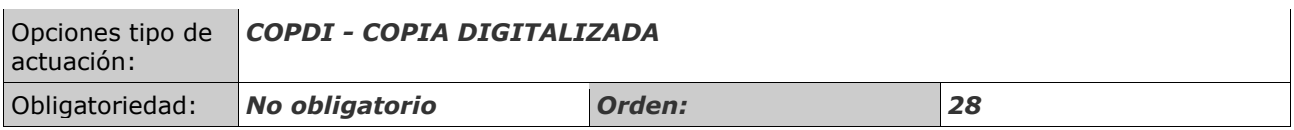

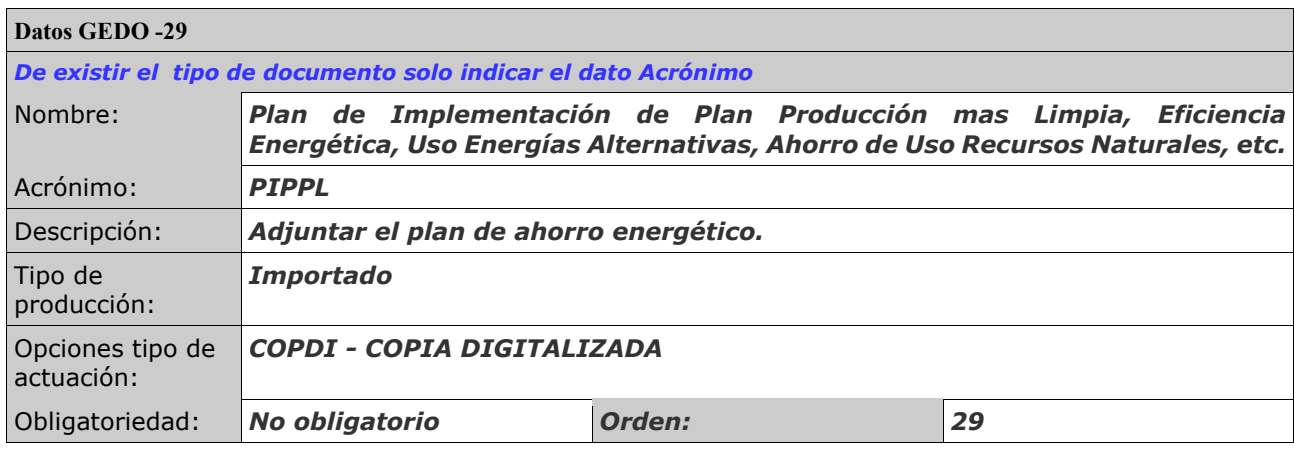

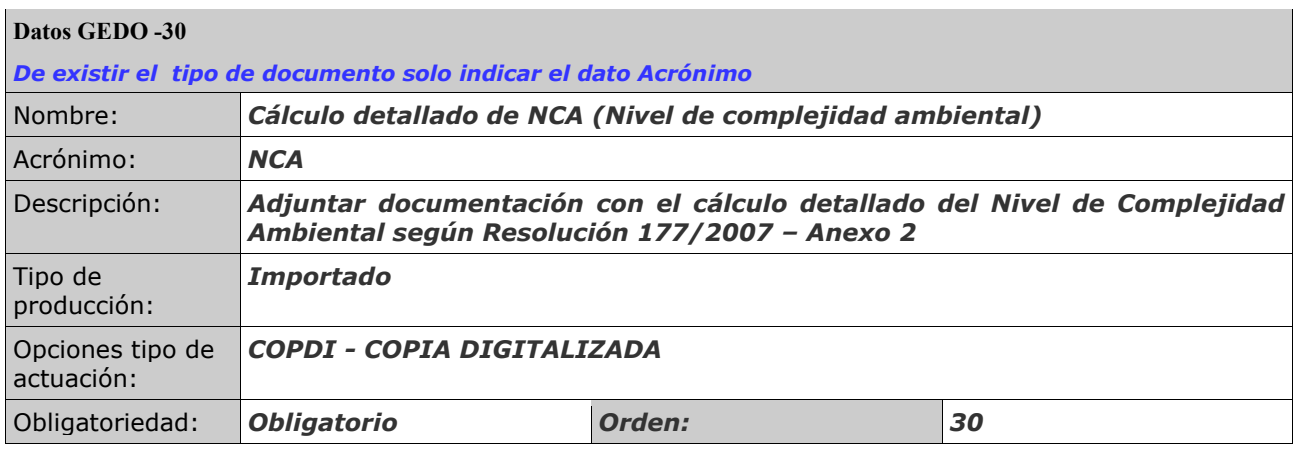

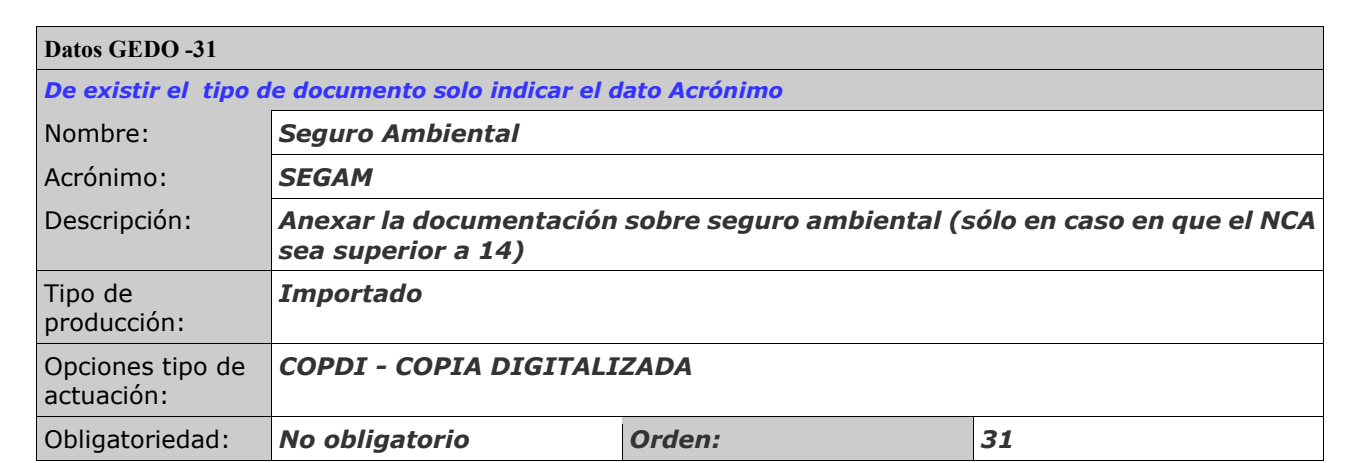

#### **CONTROL DE DOCUMENTACIÓN:**

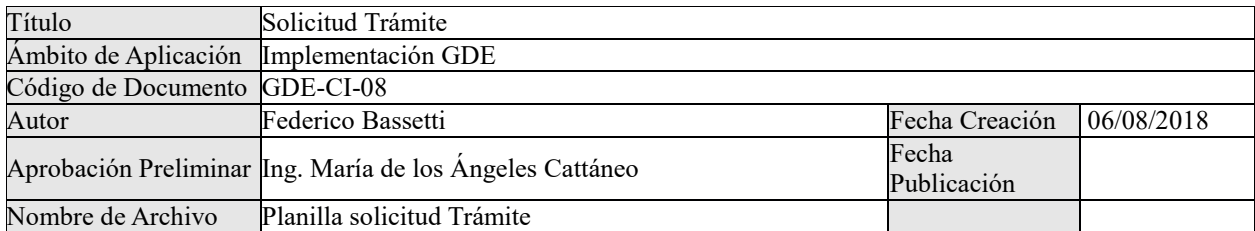

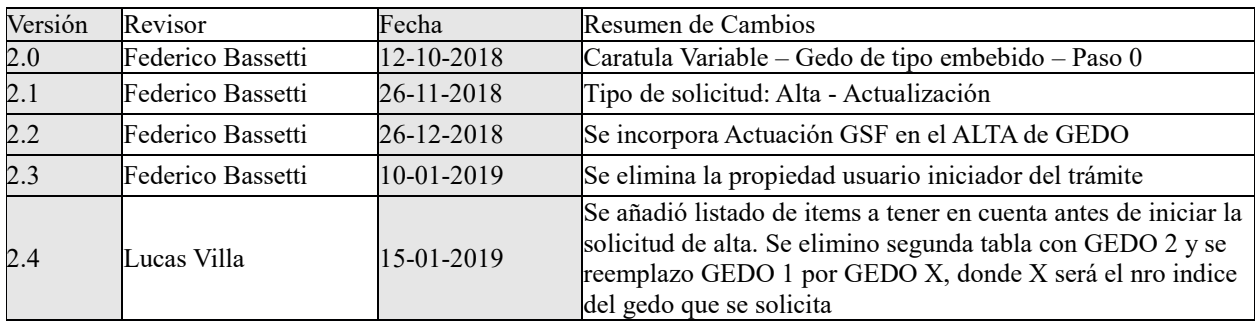

### **ANEXO XVIII**:

## PLANILLA FORMULARIO SOLICITUD TRÁMITE A DISTANCIA "ESTUDIO DE IMPACTO AMBIENTAL"

#### **FORMULARIO DE SOLICITUD**

Estudio de Impacto Ambiental

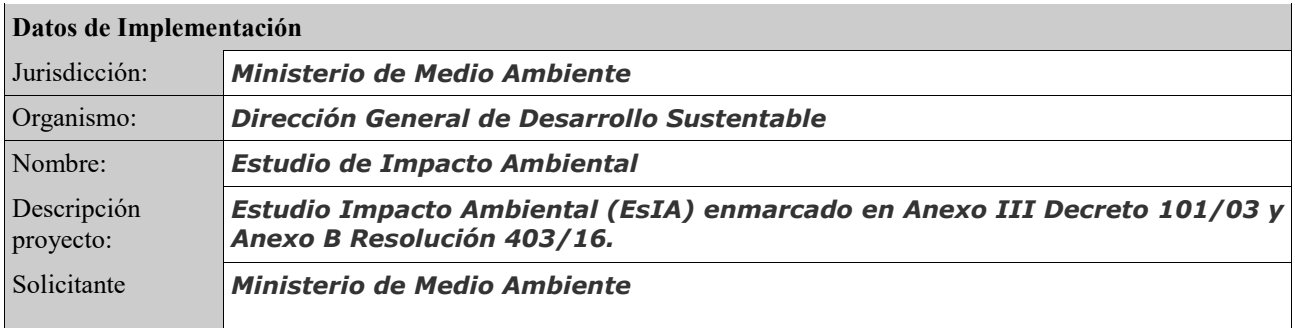

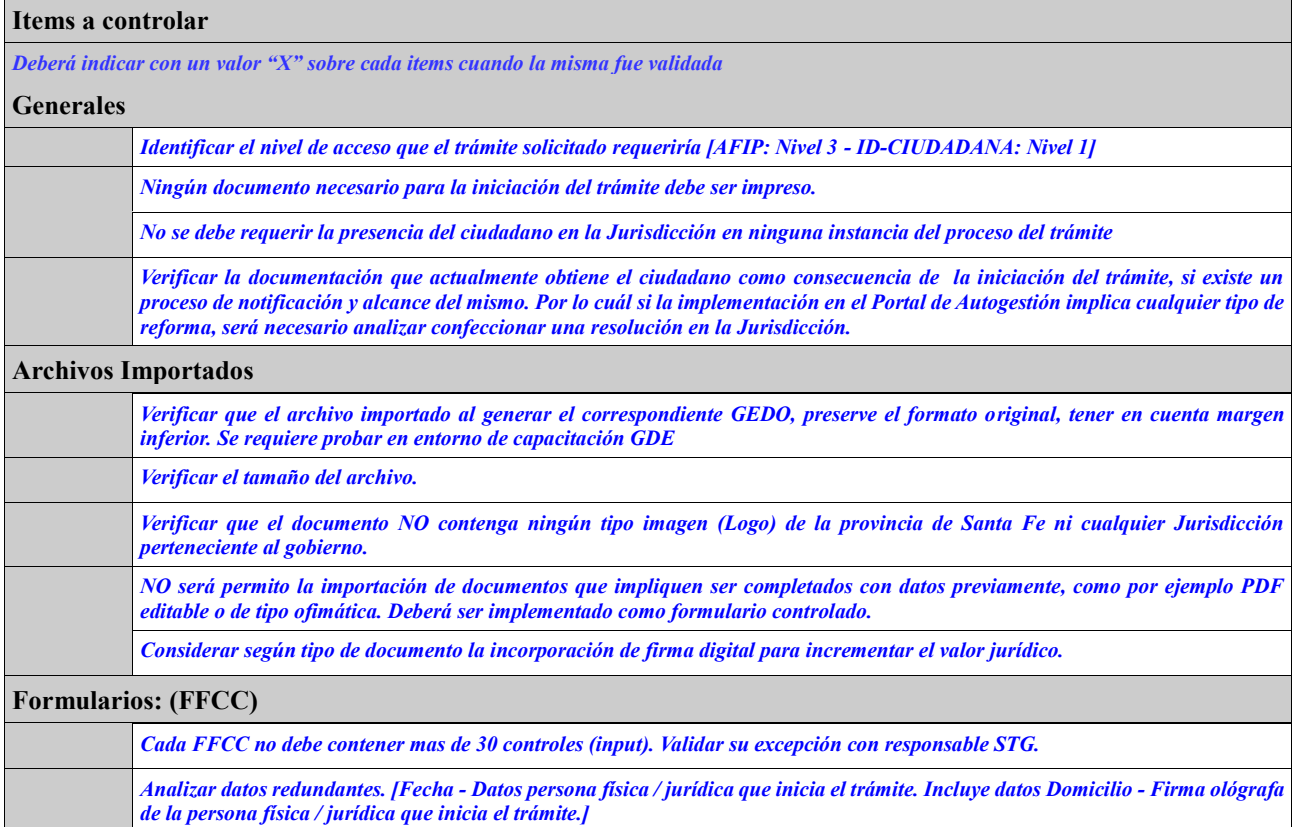

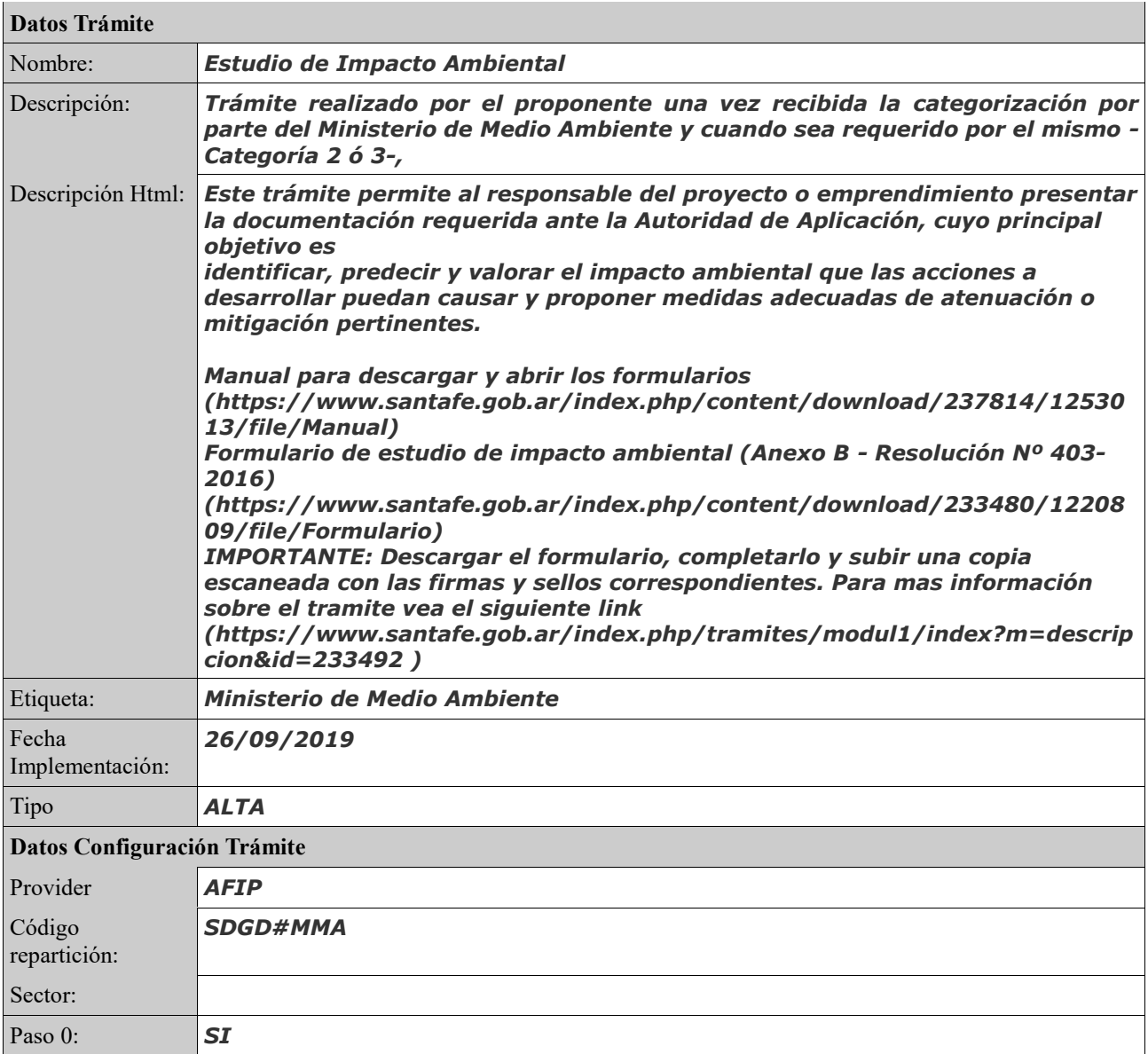

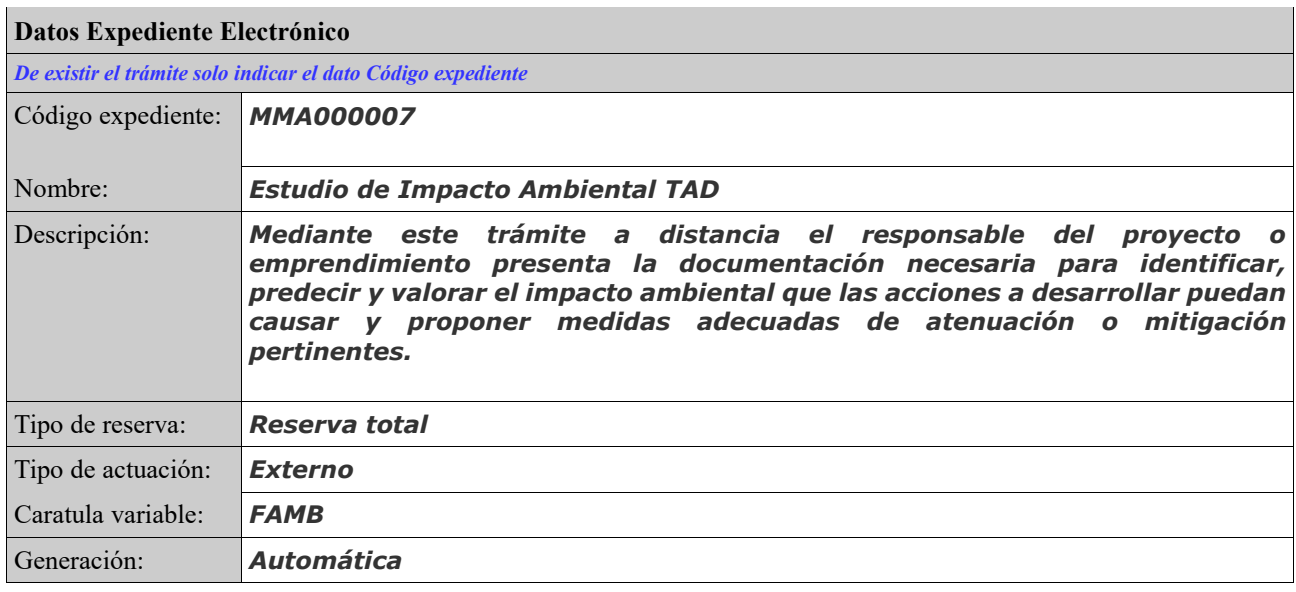

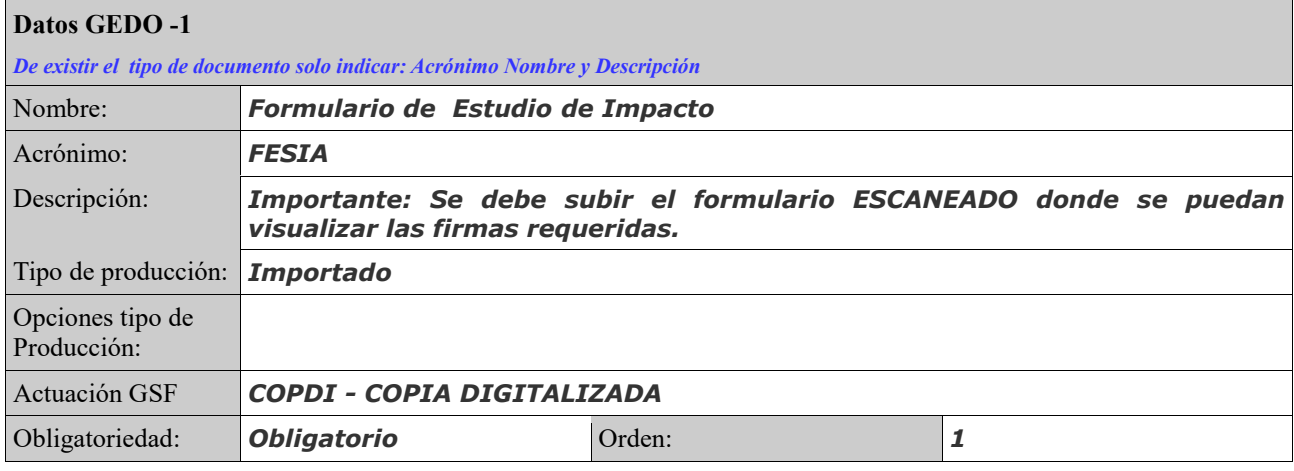

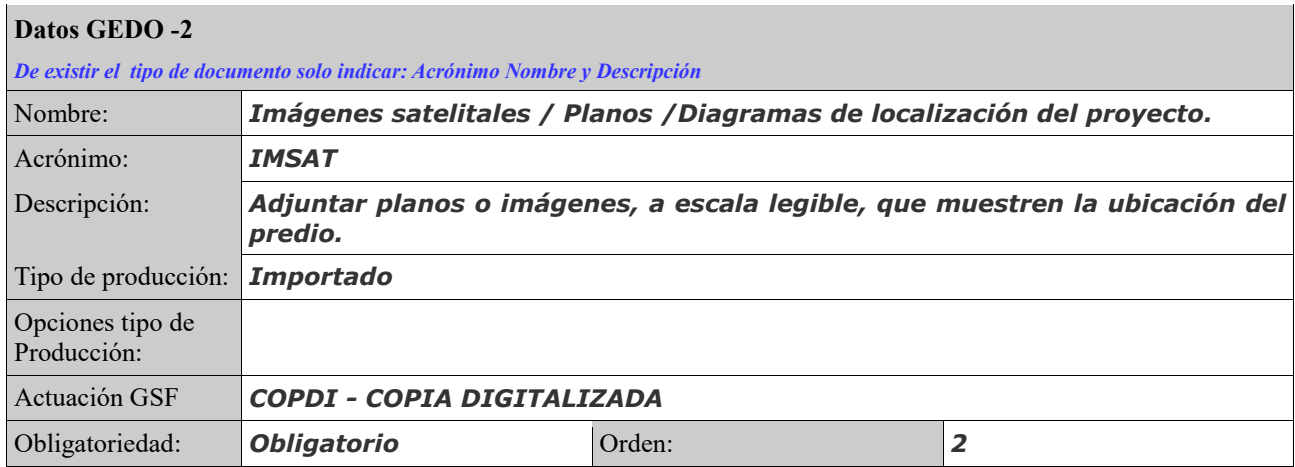

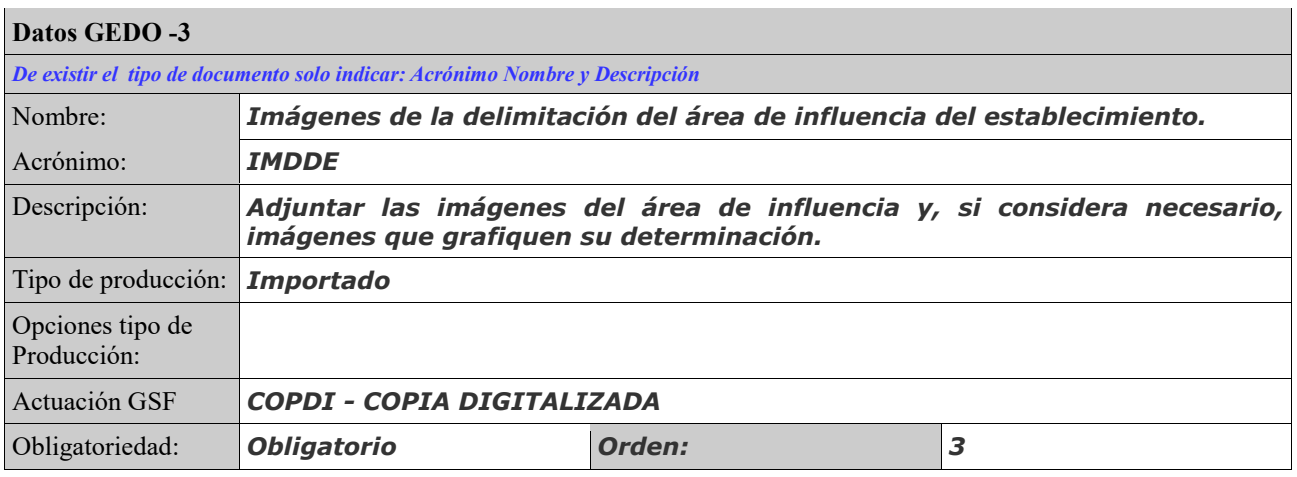

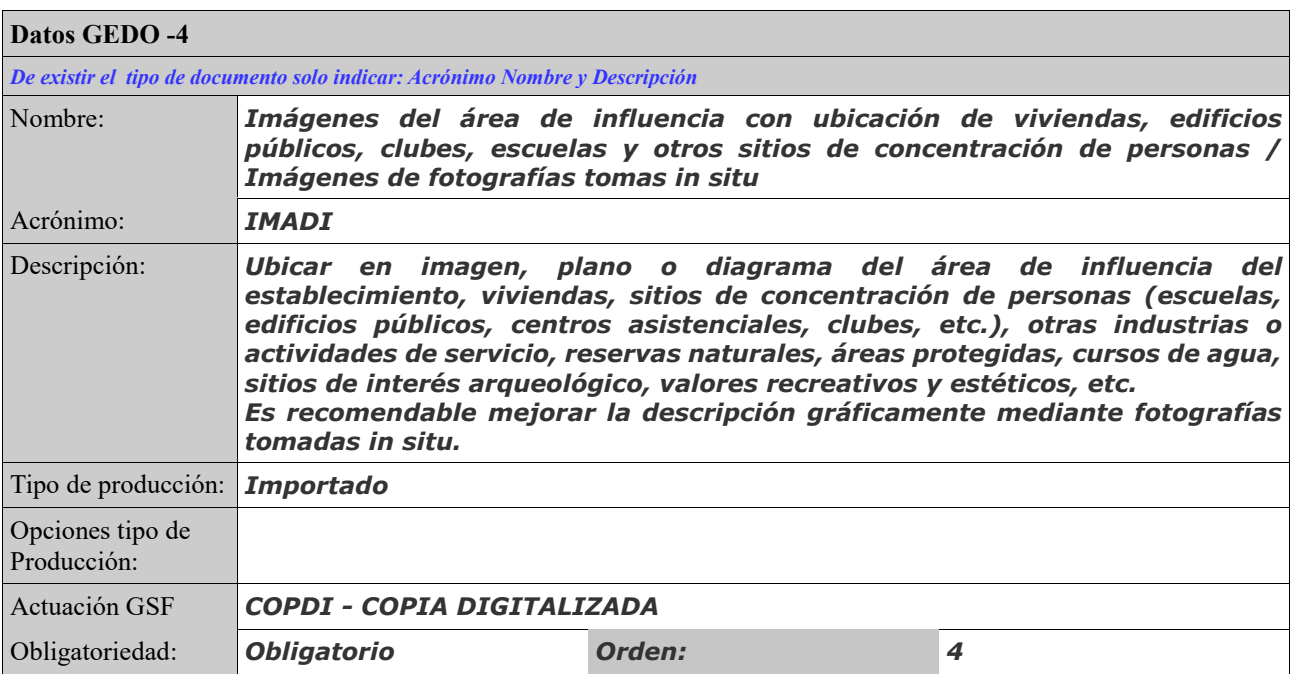

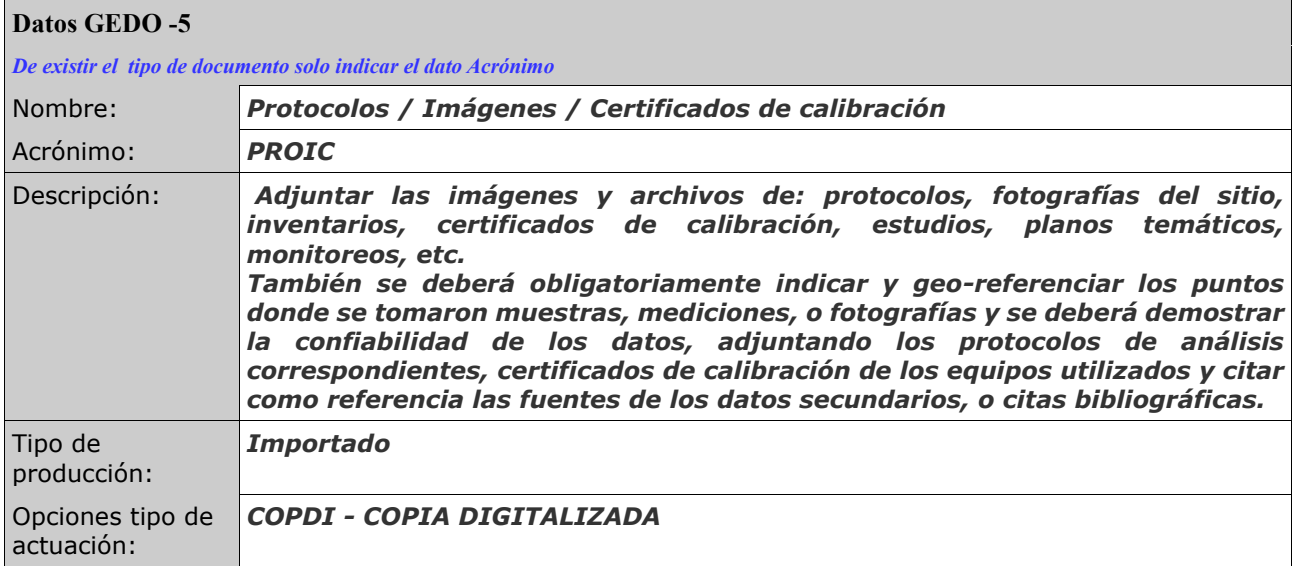

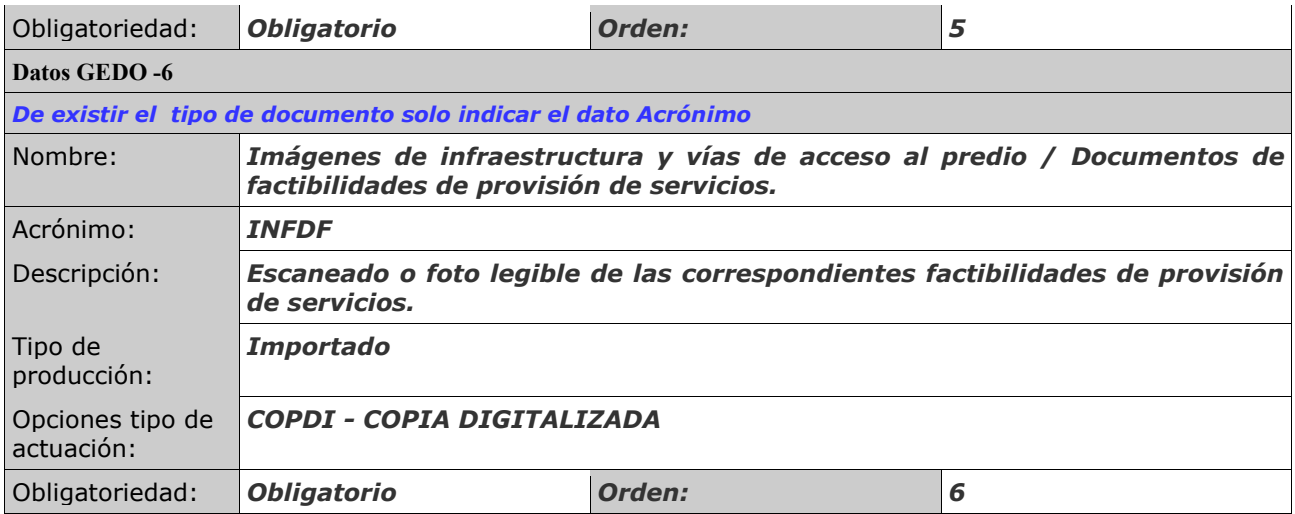

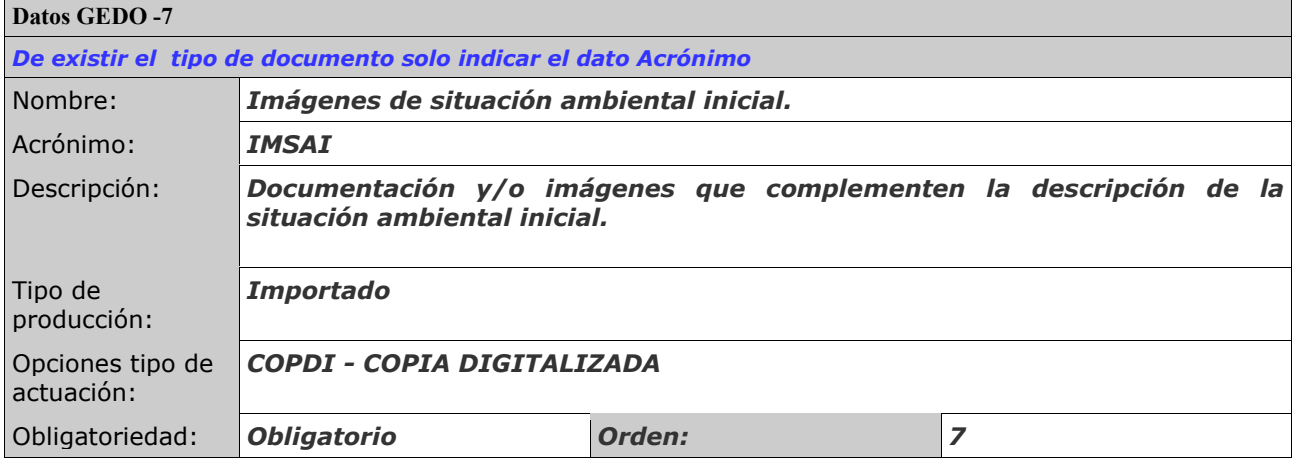

 $\blacksquare$ 

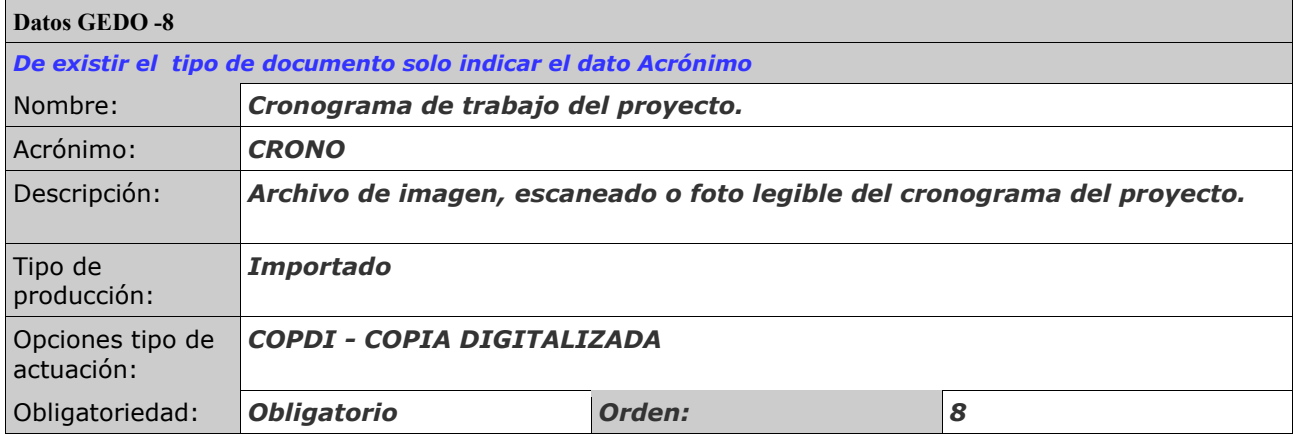

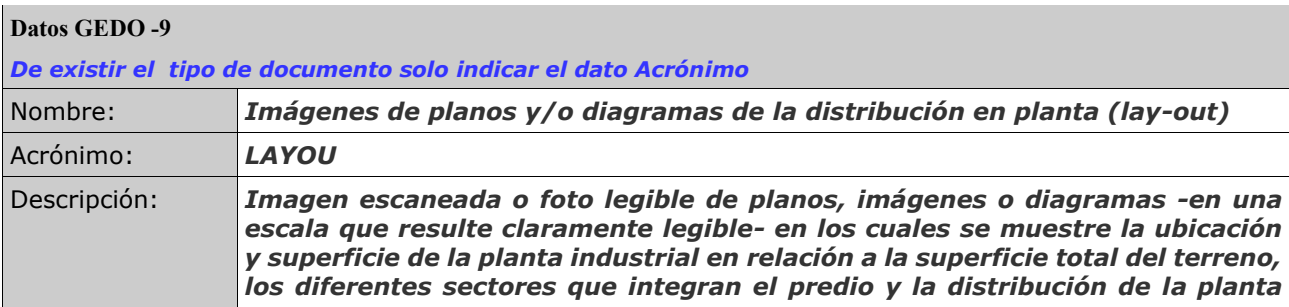

i.

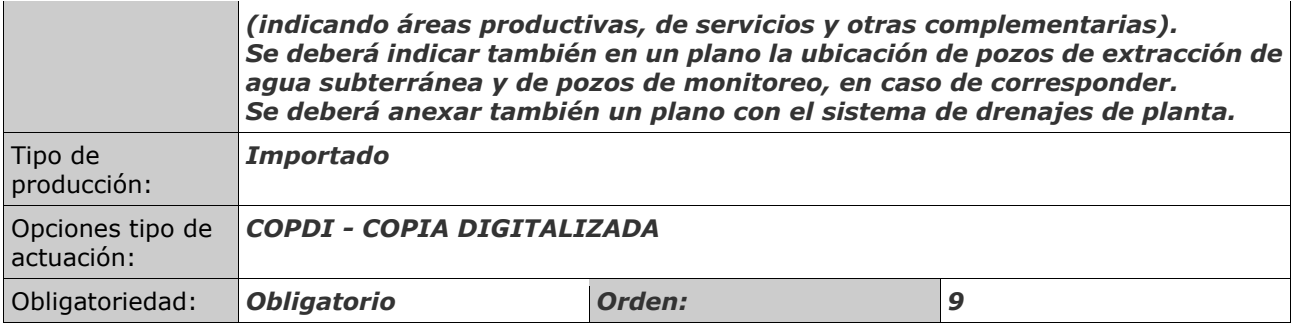

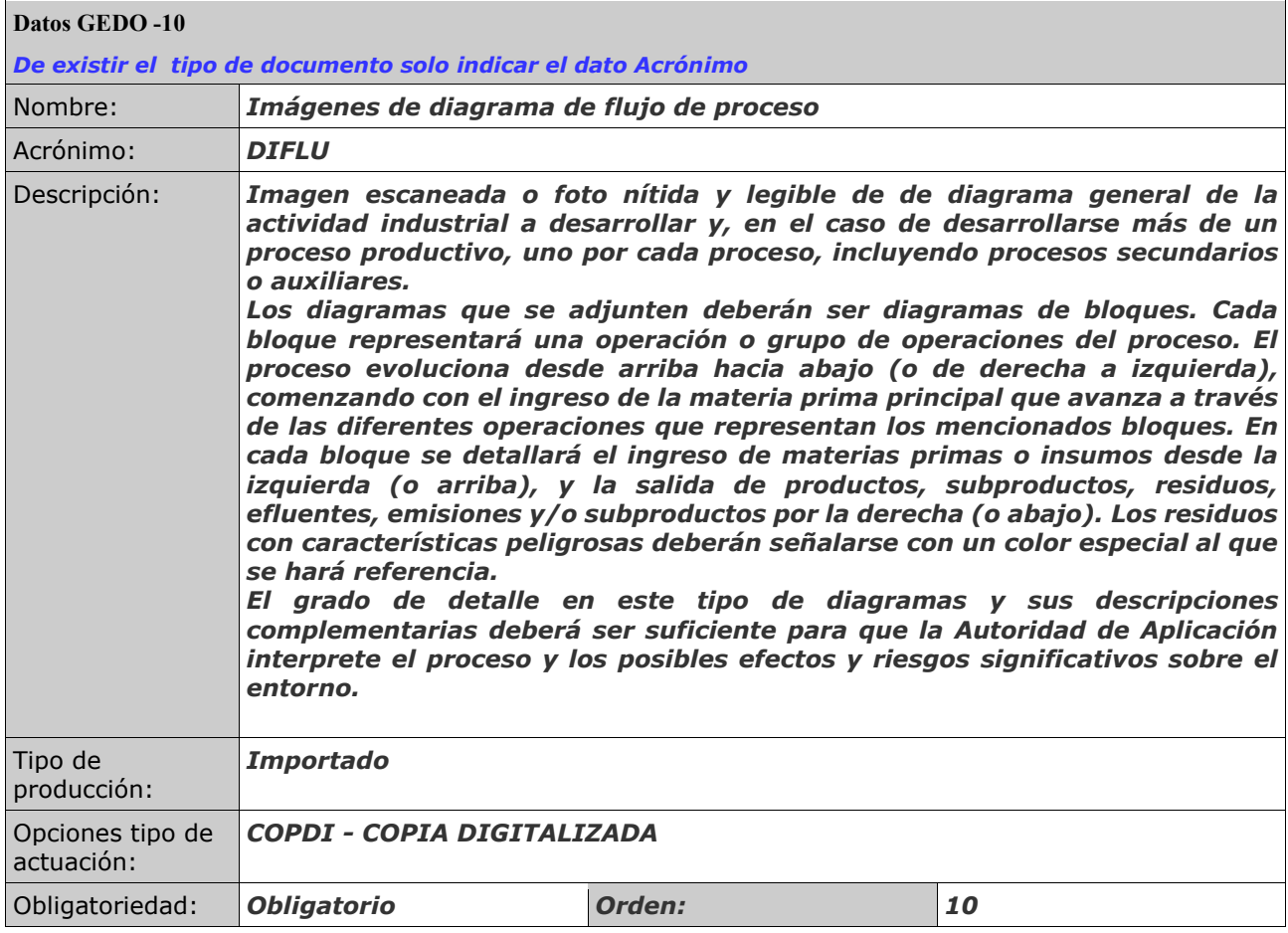

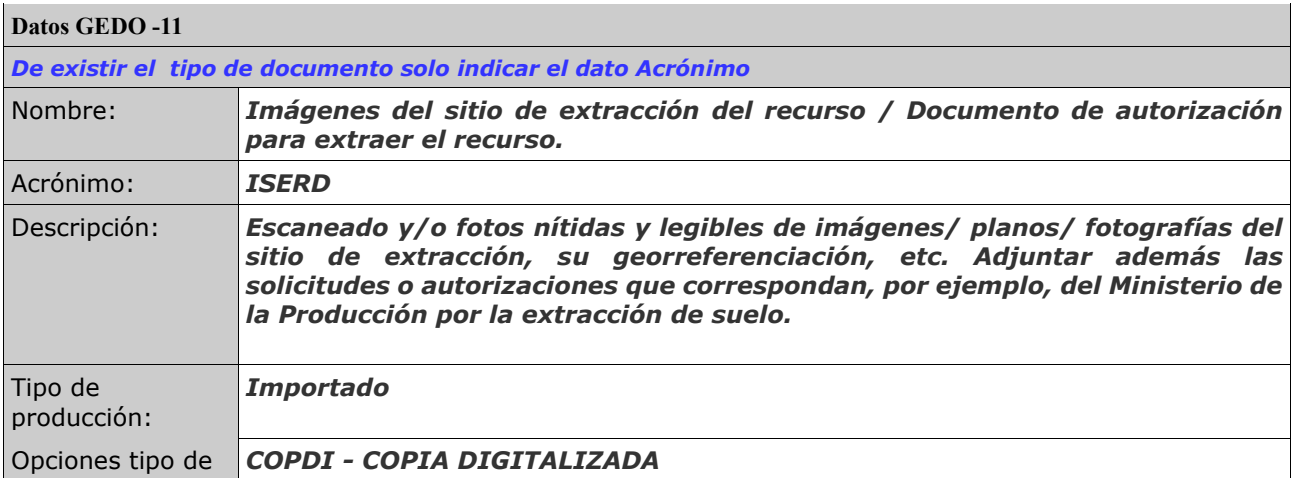

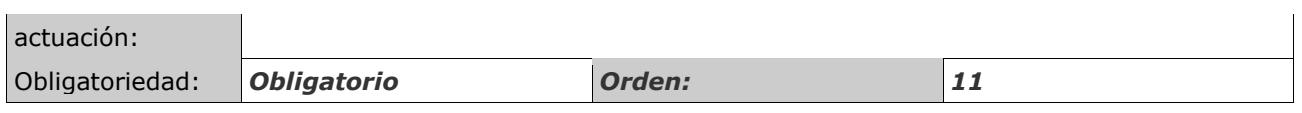

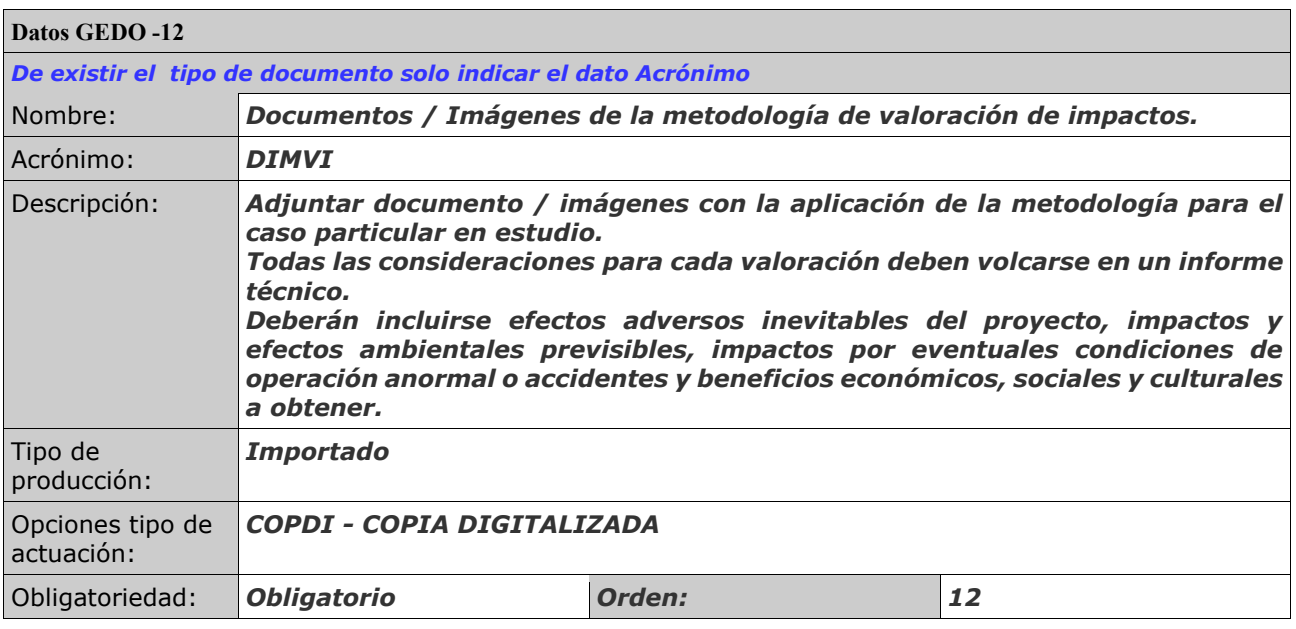

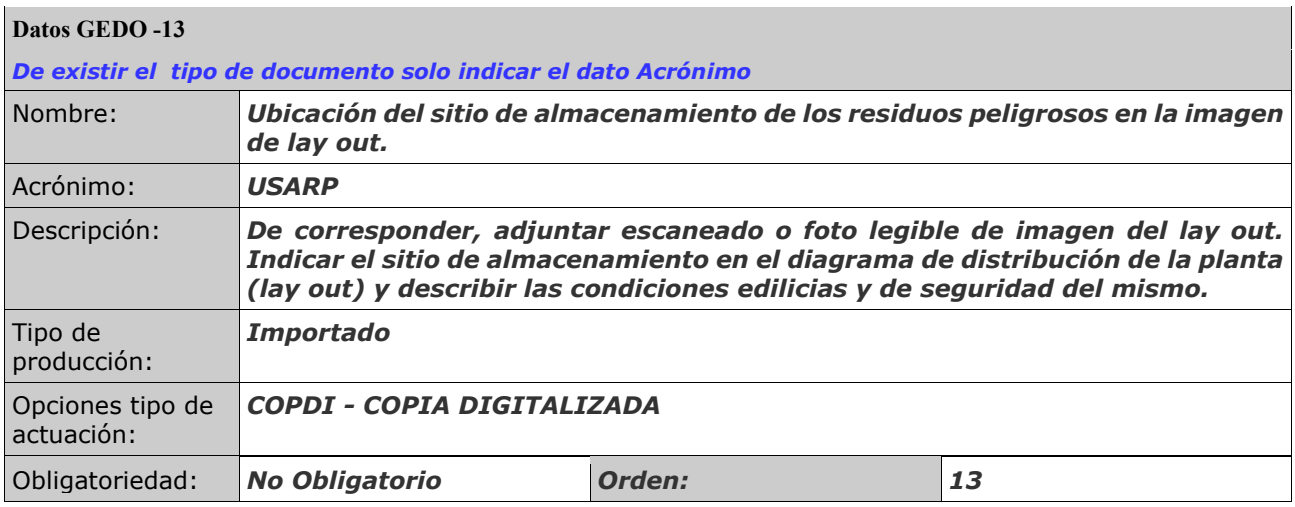

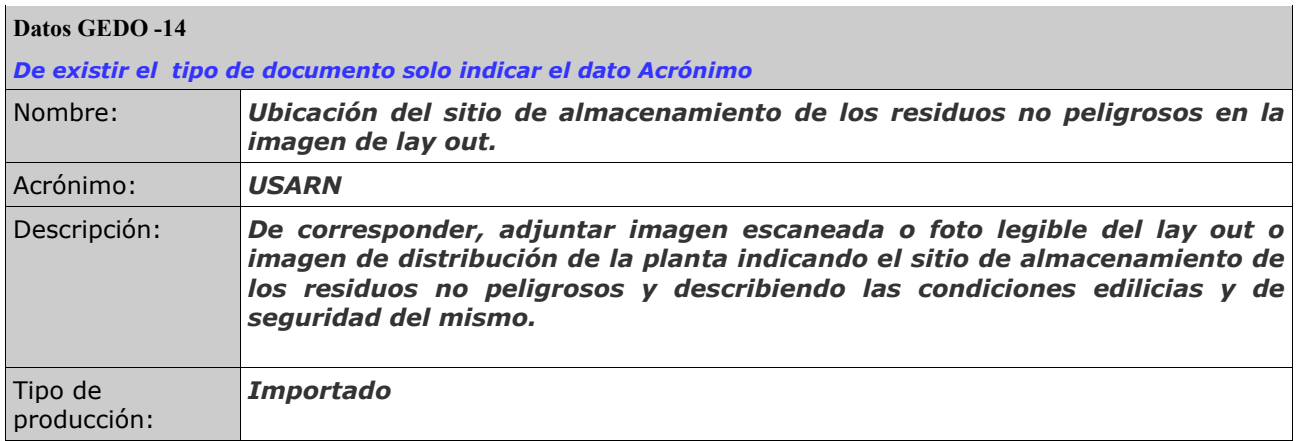

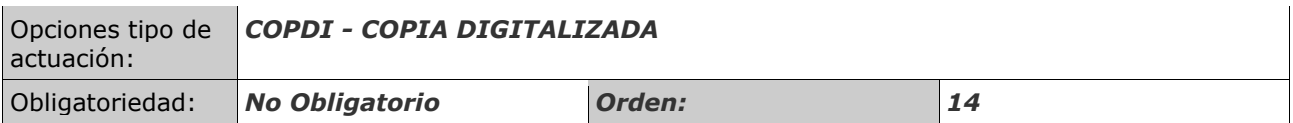

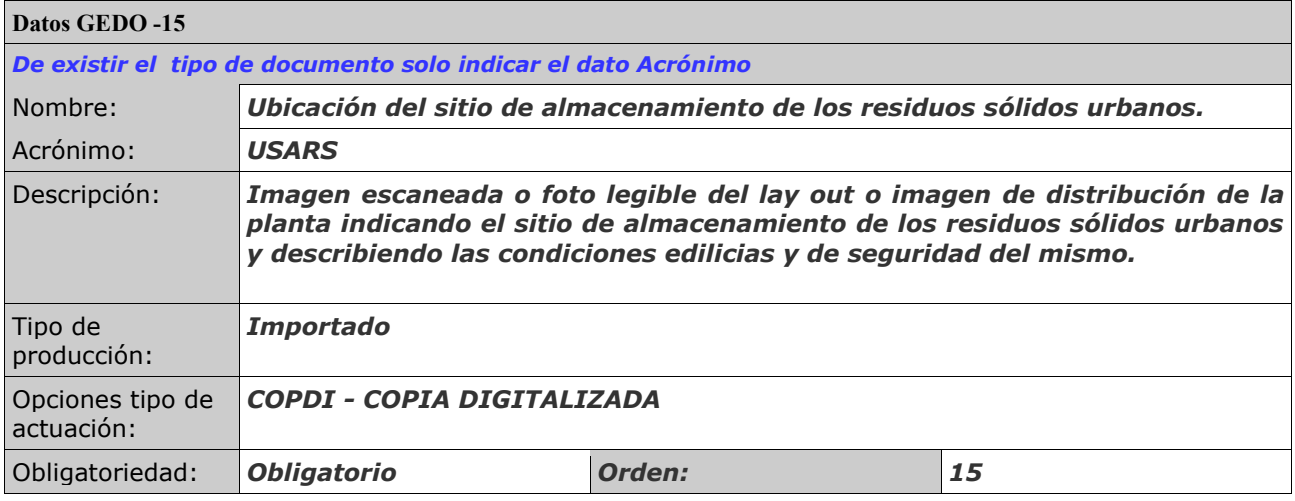

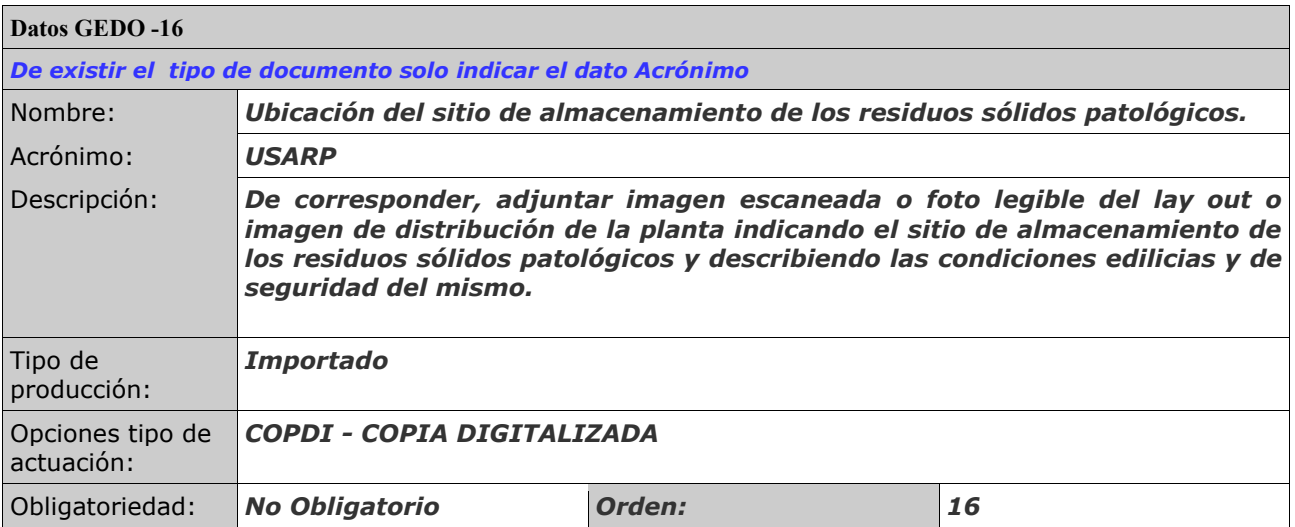

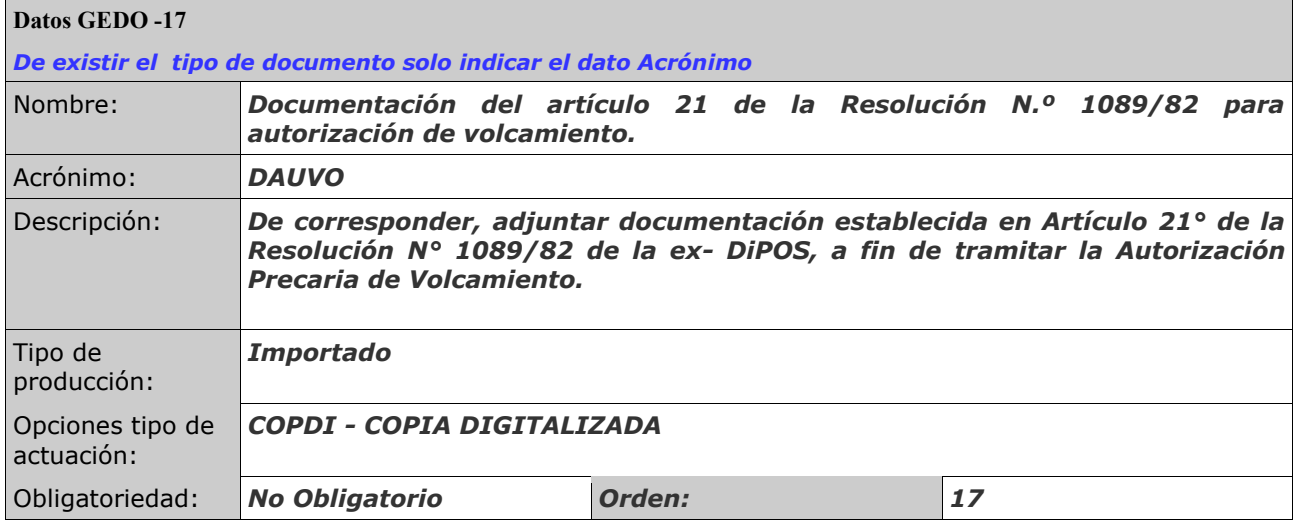

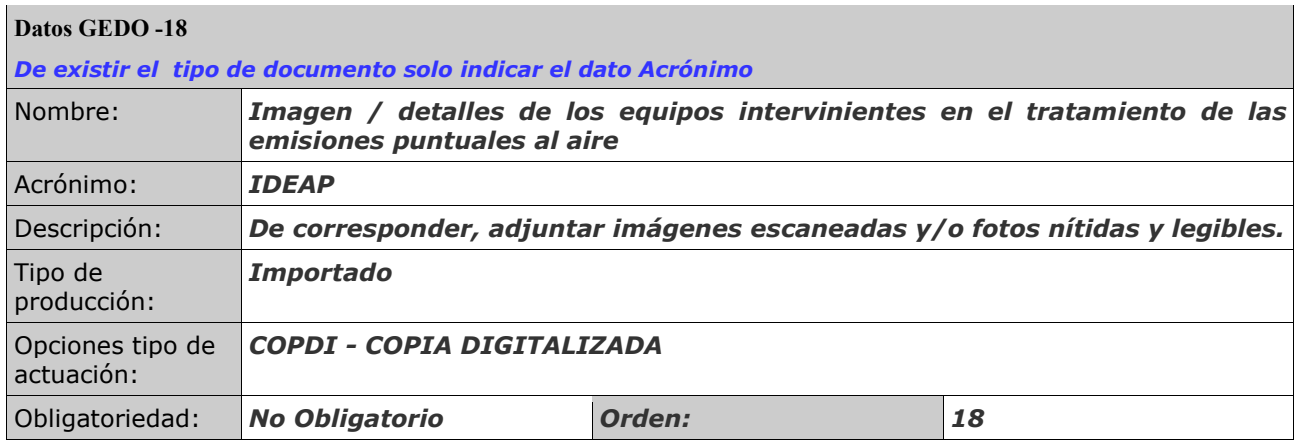

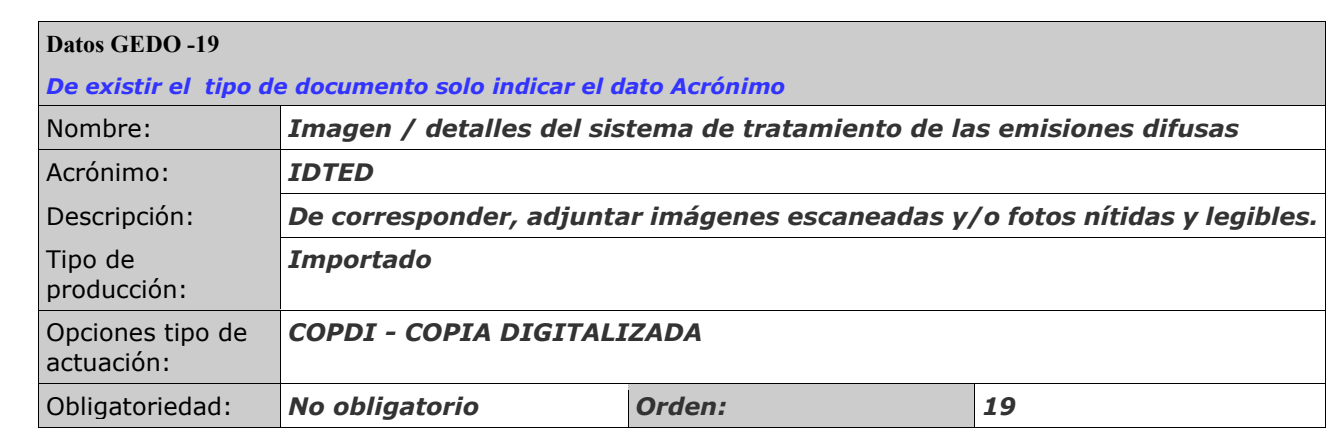

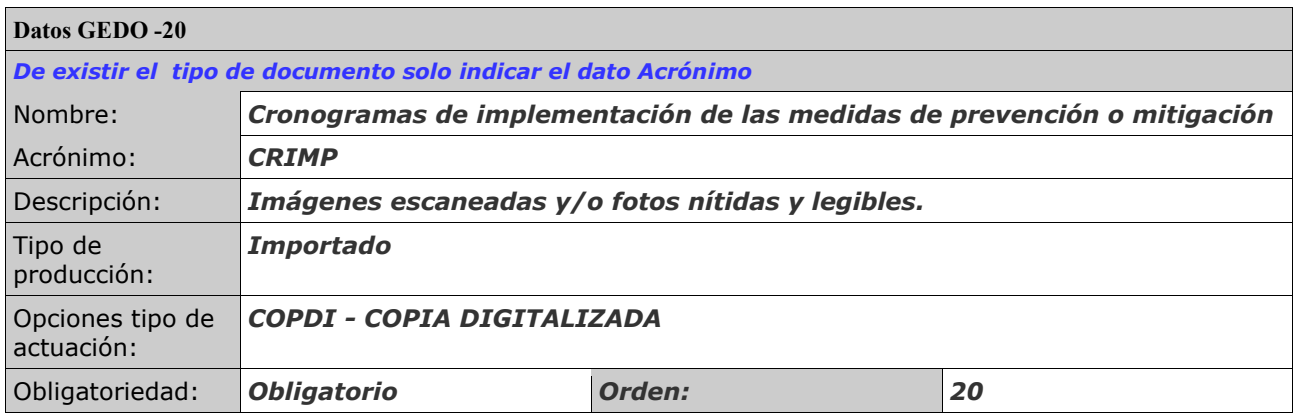

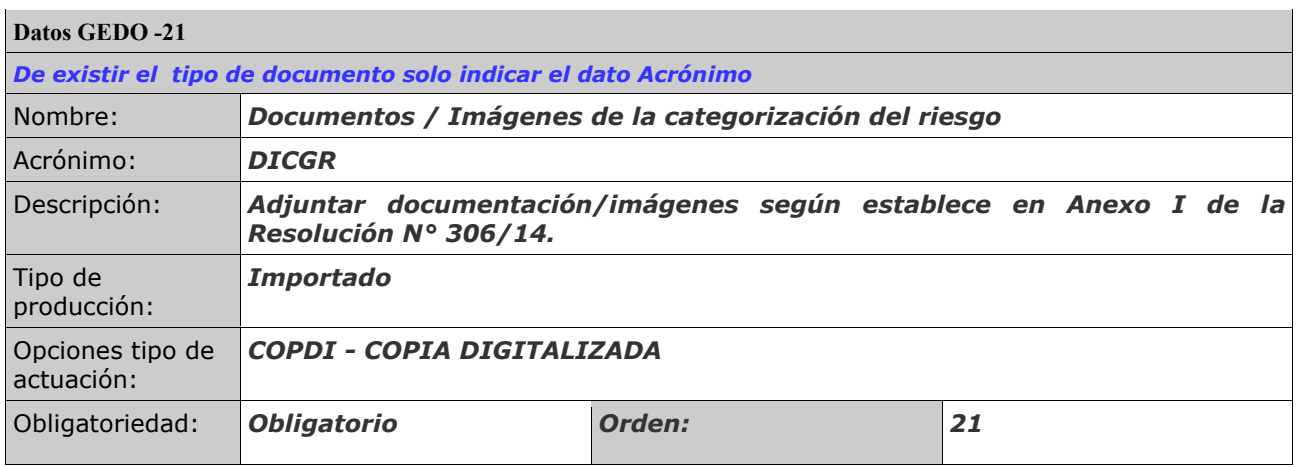

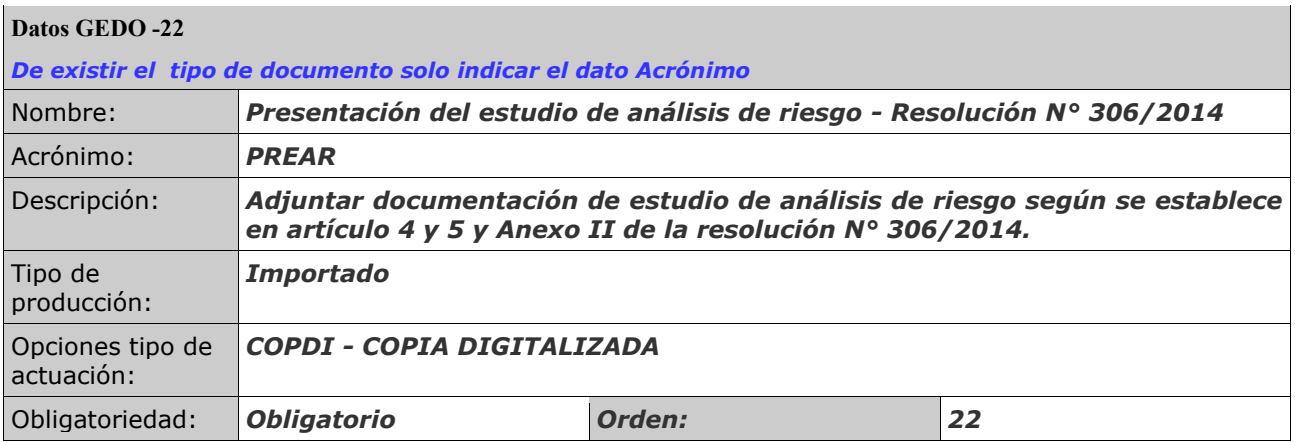

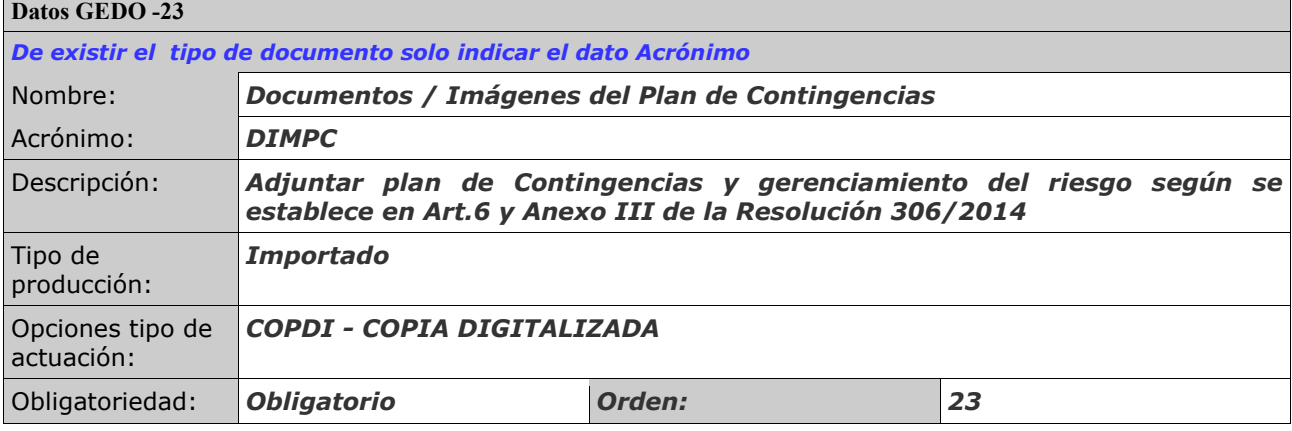

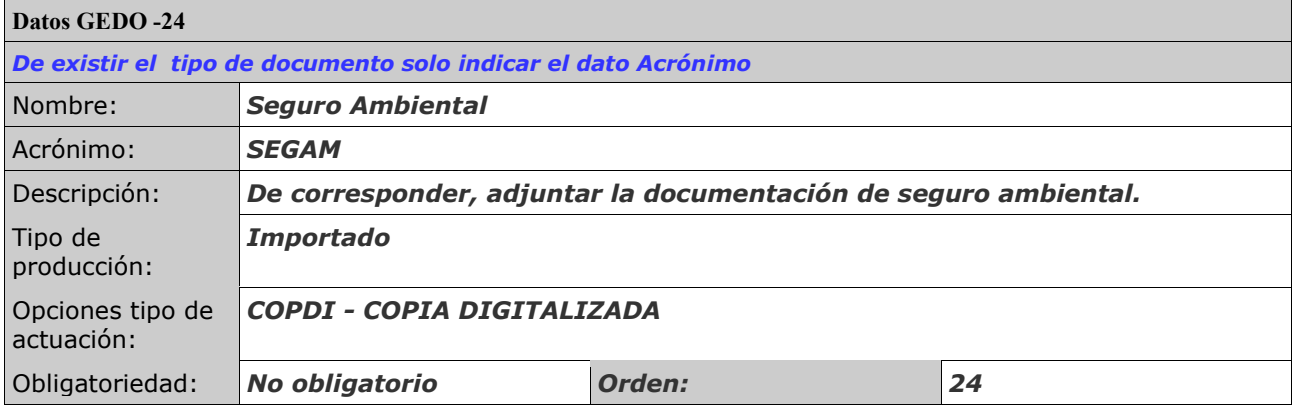

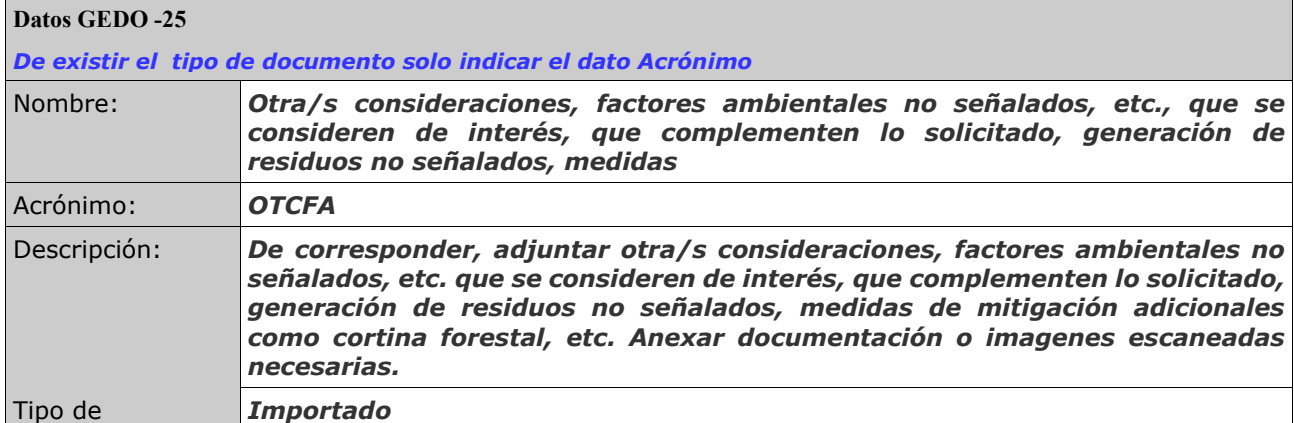

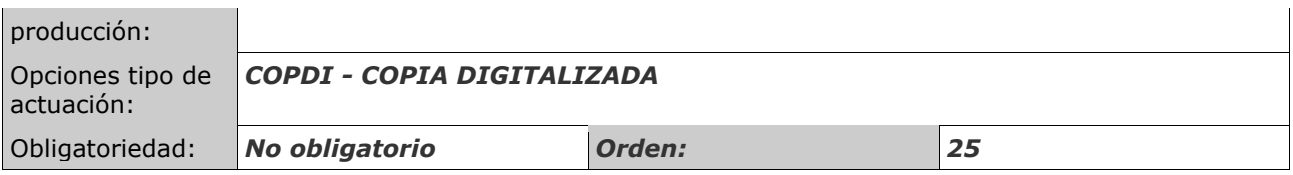

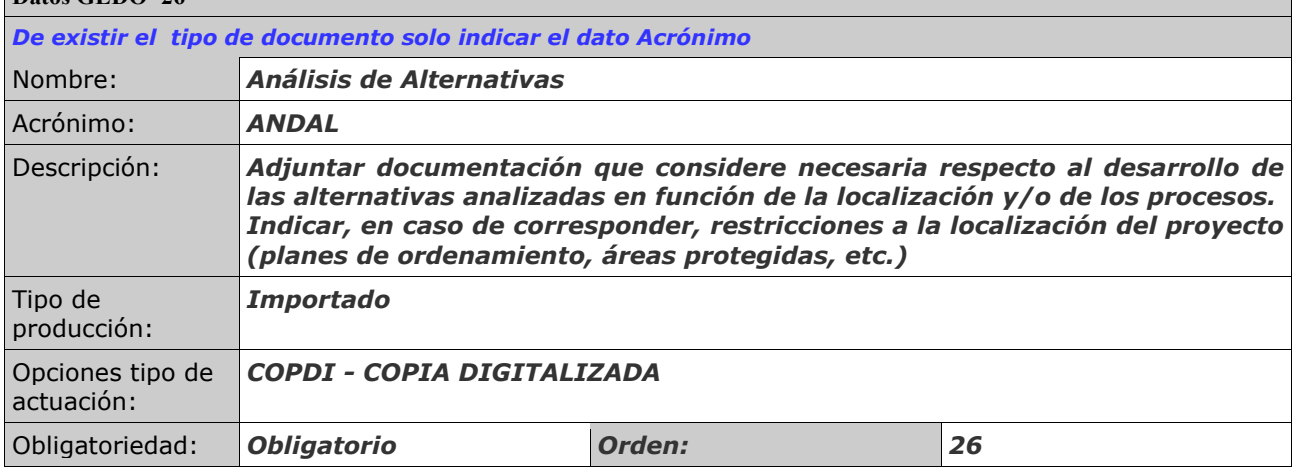

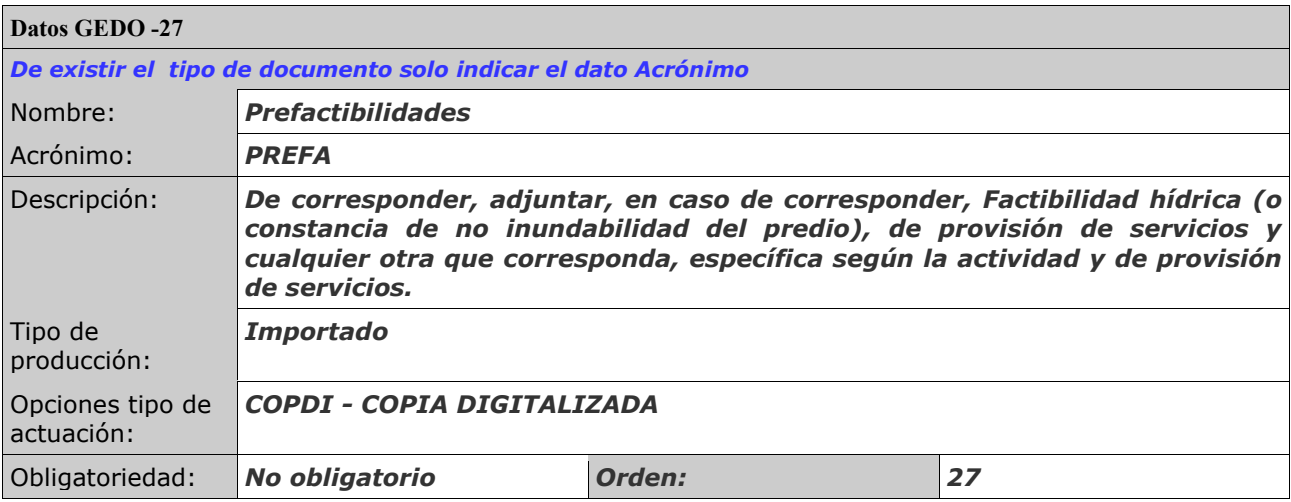

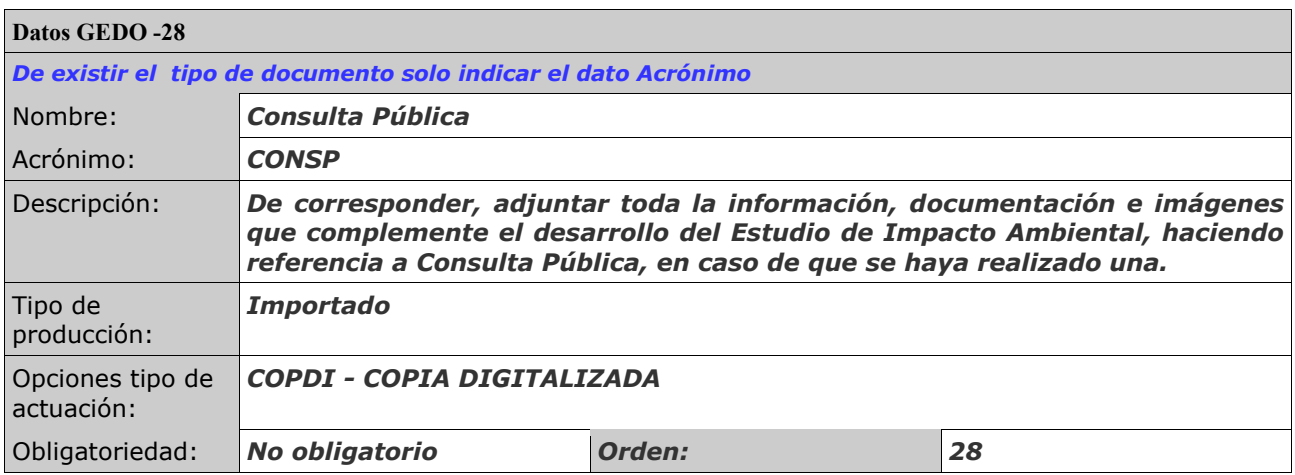

#### **CONTROL DE DOCUMENTACIÓN:**

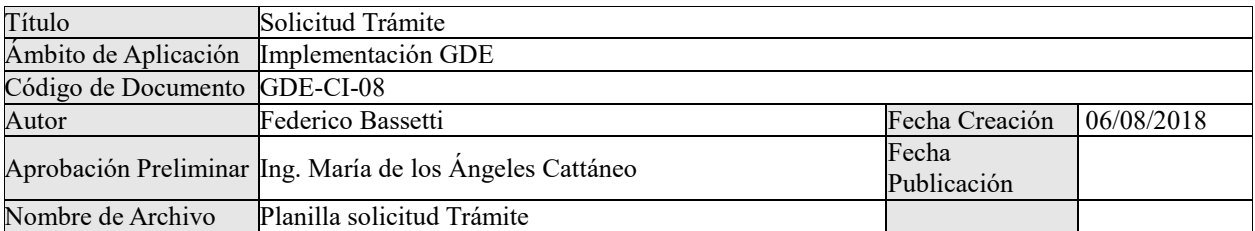

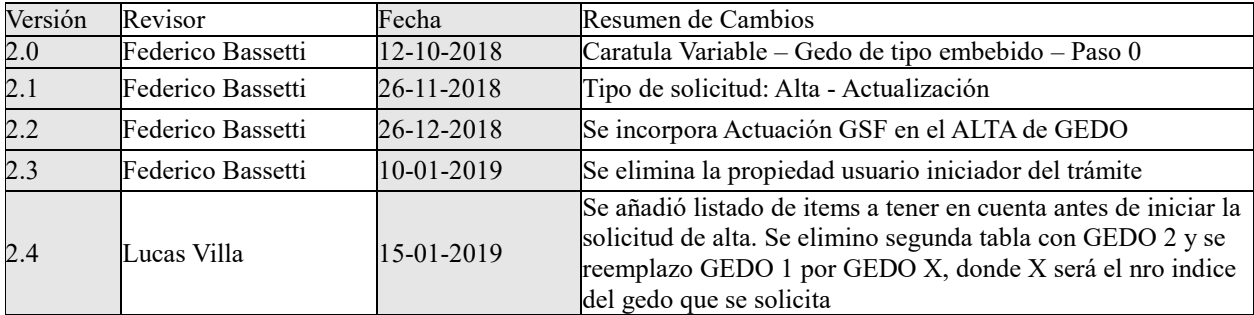

## **ANEXO XIX**:

# PLANILLA FORMULARIO SOLICITUD TRÁMITE A DISTANCIA "CAMBIO DE TITULARIDAD Y ACTUALIZACION DE DATOS"

#### **FORMULARIO DE SOLICITUD**

Cambio de titularidad y Actualización de Datos

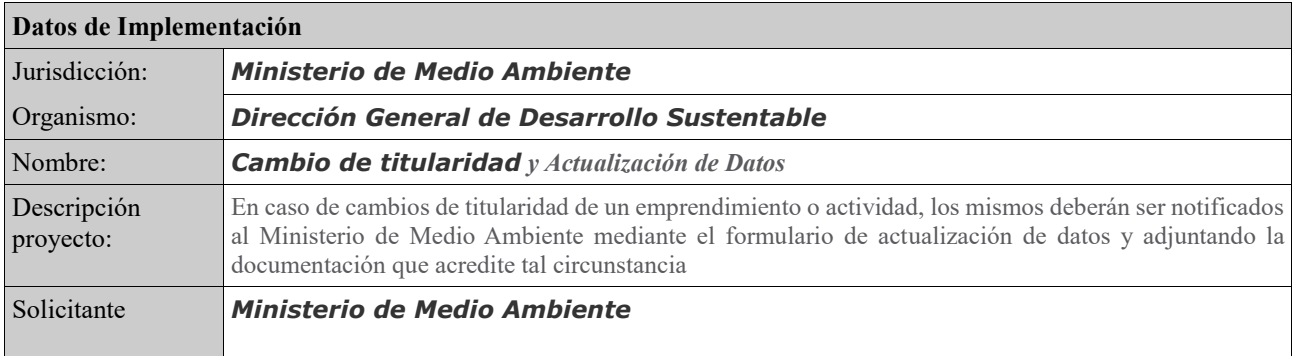

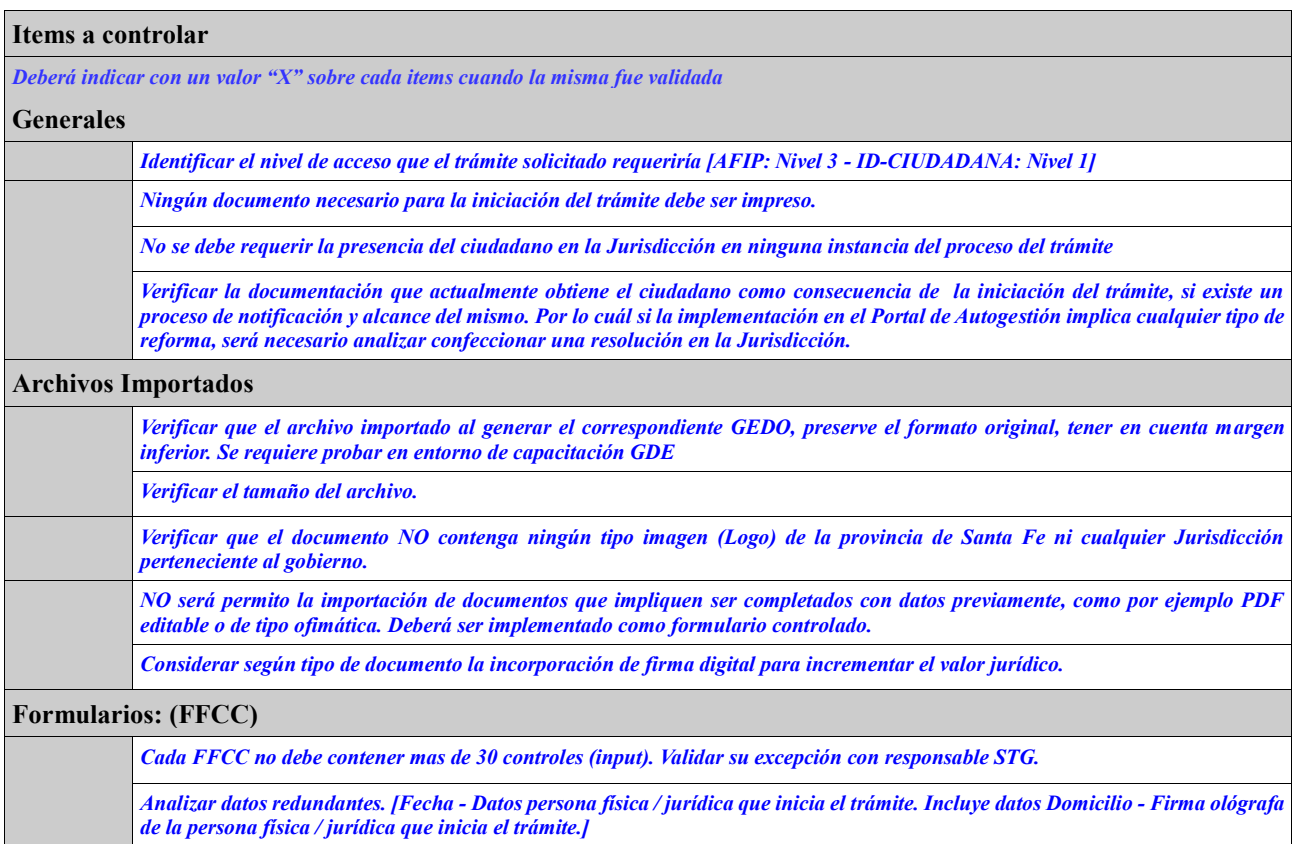

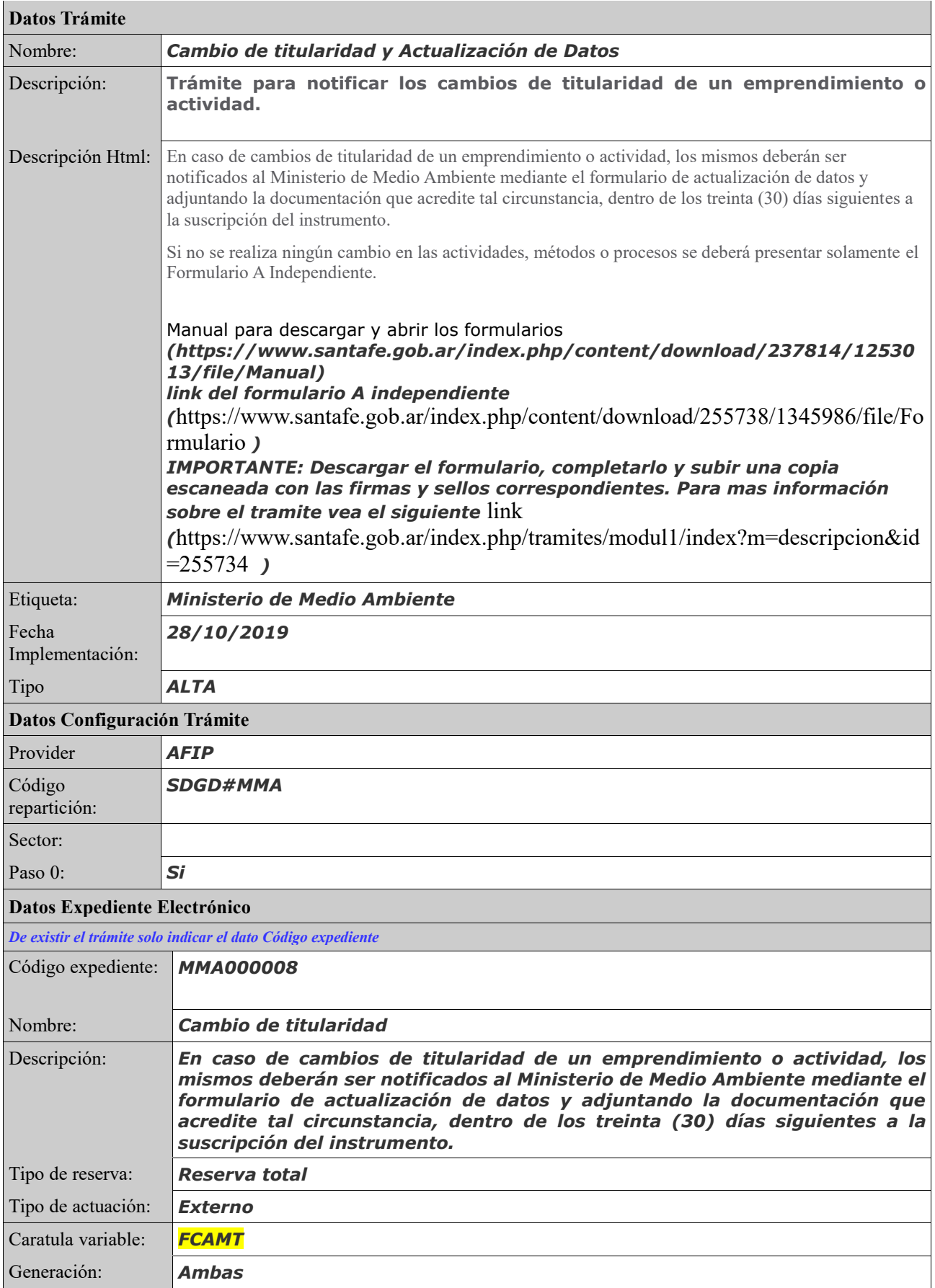

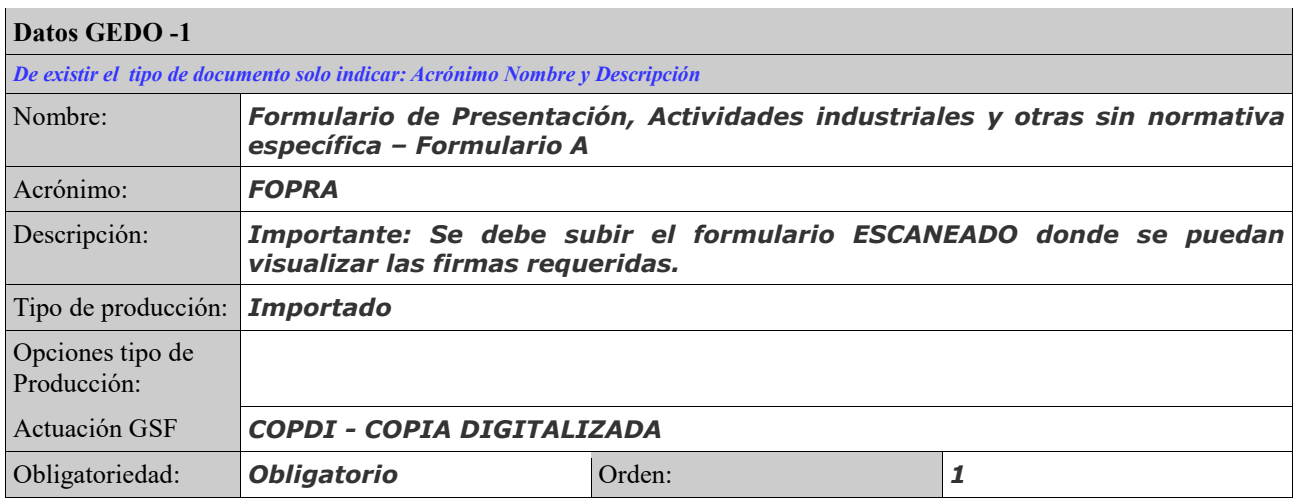

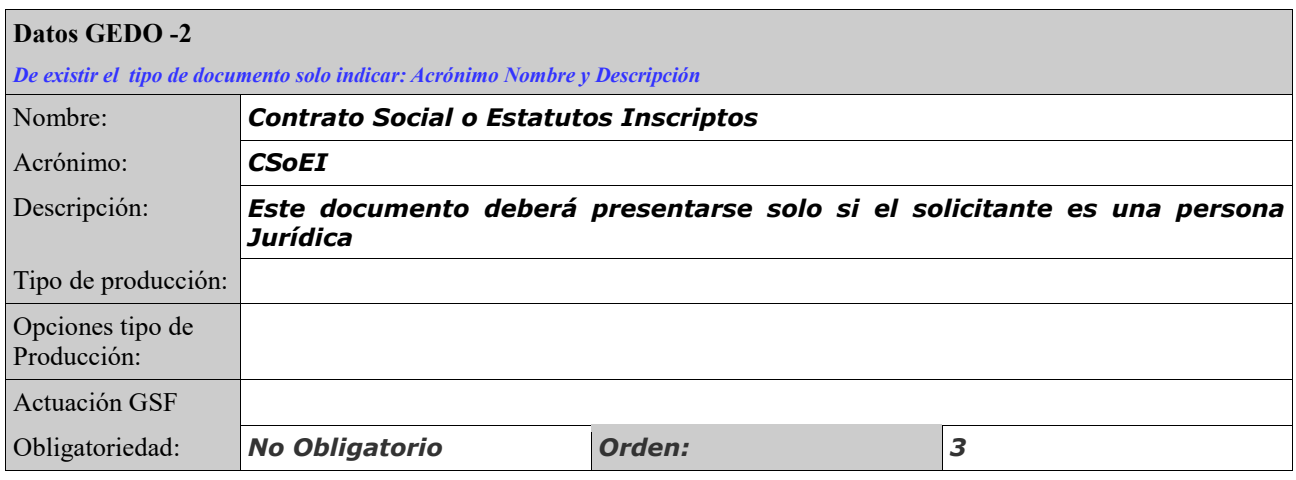

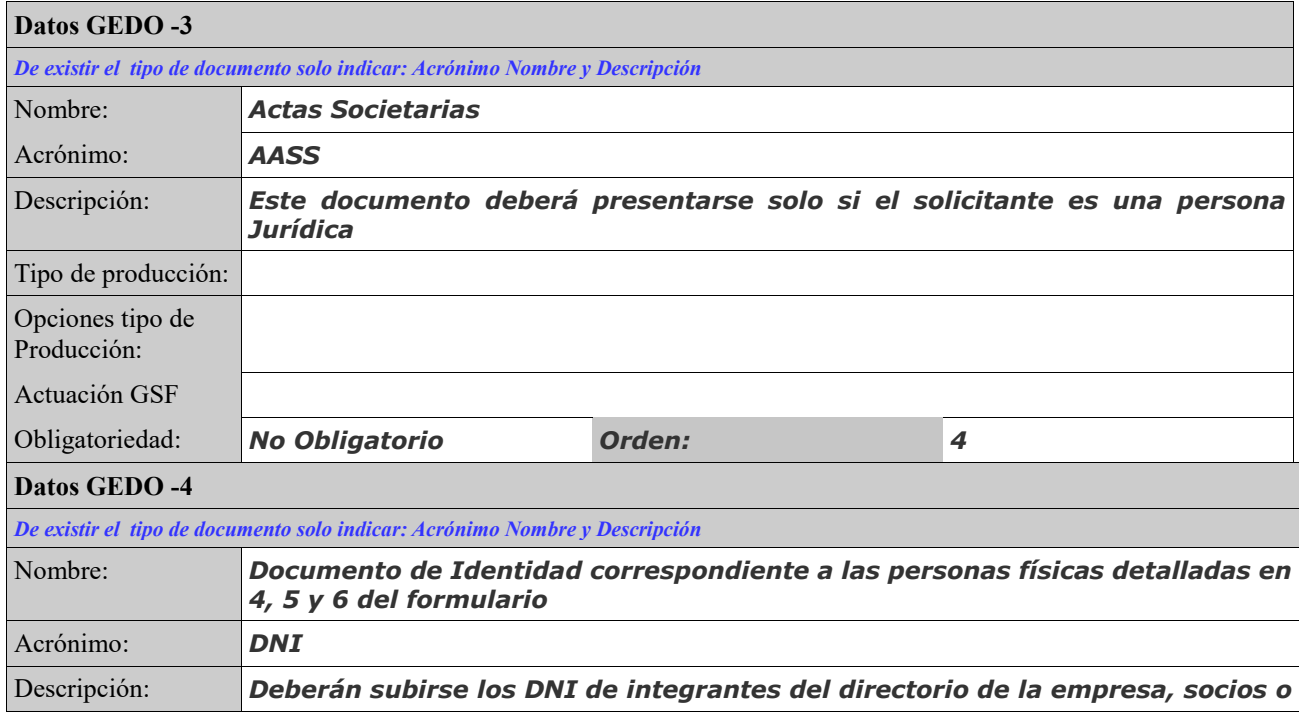

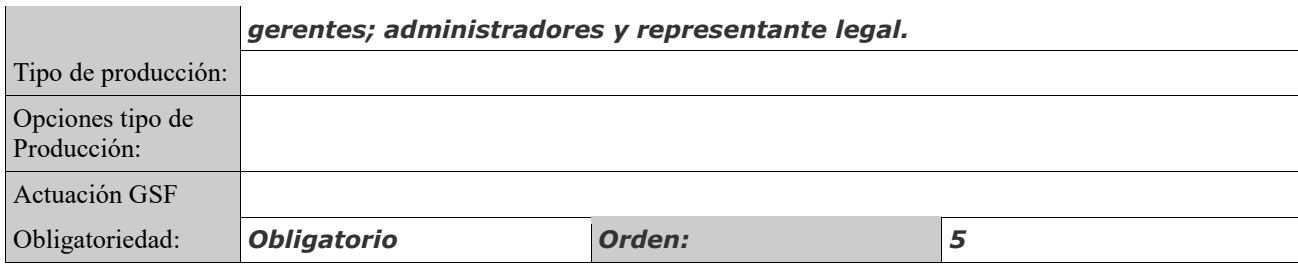

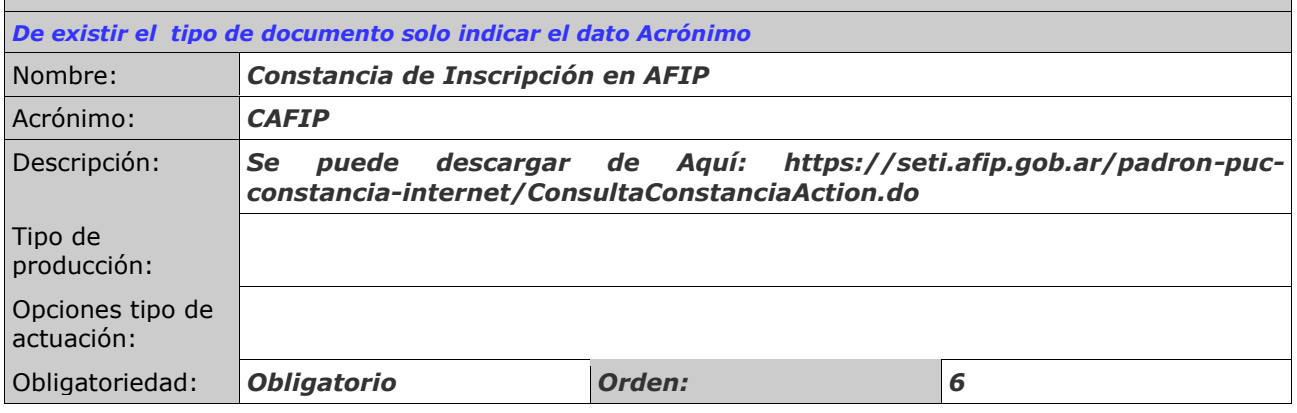

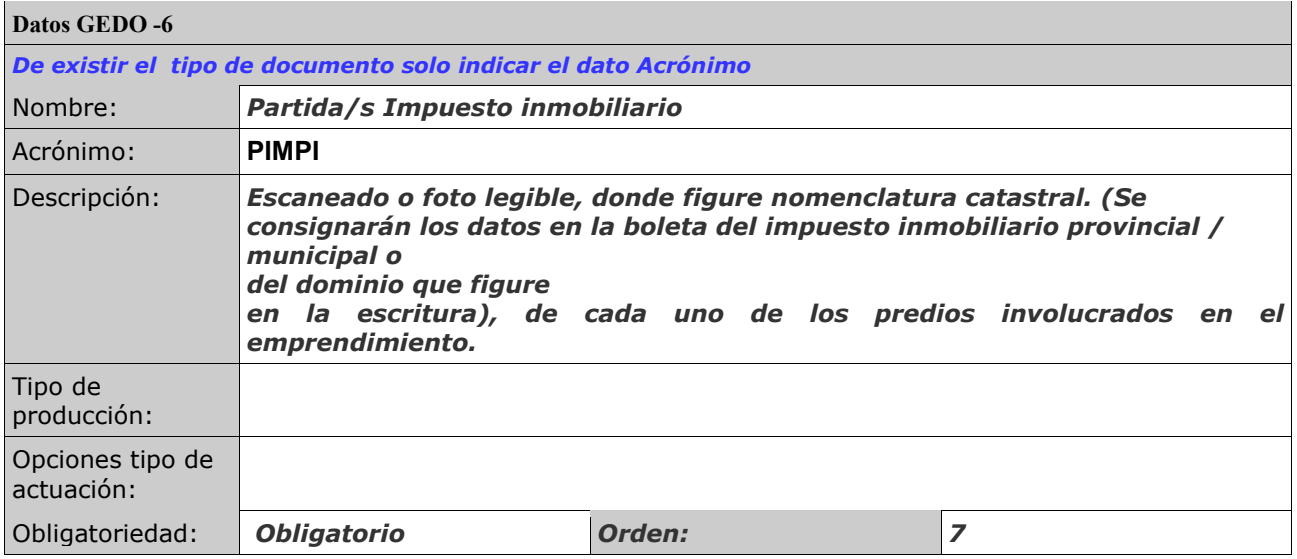

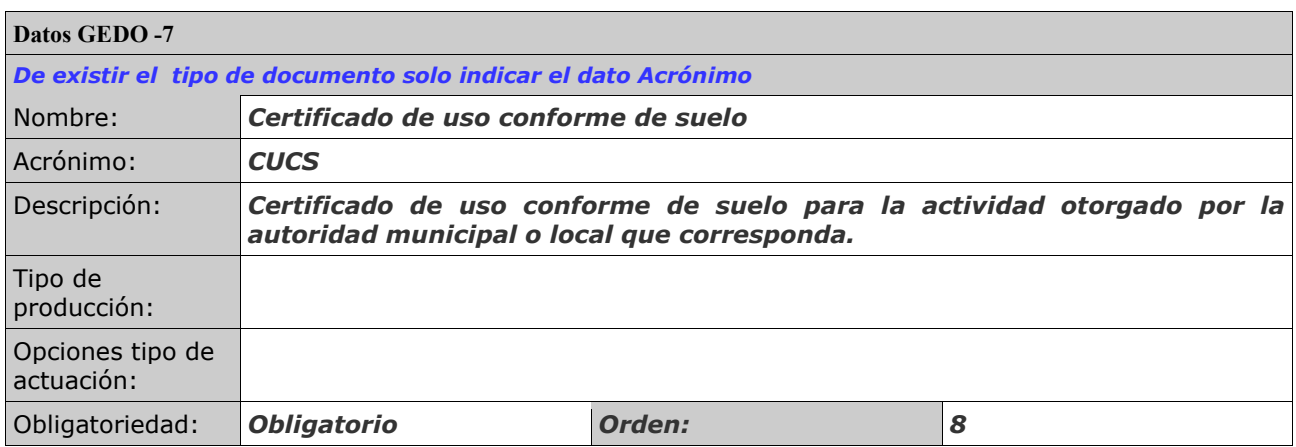

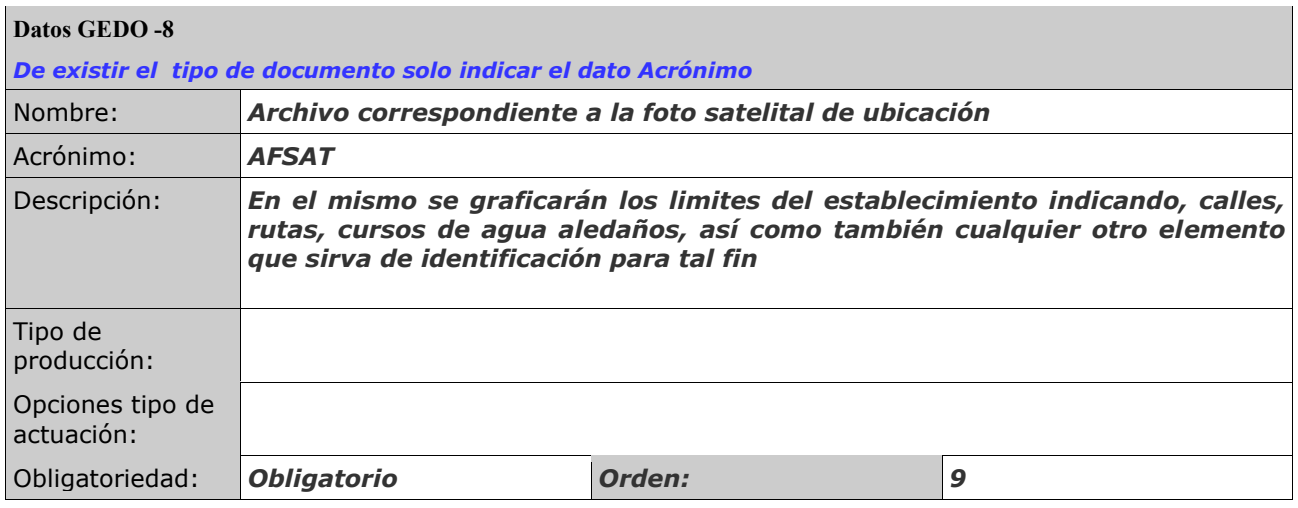

#### **CONTROL DE DOCUMENTACIÓN:**

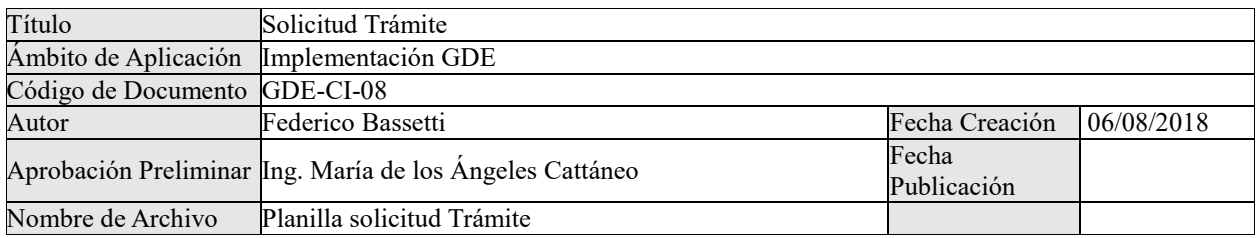

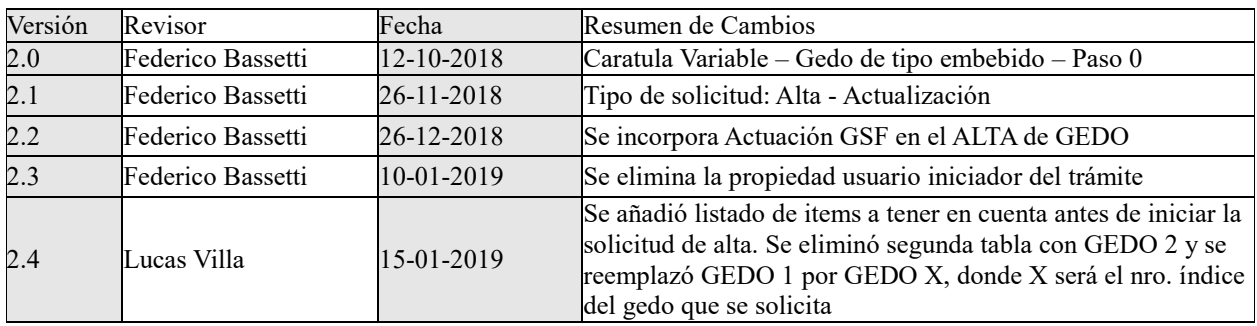

## **ANEXO XX**:

# INSTRUCTIVO PARA LA REALIZACIÓN DE INSCRIPCIONES SIGEMA – ÁREA TÉCNICA

### **INSTRUCTIVO PARA LA REALIZACION DE INSCRIPCIONES - SIGEMA - ÁREA TÉCNICA**

**1.- URL:** <https://www.santafe.gob.ar/tramites/gestionresiduos/admin>

#### **2.- Acceder al sistema:**

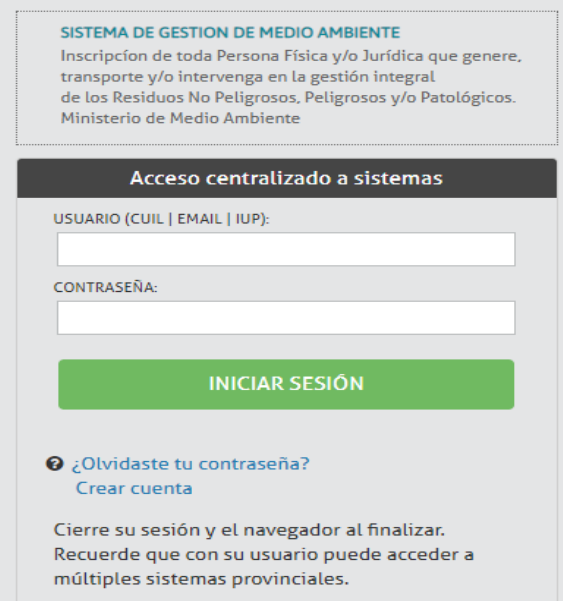

Se coloca el "USUARIO" y la "CONTRASEÑA" y se presiona el botón "INICIAR SESIÓN".

El sistema opera en 3 niveles diferentes, de mayor a menor: "EMPRESAS", "PLANTAS", e "INSCRIPCIONES U OPERACIONES". Esto responde a que, cada empresa puede tener varias plantas, y a su vez cada planta tiene inscripciones u operaciones correspondientes.

#### **3.- Ir a LISTADO de empresas:**

.

Dentro de la pestaña "EMPRESA" seleccionamos la opción "LISTADO"

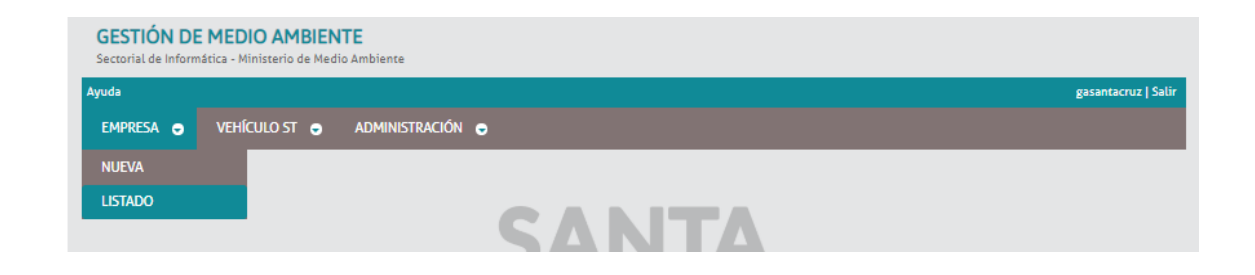

#### **4.- FILTRAR Y CREAR NUEVA EMPRESA:**

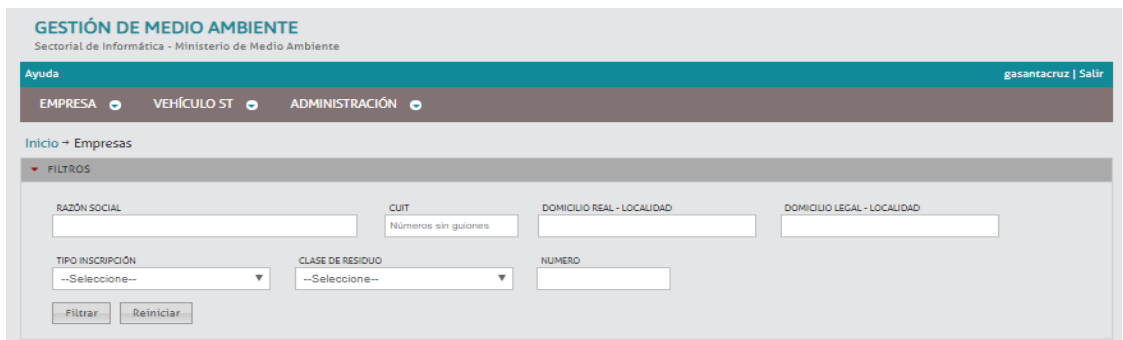

Al ingresar a listado se muestran distintos tipos de filtros. Utilizamos esta herramienta para saber si la Empresa ya fue cargada alguna vez al sistema o no. Lo más efectivo es buscar únicamente por CUIT. Una vez ingresados los datos de interés, se presiona sobre el botón "FILTRAR". En este punto podría pasar que la empresa nunca haya sido inscripta o que ya exista. En cada caso:

#### a) GENERAR NUEVA EMPRESA

Si la empresa nunca fue inscripta el sistema mostrará "la consulta ha arrojado 0 resultados".

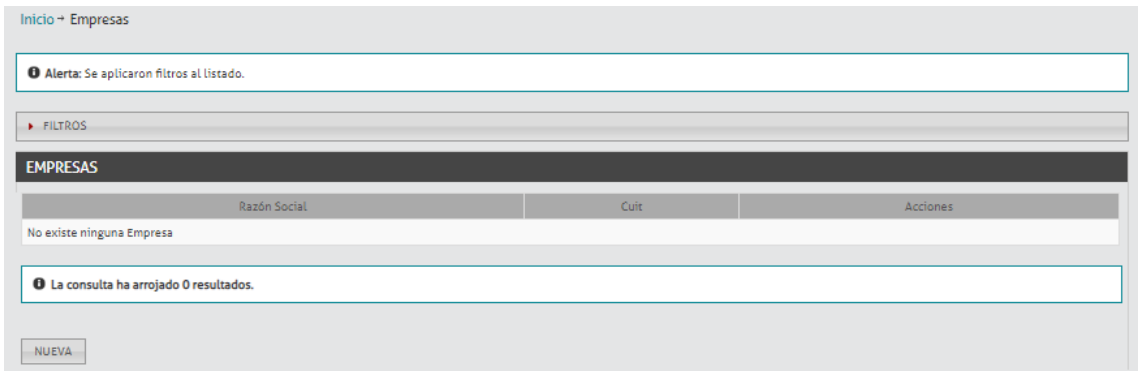

Al presionar en la opción "NUEVA" (botón inferior izquierdo) nos direccionamos al mismo paso que si hubiésemos elegido, dentro de la pestaña "EMPRESA", seleccionar la opción "NUEVA":

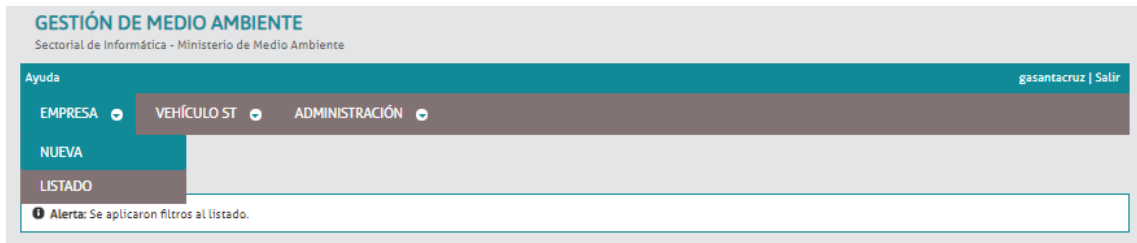

Al completar estos datos y presionar "GUARDAR", se ha cargado una nueva empresa al sistema.

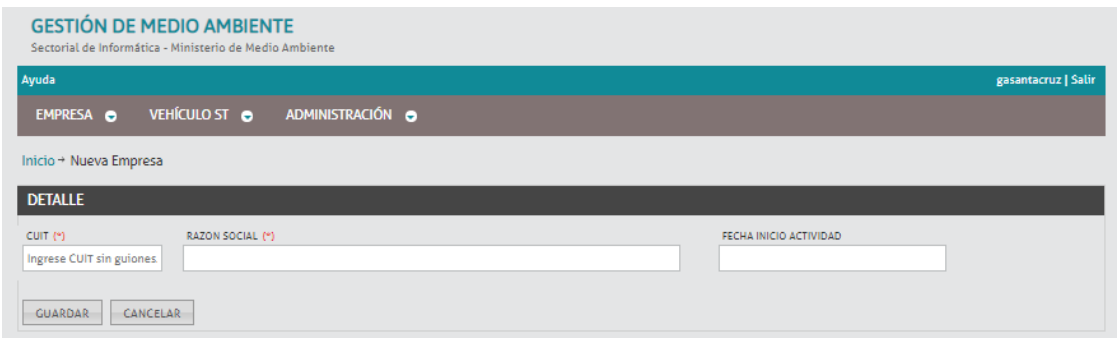

Una vez cargada la empresa, el sistema mostrará la empresa cargada:

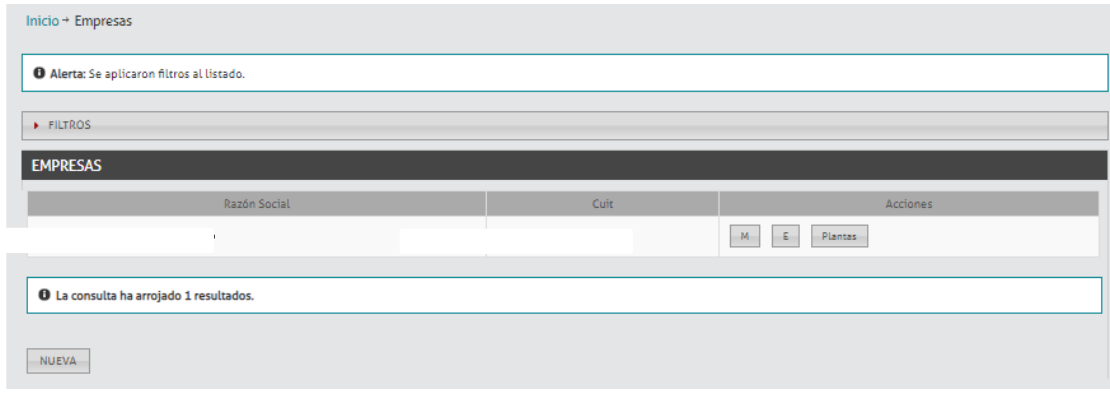

#### b) EMPRESA EXISTENTE PREVIAMENTE

Por el contrario, si la empresa fue cargada en algún momento el sistema mostrará "la consulta ha arrojado 1 resultado". Aquí figura la empresa, como en la imagen previa, y se dispone de 3 acciones, "M", "E", y "Plantas". La opción "M" (mostrar) te permite ver la Razón Social, el CUIT y la Fecha de Inicio de Actividades con las que la empresa fue cargada. La acción "E" (editar) permite modificar estos datos, siendo La Razón Social y el CUIT de carácter obligatorios (aparecen con asterisco rojo).

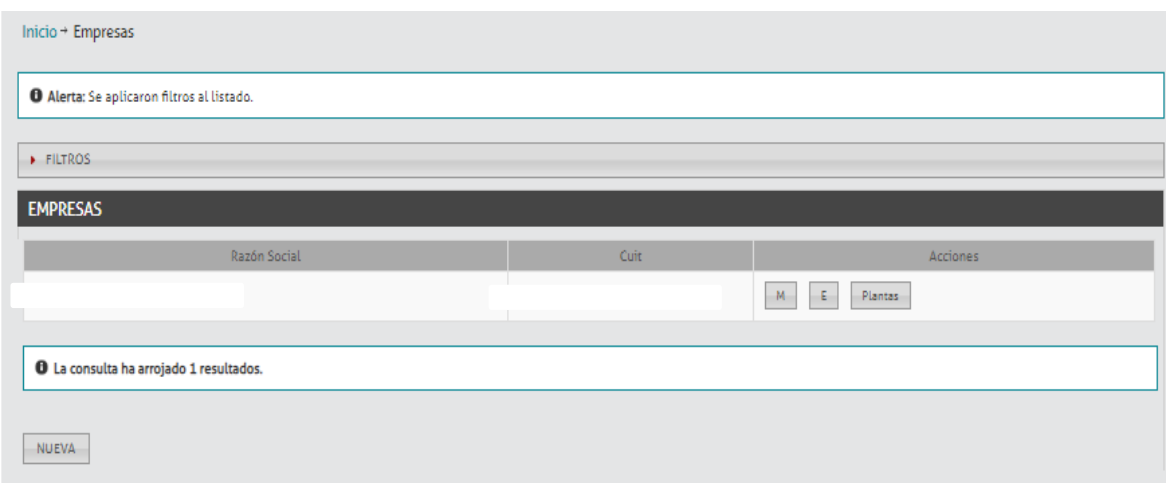

#### **5.- GENERAR NUEVA PLANTA**

En el caso de se quiera cargar una nueva planta a la empresa, se presiona el botón "PLANTAS". Aquí podría figurar una lista de X plantas de la empresa, como también ninguna (en el caso de estar cargando por primera vez). De cualquier modo, para generar una nueva planta se presiona el botón "NUEVA" (abajo a la izquierda).

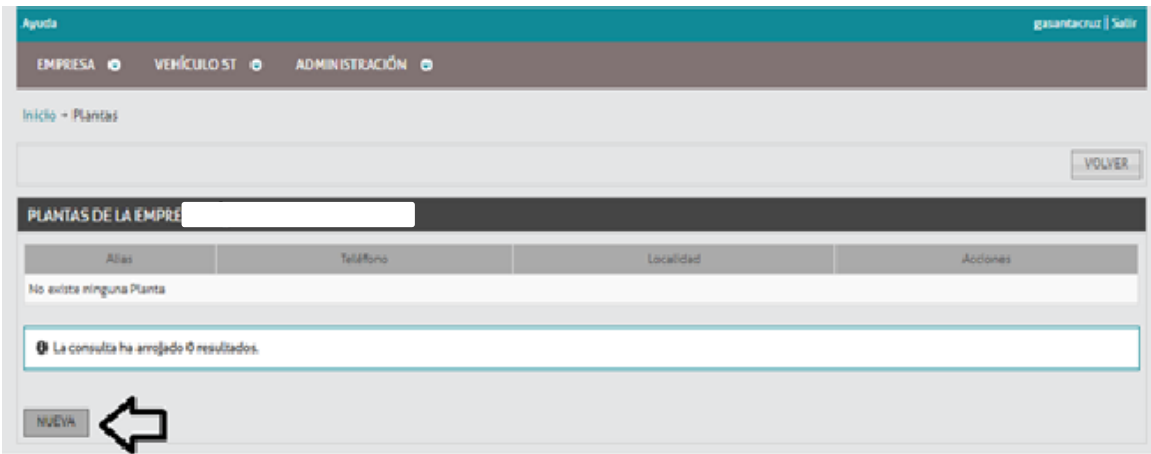

Al presionar "NUEVA", el sistema mostrará:

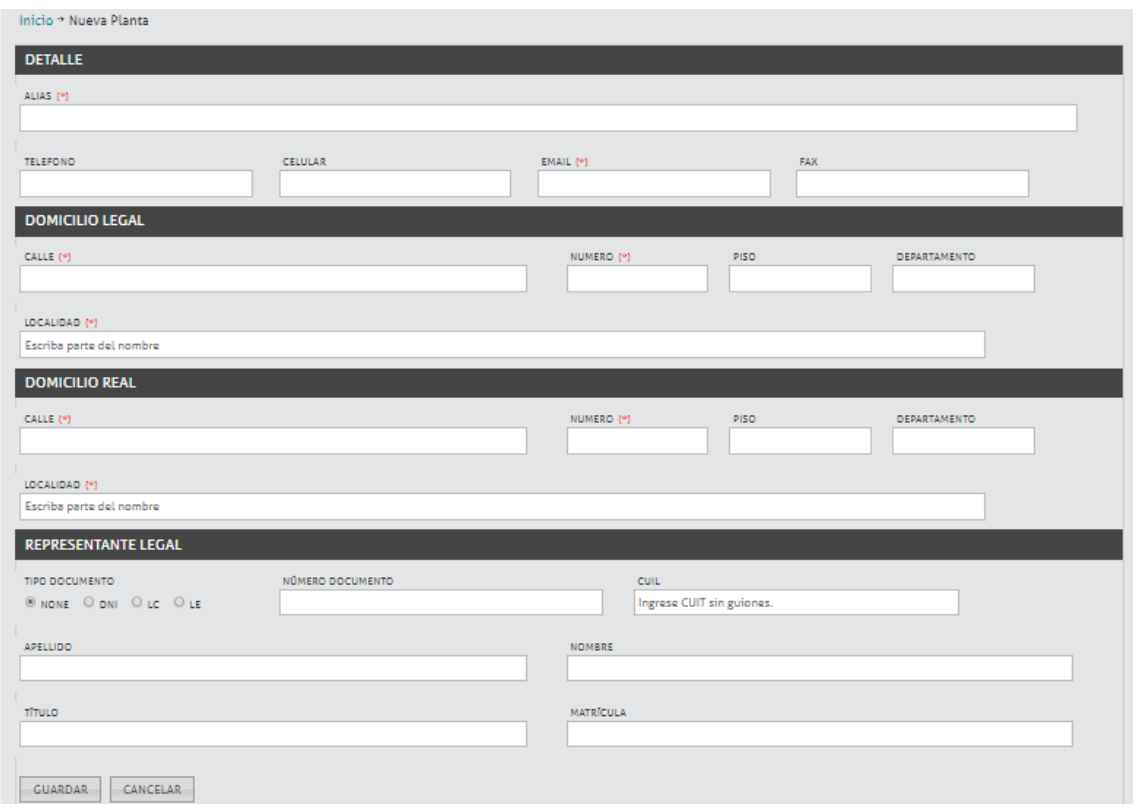

"ALIAS" hace referencia una de las plantas de determinada empresa, funciona como nombre de fantasía para identificar la planta (puede completarse con la razón social seguida de un guion y la localidad a la que pertenece dicha planta). Se llenan TODOS los espacios con asteriscos (de lo contrario el sistema no dejará avanzar). Es recomendable completar los datos de teléfono y los referidos al representante legal (existen casos en que el teléfono cargado genera un error al presionar guardar, pudiendo deberse dicho error al número de dígitos ingresados). En los campos "LOCALIDAD" se debe escribir parte del nombre y esperar a que se desplieguen las opciones para seleccionar la deseada (no la toma si se la escribe directamente). Es importante destacar que una planta se constituye como tal cuando tiene un domicilio real diferente a las otras, es decir, cuando es otro predio. Sería incorrecto generar dos plantas del mismo domicilio real. Al presionar "GUARDAR" se ha generado una planta nueva:

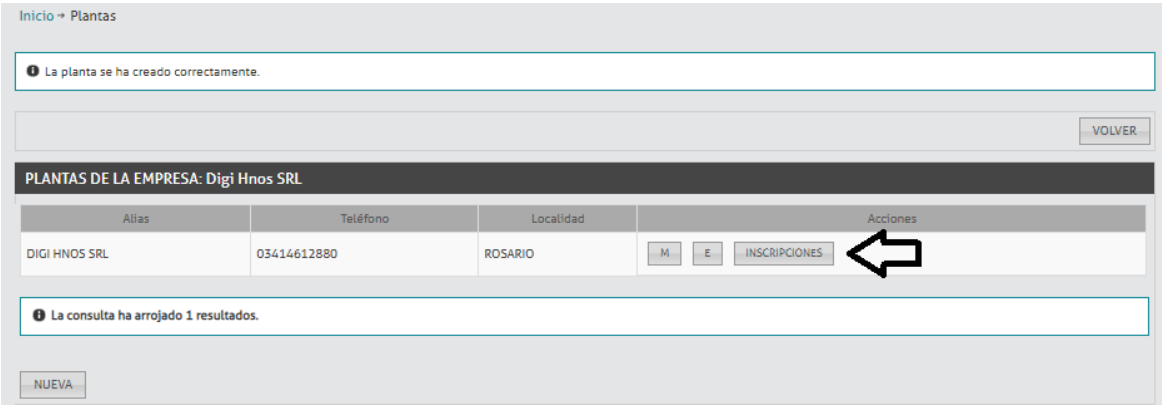
Suponiendo que la planta ya hubiese sido cargada, las opciones de "M" y "E", permiten mostrar y editar respectivamente, los valores de la planta.

## **6.- GENERAR NUEVA INSCRIPCIÓN**

Al presionar "INSCRIPCIONES", figuran los datos ingresados, y al desplegar "inscripciones", figuran las inscripciones de la planta, en este caso no tiene inscripciones cargadas, por lo que procederemos a cargar presionando NUEVO (abajo a la izquierda):

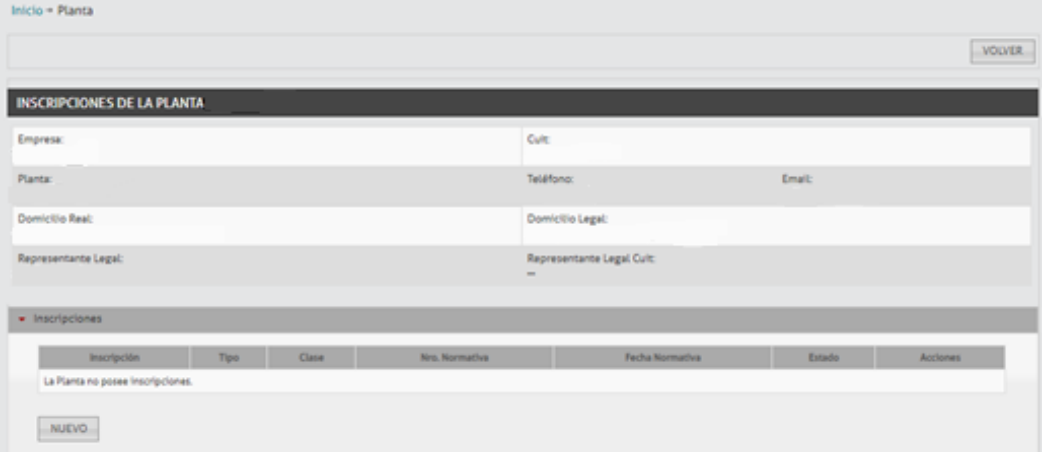

Al presionar "NUEVO", se mostrará:

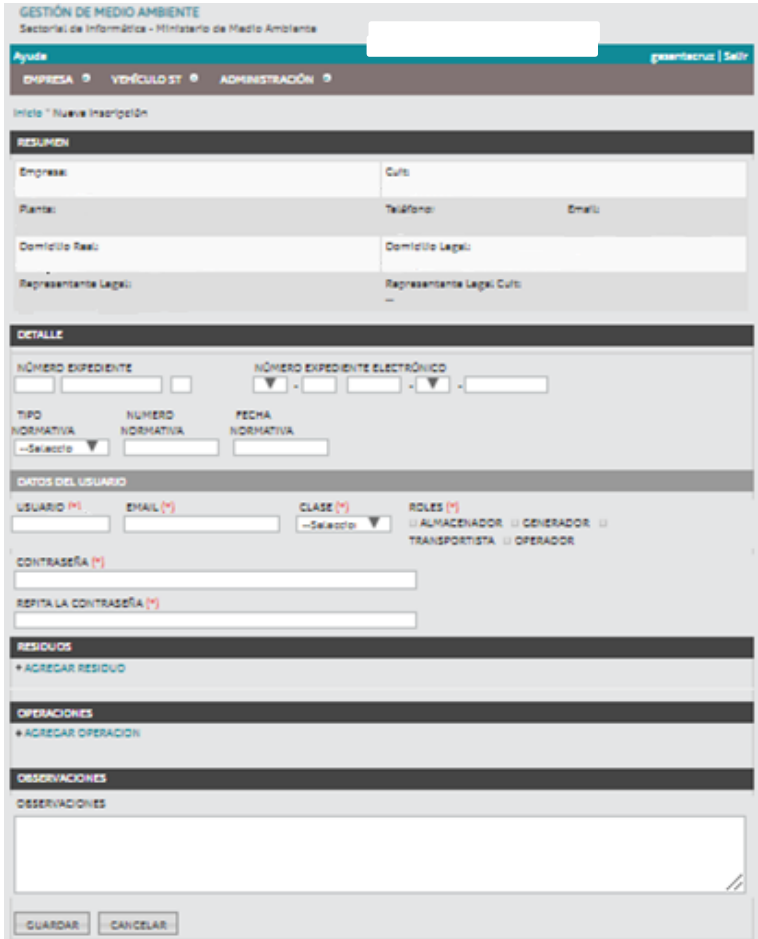

Aquí debe completarse el número de expediente, ya sea físico o electrónico. El usuario es un número que se autocompleta, que se debe copiar y pegar en los campos "CONTRASEÑA" Y "REPITA LA CONTRASEÑA". Es obligatorio completar el campo de "EMAIL" y la clase de "RESIDUO", que al desplegarse brinda 3 opciones: "PELIGROSOS", "NO PELIGROSOS", "PATOLÓGICOS" (se debe seleccionar uno de ellos). Además, debe tildarse una de las 4 opciones que a la derecha figuran; "GENERADOR", "ALMACENADOR", "TRANSPORTISTA", u "OPERADOR". Al desplegar la opción "AGREGAR RESIDUO" se muestra un espacio para autocompletar, que debe completarse con palabras (no números), por ej.: para inscribir al registro de generadores de residuos peligrosos a una planta de una empresa que opera con aceites minerales (corriente N° Y8 del Decreto N° 1844) debe escribirse "Aceite" en dicho espacio, y al desplegarse las opciones seleccionar del desplegable: "Desechos de aceites minerales no aptos para el uso al que estaban destinados". Se debe seguir este proceso con aquellos residuos que quieran inscribirse. Si no se selecciona ningún residuo, el sistema no permite avanzar. Presionar "GUARDAR". El sistema mostrará:

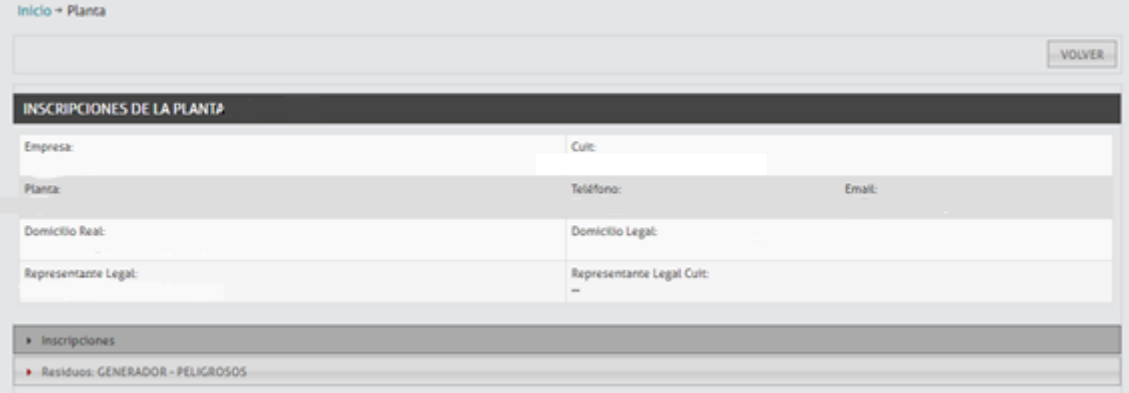

Una vez inscripta es posible ver el número de generador y las corrientes de residuos a las que fue inscripta la planta.

Al desplegar "Inscripciones" se mostrarán 6 opciones, que son "M", "E", "IU", "UN", "IC", "NC", (mostrar, editar, imprimir usuario, notificar usuario, imprimir constancia, notificar constancia). La opción "M" permite visualizar los datos, "E" permite modificar las corrientes, entre otras cosas. "IU" permite descargar o abrir un archivo donde figura el nombre de usuario y la contraseña necesaria para gestionar los residuos, la Razón Social y el CUIT. "IC" permite descargar o abrir un archivo donde figura el número asignado por el sistema, la Razón Social, el CUIT, el domicilio legal, el domicilio real, el número de expediente y los números de las corrientes a las que fue inscripta. "UN" permite enviar al e-mail declarado el archivo PDF "IU". "NC" permite enviar al e-mail declarado el archivo PDF "IC".

Al desplegar "Residuos" se muestran las corrientes a las que fue inscripta, con una breve descripción.